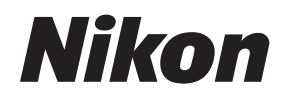

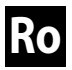

## **Ghid Nikon pentru fotografie digitală**

**cu**

# DZIO

# **APARAT FOTO DIGITAL**

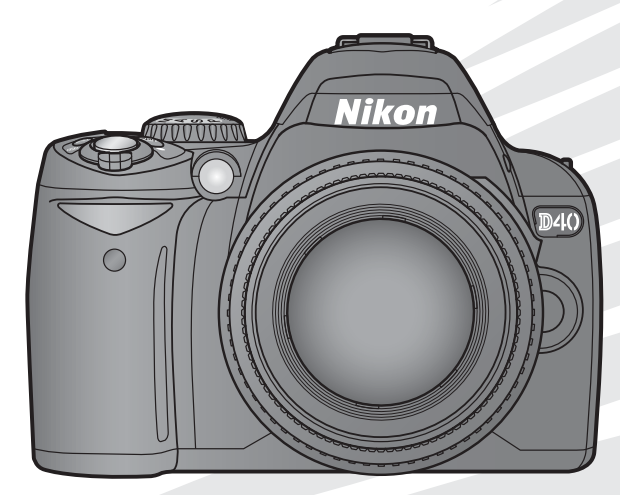

# **Unde îl puteti găsi?**

Găsiti ceea ce căutați în:

**Cuprinsul Consultati paginile v–vi** 

Găsiti elementele după functie sau numele de meniu.

*Indexul întrebări şi răspunsuri* **Consultaţi paginile vii–ix**

**Ştiţi ce doriţi dar nu cunoaşteţi numele funcţiei? Găsiţi-o în cadrul indexului "întrebări şi răspunsuri".**

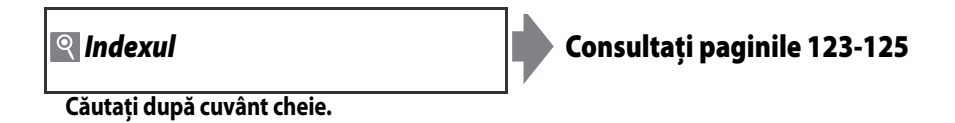

**and Mesaje eroare Consultati paginile 111-112** 

**Dacă este afişată o avertizare pe vizor sau pe monitor, găsiţi aici soluţia.**

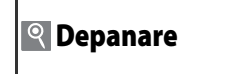

**P** Depanare **Consultati paginile 108-110** 

**Aparatul foto se manifestă neobişnuit? Găsiţi soluţia aici.**

#### **Asistenţă**

Utilizati functia de asistentă integrată a aparatului foto pentru asistentă referitoare la elemente de meniu sau alte subiecte. Pentru detalii, consultați pagina 3.

#### **Digitutor**

Digitutor, o serie de manuale "privește și învață" în format de film, este disponibil pe următorul sit de Internet: http://www.nikondigitutor.com/index\_eng.html

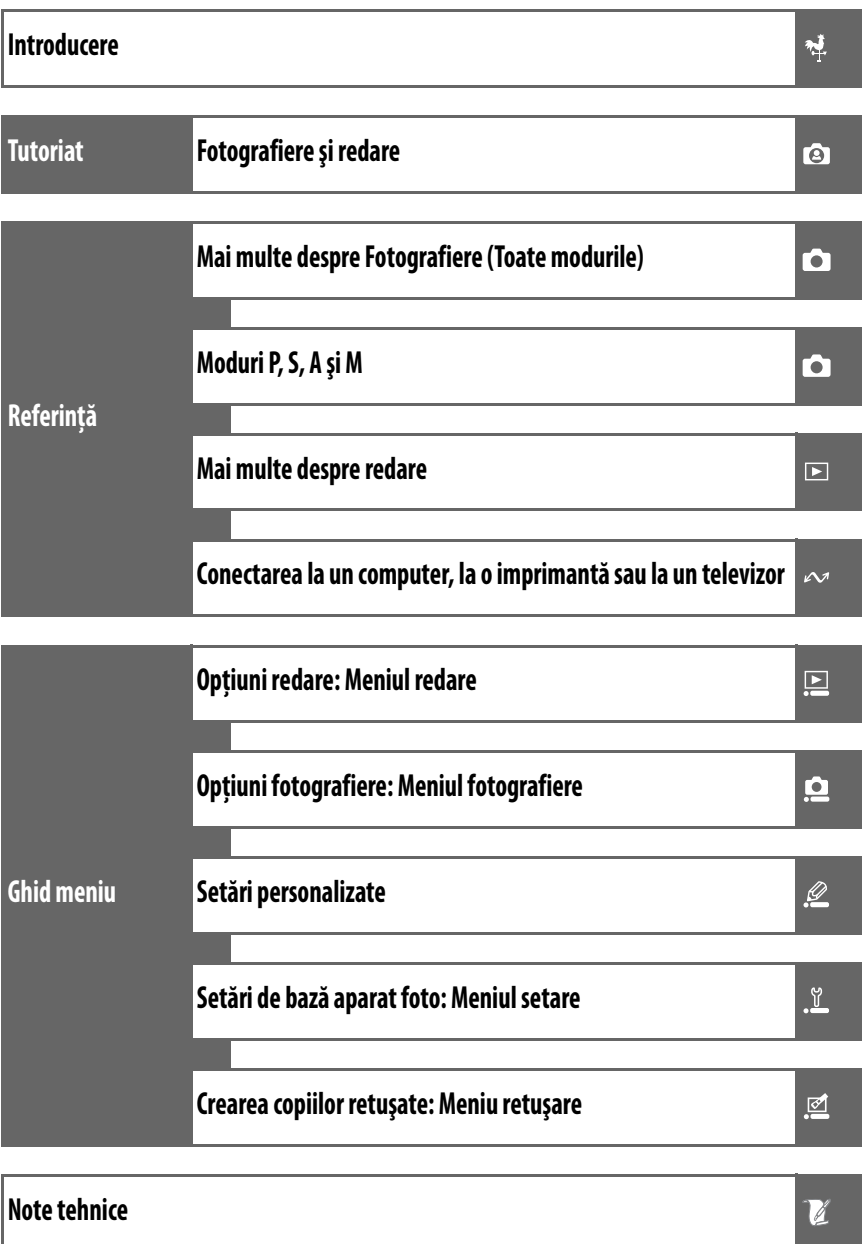

# <span id="page-3-0"></span>**Pentru siguranţa dumneavoastră**

Pentru a împiedica deteriorarea produsului dumneavoastră Nikon sau accidentarea dumneavoastră sau a altor persoane, cititi următoarele precauții legate de siguranță în întregime înainte de utilizarea acestui echipament. Păstrati aceste informatii privind siguranta la îndemâna tuturor celor care vor utiliza acest produs, pentru a le parcurge.

Consecintele ce ar putea decurge din ignorarea precautiilor listate în această sectiune sunt indicate de simbolul următor:

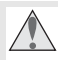

Această pictogramă indică avertismentele. Pentru a împiedica posibilele accidentări, cititi toate avertismentele înaintea utilizării acestui produs Nikon.

#### **AVERTISMENTE**

#### **Păstraţi soarele în afara cadrului**

Păstrati soarele cu mult în afara cadrului atunci când fotografiați subiecti pe un fundal luminos. Lumina solară focalizată în aparatul foto atunci când soarele este în cadru sau aproape de cadru ar putea provoca incendii

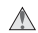

#### **Nu priviţi direct în soare prin vizor**

Vizualizarea soarelui sau a altor surse puternice de lumină prin intermediul vizorului poate provoca deficiente permanente de vedere.

#### **Utilizarea controlului dioptrului vizorului**

Atunci când manevrați controlul dioptrului vizorului cu privirea în vizor, trebuie să aveti grijă să nu vă introduceti degetul în ochi în mod accidental.

#### **Opriți imediat în cazul unei defectiuni**

În caz că observati fum sau un miros neobișnuit ce provine din aparat sau din adaptorul CA (disponibil separat), deconectati adaptorul CA și înlăturati acumulatorul imediat, având grijă să evitati arsurile. Continuarea utilizării ar putea cauza accidentarea. După înlăturarea acumulatorului, duceti echipamentul la un service autorizat Nikon pentru inspectie.

#### **Nu demontaţi**

Atingerea componentelor interne ale produsului ar putea cauza accidentarea. În cazul unei defectiuni, produsul ar trebui reparat doar de către un tehnician calificat. În caz că produsul s-ar sparge ca urmare a unei căzături sau unui alt accident, îndepărtati acumulatorul si/sau adaptorul CA și apoi prezentați produsul unui service autorizat Nikon pentru inspectie.

#### **Nu utilizaţi în prezenţa unor gaze inflamabile**

Nu utilizati echipamentul electronic în prezenta unui gaz inflamabil, deoarece aceasta ar putea provoca explozii sau incendii.

#### **Păstraţi la distanţă de copii**

În cazul nerespectării acestei precautii pot apărea accidentări.

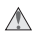

#### **Nu ţineţi cureaua în jurul gâtului unui bebeluş sau al unui copil.**

Plasarea curelei aparatului foto în jurul gâtului unui bebeluş sau al unui copil ar putea provoca strangularea.

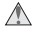

**Ţineţi cont de precauţiile corespunzătoare atunci când manevraţi acumulatorii** Acumulatorii ar putea prezenta scurgeri sau ar putea exploda dacă sunt manevrati necorespunzător. Tineti cont de următoarele precautii atunci când manevrati acumulatorii utilizați în cazul acestui produs:

- Utilizati doar acumulatori aprobati pentru utilizarea în cazul acestui echipament.
- Nu scurtcircuitati și nu demontati acumulatorul.
- Asigurati-vă că produsul este oprit înainte de înlocuirea acumulatorului. Dacă utilizati un adaptor CA, asigurati-vă că este scos din priză.
- Nu încercati să introduceti acumulatorul cu susul în jos sau invers.
- Nu expuneti acumulatorul la o flacără deschisă sau la căldură excesivă.
- Nu introduceți în apă și nu expuneți la apă.
- Înlocuiti capacul terminalului atunci când transportati acumulatorul. Nu transportati sau stocati acumulatorul la un loc cu obiecte metalice precum coliere sau agrafe.
- Acumulatorii sunt predispusi la scurgeri atunci când sunt descărcati complet. Pentru a evita deteriorarea produsului, asigurati-vă că ati scos acumulatorul atunci când este descărcat.
- Atunci când acumulatorii nu sunt utilizati, ataşati capacul terminalului şi stocați într-un loc răcoros, uscat.
- Acumulatorul ar putea fi fierbinte imediat după utilizare sau atunci când produsul a fost alimentat prin acumulatori o perioadă îndelungată de timp. Înainte de scoaterea acumulatorului, opriti aparatul foto și permiteti acumulatorului să se răcească.
- Opriti utilizarea imediat în caz că remarcati modificări ale acumulatorilor, precum decolorare sau deformare.

#### **Ţineţi cont de precauţiile corespunzătoare atunci când manevraţi încărcătorul rapid**

- Păstrati uscat. În cazul nerespectării acestei precautii pot rezulta incendii sau şocuri electrice.
- Praful de pe sau din jurul componentelor metalice ale ştecărului poate fi îndepărtat cu o cârpă uscată. Continuarea utilizării ar putea cauza aprinderea.
- În timpul furtunilor cu descărcări electrice, nu manevrati cablul de alimentare și nu vă apropiați de încărcător. În cazul nerespectării acestei precautii pot rezulta socuri electrice.
- Nu deteriorati, modificati, nu fortati tragerea sau nu îndoiti cablul de alimentare. Nu pozitionati aparatul foto în preajma obiectelor grele și nu îl expuneti la căldură sau flăcări. În caz că izolația este afectată sau firele sunt expuse, prezentati cablul de alimentare la un service autorizat Nikon pentru inspectie. În cazul nerespectării acestei precautii pot rezulta incendii sau şocuri electrice.
- Nu manevraţi priza sau încărcătorul cu mâinile umede. În cazul nerespectării acestei precautii pot rezulta șocuri electrice.

#### **Utilizaţi cablurile adecvate**

Atunci când conectați cablurile la mufele de intrare și ieșire, utilizaţi doar cabluri furnizate sau comercializate de Nikon cu scopul respectării reglementărilor produsului.

#### **CD-ROM-uri**

CD-ROM-urile ce conţin software sau manuale nu ar trebui redate pe echipament pentru CD-uri audio. Redarea CD-ROMurilor pe un dispozitiv de redare a CD-urilor audio ar putea provoca pierderea auzului sau deteriorarea echipamentului.

#### **Evitaţi contactul cu cristale lichide**

**Ţineţi cont de precauţii atunci când utilizaţi bliţul**

Nu acţionaţi bliţul când fereastra bliţului atinge o persoană sau un obiect. În cazul nerespectării acestei precauţii pot rezulta arsuri sau incendii.

Utilizarea bliţului aproape de ochii subiectului ar putea provoca deficiențe temporare ale vederii. O atenție deosebită trebuie acordată la fotografierea copiilor, caz în care bliţul nu trebuie să fie declanşat la mai puţin de un metru (39in.) de subiect.

În caz că monitorul se va sparge, riscul accidentării datorate cioburilor de sticlă trebuie evitat cu grijă, iar cristalul lichid din monitor nu trebuie să intre în contact cu pielea, ochii sau gura.

# <span id="page-4-0"></span>**Note**

- poate fi reprodusă, transmisă mai departe, transcrisă, stocată pe un circumstantă, fără aprobarea prealabilă scrisă a Nikon.
- Nicio parte din manualele incluse în pachetul acestui produs nu Nikon nu se face responsabil pentru nicio defecțiune rezultată din utilizarea acestui produs.
- Nikon își rezervă dreptul de a modifica oricând specificatiile hardware şi software descrise în aceste manuale fără vreun avertisment prealabil.
- sistem detaşabil sau tradusă într-o altă limbă în nicio formă, în nicio •Am depus toate eforturile pentru a ne asigura că informațiile cuprinse în aceste manuale sunt corecte şi complete şi am fi recunoscători dacă ati semnala erorile sau omisiunile reprezentantului Nikon din zona dumneavoastră (adresa este furnizată separat).

#### **Note pentru clienţii din S.U.A.**

#### Declaratia privind interferentele de radiofrecventă ale Federal Communications Commission (FCC) (Comisiei federale de comunicatii)

Acest echipament a fost testat și declarat conform cu standardele unui dispozitiv digital din clasa B, conform Părtii 15 a regulilor FCC. Aceste limitări sunt concepute pentru a oferi un grad rezonabil de protectie împotriva interferentelor periculoase într-un cadru rezidential. Acest echipament generează, utilizează și poate radia energie pe frecvente radio și poate provoca interferente periculoase pentru comunicațiile radio dacă nu este instalat și utilizat conform instrucțiunilor. Cu toate acestea, nu există nicio garanție că nu vor apărea interferențe într-un anumit context. Dacă acest echipament provoacă interferente periculoase pentru receptia radio sau TV, ce pot fi identificate prin oprirea şi pornirea aparatului, utilizatorul este încurajat să încerce să remedieze interferentele prin intermediul uneia sau mai multor măsuri dintre următoarele:

- Reorientati sau repozitionati antena de receptie.
- Măriti distanta dintre echipament și receptor.
- Conectati echipamentul la o priză de pe un alt circuit decât cel la care este conectat receptorul.
- Consultati dealerul sau un tehnician experimentat radio/TV pentru asistentă.

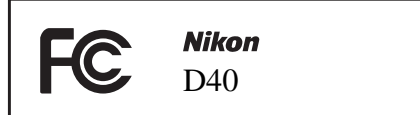

#### **PRECAUŢII**

Modificări

FCC prevede ca utilizatorul să fie informat cu privire la faptul că orice schimbări sau modificări efectuate în cazul acestui dispozitiv care nu sunt aprobate explicit de către Nikon Corporation ar putea anula dreptul utilizatorului de a utiliza echipamentul.

#### Cabluri interfată

Utilizaţi cablurile de interfaţă comercializate sau furnizate de Nikon pentru echipamentul dumneavoastră. Utilizarea altor cabluri de interfaţă ar putea încălca restricţiile Clasei B, Partea 15 a regulilor FCC.

#### **Notă pentru clienţii din California**

**AVERTISMENT**: Manevrarea cablului acestui produs vă poate expune la plumb, o substantă chimică clasificată în California în rândul celor ce pot provoca defecte din naștere sau alte afectiuni congenitale. Spălativă pe mâini după manevrare.

Nikon Inc., 1300 Walt Whitman Road, Melville, New York 11747-3064, S.U.A. Tel.: 631-547-4200

#### **Note pentru clienţii din Canada PRECAUTIE**

Acest aparat digital de Clasă B respectă standardul canadian ICES-003.

#### **ATTENTION**

Cet appareil numérique de la classe B est conforme à la norme NMB-003 du Canada.

#### **Simbol pentru colectarea separată în ţările europene.**

Acest simbol indică faptul că acest produs trebuie colectat separat.

Următoarele vizează doar utilizatori din ţările europene:

- Acest produs este proiectat pentru colectarea separată la un centru adecvat de colectare. Nu aruncaţi la un loc cu deşeurile menajere.
- Pentru mai multe informaţii, contactaţi distribuitorul sau autorităţile locale responsabile cu gestionarea deşeurilor.

#### **Notă privind interzicerea copierii şi reproducerii**

Rețineți că simpla posesie a materialului copiat sau reprodus digital prin intermediul unui scaner, aparat foto digital sau alte dispozitive poate fi sancționată prin lege.

#### **• Elementele a căror copiere sau reproducere este interzisă prin lege**

Nu copiaţi sau nu reproduceţi bancnote de hârtie, monede, elemente de siguranţă, obligaţiuni guvernamentale, obligaţiuni municipale, nici măcar dacă acele copii sau reproduceri sunt ștampilate ca "Mostre".

Copierea sau reproducerea bancnotelor, monedelor sau elementelor de securitate aflate în circulatie într-un alt stat este interzisă.

În lipsa unui acord prealabil al guvernului, copierea sau reproducerea unor timbre poștale sau cărți poștale neutilizate emise de guvern este interzisă.

Copierea sau reproducerea timbrelor guvernamentale sau a altor documente oficiale stipulate prin lege este interzisă.

#### **• Precauţii legate de anumite copii şi reproduceri**

Guvernul a emis precauţii referitoare la copierea şi reproducerea elementelor de siguranţă emise de companii private (acţiuni, facturi, cecuri, bonuri valorice etc.), permise pentru navetişti sau cupoane cu excepția cazurilor în care este necesar un număr minim de copii pentru a fi utilizate în scop de afaceri de către o companie. De asemenea, nu copiaţi şi nu reproduceţi paşapoartele emise de guvern, atestate emise de agenţii publice şi grupuri private, carduri de identificare şi tichete precum permise şi bonuri de masă.

#### **• Respectaţi notele referitoare la copyright**

Copierea sau reproducerea de creaţii precum cărţile, muzica, picturile, gravuri în lemn, hărţi, desene, filme şi fotografii este reglementată de legile naţionale şi internaţionale privind copyright-ul. Nu utilizaţi acest produs cu scopul de a produce copii ilicite sau de a încălca legile referitoare la copyright.

#### **Casarea dispozitivelor de stocare a datelor.**

Retineti că stergerea imaginilor sau formatarea cardurilor de memorie sau a altor dispozitive de stocare a datelor nu sterge definitiv datele de imagine originale. Fişierele şterse pot fi uneori recuperate de pe dispozitivele de stocare aruncate utilizând software disponibil pe piaţă, putând da ocazie utilizării rău voitoare a datelor de imagine personale. Asigurarea confidentialității unor astfel de date intră în responsabilitatea utilizatorului.

Înainte de a renunta la un dispozitiv de stocare a datelor sau de transferarea acestuia către o altă persoană, stergeți toate datele utilizând un software de stergere disponibil pe piată sau formatați dispozitivul și apoi umpleți-l complet cu imagini ce nu conțin informații personale (de exemplu fotografii cu cerul liber). Asigurati-vă că ati înlocuit de asemenea toate fotografiile selectate pentru presetarea balansului de alb și pentru **Info display format** (Format afişaj info) >**Wallpaper** (Tapet). Trebuie avut grijă pentru a evita accidentarea atunci când dispozitivele de stocare a datelor sunt distruse fizic.

#### **Informaţii referitoare la mărci înregistrate**

Macintosh, Mac OS și QuickTime sunt mărci înregistrate ale Apple. Inc. Microsoft, Windows și Windows Vista sunt mărci comerciale înregistrate sau mărci comerciale ale Microsoft Corporation din Statele Unite ale Americii și/sau alte tări. Logo-ul SD este o marcă comercială a SD Card Association. Logo-ul SDHC este o marcă comercială. Adobe, Acrobat şi Adobe Reader sunt mărci comerciale înregistrate ale Adobe Systems Inc. PictBridge este o marcă înregistrată. Toate mărcile comerciale menţionate în acest manual sau în alte documente furnizate împreună cu produsul dumneavoastră Nikon sunt mărci înregistrate ale detinătorilor respectivi.

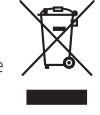

# **Cuprins**

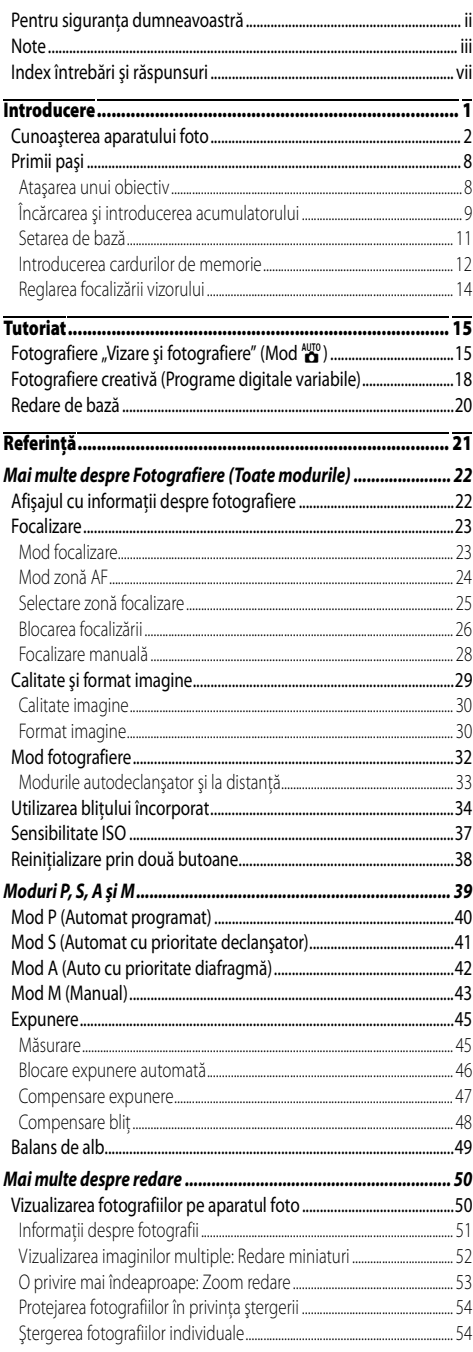

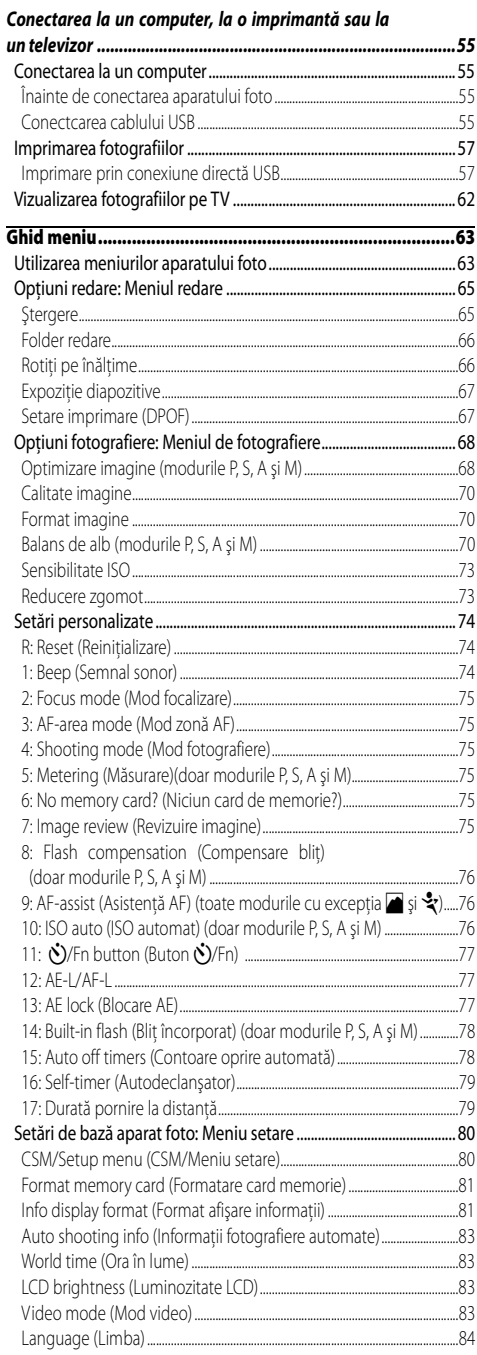

V

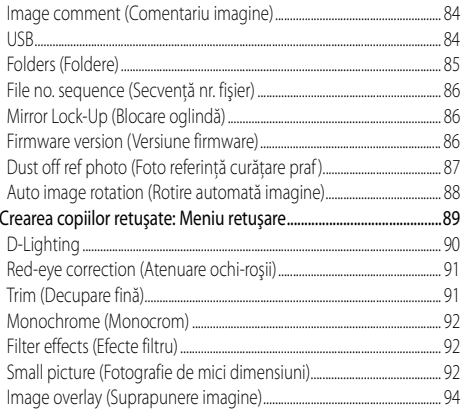

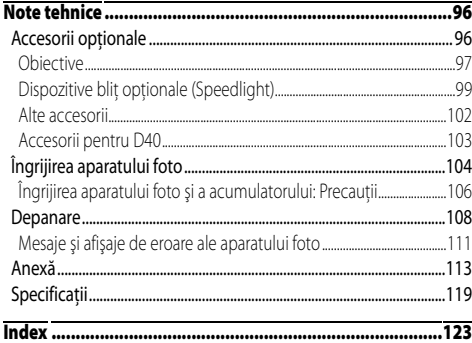

# <span id="page-8-0"></span>**Index întrebări şi răspunsuri**

Găsiți ceea ce căutați utilizând acest index "întrebări și răspunsuri".

#### Înterbări generale

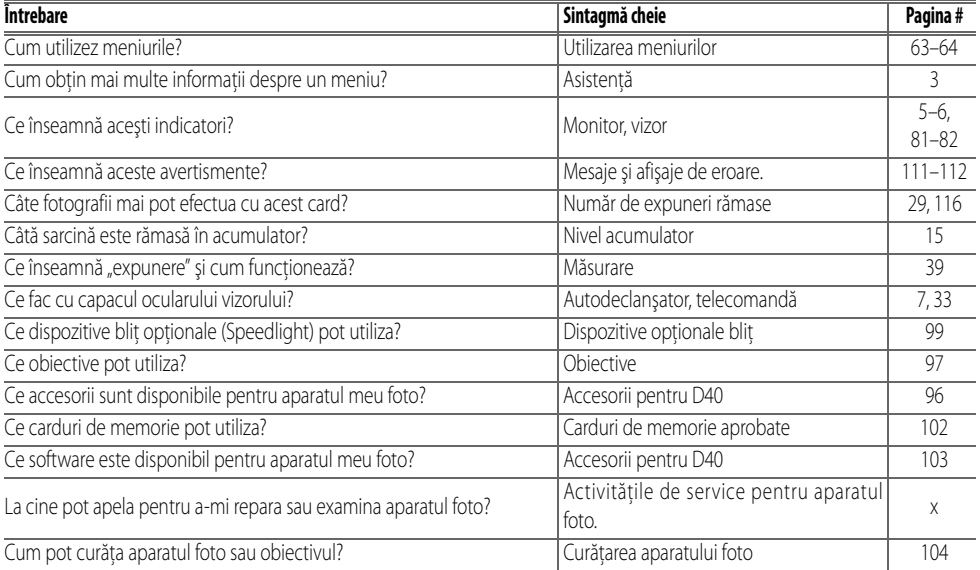

#### Setarea aparatului foto

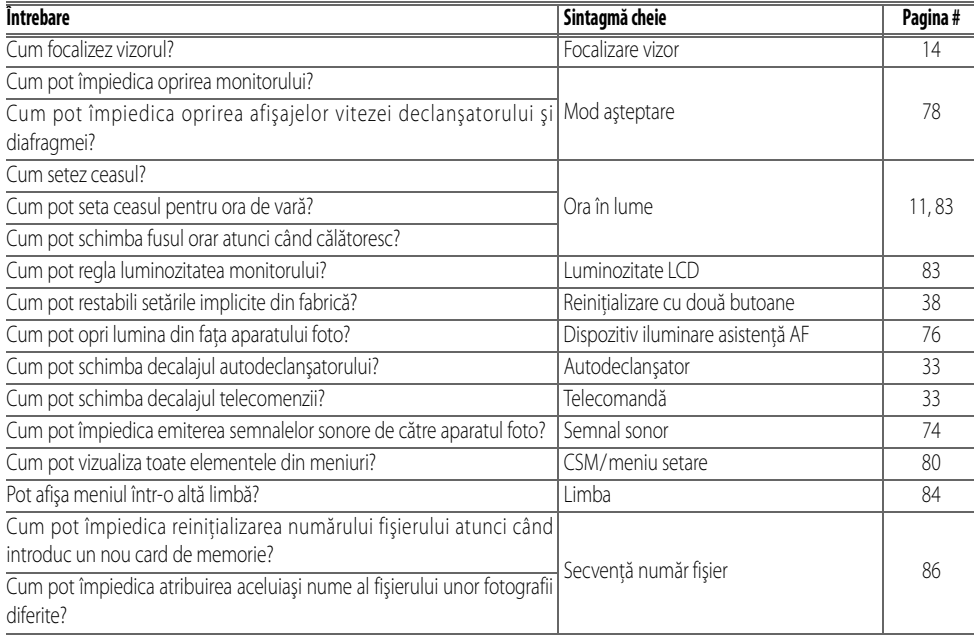

#### Realizarea fotografiilor

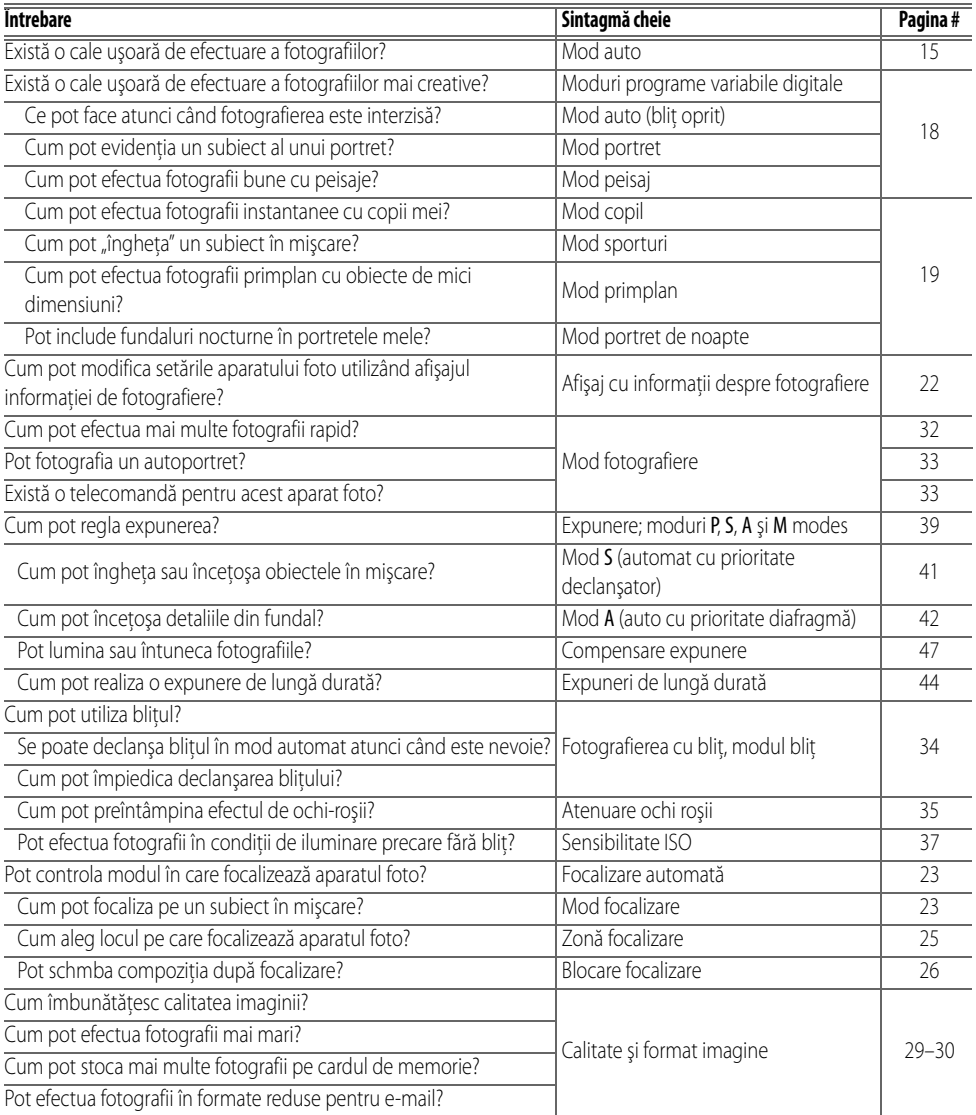

#### Vizualizarea, imprimarea şi retuşarea fotografiilor

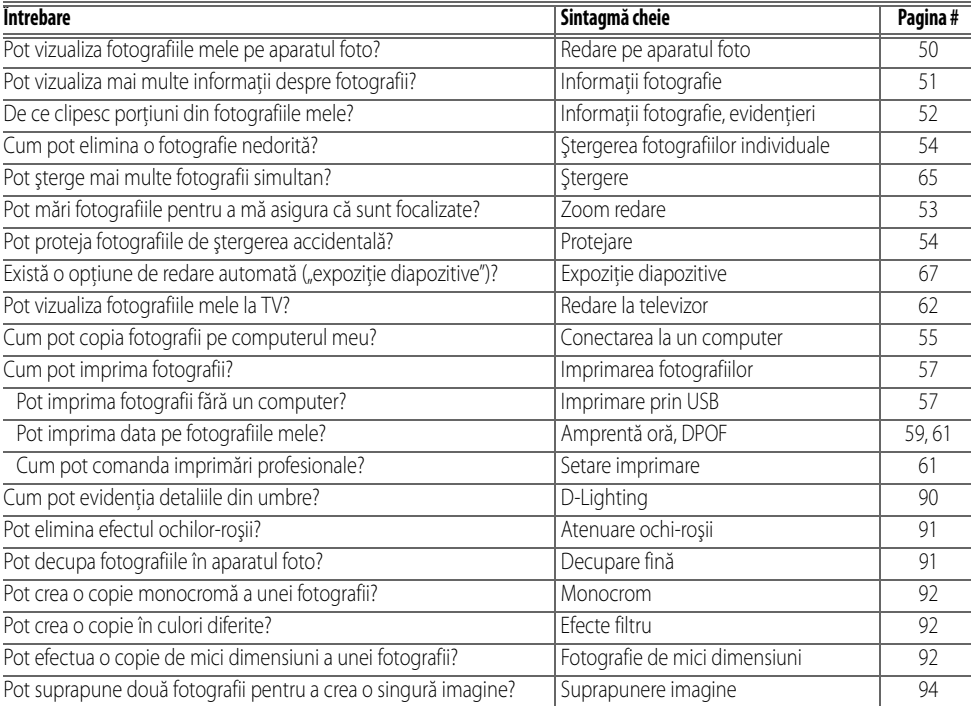

#### **Învăţare continuă**

Ca parte din angajamentul pentru "Învățare continuă" pentru sprijin continuu și educare privind produsele, informații actualizate permanent sunt disponibile pe următoarele sit-uri:

- Pentru utilizatorii din S.U.A.: http://www.nikonusa.com/
- Pentru utilizatorii din Europa şi Africa: http://www.europe-nikon.com/support
- Pentru utilizatori din Asia, Oceania şi Orientul mijlociu: http://www.nikon-asia.com/

Vizitați aceste situri pentru a vă păstra la curent cu cele mai recente informații despre produs, indicații, răspunsuri la întrebări frecvente (FAQ) şi sfaturi generale despre imaginea şi fotografia digitală. Sunt disponibile informaţii suplimentare la reprezentantul Nikon din zona dumneavoastră. Consultaţi următoul URL pentru informaţii de contact: http://nikonimaging.com/

# <span id="page-12-0"></span>**Introducere**

Vă multumim pentru achiziția unui aparat foto digital cu reflexie unică prin obiectiv (SLR) Nikon D40 cu obiective interschimbabile. Acest manual a fost redactat pentru a vă ajuta să vă bucurați de fotografiile făcute cu aparatul dumneavoastră foto digital Nikon. Parcurgeți cu atenție acest manual înainte de utilizare şi păstraţi-l la îndemână atunci când utilizaţi produsul.

Pentru a găsi mai ușor informațiile de care aveți nevoie, sunt utilizate următoarele simboluri și convenții:

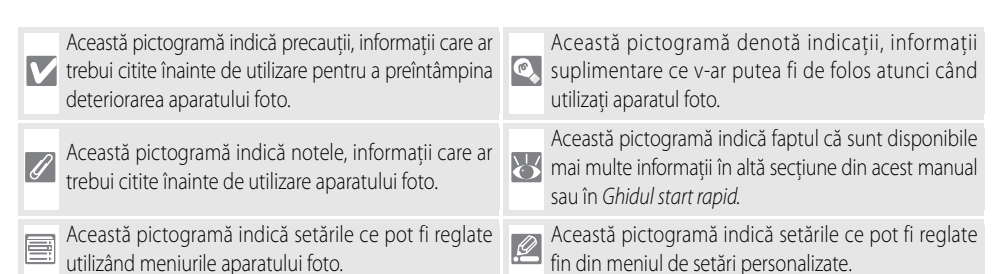

#### **Obiectiv**

Focalizarea automată este acceptată doar de obiectivele AF-S şi AF-I. În acest manual este utilizat un obiectiv Nikkor cu zoom AF-S DX 18-55 mm f/3,5-5,6G ED II (8-122) cu scop ilustrativ.

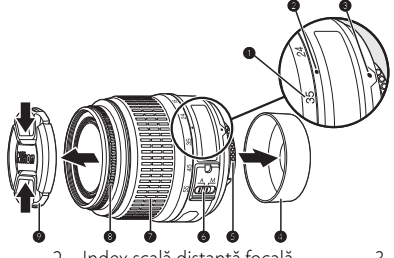

- 
- 
- 
- 1. Scală distanță focală 2. Index scală distanță focală 3. Index montare: [8](#page-19-1)8
	-
- 7. Inel focalizare 8. Inel focalizare: 28 9. Capac obiectiv
- 
- 4. Capac posterior: 8 8 6. Contacte CPU: 8 45 6. Comutator mod A-M: 8 8, 28
	-

# <span id="page-13-0"></span>**Cunoaşterea aparatului foto**

Rezervaţi-vă câteva momente pentru a vă familiariza cu comenzile şi afişajele aparatului foto. V-ar putea fi util să puneţi un semn de carte la această secţiune şi să o consultaţi pe măsură ce parcurgeţi restul manualului.

#### **Corpul aparatului**

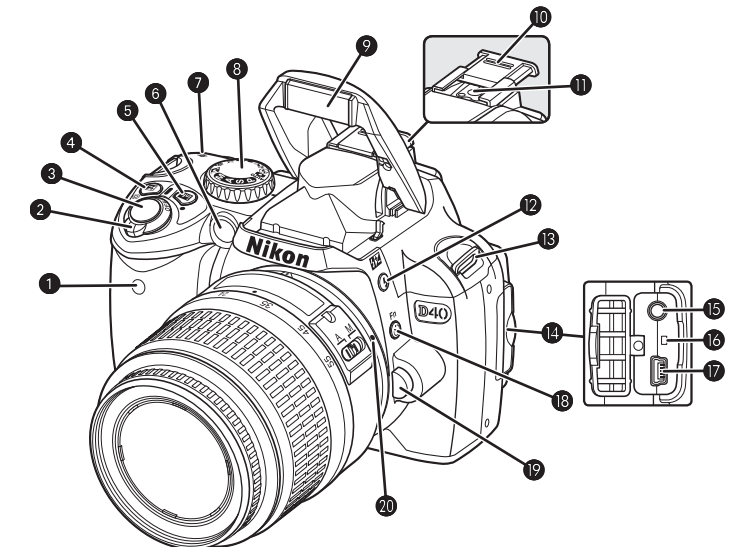

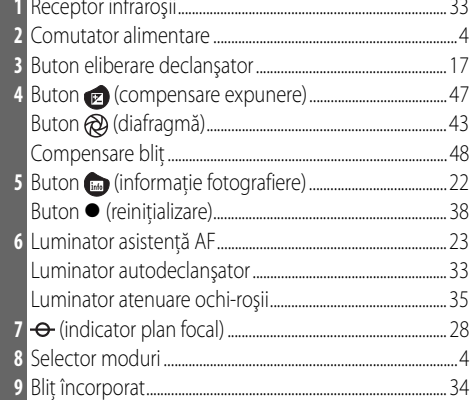

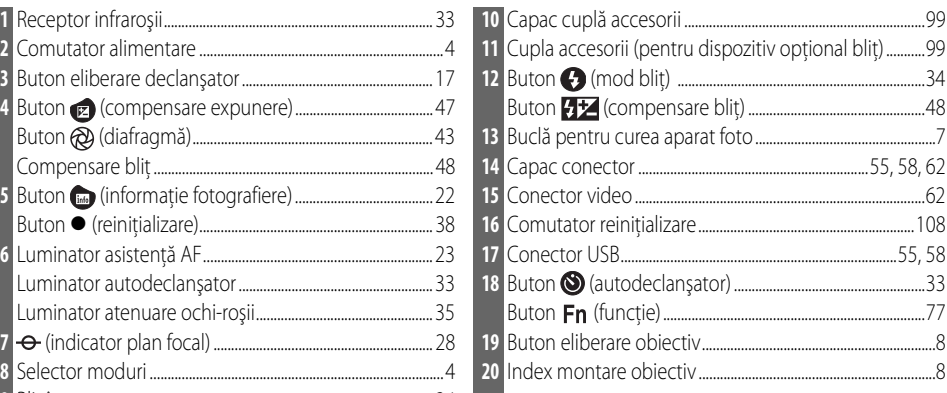

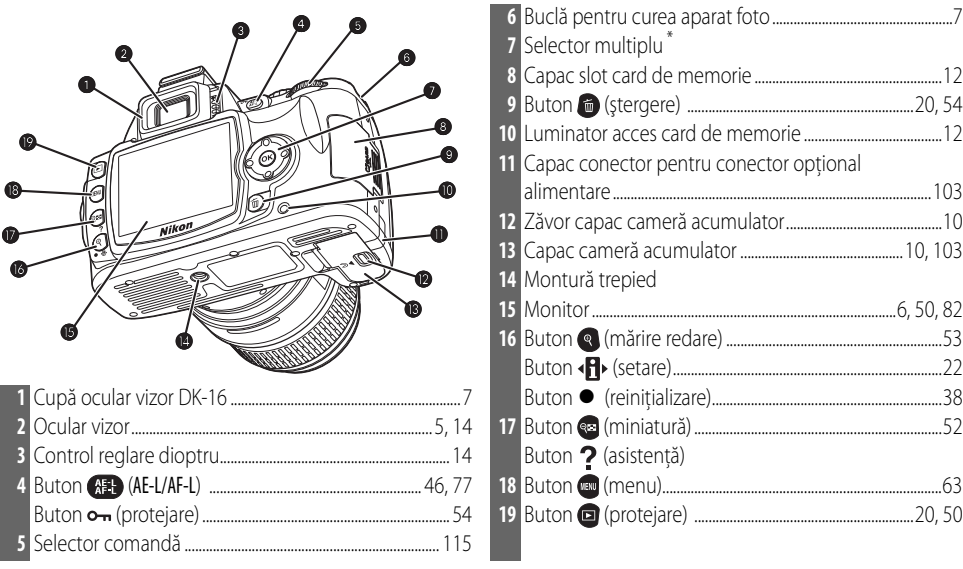

#### **\* Selector multiplu**

Selectorul multiplu este utilizat pentru navigarea prin meniu şi pentru redare.

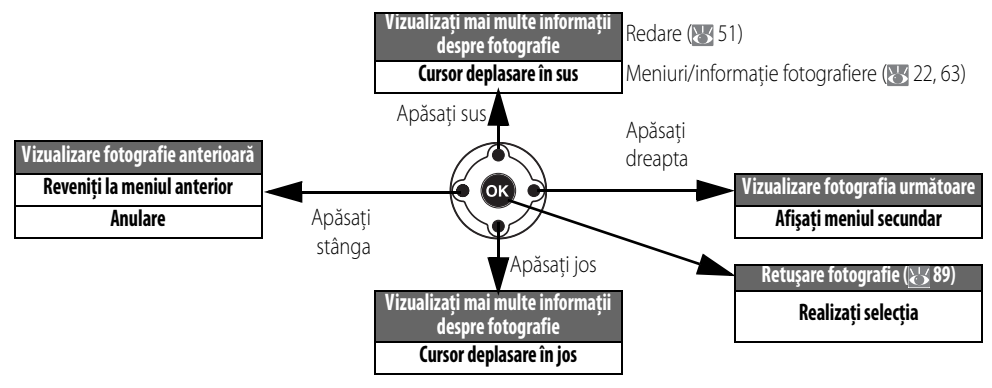

#### **Asistenţă**

Pentru asistență referitoare la modul curent sau elementul meniu, apăsați butonul  $\blacksquare$ . Asistenta este afisată pe monitor atunci când este apăsat butonul **es**; pentru a derula afișajul, apăsați selectorul multiplu în sus sau în jos. O pictogramă care clipește ? indică faptul că poate fi vizualizat pe monitor asistenţă referitoare la o eroare sau o altă programă, prin apăsarea butonului ea.

Optimize image **Choose how pictures will be processed according to the type of subject and how the pictures will be used.** 

#### **Selectorul de moduri**

현

D40 oferă o libertate de alegere dintre următoarele doisprezece moduri de fotografiere:

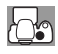

#### Moduri avansate (Moduri expunere)

Selectati aceste moduri pentru un control deplin asupra setărilor aparatului foto.

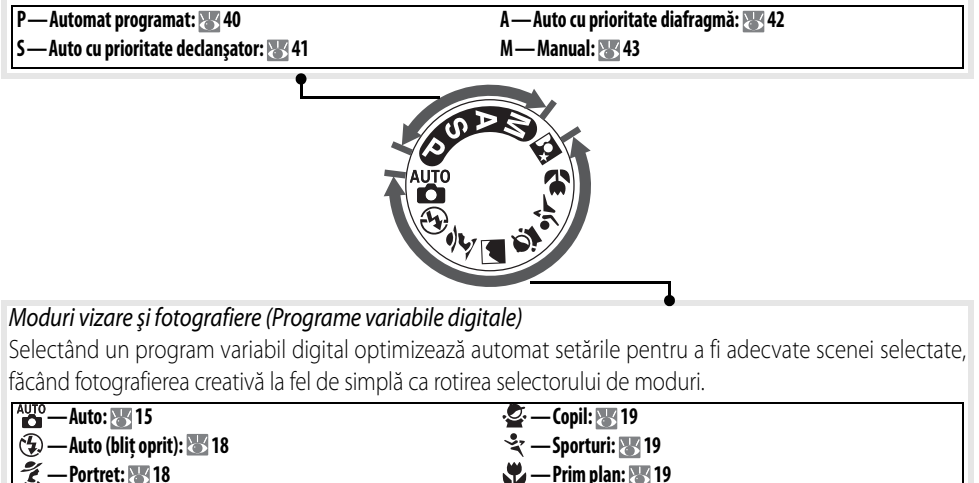

**— Peisaj: 18**

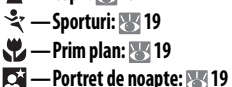

#### **Comutatorul de alimentare**

Comutatorul de alimentare este utilizat pentu a porni şi opri aparatul foto.

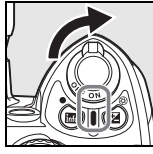

Pornit Oprit

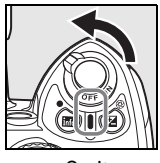

#### **Afişajul vizorului**

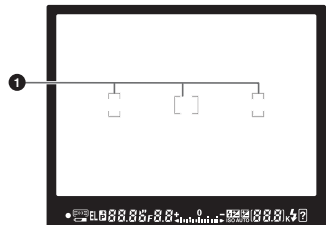

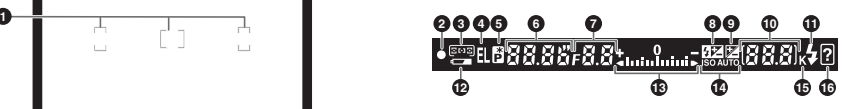

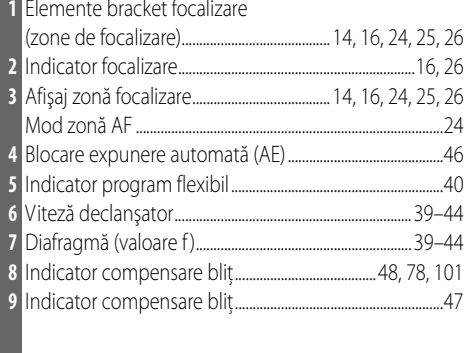

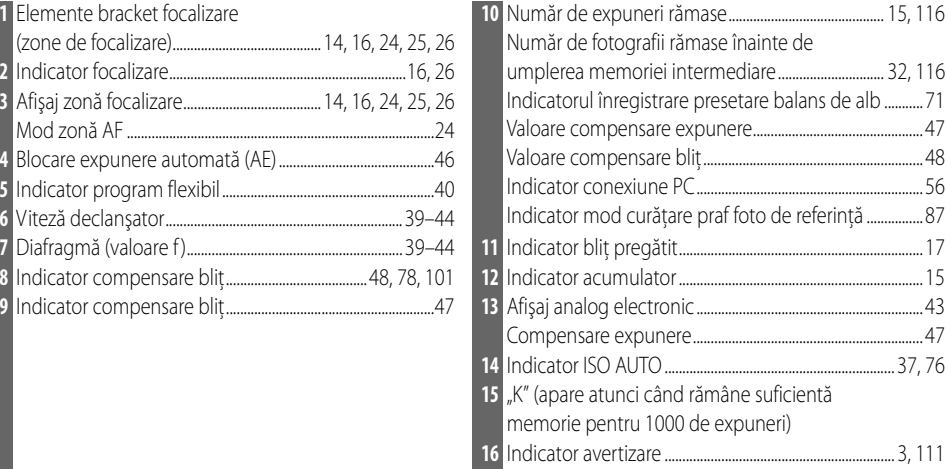

#### **Vizorul**

Timpul de răspuns şi luminozitatea vizorului ar putea varia în funcţie de temperatură. Acest lucru este normal şi nu indică o defectiune.

#### **Carduri de memorie cu capacitate extinsă**

Atunci când rămâne suficientă memorie pe cardul de memorie pentru a înregistra o mie de fotografii la setările curente, numărul de expuneri rămase va fi afişat în mii, rotunjite la cea mai apropiată valoare de o sută inferioară (ex.: atunci când rămâne suficient spaţiu pentru aproximativ 1160 de expuneri, contorul de expuneri va indica 1,1K).

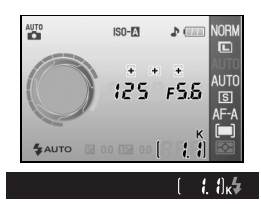

#### **Afişajul cu informaţii despre fotografiere**

Pentur a vizualiza setările aparatului foto, apăsați butonul . Pe monitor vor fi afisate următoarele informații de fotografiere. Consultati pagina 22 pentru informații referitoare la schimbarea setărilor aparatului foto.

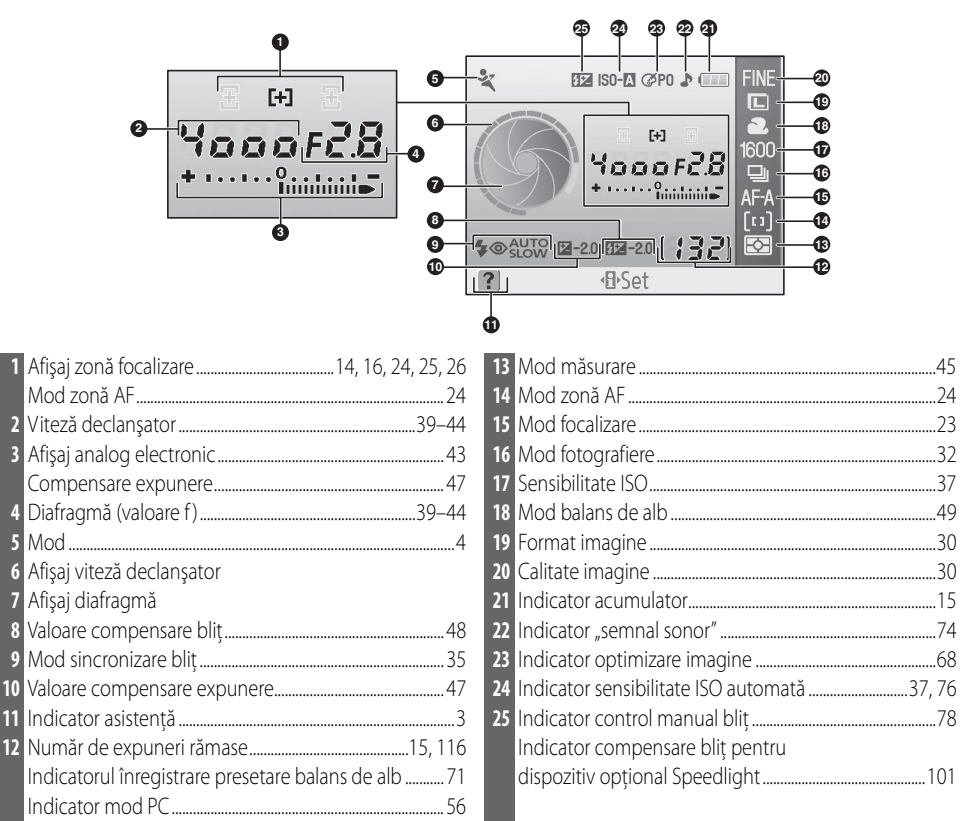

**Notă**: Afişajul de mai sus este prezentat atunci când este selectat **Graphic** (Grafic) pentru **Info display format** (Format afişare info). Consultaţi pagina 81 pentru alte formate de afişare.

#### **Afişajele vitezei declanşatorului şi diafragmei**

Aceste afişaje oferă o indicare vizuală a vitezei declanşatorului şi a diafragmei.

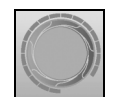

Viteză rapidă declanşator, diafragmă mare (valoare f mică)

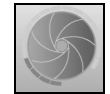

Viteză lentă declanşator, diafragmă mică (valoare f mare)

#### **Accesorii incluse**

#### <span id="page-18-0"></span>Capacul ocularui pentru vizor DK-5

Montati capacul ocularului vizor DK-5 pentru fotografii cu autodeclansator ( 33) sau prin telecomandă ( 33). Înainte de a monta DK-5 sau alte accesorii pentru vizor ( $\geq 102$ ), detasati cupa ocularului pentru vizor DK-16. Tineti ferm aparatul foto atunci când detasati cupa.

#### Cureaua aparatului foto

Atasati cureaua aparatului foto conform ilustratiei.

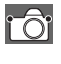

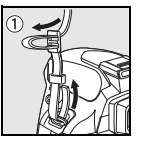

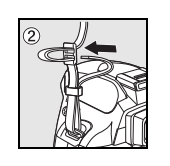

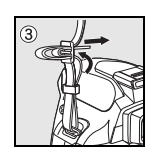

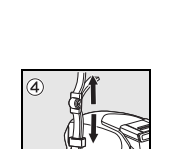

#### Încărcătorul rapid MH-23 ( 122)

MH-23 este destinat utilizării cu acumulatorul EN-EL9 inclus.

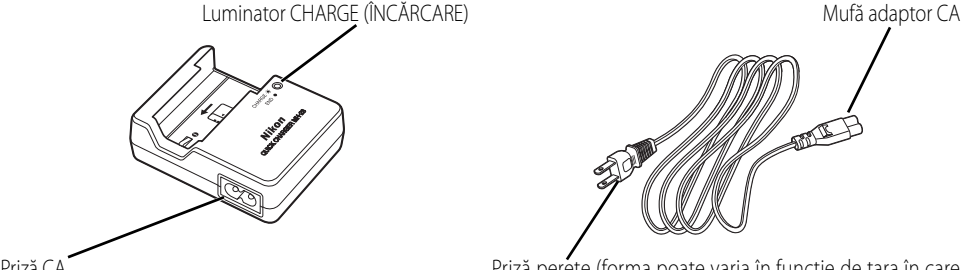

Priză CA Priză perete (forma poate varia în funcție de țara în care este comercializat)

#### Acumulatorul reîncărcabil Li-ion EN-EL9 (8 103, 121)

EN-EL9 este destinat utilizăriii cu D40.

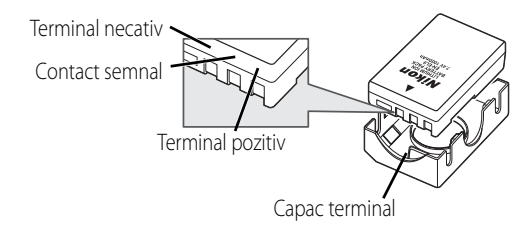

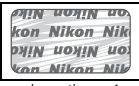

Utilizarea acumulatorilor reîncărcabili Li-ion fabricati de terte părti ce nu prezintă deasupra sigiliul holografic Nikon ar putea împiedica functionarea normală a aparatuui foto sau ar putea provoca încălzirea excesivă a acumulatorilor, aprinderea acestora sau scurgeri.

현

# <span id="page-19-0"></span>**Primii paşi**

#### <span id="page-19-1"></span>**Ataşarea unui obiectiv**

Focalizarea automată este acceptată doar de obiectivele AF-S şi AF-I. Aveţi grijă să nu intre praf în aparatul foto când capacul corpului sau atunci când sunt schimbate obiectivele.

Opriți aparatul foto și scoateți capacul corpului. Îndepărtaţi capacul posterior al obiectivului. 2 Păstrând indexul de montură de pe obiectiv aliniat cu indexul de montură de pe corpul aparatului foto, pozitionați obiectivul în montura de tip baionetă și rotiti obiectivul în direcția indicată până când se blochează în pozitie cu un clic. Dacă dispozitivul este echipat cu un comutator A-M sau M/A-M, м selectati A (focalizare automată) sau M/A (focalizare automată cu prioritate manuală).

#### **Detaşarea obiectivelor**

Asiguraţi-vă că aparatul foto este oprit înainte să detaşaţi sau să schimbaţi obiectivele. Pentru a detașa obiectivul, apăsați și țineți apăsaț butonul de eliberare a obiectivului în timp ce rotiți obiectivul în sensul acelor de ceasornic. După detașarea obiectivului, înlocuiti capacul corpului aparatului foto și cel posterior al obiectivului.

#### **Inel diafragmă**

Dacă obiectivul este dotat cu un inel de diafragmă, blocați diafragma la setarea minimă (ce mai mare valoare f). Consultaţi manualul obiectivului pentru detalii.

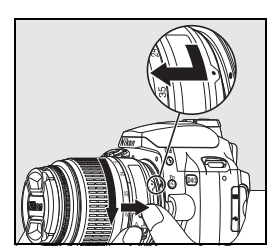

# <span id="page-20-0"></span>**Încărcarea şi introducerea acumulatorului**

Acumulatorul EN-EL9 nu este încărcat la livrare. Încărcaţi acumulatorul utilizând încărcătorul de acumulatori MH-23 furnizat aşa cum este descris mai jos.

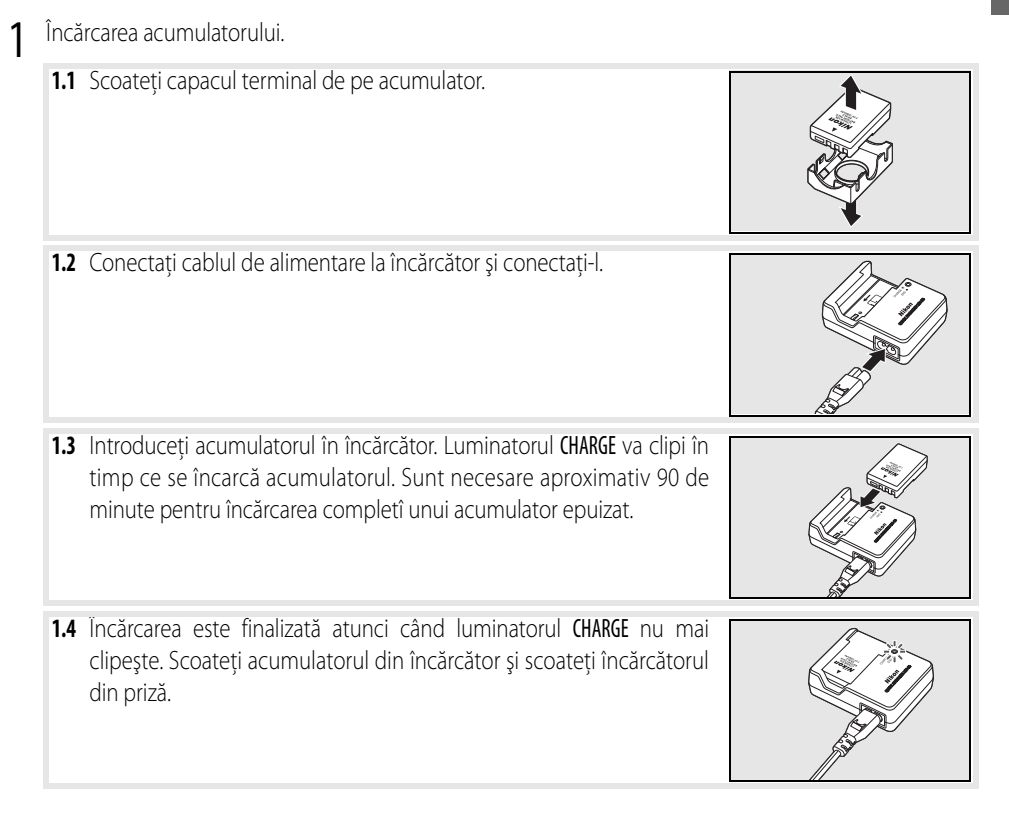

#### **Acumulatorul şi încărcătorul**

Citiți și urmați avertismentele și precauțiile din paginile ii–iii și 106–107 din acest manual, precum și orice avertismente și instructiuni furnizate de producătorul acumulatorului.

Nu utilizaţi acumualtorul la temperaturi ambientale sub 0°C (32°F) sau peste 40°C (104°F). În timpul încărcării, temperatura ar trebui cuprinsă în regiunea 5–35°C (41–95°F). Pentru cele mai bune rezultate, încărcaţi acumulatorul la temperaturi mai mari de 20°C (68°F). Capacitatea acumulatorului ar putea scădea dacă acumulatorul este încărcat sau utilizat la temperaturi mai scăzute.

- 2 Introduceţi acumulatorul.
	- 2.1 După verificarea plasării comutatorului în poziția oprit, închideți capacul camerei acumulatorului.
	- **2.2** Introduceţi un acumulator încărcat complet conform ilustraţiei din dreapta. Închideţi capacul camerei acumulatorului.

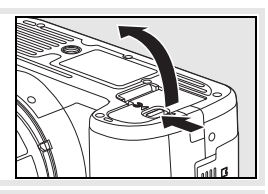

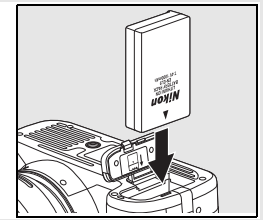

#### **Scoaterea acumulatorului**

Opriţi aparatul foto înainte de a scoate acumulatorul. Pentru a evita scurtcircuitarea acumulatorului, înlocuiţi capacul terminal atunci când acumulatorul nu este utilizat.

# <span id="page-22-0"></span>**Setarea de bază**

Pentru prima dată când este pornit aparatul foto, pe monitor va fii afișat dialogul de selectie al limbii ilustrat în pasul 1. Urmati pașii de mai jos pentru a selecta o limbă și pentru a seta ora și data. Nu vor fi efectuate fotografii deloc până cânt nu va fi fost setat ceasul aparatuli foto.

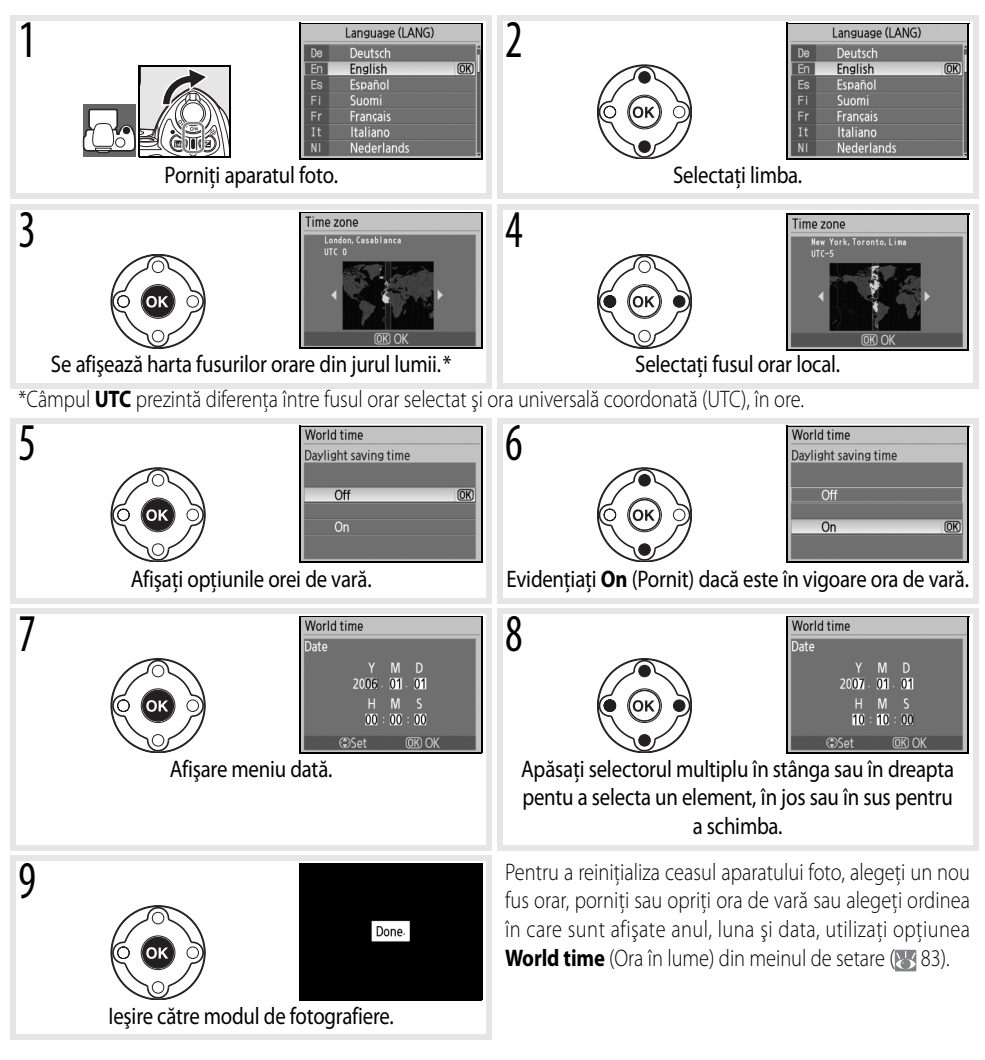

#### **Utilizarea meniurilor aparatului foto**

Meniul de limbă este afișat automat doar prima oară când este pornit aparatul foto. Consultați ghidul meniului ( $\sqrt[3]{63}$ ) pentru informaţii referitoare la funcţionarea normală a meniului.

#### <span id="page-23-0"></span>**Introducerea cardurilor de memorie**

Aparatul foto stochează fotografii pe carduri de memorie Secure Digital (SD) (disponibile separat). Consultaţi "Carduri de memorie aprobate" pentru informatii despre cardurile de memorie aprobate (\* 102).

- Introduceți un card de memorie.
	- **1.1** Înainte de a introduce sau a scoate carduri de memorie, opriti aparatul foto și deschideți capacul fantei pentru carduri.
	- **1.2** Glisaţi cardul de memorie aşa cum este indicat în dreapta până când se blochează în pozitie cu un clic. Indicatorul luminos pentru accesarea cardului de memorie se va aprinde pentru aproximativ o secundă. Închideti capacul fantei cardului de memorie.

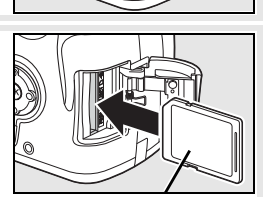

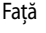

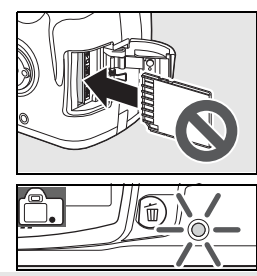

#### **Scoaterea cardurilor de memorie**

- **1.** Confirmaţi că luminatorul de acces este pornit.
- **2.** Opriti aparatul foto și deschideti capacul fantei cardului de memorie.
- **3.** Apăsați cardul în interior pentru a-l scoate (<sup>O</sup>). Cardul poate fi apoi scos cu mâna (<sup>2</sup>).

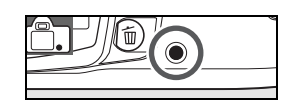

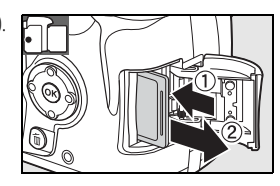

#### **12 Introducere: Primii paşi**

<sup>2</sup> Cardurile de memorie trebuie formatate în aparatul foto înainte de prima utilizare. Rețineți că formatarea cardurilor de memorie sterge definitiv toate fotografiile sau alte informatii continute. Asigurati-vă că toate datele pe care doriţi să le păstraţi au fost copiate pe un alt dispozitiv de stocare înainte de formatarea cardului.

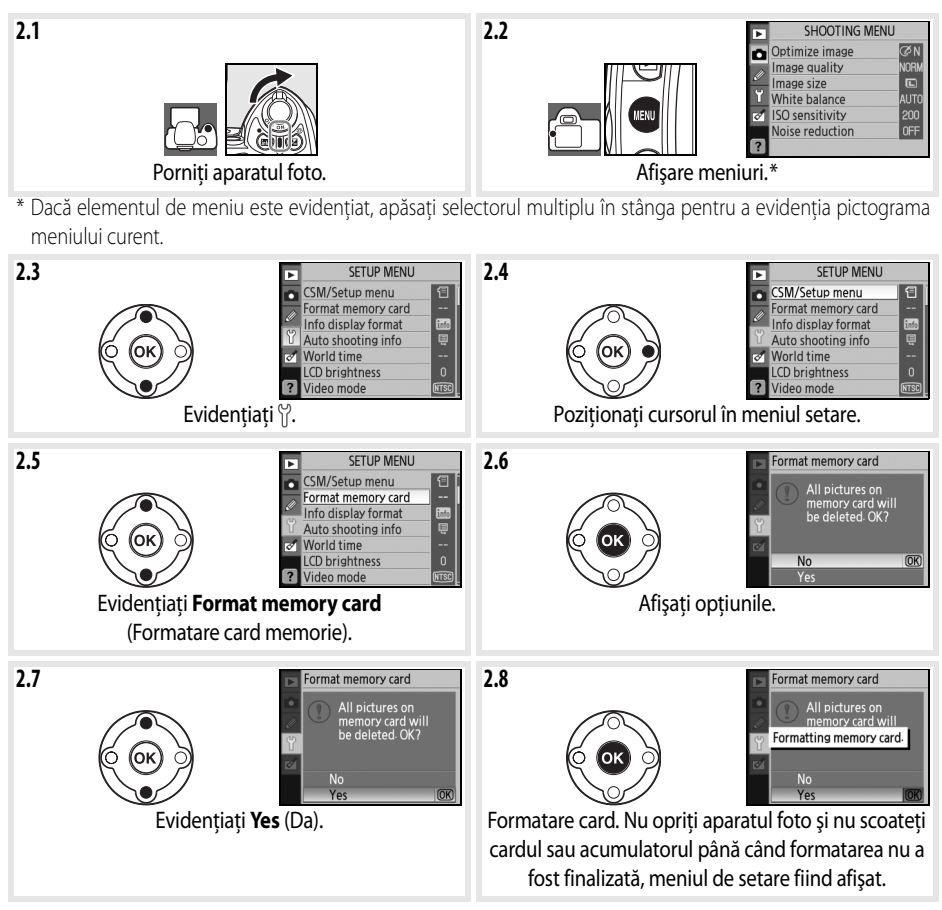

#### **Formatare carduri de memorie**

Utilizati optiunea **Format memory card** (Formatare card de memorie) pentru a formata carduri de memorie. Pefromanţele ar putea avea de suferit dacă formatarea cardurilor este făcută pe un computer.

#### **Comutatorul protectie scriere**

Cardurile SD sunt dotate cu un comutator protectie scriere pentru a preîntâmpina pierderea accidentală a datelor. Atunci când acest comutator este în pozitia "blocare", aparatul foto va afişa un mesaj pentru a avertiza că fotografiile nu pot fi înregistrate sau şterse, iar cardul de memorie nu poate fi formatat.

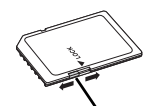

Comutator protecţie scriere

#### <span id="page-25-0"></span>**Reglarea focalizării vizorului**

Fotografiile sunt încadrate pe vizor. Înainte de fotografiere, asigurati-vă că afişajul de pe vizor este focalizat clar. Vizorul poate fi focalizat prin scoaterea capacului obiectivului şi glisarea comenzii de reglare a dioptrului în sus şi în jos până cânt elementele bracket sunt focalizate clar. Când utilizaţi butonul de control ajustare dioptrii cu ochiul în vizor, aveti grijă să nu vă loviti ochiul cu degetul sau unghia.

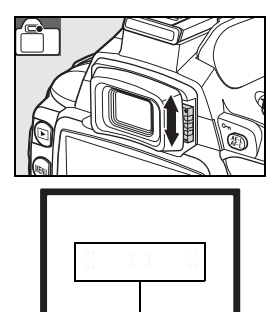

Bracket focalizare

#### **Măsurare automată oprită**

La setările implicite, informațiile de vizor și fotografiere se vor opri dacă nu sunt efectuate operațiuni pentur aproximativ opt secunde (măsurare automată oprită), reducând solicitarea acumulatorului. Apăsați pe jumătate butonul de eliberare a declanșatorului pentru a activa din nou afișajul de pe vizor ([831]).

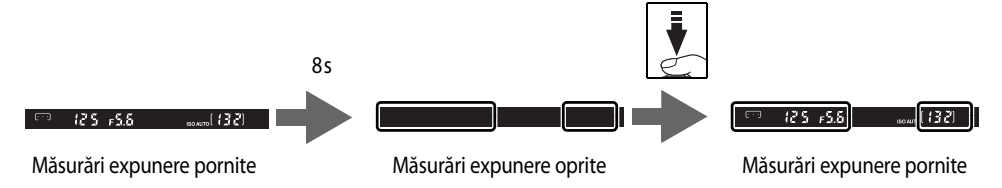

Durata până la oprirea automată a măsurărilor expunerii pot fi reglate utilizând setaera personalizată 15 (**Auto off timers**; 78) (Contoare oprire automată).

# *Fotografiere şi redare*

<span id="page-26-1"></span>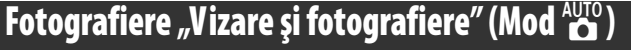

Această secțiune descrie cum să efectueze fotografii în modul Auno (auto), un mod automat "vizare și fotografiere" în care majprotatea setărilor sunt controlate de aparatul foto ca răspuns la condiţiile de fotografiere.

#### Porniți aparatul foto.

**1.1** Îndepărtaţi capacul obiectivului şi porniţi aparatul foto. Monitorul se va aprinde şi afişajul vizorului se va ilumina.

1.2 Dacă monitorul este oprit, apăsați butonul **in pentru a afișa informațiile de** fotografiere. Verificati nivelul acumulatorului asa cum este descris mai jos.

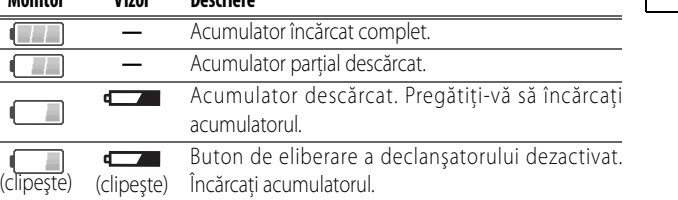

Dacă informațiile despre fotografiere nu sunt afișate când este apăsat butonul , acumulatorul este epuizat. Încărcati acumulatorul.

**1.3** Numărul de fotografii care pot fi stocate pe cardul de memorie este afişat în afişajul cu informaţii despre fotografiere şi vizor. Verificaţi numărul de expuneri rămase.

Dacă nu există memorie suficientă pentru a stoca fotografii suplimentare la setările curente, afişajul va clipi aşa cum se arată în dreapta. Nu mai pot fi efectuate alte fotografii până când cardul de memorie nu este înlocuit sau până când nu sunt şterse fotografii  $(K3 20, 65)$ .

Rotiți selectorul de moduri la <sup>Auto</sup> (mod auto).

**Monitor Vizor Descriere**

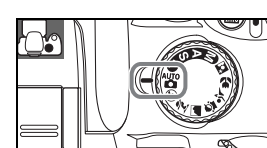

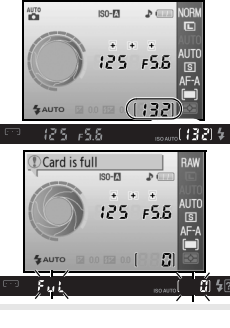

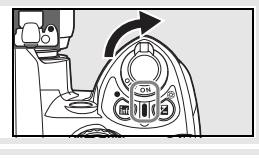

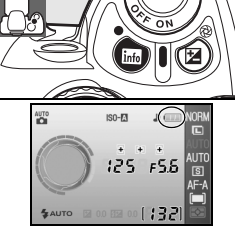

<span id="page-26-0"></span>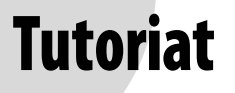

**o** 

**O** 

**3.1** Mentineti aparatul foto conform ilustratiei.

#### **Ţinerea aparatului foto**

Ţineţi mânerul în mâna dreaptă şi susţineţi corpul aparatului foto sau obiectivul cu mâna stângă. Păstrati coatele usor lipite de corp pentru sprijin si plasati un picior cu jumătate de pas înaintea celuilalt pentru a păstra stabilitatea părţii de sus a corpului.

**3.2** Încadrati o fotografie în vizor cu subiectul principal pozitionat în oricare dintre cele trei zone de focalizare.

#### **Utilizarea unui obiectiv cu zoom**

Utilizati inelul de zoom pentru a mări subiectul astfel încât să ocupe o zonă mai mare din cadru sau micsorati pentru a mări zona vizibilă în fotografia finală (selectaţi lungimi focale mai mari pentru a mări, lungimi focale mai mici pentru a micşorare).

#### 4 Focalizaţi şi fotografiaţi.

**4.1** Apăsaţi butonul declanşatorului până la jumătate. Aparatul foto va selecta automat zona de focalizare care conține subiectul cel mai apropiat de aparat şi va focaliza pe acesta. Dacă subiectul este întunecat, dispozitivul de iluminare de asistenţă AF se va aprinde pentru a susţine focalizarea şi este posibil ca bliţul să se aprindă. Monitorul se va opri.

Când operaţiunea de focalizare este finalizată, zona de focalizare selectată va fi evidențiată, se va auzi un semnal sonor și indicatorul de focalizare (·) va apărea în vizor. Numărul de expuneri care pot fi stocate în memoria intermediară ("r"; <a>><a>32) este afișat în afișajul vizorului în timp ce este apăsat la jumătate butonul de eliberare a declanşatorului.

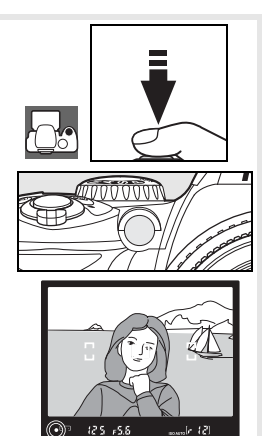

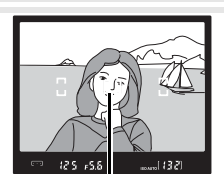

Zonă focalizare

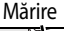

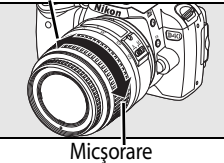

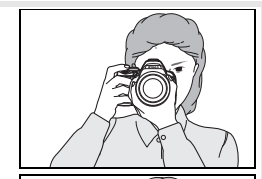

**4.2** Apăsaţi uşor până jos butonul de declanşare pentru a elibera declanşatorul şi pentru a înregistra fotografia. Indicatorul luminos de lângă capacul fantei cardului de memorie se va aprinde. Nu scoateți cardul de memorie, nu îndepărtaţi sau deconectaţi sursa de alimentare până când indicatorul luminos nu se stinge şi înregistrarea este finalizată.

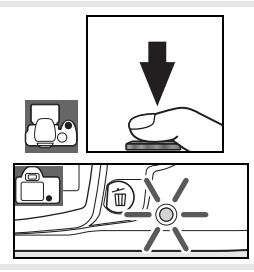

**o** 

5 Opriţi aparatul foto când fotografierea este încheiată.

#### <span id="page-28-0"></span>**Buton eliberare declanşator**

Aparatul foto are un buton de eliberare a declanșatorului cu funcționare în două trepte. Aparatul foto focalizează și monitorul se stinge când butonul de eliberare a declansatorului este apăsat pe jumătate. Dacă subiectul este stationar (sau dacă se selectează focalizare automată cu un singur servomecanism în modul P, S, A sau M; [23\)](#page-34-2), se va auzi un semnal sonor și focalizarea se va bloca. Apăsați până la capăt butonul de eliberare a declanșatorului pentru a fotografia.

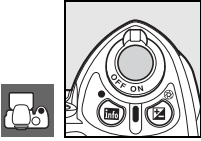

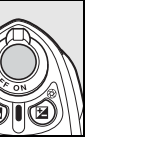

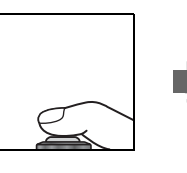

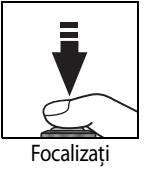

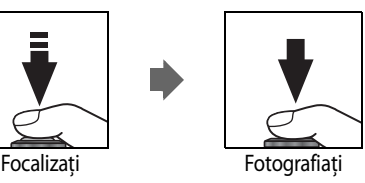

#### **Bliţul încorporat**

Dacă este nevoie de iluminare suplimentară pentru obţinerea unei expuneri corecte în modul AUTO, blițul încorporat se va ridica automat când butonul de eliberare a declanşatorului va fi apăsat la jumătate (pentru a împiedica declanşarea bliţului când iluminarea este slabă, selectați modul (?) Auto (bliț oprit). Distanța blițului variază în functie de diafragmă și sensibilitate ISO (**143**117); scoateti parasolarul obiectivului când utilizaţi bliţul. Dacă bliţul este necesar, fotografiile pot fi efectuate doar când este afişat indicatorul blit pregătit  $( 4)$ . Dacă o fotografie nu poate fi efectuată și indicatorul blit pregătit nu este afişat, îndepărtaţi degetul scurt de pe butonul de eliberare a declanşatorului şi încercaţi din nou.

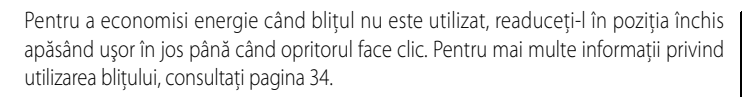

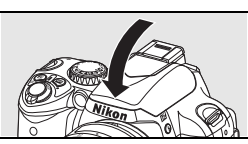

# <span id="page-29-0"></span>**Fotografiere creativă (Programe digitale variabile)**

Pe lângă  $\frac{1}{2}$ , D40 oferă posibilitatea de a alege între sapte moduri Programe digitale variabile. Selectând un program, se optimizează automat setările pentru a fi adecvate scenei selectate, făcând fotografierea creativă la fel de simplă ca rotirea selectorului de moduri.

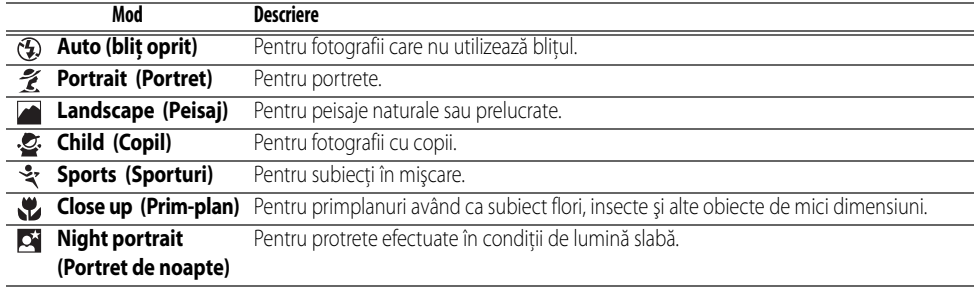

Pentru a fotografia în modurile Programe digitale variabile:

Rotiți selectorul de moduri pentru a selecta modul Program digital variabil.

2 Cadraţi o fotografie în vizor, focalizaţi şi fotografiaţi.

Modurile Program digital variabil sunt descrise mai jos.

#### Auto (Flash Off) (Bilţ oprit)

Blitul încorporat se oprește. Utilizați acolo unde fotografierea cu blit este interzisă, pentru a fotografia copii mici fără a utiliza blitul sau pentru a capta lumina naturală în conditii de iluminare redusă. Aparatul foto selectează zona de focalizare conținând cel mai apropiat subiect; iluminatorul de asistență AF se va aprinde pentru a asista operatia de focalizare când iluminarea este slabă.

#### Portrait (Portret)

Utilizaţi pentru portrete cu tonuri ale pielii moi, similare celor din natură. Aparatul foto selectează zona de focalizare care conţine subiectul cel mai apropiat. Dacă subiectul este departe de fundal sau dacă este utilizat un obiectiv pentru telefotografiere, detaliile din fundal vor fi îndulcite pentru a imprima compoziţiei o senzaţie de profunzime.

#### **Landscape** (Peisaj)

Utilizaţi pentru fotografii intense având ca subiect peisaje. Aparatul foto selectează zona de focalizare conținând cel mai apropiat subiect; blițul încorporat şi iluminatorul de asistenţă AF se vor opri automat.

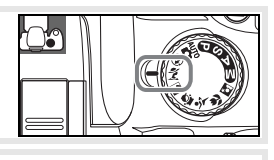

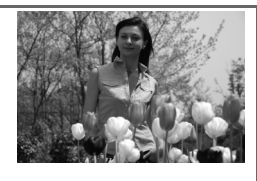

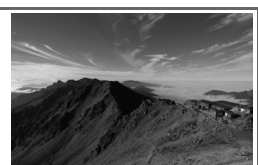

**O** 

# Child (Copil)

Utilizaţi pentru instantanee cu copii. Detaliile hainelor şi cele din fundal sunt redate intens în timp ce tonurile pielii au un aspect moale, natural. Aparatul foto selectează zona de focalizare care conţine subiectul cel mai apropiat.

#### *Sports* (Sporturi)

Vitezele ridicate de declanşare îngheaţă mişcarea pentru fotografiile sport dinamice în cazul cărora subiectul principal iese în evidenţă. Aparatul foto focalizează continuu când butonul de eliberare a declanşatorului este eliberat la jumătate, urmărind subiectul din zona centrală de focalizare. Dacă subiectul părăseşte zona de focalizare centrală, aparatul foto va continua să focalizeze pe baza informaţiilor de la alte zone de focalizare. Zona de focalizare iniţială poate fi selectată cu selectorul multiplu. Bliţuş încorporat şi iluminatorul de asistență AF se opresc automat.

#### Close Up (Prim-plan)

Utilizati pentru primplanuri având ca subiect flori, insecte și alte obiecte de mici dimensiuni. Aparatul foto focalizează pe subiectul din zona centrală de focalizare; alte zone de focalizare pot fi selectate cu ajutorul selectorului multiplu. Se recomandă utilizarea unui trepied pentru a preveni încetosarea.

#### **Night Portrait** (Portret de noapte)

Utilizati pentru a obtine un echilibru natural între subiect și fundal în cazul portretelor în conditii de iluminare slabă. Aparatul foto selectează zona de focalizare care contine subiectul cel mai apropiat. Se recomandă utilizarea unui trepied pentru a preveni încetosarea.

#### **Bliţul încorporat**

Dacă este nevoie de iluminare suplimentară pentru obținerea unei expuneri corecte în modul  $\mathcal{Z}, \mathcal{Q}, \mathcal{Y}$  sau  $\mathcal{Q}$ , blițul încorporat se va ridica automat când butonul de eliberare a declanșatorului va fi apăsat la jumătate. Consultați "Utilizarea blițului încorporat" pentru informații privind alegerea unui mod bliț (8434).

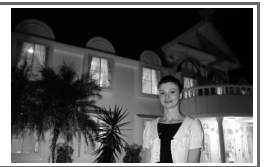

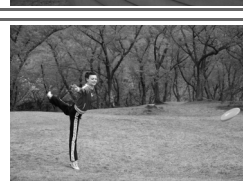

 $\bullet$ 

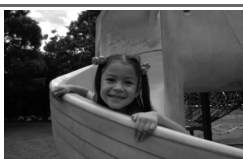

# <span id="page-31-0"></span>**Redare de bază**

Fotografiile sunt afişate automat după fotografiere. De asemenea, sunt afişate nivelul acumulatorului şi numărul de expuneri rămase.

 $\blacksquare$ 

Dacă nu este afişată nicio fotografie pe monitor, poate fi vizualizată cea mai recentă fotografie apăsând butonul  $\blacksquare$  ( $\blacktriangleright$  50).

Pot fi afişate fotografii suplimentare rotind selectorul de comandă sau apăsând selectorul multiplu spre stânga sau spre dreapta.

Apăsaţi selectorul multiplu în sus sau în jos pentru a vizualiza evidenţierile sau informațiile suplimentare despre fotografiere, despre fotografia curentă ( $\geq 51$ ).

Pentru a încheia redarea și a reveni la modul fotografiere, apăsați butonul declanșatorului până la jumătate.

#### Ştergerea fotografiilor nedorite

Pentru a șterge fotografia afișată pe monitor, apăsați butonul **.** Se va afișa o casetă de dialog pentru confirmare. Apăsați din nou butonul **a** pentru a şterge fotografia şi a reveni la redare. Pentru a ieşi fără a şterge fotografia, apăsați butonul **.** 

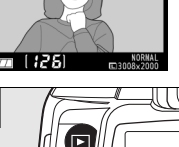

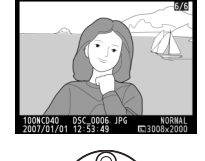

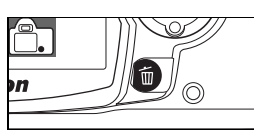

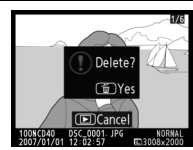

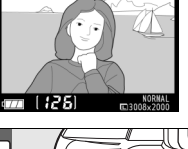

# <span id="page-32-0"></span>**Referinţă**

Această secțiune aprofundează tutoriatul pentru a acoperi mai multe opțiuni avansate de fotografiere și redare.

#### [Mai multe despre Fotografiere \(Toate modurile\)](#page-33-0): [22](#page-33-0)

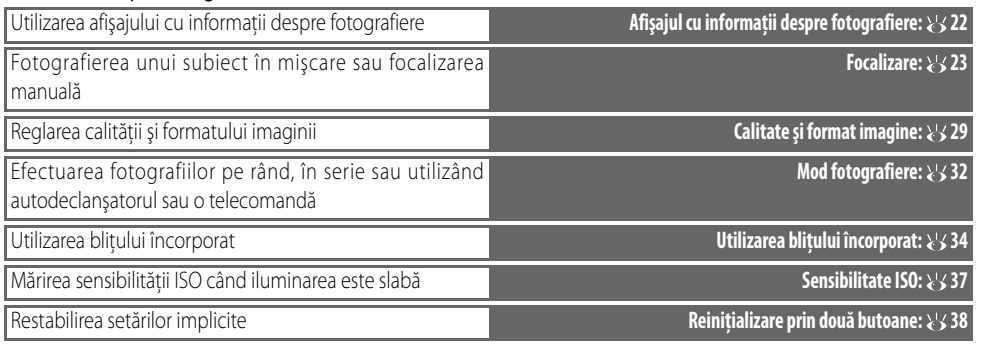

#### Moduri P, S, A și M:  $39$

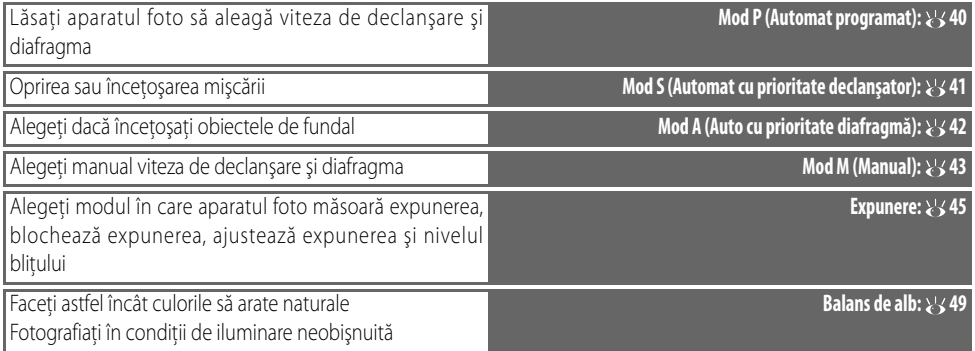

Consultati Indicatii meniu pentru informatii privind alte operatii care pot fi efectuate doar în modurile P, S, A și M, inclusiv privind personalizarea clarificării, contrastului, saturației culorilor și nuanței ("Optimizare imagine";  $\frac{1}{6}$  68, 69).

#### [Mai multe despre redare:](#page-61-0) [50](#page-61-0)

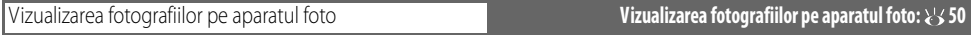

Consultați Indicații meniu pentru alte opțiuni de redare (~65-67).

#### [Conectarea la un computer, la o imprimantă sau la un televizor](#page-66-0): 8[55](#page-66-0)

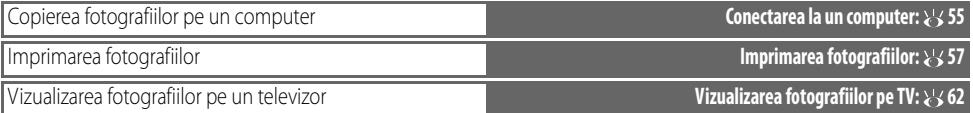

# <span id="page-33-0"></span>*Mai multe despre Fotografiere (Toate modurile)*

# <span id="page-33-1"></span>**Afişajul cu informaţii despre fotografiere**

Prin apăsarea butonului se afișează informații despre fotografiere pe monitor. De asemenea, informatiile despre fotografiere pot fi afisate apăsând  $\Phi$  în modul fotografiere, apăsând  $\bullet$  în modul P, S sau A, apăsând  $\bullet$  Fn (cu exceptia cazului în care balansul de alb este selectat pentru Setare personalizată 11 în modul Program digital variabil;  $\geq$  [77](#page-88-3)) sau apăsând  $\bigodot$  când este activat blitul. De asemenea, informaţiile despre fotografiere sunt afişate după ce este eliberat declanşatorul când se selectează **On** (Pornit) pentru **Auto shooting info** ( [83\)](#page-94-4) (Informatii fotografiere auto) și imediat după ce aparatul foto este pornit. Prin apăsarea încă o dată a butonului se ascund informatiile despre fotografiere. Formatul afisajului depinde de optiunea selectată pentru *Info* **display format** (Format afisare informatii) din meniul setare ( 81).

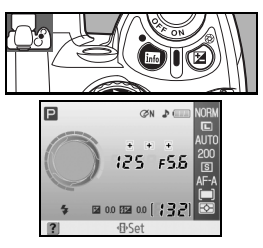

Butonul **D** poate fi utilizat pentru a schimba setările în afișajul cu informații despre fotografiere.

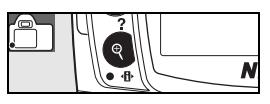

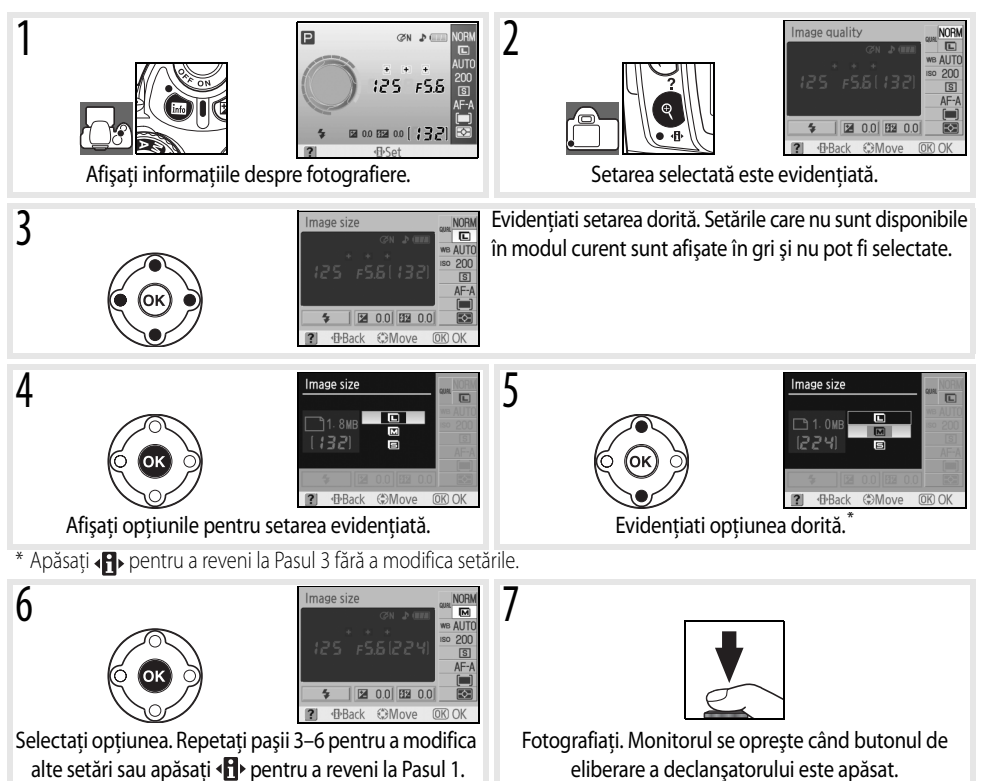

# **22 Referinţă: Mai multe despre Fotografiere (Toate modurile)/Afişajul cu informaţii despre fotografiere**

# <span id="page-34-0"></span>**Focalizare**

Focalizarea poate fi reglată automat (consultați "Mod focalizare" mai jos) sau manual ( 328). De asemenea, utilizatorul poate selecta zona de focalizare pentru focalizare automată sau manuală ( 24, 25) sau poate utiliza blocarea focalizării pentru a recompune forografii după focalizare ( $\geq 26$ ).

# <span id="page-34-2"></span><span id="page-34-1"></span>**Mod focalizare**

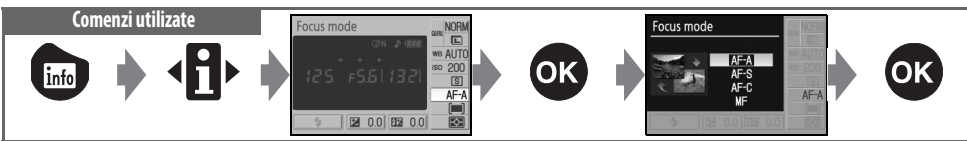

Alegeţi modul în care focalizează aparatul foto. **AF-S** şi **AF-C** sunt disponibile doar în modurile P, S, A şi M.

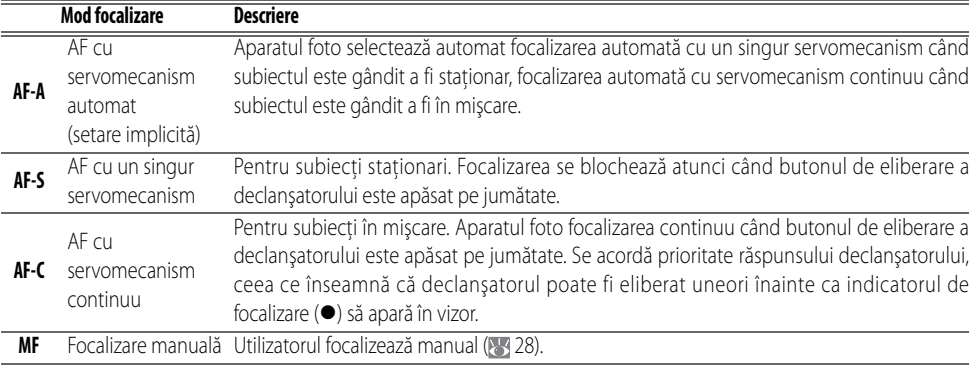

#### **Dispozitivul iluminare asistenţă AF**

Dacă subiectul este slab iluminat, dispozitivul de iluminare de asistenţă AF se va aprinde automat pentru a sustine focalizarea automată când butonul de eliberare a declanşatorului este apăsat la jumătate. Dispozitivul iluminare asistenţă AF nu se va aprinde în modul AF cu servomecanism continuu sau în modul de focalizare manuală, în modurile sau sau sau dacă dacă zona centrală de focalizare nu este selectată sau dacă s-a selectat **Off** (Oprit) pentru Setare personalizată 9 (**AF assist**) (Asistenţă AF). Dispozitivul de iluminare are o rază de acțiune de aproximativ 0,5–3,0m (1ft. 8in.–9ft. 10in.); când se utilizează un dispozitiv de iluminare, utilizaţi un obiectiv cu o lungime focală de 24–200 mm și scoateti parasolarul obiectivului.

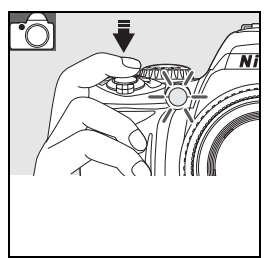

#### **2 2** — Mod focalizare (8375)

Modul focalizare poate fi selectat şi din meniul de Setări personalizate.

## <span id="page-35-0"></span>**Mod zonă AF**

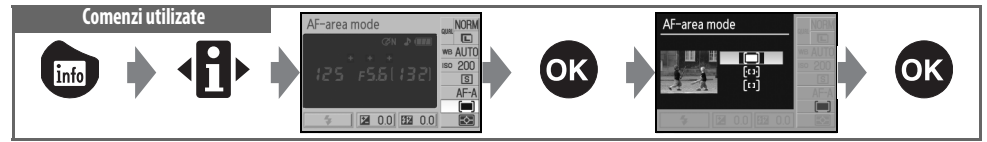

Alegeţi cum este selectată zona de focalizare în modul focalizare automată. Această setare nu are efect în modul focalizare manuală.

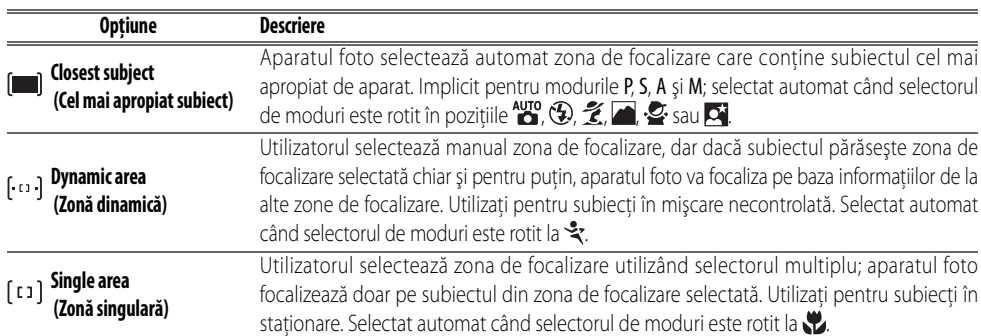

#### **Afişajul vizorului**

Modul zonă AF este afişat în vizor după cum urmează:

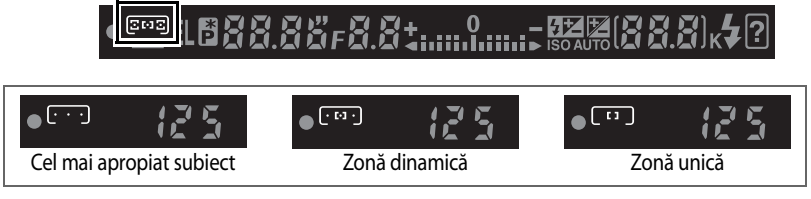

#### **2** 3 — Mod zonă AF ( $\overline{3}$  75)

Modul zonă AF poate fi selectat şi din meniul de Setări personalizate.

### **24 Referinţă: Mai multe despre Fotografiere (Toate modurile)/Focalizare**
# **Selectare zonă focalizare Comenzi utilizate** Selector multiplu

Aparatul D40 oferă posibilitatea de a alege între trei zone de focalizare. La setările implicite, aparatul foto alege automat zona de focalizare sau focalizează pe subiect în centrul zonei de focalizare, dar zona de focalizare poate fi selectată şi manual pentru a compune fotografii cu subiectul principal poziţionat pe oricare dintre părţile cadrului.

- Cu setările implicite, zona de focalizare este selectată automat în modurile  $\mathbb{Z}$ ,  $\mathbb{Z}$ ,  $\mathbb{Z}$ ,  $\mathbb{Z}$ ,  $\mathbb{Z}$ ,  $\mathbb{Z}$ , P, S, A și M. Pentru a activa selectarea focalizării manuale în aceste moduri, selectaţi **Single area** (Zonă singulară) sau **Dynamic area** (Zonă dinamică) pentru mod zonă AF în afişajul cu informații despre fotografiere (8324).
- 2 Apăsaţi selectorul multiplu spre stânga sau spre dreapta pentru a evidenția zona de focalizare din vizor sau din afișajul cu informații despre fotografiere. Zona de focalizare selectată este evidenţiată din nou când butonul de eliberare a declanşatorului este apăsat pe jumătate.
- 

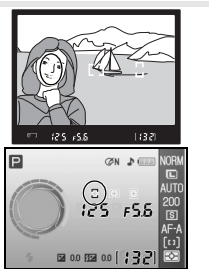

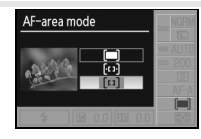

ö

# **Blocarea focalizării Comenzi utilizate** Buton eliberare declanşator/AE-L/AF-L

 $\bullet$ 

Blocarea focalizării poate fi utilizată pentru a schimba compoziția după focalizare, făcând posibilă focalizarea pe un subiect care nu va fi în zona de focalizare în compoziția finală. De asemenea, poate fi utilizat când sistemul de focalizare automată nu poate focaliza ( 27). Zona unică sau dinamică AF este recomandată când se utilizează blocarea focalizării (234).

- Blocarea focalizării poate fi utilizată cu oricare zonă de focalizare. Poziționați subiectul în zona de focalizare selectată și (25 25) și apăsați butonul de eliberare a declanşatorului la jumătate pentru a iniţializa focalizarea.
- 2 Verificați dacă indicatorul de focalizare (•) apare în vizor. Focalizarea se va bloca automat când apare indicatorul de focalizare şi rămâne blocat cât timp este apăsat la jumătate butonul de eliberare a declanşatorului. De asemenea, focalizarea poate fi blocată apăsând butonul AE-L/AF-L în timp ce butonul de eliberare a declanşatorului este apăsat la jumătate. Focalizarea va rămâne blocată când este apăsat butonul AE-L/AF-L, chiar dacă îndepărtaţi mai târziu degetul de pe butonul de eliberare a declanşatorului.
- 3 Recompuneţi fotografia şi fotografiaţi.

Butonul de eliberare a declansatorului nu poate fi utilizat pentru a bloca focalizarea în modul  $\mathcal{F}(\mathbb{S}19)$ , modul fotografiere continuă ( 32) sau focalizare automată cu servomecanism continuu ( 23) sau când se selectează focalizare automată cu servomecanism continuu în AF cu servomecanism automat ( $\approx$  23). Utilizati butonul AE-L/AF-L pentru a bloca focalizarea. Cu altă setare, focalizarea va rămâne blocată între fotografii dacă butonul de eliberare a declanşatorului este ţinut apăsat la jumătate.

#### **2** 12 — AE-L/AF-L ( $\ge$  77) Această opțiune controlează comportamentul butonului AE-L/AF-L.

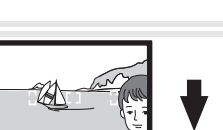

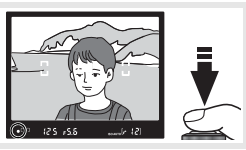

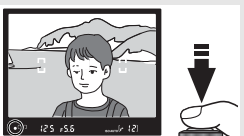

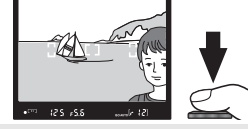

## **Rezultate bune cu focalizarea automată**

Focalizarea automată nu functionează bine în conditiile de mai jos. Este posibil ca eliberarea declansatorului să poată fi dezactivată în cazul în care aparatul foto pentru a focaliza în aceste condiții sau este posibil să se afișeze indicator de focalizare (·) și este posibil ca aparatul foto să emită un semnal sonor, permitând eliberarea declanșatorului chiar dacă subiectul nu este în focalizare. În aceste cazuri, utilizati focalizarea manuală ( 28) sau utilizați blocarea focalizării ( 26) pentru a focaliza pe un alt subiect la aceeaşi distanţă şi apoi recompuneţi fotografia.

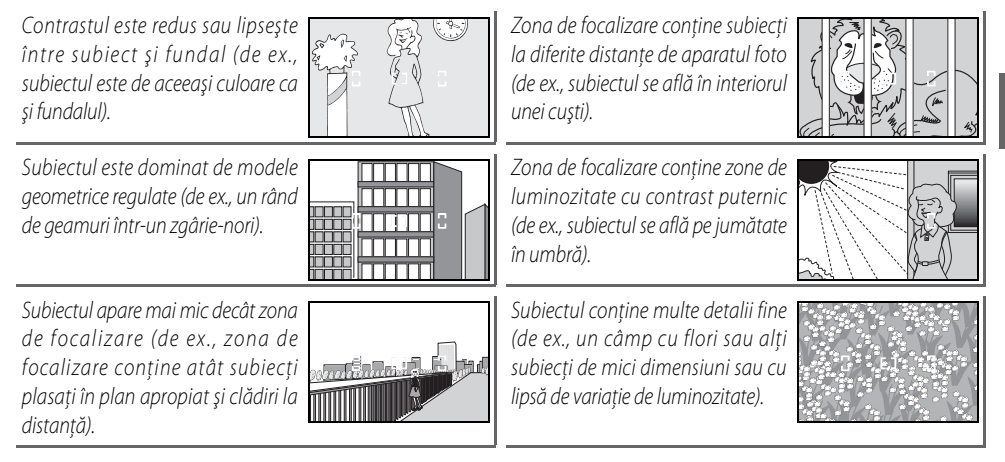

# <span id="page-39-0"></span>**Focalizare manuală**

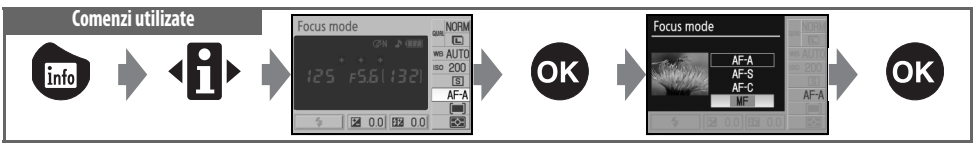

Utilizaţi această opţiune când aparatul foto nu poate focaliza corect utilizând focalizarea automată. Pentru a focaliza manual, selectaţi modul de focalizare manuală şi reglaţi inelul de focalizare a obiectivului până când imaginea afişată pe câmpul mat clar din vizor se află în focalizare. Fotografiile pot fi efectuate oricând, chiar şi atunci când imaginea nu se află în focalizare.

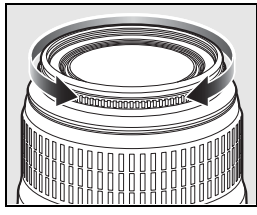

Când se utilizează un obiectiv care oferă o selecție A-M, selectați M când focalizați manual. Cu obiectivele care acceptă M/A (focalizare automată cu prioritate manuală), focalizarea poate fi reglată manual cu obiectivul setat la M sau M/A. Pentru detalii, consultaţi documentaţia oferită împreună cu obiectivul dumneavoastră.

#### **Stabilirea eletronică a distanţei**

Dacă obiectivul are o diafragmă maximă de f/5.6 sau mai rapidă, se poate utiliza indicatorul de focalizare a vizorului pentru a confirma dacă porțiunea subiectului din zona de focalizare selecetată se află în focalizare. După pozitionarea subiectului în zona de focalizare activă, apăsați butonul de eliberare a declanșatorului la jumătate și rotiti inelul de focalizare a obiectivului până când se afișează indicatorul de focalizare  $(\bullet)$ . Retineti că în cazul în care subiectul este unul pentru care focalizarea automată nu

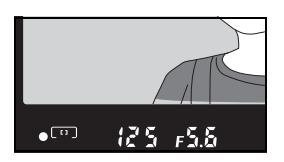

funcționează bine (<a>27), indicatorul de focalizare poate fi afișat când subiectul nu se află în focalizare. Confirmați dacă prezenţa imaginii din vizor se află în focalizare înainte de fotografiere.

#### **Poziţia în plan focal**

Pentru a determina distanța dintre subiectul dumneavoastră și aparatul foto, măsurați de la marcajul planului focal de pe corpul aparatului foto. Distanta dintre flansa suport a obiectivului şi planul focal este de 46,5mm (1,83in.).

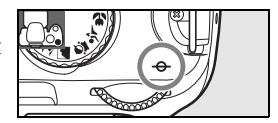

# **Calitate şi format imagine**

Calitatea și formatul imaginii determină împreună cât spațiu ocupă fiecare fotografie pe cardul de memorie. Imaginile mai mari şi cu o calitate superioară pot fi imprimate în format mai mare, dar necesită mai multă memorie, ceea ce înseamnă că pe cardul de memorie pot fi stocate mai putine astfel de imagini.

**Calitate și format imagine Fișier de mari dimensiuni** 

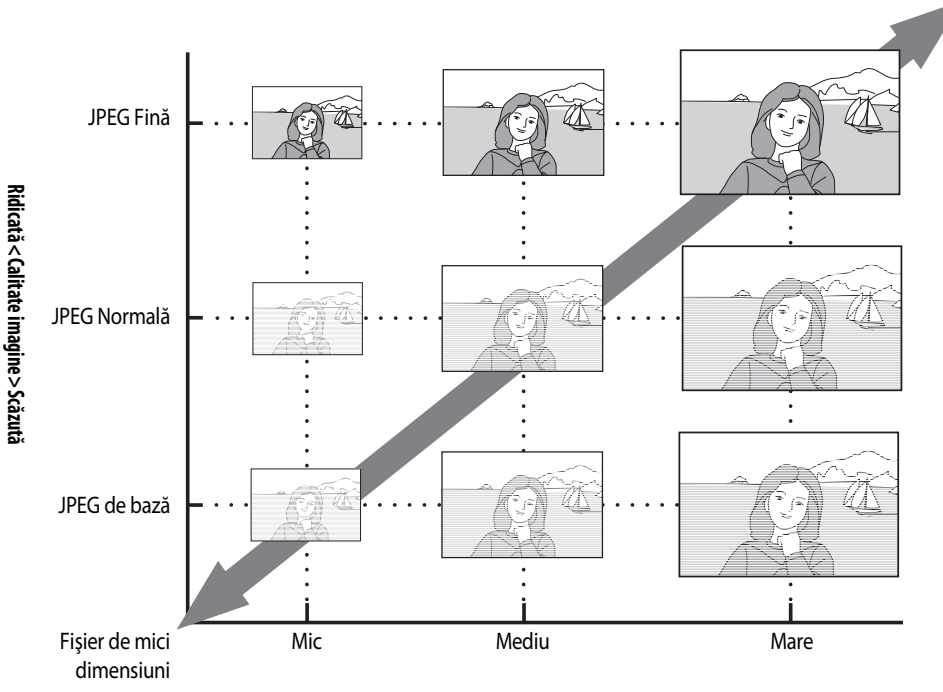

**Mic< Format imagine >Mare**

Modificările în calitatea şi formatul imaginii sunt reflectate în numărul de expuneri rămase aşa cum în afişajul cu informaţii despre fotografiere şi în vizor ( 5, 6). Dimensiunea maximă aproximativă a fişierului cu fotografii separate şi numărul total de imagini care pot fi înregistrate cu setarea selectată sunt afişate și în afișajul cu informații despre fotografiere în timp ce sunt afișate

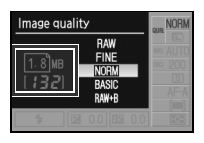

opțiunile privind calitatea și formatul imaginii (8[30](#page-41-0)). Dimensiunea curentă a fișierului și capacitarea cardului de memorie pot diferi. Dimensiunile tipice ale fişierului sunt listate la pagina 116.

# <span id="page-41-0"></span>**Calitate imagine**

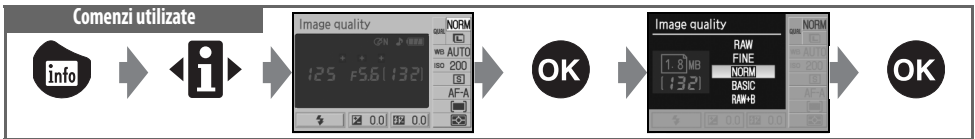

Aparatul foto acceptă următoarele opţiuni privind calitatea imaginii (primele patru sunt listate în ordine descrescătoare în funcție de calitatea imaginii și de dimensiunea fișierului):

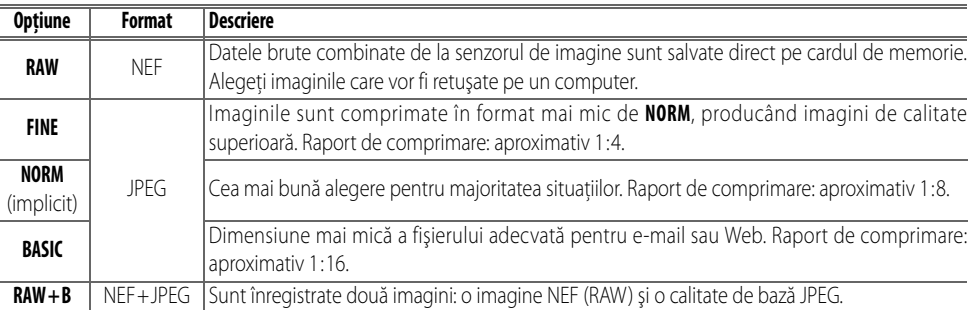

# **Format imagine**

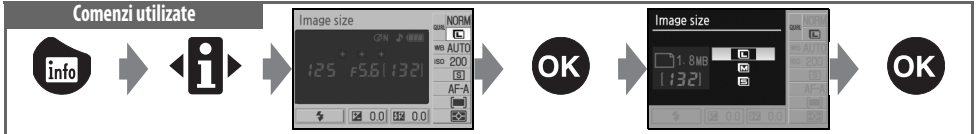

Formatul imaginii este măsurat în pixeli. Sunt disponibile următoarele opţiuni:

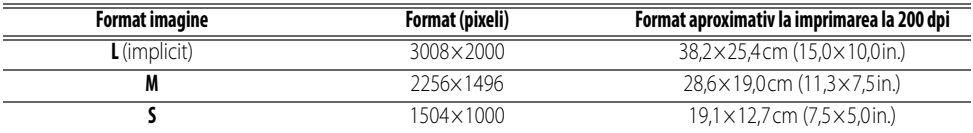

Reţineţi că opţiunea selectată pentru formatul imaginii nu afectează formatul imaginilor NEF (RAW). Când sunt vizualizate pe un computer, imaginile NEF au format de 3008×2000 pixeli.

# **NEF (RAW)/RAW+B**

Fişierele NEF (RAW) pot fi vizualizate pe un computer utilizând Capture NX (disponibil separat; 103) sau software-ul ViewNX furnizat. ViewNX poate fi instalat de pe CD-ROM-ul cu pachet software. Fotografiile NEF (RAW) nu pot fi imprimate prin intermediul celor mai multe servicii de imprimare sau prin conexiune USB directă; utilizati ViewNX sau Capture NX pentru a imprima fotografii NEF (RAW). Când fotografiile efectuate în format **RAW+ B** sunt vizualizate pe aparatul foto, vor fi afişate doar în format JPEG. Când fotografiile efectuate cu această setare sunt şterse, vor fi şterse atât imaginile în format NEF, cât şi în format JPEG.

# **Capture NX (83 103)**

Capture NX (disponibil separat) verifică automat actualizări dacă la pornire este detectată o conexiune la Internet. Asiguraţi-vă că actualizaţi la cea mai nouă versiune înainte de a vizualiza fişiere NEF (RAW).

# *C* Nume fişier

Fotografiile sunt stocate ca fisiere imagini sub forma "DSC\_nnnn.xxx," unde nnnn este un număr din patru cifre între 0001 şi 9999 atribuite automat în ordine crescătoare de aparatul foto, iar xxx este una dintre următaorele extensii formate din trei litere: "NEF" pentru imaginile NEF (RAW) sau "JPG" pentru imaginile JPEG. Fişierele conținând date de referință Ştergere praf imagine au extensia ".NDF" ( 87). Fişierele NEF şi JPEG înregistrate cu setarea **RAW+ B** au aceleaşi nume de fisier, dar extensii diferite. Copiile de mici dimensiuni create cu optiunea imagine de mici dimensiuni din meniul de retuşare au numere de fişier începând cu "SSC\_" și terminând cu extensia "JPG" (de ex., "SSC\_0001.JPG"), în timp ce imaginile înregistrate cu alte opțiuni din meniul de retușare au numere de fișiere începând cu "CSC" (e.g., "CSC\_0001.JPG"). Imaginile înregistrate cu o setare **Optimize Image** > (Optimizare imagine) **Custom** (Personalizat) > **Color Mode** (Mod culoare) de **II (AdobeRGB)** ( 69) au nume care încep cu o liniuţă de subliniere (de ex., "\_DSC0001.JPG").

#### **Image Quality (Calitate imagine) ( 30)/Image Size (Format imagine) ( 30)**

De asemenea, calitatea şi formatul imaginii pot fi setate utilizând opţiunile **Image quality** (Calitate imagine) şi **Image size** (Format imagine) din meniul de fotografiere.

# **2** 11—*S***Butonul /Fn (** $\ge$  **77)**

De asemenea, calitatea şi formatul imaginii pot fi setate utilizând selectorul de comandă.

# **Mod fotografiere Comenzi utilizate** NORM<br>ロ Shooting mode info

Modul fotografiere determină felul în care fotografiază aparatul foto: câte o fotografie pe rând, într-o secvență continuă, cu un decalaj programat al eliberării declanșatorului sau cu o telecomandă.

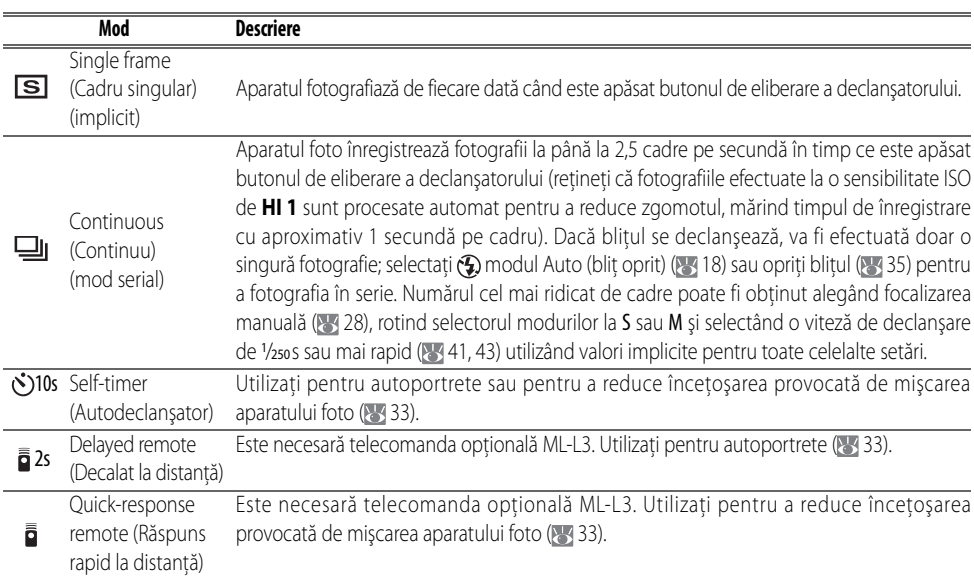

## *2* 11— $\circ$ ) Butonul /Fn ( $\circ$ /37)

Dacă se selectează **Self-timer** (Autodeclanşator) (opţiunea implicită) pentru Setare implicită 11 (**buton Č/Fn**), modul autodeclansator poate fi selectat și prin apăsarea butonului autodeclanşatorului.

## **Memoria intermediară**

Aparatul foto este dotat cu o memorie intermediară pentru stocare temporară, permiţând continuarea fotografierii în timp ce fotografiile sunt salvate pe cardul de memorie. Când memoria intermediară este plină, declanşatorul este dezactivat până cînd au fost transferate date suficiente pe cardul de memorie pentru a face loc unei alte fotografii. În modul continuu, fotografierea va continua până la un maximum de 100 fotografii, deşi secvenţa cadrelor va scădea odată ce memoria intermediară s-a umplut. Consultaţi Anexa pentru informaţii despre numărul de fotografii care pot fi stocate în memoria intermediară.

Numărul aproximativ de imagini care pot fi stocate în memoria intermediară la setările curente este afişat în afişajul contorului expunerii din vizor în timp ce este apăsat butonul de eliberare a declanşatorului.

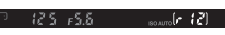

# **32 Referinţă: Mai multe despre Fotografiere (Toate modurile)/Mod fotografiere**

# **Modurile autodeclanşator şi la distanţă**

Pentru autoportrete se pot utiliza autodeclansatorul sau telecomanda optională ML-L3.

- Montati aparatul foto pe un trepied sau plasati-l pe o suprafată plană, stabilă.
- 2 Selectaţi unul dintre următoarele moduri de fotografiere:

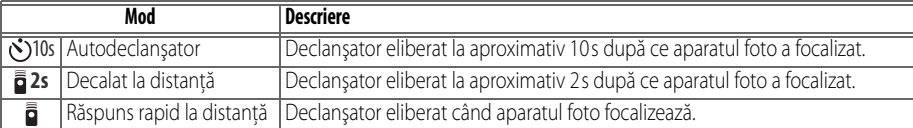

3 Incadrați fotografia. Dacă telecomanda este utilizată cu aparatul foto în modul focalizare automată, Puteti verifica focalizarea apăsând la jumătate butonul de eliberare a declansatorului.

# 4 Fotografiaţi.

**Autodeclanşator**: Apăsaţi la jumătate butonul de eliberare a declanşatorului, apoi apăsaţi-l până la capăt pentru a porni autodeclanşatorul. Luminatorul autodeclanşatorului va începe să clipească, oprindu-se cu două secunde înainte de efectuarea fotografiei.

**Telecomandă**: De la o distanţă de 5m (16ft.) sau mai mică, ţintiţi emiţătorul de pe ML-L3 în dreptul receptorului cu raze infraroşii al aparatului foto şi apăsaţi butonul de eliberare a declanşatorului de pe ML-L3. În modul declanşare întârziată la distanţă, luminatorul autodeclanşatorului se va aprinde aproximativ două secunde înainte să fie eliberat declanşatorul. În modul răspuns rapid la distanţă, luminatorul autodeclanşatorului va clipi după ce declanşatorul a fost eliberat.

Modul autodeclanşatorului se încheie când este efectuată o fotografie sau când aparatul foto este oprit. Modul fotografiere cadru singular sau continuă este restabilit automat când se încheie modul autodeclanşator.

# **Acoperiţi vizorul**

Când se efectuează fotografii de la distanță, scoateți capacul ocularului vizorului si introduceti capacul ocularului DK-5 așa cum este arătat. Aceasta împiedică intrarea luminii prin vizor și intervenția în expunere.

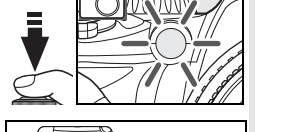

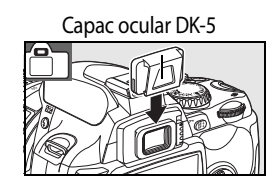

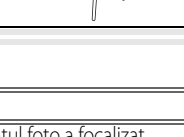

 $\bullet$ 

# **Utilizarea bliţului încorporat**

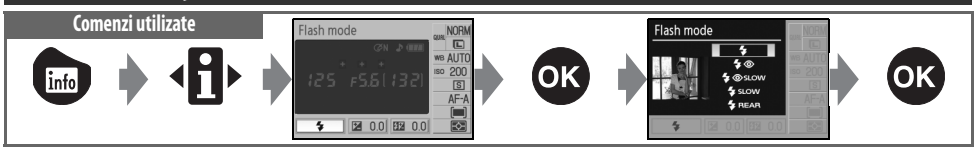

Aparatul foto acceptă o varietate de moduri blit pentru fotografiere cu lumină deficitară sau subiecți cu lumină în fundal . Modurile blit disponibile depind de modul selectat cu selectorul de moduri; rețineți că blițul încorporat nu poate fi utilizat în modul  $\mathcal{F}, \mathcal{F}$  sau  $\blacksquare$ . Setarea implicită a blițului pentru modurile Program digital variabil este restabilită automat când selectorul de moduri este rotit la o setare nouă sau când aparatul foto este oprit.

# Utilizarea blițului încorporat: Modurile  $\mathbb{Z}$ ,  $\mathbb{Z}$ ,  $\mathbb{Z}$ ,  $\mathbb{Z}$ ,  $\mathbb{Z}$  și  $\mathbb{Z}$

- Rotiti selectorul de moduri la mane,  $\gamma$ ,  $\gamma$ ,  $\gamma$ , sau  $\gamma$ .
- 2 Alegeţi un mod bliţ.
- $3$  Fotografiați. Dacă este selectat  $\circledast$  (oprit), blițul se va ridica când butonul de eliberare a declansatorului este apăsat la jumătate și se declanșează când se efectuează o fotografie.

# Utilizarea bliţului încorporat: Moduri P, S, A şi M

- Rotiti selectorul de moduri la P, S, A sau M.
- $2$  Apăsați butonul  $\Theta$  pentru a ridica blițul.
- 3 Alegeţi un mod bliţ.
- A Alegeți o metodă de măsurare și reglați expunerea.
- 5 Fotografiaţi. Bliţul se va declanşa de fiecare dată când se efectuează o fotografie. Coborâţi bliţul pentru a împiedica declanşarea acestuia.

## Coborârea blitului încorporat

Pentru a economisi energie când blitul nu este utilizat, apăsați usor până când opritorul face clic.

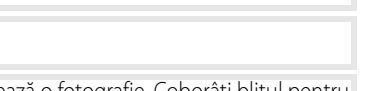

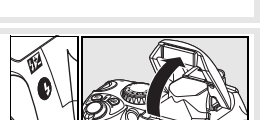

# **Mod bliţ**

Modurile blit disponibile depind de modul selectat la momentul respectiv cu selectorul de moduri.

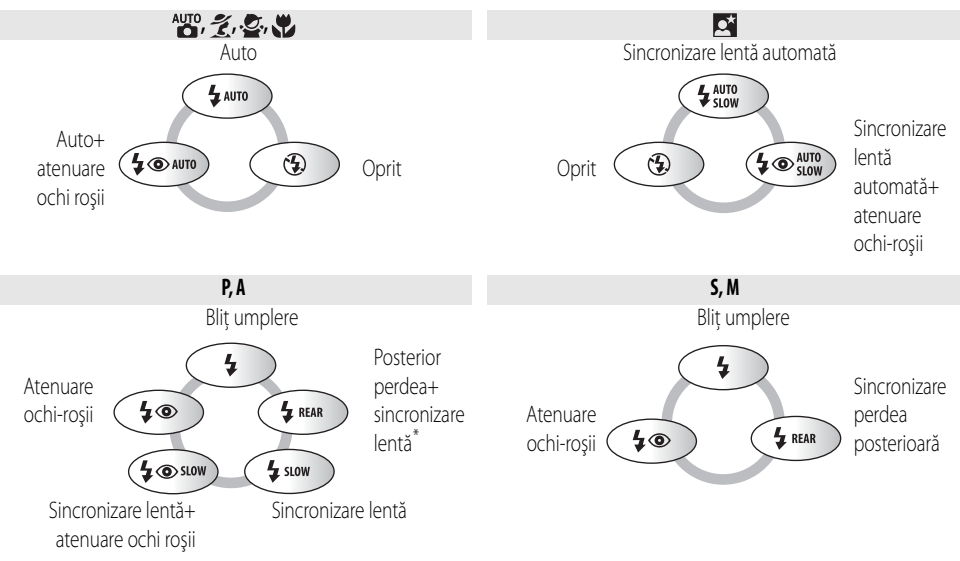

\* **SLOW** este afişat după eliberarea selectorului de comandă.

Modurile blit sunt descrise mai jos.

- **AUTO** (blit automat): Când iluminarea este deficitară sau când subiectul este iluminat din fundal, blitul se ridică automat când butonul de eliberare a declanşatorului este apăsat la jumătate şi se declanşează corect.
- $\odot$  (atenuare ochi rosii): Utilizati pentru portrete. Luminatorul de asistentă AF se aprinde înainte de declansarea blitului, atenuând efectul de "ochi roșii".
- **SLOW** (sincronizare lentă): Viteza declanşatorului se reduce automat pentru a capta iluminarea din fundal în timpul nopții sau în condiții de lumină deficitară. Utilizați pentru a include iluminare din fundal în portrete.
- REAR (sincronizare perdea posterioară): Blitul se declansează chiar înainte de închiderea declansatorului, creând un efect de rază de lumină în spatele subiecţilor în mişcare. Dacă nu se afişează această pictogramă, bliţul se va declanşa imediat după deschiderea declanşatorului.

# **Butonul <b>C**

De asemenea, modul blit poate fi selectat apăsând butonul ↔ și rotind selectorul de comandă. În modurile P, S, A și M, apăsați butonul  $\bigodot$  o dată pentru a ridica blițul și apoi selectati un mod blit apăsând butonul  $\bigodot$  si rotind selectorul de comandă.

# **Setări personalizate (83, 76, 78)**

Utilizaţi Setarea personalizată 10 (**ISO auto**) (ISO automat) pentru a regla sensibilitatea puterii optime a bliţului. Setarea personalizată 14 (**Built-in Flash**) (Bliţ încorporat) poate fi utilizată pentru controlul manual al bliţului.

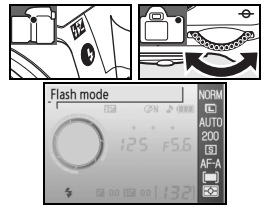

#### **Bliţul încorporat**

Utilizaţi obiectivele CPU cu lungimi focală de 18–300mm sau obiectivele non-CPU cu lungimi focale 18–200mm ( 97–98). Scoateţi parasolarele pentru obiectiv pentru a împiedica apariţia umbrelor. Obiectivele ce împiedică remarcarea lămpii de asistentă AF de către utilizator pot împiedica atenuarea efectului de ochi roșii. Blitul are o rază de actiune minimă de 60cm (2ft.) și nu poate fi utilizat pentru distanța macro a obiectivelor cu zoom macro.

Dacă blitul se declansează în modul fotografiere continuă ( 32), va fi efectuată o singură fotografie de fiecare dată când este apăsat butonul de eliberare a declanşatorului.

Este posibil ca declansatorul să poată fi dezactivat pentru o scurtă perioadă de timp pentru a proteja blitul după ce a fost utilizat pentru mai multe fotografii consecutive. Bliţul poate fi utilizat din nou după o pauză scurtă.

Pentru informatii privind bliturile optionale (Speedlight), consultati "Blituri optionale (Speedlight)" (<a>y</a>99). Consultati "Compensare bliţ" pentru informaţii privind nivelul de control al bliţului ( 48).

#### **Sincronizare perdea posterioară**

În mod normal bliţul se declanşează când se deschide declanşatorul ("sincronizare perdea anterioară"; mai jos, în partea stângă). În cazul sincronizării cu perdea posterioară, bliţul se declanşează chiar înainte de închiderea declanşatorului, creând un efect de rază de lumină în spatele subiecţilor în mişcare.

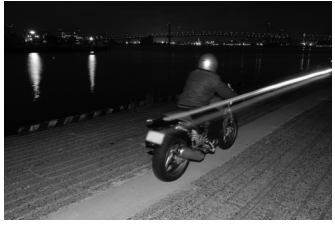

Sincronizare perdea anterioară electronizare Sincronizare perdea posterioară

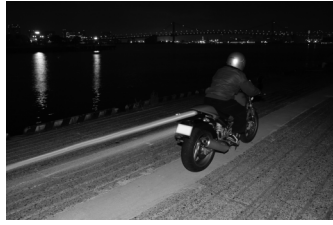

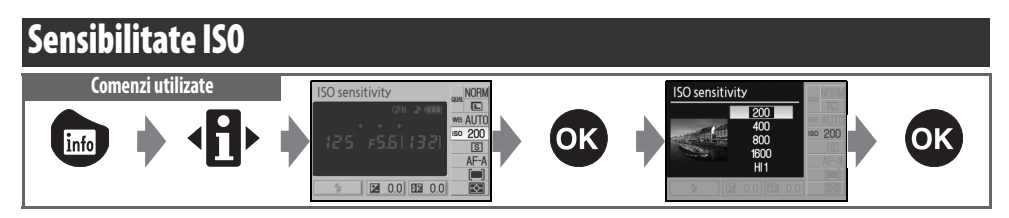

Fotografiile efectuate la viteze reduse ale declanșatorului prezintă riscul de a fi încetoșate. Dacă sensibilitatea ISO peste setarea de bază, echivalentul a ISO 200, pot fi obţinute aceleaşi expuneri la viteze mai mari ale declanșatorului, împiedicând încetoșarea. Sensibilitatea ISO poate fi setată la valori ISO 200 și ISO 1600 în trepte de 1EV, cu o sensibilitate şi mai ridicată a setării **HI 1** disponibile pentru un echivalent ISO de aproximativ 3200. Modurile <sup>ugo</sup> (auto) și Programe variabile digitale oferă și o setare **Auto** care permite aparatului foto să ridice automat sensibilitatea când iluminarea este deficitară sau să o scadă când iluminarea este puternică. Rotirea selectorului de moduri de la P, S, A sau M la modul ATO Programe digitale variabile restabileşte sensibilitatea implicită ISO la **Auto**.

#### **C**Sensibilitate

Sensibilitatea ISO este echivalentul digital al vitezei filmului. Cu cât sensibilitatea ISO este mai mare, cu atât mai putină lumină este necesară pentru a efectua expunerea, permiţând utilizarea de viteze mai mari ale declanşatorului sau a diafragmelor mai mici. La fel cum vitezele mai mari pentru film tind să inducă un efect "granulate", fotografiile efectuate cu sensibilităţi ISO ridicate pot provoca apariţia petelor. Fotografiile efectuate cu o sensibilitate ISO de **HI 1** sunt procesate automat pentru a reduce zgomotul, rezultând în timpi mai mari de înregistrare. Reţineţi că fotografiile efectuate cu o sensibilitate ISO de **HI 1** sunt procesate automat pentru a reduce zgomotul, mărind timpul de înregistrare cu aproximativ 1 secundă pe cadru.

#### **Sensibilitate ISO (8473)**

De asemenea, sensibilitatea ISO poate fi setată utilizând opţiunea **ISO sensitivity** (Sensibilitate ISO) din meniul de fotografiere.

## **2** 10 — ISO Auto (  $\rightarrow$  76)

Această opțiune poate fi utilizată pentru a activa controlul automat al sensibilității ISO în modurile P, S, A și M. Când se selectează **HI 1**, controlul automat al sensibilității ISO este dezactivat.

#### **2 11— Buton**  $\circ$ **/Fn (85/77)**

De asemenea, sensibilitatea ISO poate fi setată utilizând selectorul de comandă.

# **Reinițializare prin două butoane Comenzi utilizate: Butonul + C**

Setările aparatului foto listate mai jos pot fi restabilite la valori implicite apăsând butoanele si @ împreună (aceste butoane sunt marcate cu un punct verde). Monitorul se stinge pentru o scurtă perioadă de timp în timp ce setările sunt resetate.

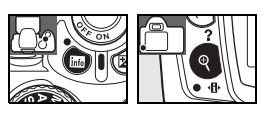

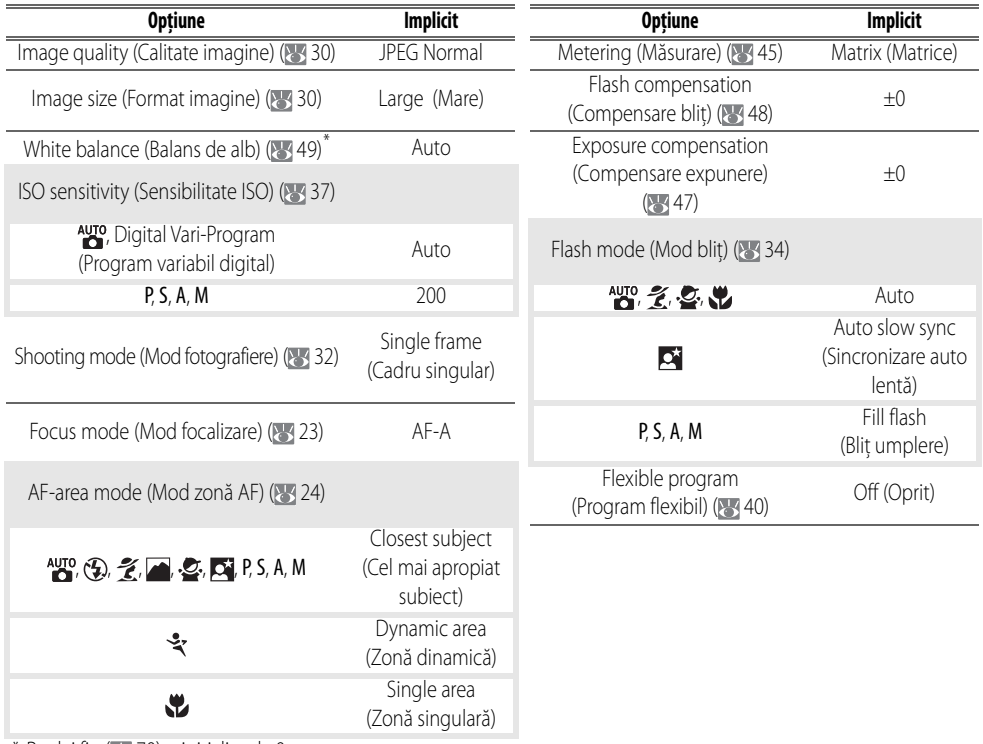

\* Reglaj fin ( 70) reiniţializat la 0.

#### *C* Setări implicite

Consultați Anexa pentru o listă completă a setărilor implicite ( 113).

# *Moduri P, S, A şi M*

Modurile P, S, A și M oferă controlul unei varietăți de setări avansate, incluzând expunerea ( 45), balansul de alb şi optimizarea imaginii. Fiecare dintre aceste moduri oferă un grad diferit de control asupra vitezei declansatorului și diafragmei:

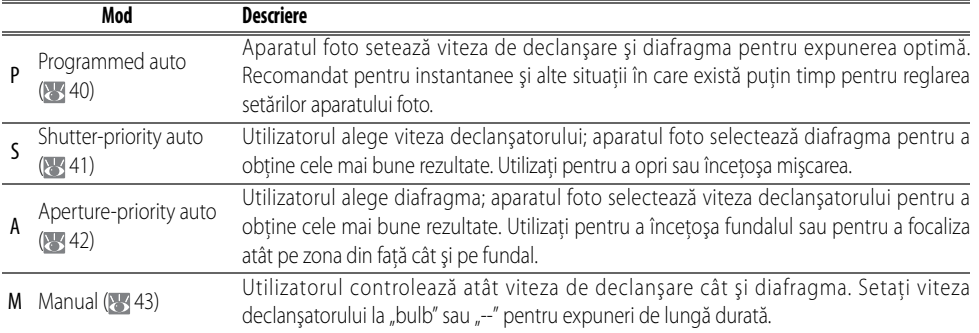

#### **Inelul diafragmei obiectivului**

**Când se utilizează un obiectivul CPU dotat cu un inel de diafragmă**, blocați inelul diafragmei la setarea diafragmă minimă (ce mai mare valoare f). Obiectivele de tip G nu sunt echipate cu un inel pentru diafragmă.

**Obiectivele Non-CPU** pot fi utilizate doar în modul expunere M, când diafragma poate fi reglată manual utilizând inelul diafragmei obiectivului (în alte moduri, eliberarea declanşatorului va fi dezactivată). Măsurarea expunerii aparatului foto si o serie de alte functii nu pot fi utilizate (889 97).

# **10—ISO Auto (8376)**

Utilizati această optiune pentru a activa controlul automat al sensibilității ISO în modurile P, S, A și M.

#### **Viteză declanşator şi diafragmă**

Aceeași expunere poate fi obținută cu combinații diferite de viteză a declanșatorului și diafragmă, permițându-vă să opriţi sau să înceţoşaţi mişcarea şi să controlaţi profunzimea câmpului. Imaginea următoarea indică cum pot afecta viteza declanşatorului şi diafragma expunerea.

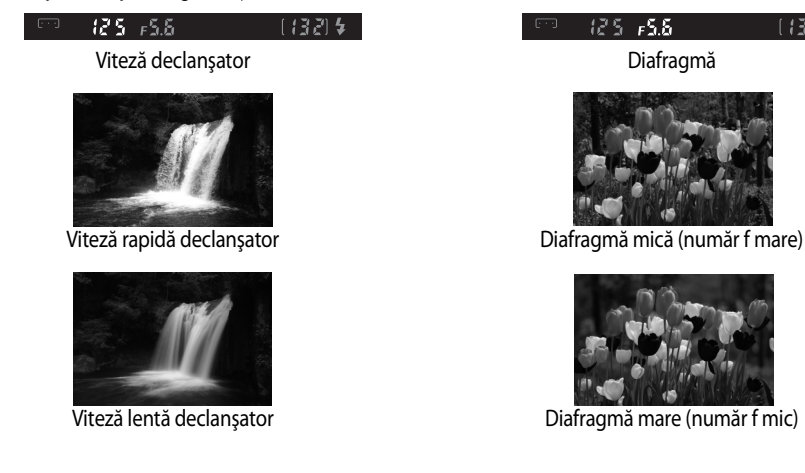

 $125 - 555$ 13 PL 5

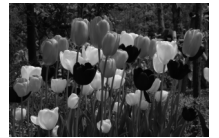

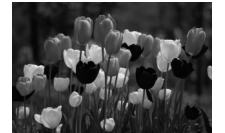

# **Mod P (Automat programat)**

În acest mod, aparatul foto reglează automat viteza declansatorului și diafragma pentru a obtine expuneri optime în cele mai multe dintre situatii. Acest mod este recomandat pentru instantanee și alte situatii în care doriti să lăsați aparatul foto să se ocupe de viteza declanșatorului și de diafragmă.

Pentru a fotografia în modul auto programat:

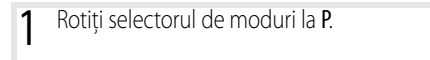

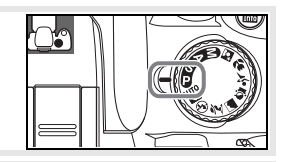

Ō

2 Cadraţi o fotografie, focalizaţi şi fotografiaţi.

# <span id="page-51-0"></span>**Program flexibil**

În modul P, pot fi selectate combinaţii ale vitezei declanşatorului şi diafragmă rotind selectorul de comandă ("program flexibil"). Rotiți selectorul de comandă spre dreapta pentru a obtine diafragme mari (numere f mici) care încetosează detaliile din fundal sau viteze rapide ale declanşatorului care "îngheață" mişcarea. Rotiți selectorul de comandă spre stânga pentru a obţine diafragme mici (numere f mari) care care măresc profunzimea de câmp sau viteze reduse ale declansatorului care încetosează miscarea. Toate combinaţiile produc aceeaşi expunere. În timp ce programul flexibil este activ, în vizor apare un indicator  $\ddot{\ddot{\theta}}$ . Pentru a restabili setările implicite ale vitezei declanşatorului şi diafragmei, rotiţi selectorul de comandă pânî când indicatorul nu mai este afişat, alegeţi un alt mod sau opriţi aparatul foto.

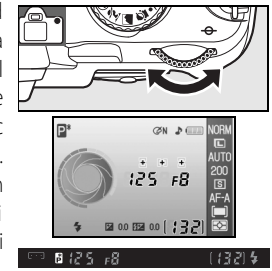

# <span id="page-52-0"></span>**Mod S (Automat cu prioritate declanşator)**

În modul automat cu prioritate declansator, alegeti valori ale vitezei declansatorului între 30s ti ¼,000 s în timp ce aparatul foto selectează automat diafragma care va produce expunerea optimă. Utilizați vitezele reduse ale declanşatorului pentru a sugera mişcare prin înceţoşarea obiectelor în mişcare, viteze mari ale declanşatorului pentru a "îngheța" mișcarea.

Pentru a fotografia în modul prioritate declanşare automată:

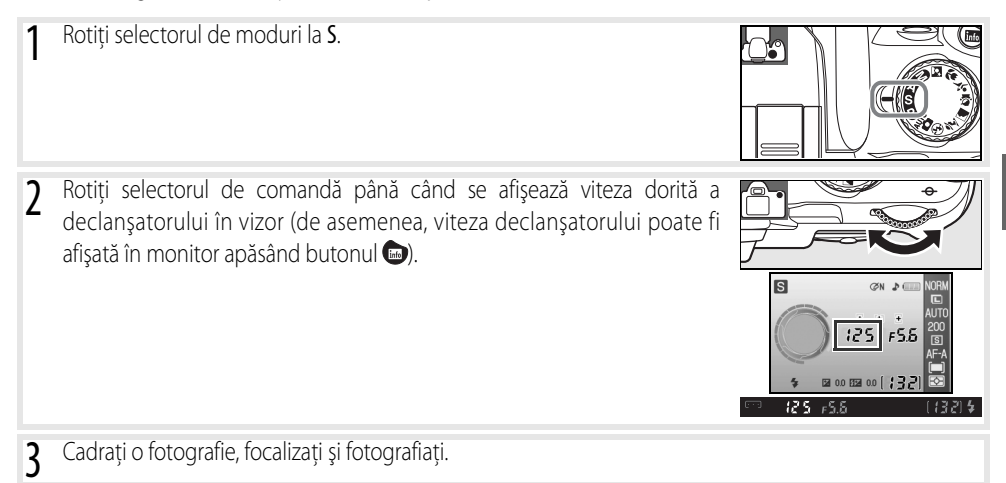

## **Viteză declanşator şi Mişcarea aparatului**

Pentru a împiedica înceţoşarea provocată de mişcarea paratului foto, viteza declanşatorului trebuie să fie mai mare decât inversul distantei focale a obiectivului, în secunde (de exemplu, când se utilizează un obiectiv cu lungime focală de 300mm, alegeți o viteză a declanşatorului mai mare de 1⁄300s). Când fotografiați la viteze mai mici ale declanşatorului se recomandă utilizarea unui trepied. Pentru a împiedica încețoșarea, încercați să mpriți sensibilitatea ISO (837), utilizând blițul încorporat (8334) sau un bliț opțional Speedlight (8399), montând aparatul foto pe un trepied sau utilizând un obiectiv cu reducerea vibraţiilor (VR).

# **Mod A (Auto cu prioritate diafragmă)**

În modul automat cu prioritate declansator, alegeti diafragma cu valori între minim și maximum pentru obiectiv, iar aparatul foto selectează automat viteza declanşatorului care va produce expunerea optimă. Diafragmele mici (numere f mari) măresc profunzimea de câmp, aducând în focalizare atât subiectul principal cât şi fundalul. Diafragmele mari (numere f mici) îndulcesc detaliile din fundal.

Pentru a fotografia în modul auto prioritate diafragmă:

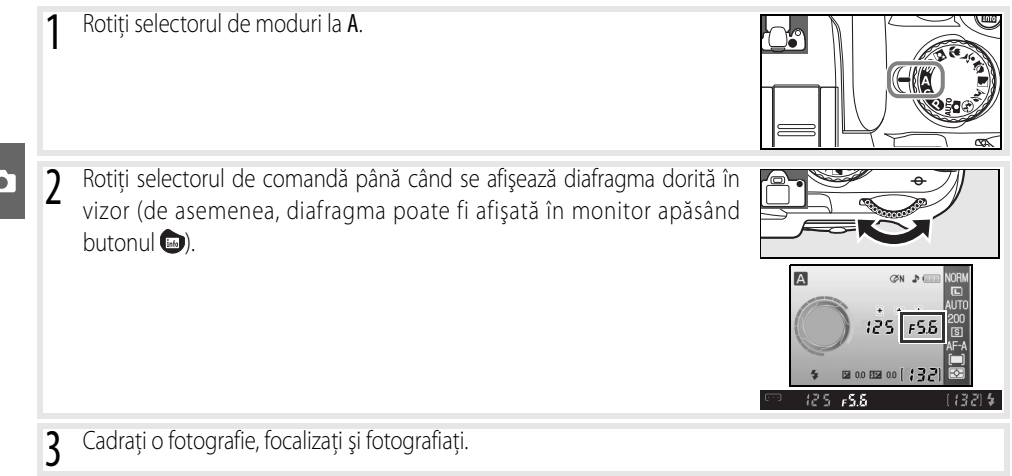

# <span id="page-54-0"></span>**Mod M (Manual)**

În modul expunere manuală, controlați atât viteza de declanșare cât și diafragma. Viteza declanșatorului poate fi setată la valori între 30s ti ¼,000 s, sau declansatorul poate fi tinut deschis pe termen nedefinit pentru expuneri lungi (**). L. b.** Diafragma poate fi setată la valori între valorile minime și maxime pentru obiectiv.

Pentru a fotografia în modul expunere manuală:

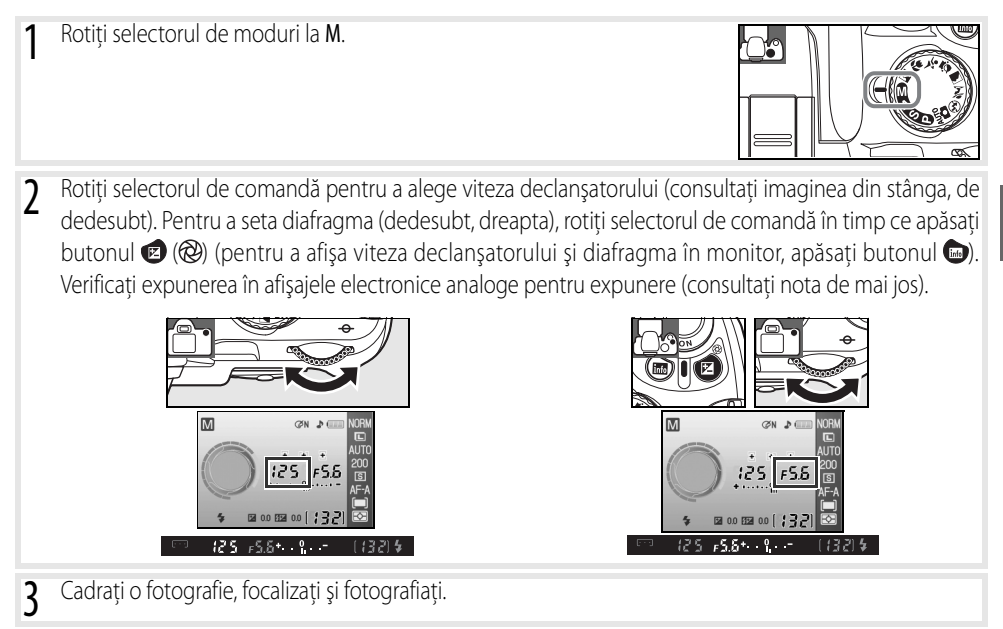

# **Afişaj analog electronic**

Dacă este ataşat un obiectiv CPU și se selectează o altă viteză a declanșatorului decât  $\frac{1}{2}$   $\frac{1}{2}$   $\frac{1}{2}$  afișajul analog electronic apare în vizor, iar afişajul informaţiilor despre fotografiere indică dacă fotografia este subexpusă sau supraexpusă la setările curente. Dacă sunt depăşite limitele sistemului de măsurare a expunerii, afişajul va clipi.

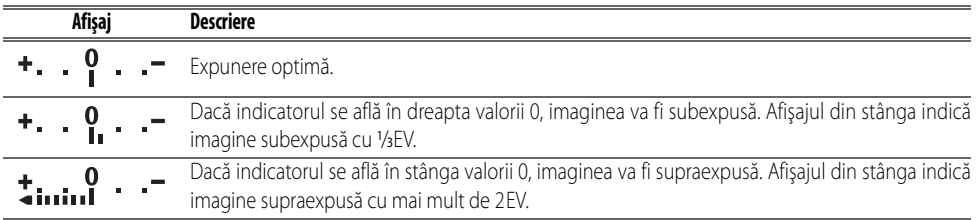

Când se selectează **On** (Pornit) pentru Setare personalizată 10 (**ISO auto** (ISO automat); 76), sensibilitatea ISO este reglată automat pentru modificările diafragmei şi vitezei declanşatorului, ceea ce înseamnă că schimbarea vitezei declanşatorului şi a diafragmei nu vor afecta afişajul expunerii electronice.

## Expuneri de lungă durată

Vitezele delcanșatorului "bulb" și "--" pot fi utilizate pentru fotografiere cu expuneri de lungă durată a luminilor în mişcare, a stelelor, a peisajelor nocturne sau a focurilor de artificii. Pentru a preveni înceţoşarea cauzată de miscarea aparatului foto, utilizați un trepied sau o telecomandă opțională ( $\geq$  33, 103).

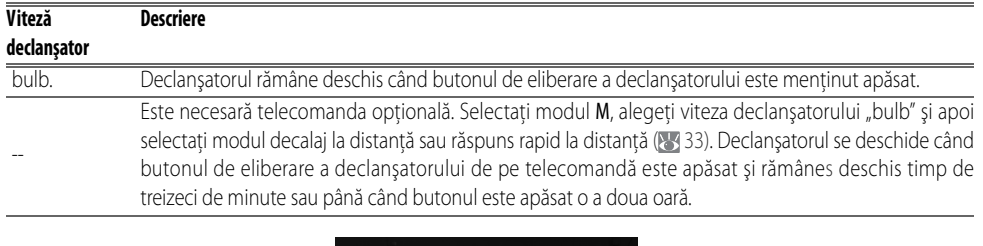

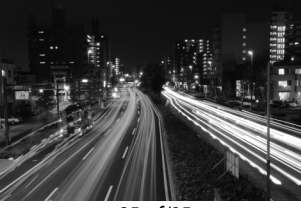

35s, f/25

Pentru a preveni pierderea de putere înainte de încheierea expunerii, utilizați un acumulator complet încărcat sau un adaptor CA opțional EH-5a cu un conector de alimentare EP-5 ( $\frac{1}{3}$ 103). Rețineți că zgomotul poate fi prezent în cazul expunerilor lungi; alegeţi înainte de fotografiere **On** (Pornit) pentru opţiunea **Noise reduction** (Reducere zgomot) în meniul de fotografiere.

# **Expunere**

# **Măsurare**

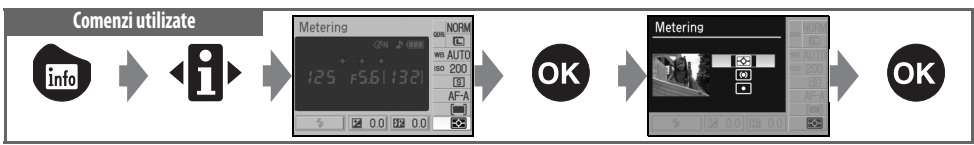

Metoda de măsurare determină felul în care aparatul foto setează expunerea. Următoarele opțiuni sunt disponibile când selectorul de moduri este rotit la P, S, A sau M (măsurarea prin matrice este utilizată în alte moduri):

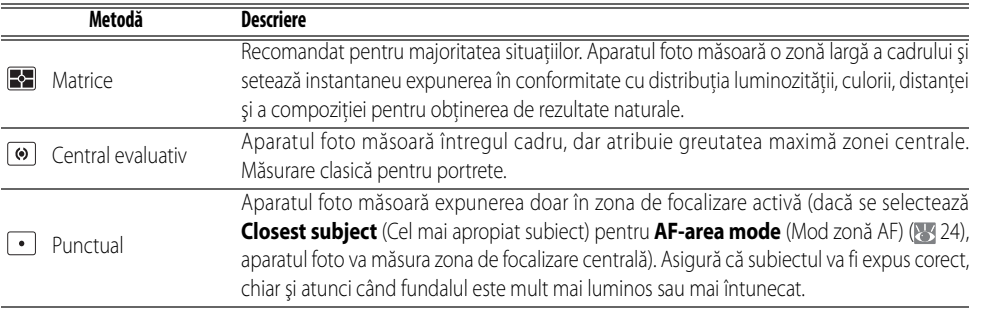

# **Măsurare**

Măsurarea este disponibilă numai cu obiectivele CPU. În modul măsurare expunere prin matrice, expunerea este setată utilizând un senzor RGB de 420 pixeli. Utilizati un obiectiv de tip G sau D pentru rezultate care includ informatii despre distanță (Măsurare expunere prin matrice culoare 3D II; 897). În cazul altor obiective CPU, informațiile privind distanța 3D nu sunt incluse (măsurare expunere prin matrice culoare).

Obiectivele CPU pot fi identificate în funcție de prezența contactelor CPU, obiectivelor de tip G și D printr-o literă pe cilindrul obiectivului. Obiectivele de tip G nu sunt echipate cu un inel pentru diafragmă.

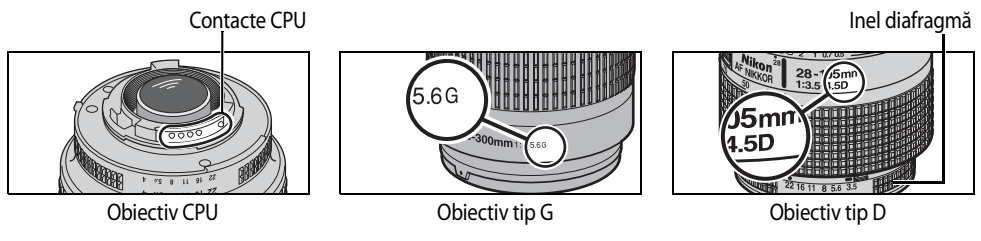

#### **5** — Măsurare (8375)

Măsurarea poate fi selectată şi din meniul de Setări personalizate.

T

# **Blocare expunere automată Comenzi utilizate** Buton AE-L/AF-L

Dacă subiectul nu se află în zona măsurată când se utilizează măsurarea central evaluativă sau măsurarea punctuală, expunerea se va baza pe condişiile de iluminare din fundal şi este posibil ca subiectul principal să nu poată fi expus corect. Aceasta poate fi prevenită prin utilizarea blocării autoexpunerii.

- Selectați modul P, S sau A și alegeți măsurarea central evaluativă sau măsurarea punctuală (blocarea expunerii nu are efect în modul M).
- 2 Poziţionaţi subiectul în zona de focalizare selectată (când se utilizează măsurarea central evaluativă, pozitionați subiectul în zona centrală de focalizare). Apăsați pe jumătate butonul de eliberare a declanșatorului și verificati dacă indicatorul focalizării (·) apare în vizor. Apoi, păstrând apăsat butonul de eliberare a declanşatorului la jumătate şi cu subiectul pozitionat în zona de focalizare selectată, apăsați butonul AE-L/AF-L pentru a bloca expunerea.

În timp ce blocarea expunerii este activă, în vizor apare un indicator **EL**.

3 Ţinând apăsat butonul AE-L/AF-L, recompuneţi fotografia şi fotografiaţi.

# **Alegerea vitezei de declanşare şi a diafragmei**

În timp ce blocarea expunerii este activă, setările următoare pot fi reglate fără modificarea valorii măsurate pentru expunere.

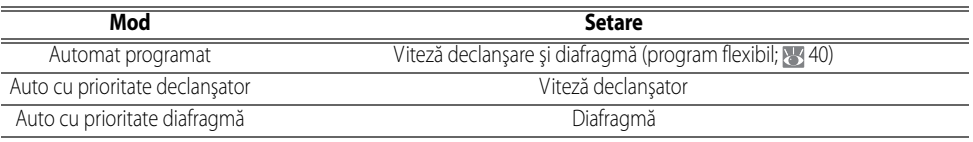

Noile valori pot fi confirmate în vizor și în afișajul cu informații despre fotografiere. Rețineți că metoda de măsurare nu poate fi schimbată în timp ce blocarea expunerii este activă (schimbările în măsurare au efect când este eliberată blocarea).

# **2** 12 — AE-L/AF-L ( $\ge$  77)

Această opţiune controlează comportamentul butonului AE-L/AF-L.

# **13—Blocare AE ( 77)**

Această opţiune controlează dacă butonul de eliberare a declanşatorului blochează expunerea.

# **46 Referinţă: Moduri P, S, A şi M/Expunere**

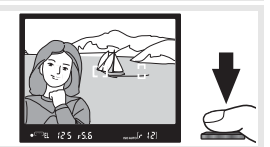

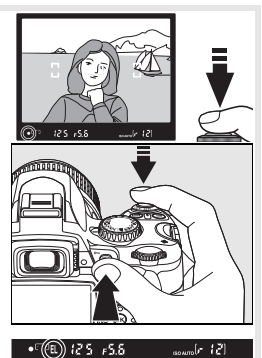

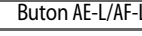

# **Compensare expunere**

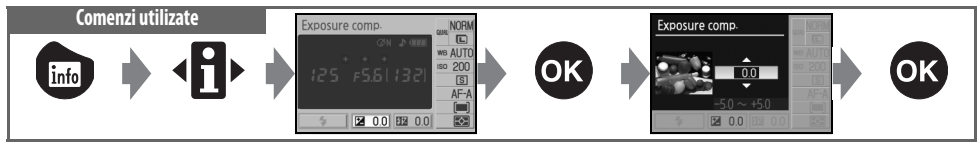

Compensarea expunerii este utilizată pentru a modifica expunerea cu până la ±5EV în trepte de <sup>1</sup> /3EV, iluminând sau întunecând suplimentar imaginile. Este disponibil doar în modurile P, S şi A şi este cel mai eficient când este utilizat cu măsurarea central evaluativă sau cu măsurarea punctuală ( 45). Ca regulă de bază, este posibil să fie nevoie de compensare pozitivă când subiectul principal este mai întunecat decât fundalul, valori negative când subiectul principal este mai luminos decât fundalul.

Compensarea expunerii este afisată în ecranul de informatii fotografiere. Expunerea normală poate fi restabilită prin setarea compensării expunerii la ±0. Compensarea expunerii nu este resetată când aparatul foto este oprit.

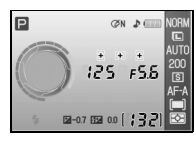

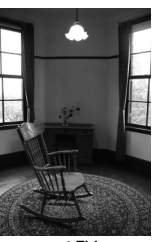

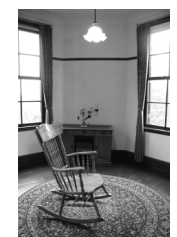

–1EV Fără compensare expunere +2EV

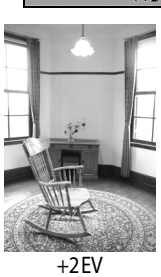

# **Butonul**

 $\overline{De}$  asemenea, compensarea expunerii poate fi ajustată apăsând butonul  $\bullet$  și rotind selectorul de comandă până când pe vizor sau pe afişajul cu informaţii despre fotografiere se afişează valoarea dorită (doar modurile P, S şi A). Afişajul vizorului este prezentat în dreapta.

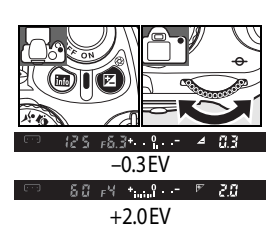

# **Compensare bliţ**

Гo

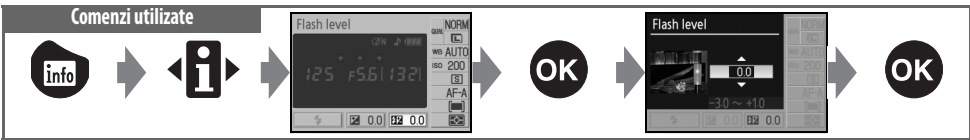

Compensarea blițului (disponibilă doar în modurile P, S, A și M) este utilizată pentru a modifica puterea bliţului de la –3EV la +1EV în trepte de <sup>1</sup> /3EV, modificând luminozitatea subiectului principal faţă de fundal. Puterea blitului poate fi mărită pentru a face mai luminos subiectul principal sau poate fi redusă pentru a preveni evidențieri sau reflectări nedorite.

Compensarea blițului este afișată în ecranul de informații fotografiere. Puterea normală a bliţului poate fi restabilită prin setarea compensării bliţului la ±0,0. Compensarea bliţului nu este resetată când aparatul foto este oprit.

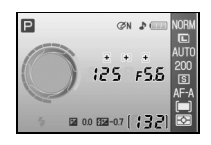

De asemenea, compensarea bliţului este disponibilă cu bliţuri SB-400, SB-800, SB-600 și SU-800 (899).

# **Butonul + (4Z)**

De asemenea, compensarea blițului poate fi ajustată apăsând butoanele  $\bigcirc$  ( $\bigcirc$ ) și si rotind selectorul de comandă până când pe vizor sau pe afișajul cu informații despre fotografiere se afişează valoarea dorită. Afişajul vizorului este prezentat în dreapta.

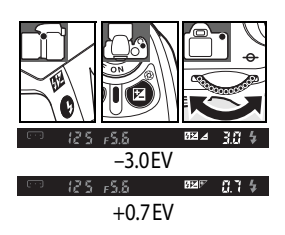

# **8** - Compensare blit ( 76)

De asemenea, compensarea bliţului poate fi reglată şi din meniul de Setări personalizate.

# **Balans de alb**

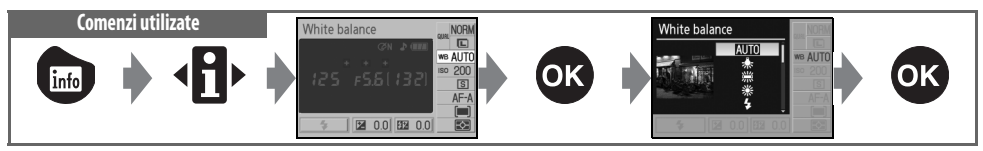

Balansul de alb asigură că nu sunt afectate culorile de culoarea sursei de lumină. Balansul de alb automat este recomandat pentru majoritatea surselor de lumină; dacă este necesar pot fi selectate şi alte valori în funcţie de tipul de sursă. Următoarele opţiuni sunt disponibile în modurile P, S, A şi M (**Auto** este selectat automat în modurile Program digital variabil):

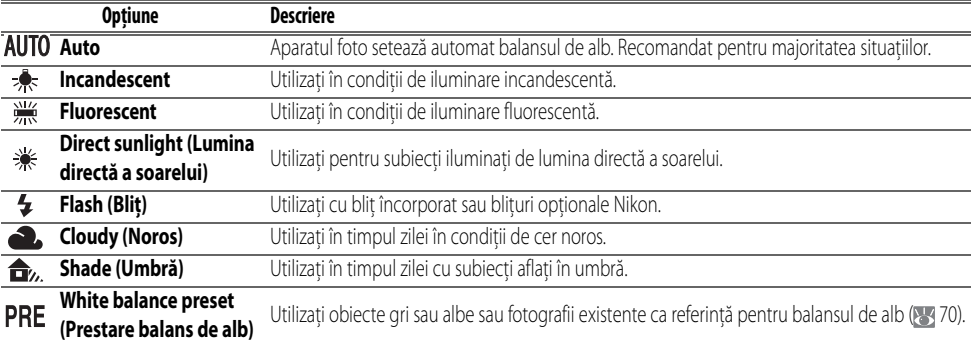

#### **Balans de alb (83 70)**

Pe lângă selectarea balansului de alb, opţiunea **White balance** (Balans de alb) din meniul de fotografiere poate fi utilizată pentru a regla fin balansul de alb, pentru a măsura balansul de alb presetat sau pentru a copia o valoare pentru balansul de alb presetat dintr-o fotografie existentă.

## **2** 11— Butonul  $\circ$ /Fn ( $\circ$ /77)

De asemenea, balansul de alb poate fi setat utilizând selectorul de comandă.

ੋ

# *Mai multe despre redare*

# **Vizualizarea fotografiilor pe aparatul foto**

Pentru a vizualiza fotografii în monitor, apăsați butonul **a** . Fotografiile efectuate în orientarea "pe înăltime" (portret) sunt afisate în orientarea pe înăltime asa cum se arată în dreapta.

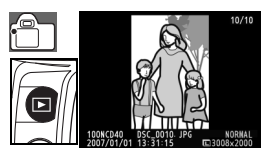

Următoarele operatiuni pot fi efectuate în redarea cadru întreg:

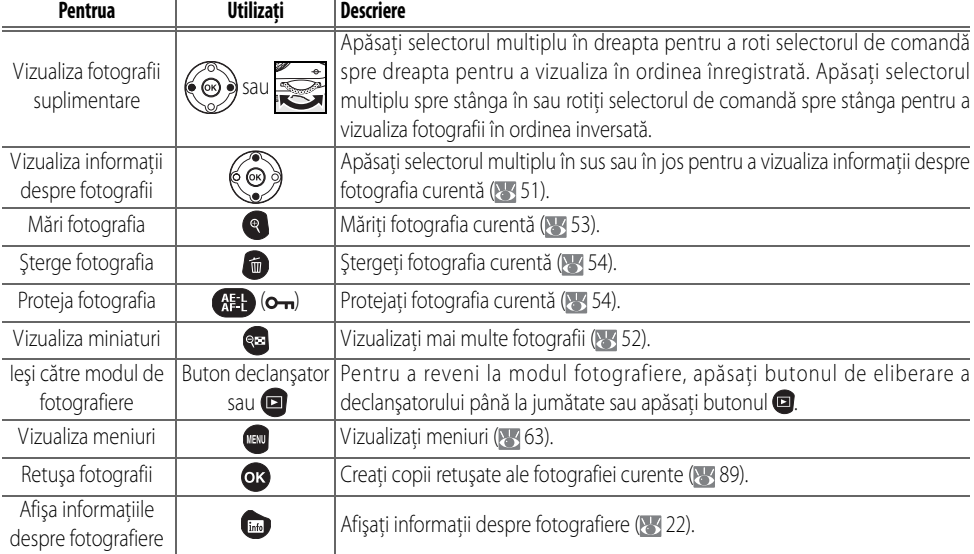

### **Auto Image Rotation ( 88)/Rotate Tall ( 866)**

Aceste opțiuni controlează dacă fotografiile efectuate în orientarea "pe înălțime" sunt rotite pentru a fi afișate în monitor în timpul redării.

## *2* 7—Image Review (8375)

Alegeţi dacă veţi afişa sau nu fotografiile pe măsură ce sunt efectuate.

## **15—Auto Off Timers ( 78)**

Alegeţi cât timp rămâne pornit monitorul înainte de oprirea automată pentru a ecnomisi energie.

# **50 Referinţă: Mai multe despre redare/Vizualizarea fotografiilor pe aparatul foto**

 $\overline{\mathbf{E}}$ 

# <span id="page-62-0"></span>**Informaţii despre fotografii**

Informațiile despre fotografii se suprapun peste imaginile afișate în redarea cadru întreg. Apăsați selectorul multiplu în sus sau în jos pentru a trece prin următoarele informaţii: Informaţii fişier↔Date fotografiere Pagina 1↔ Date fotografiere Pagina 2 ↔ Istoric retuşare (doar copii retuşate) ↔ Evidențieri ↔ Histogramă↔Informaţii fişier.

#### Informaţii fişier

 Protejare stare.......................................54 **5** Calitate imagine ..................................30 Indicator retuşare ...............................89 **6** Data înregistrării..........................11, 83 Număr cadre/număr total de imagini Nume folder...........................................85 **9** Format imagine ...................................30

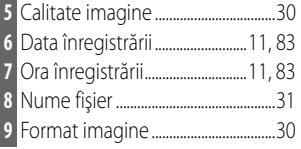

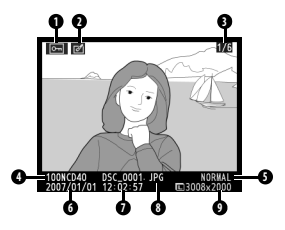

# Date fotografiere, Pagina 1

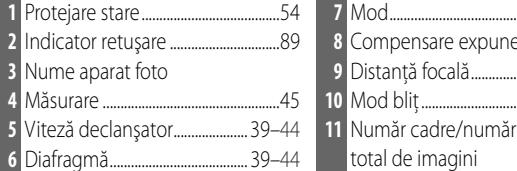

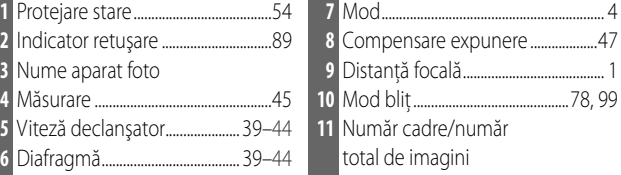

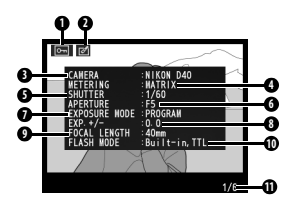

# Date fotografiere, Pagina 2

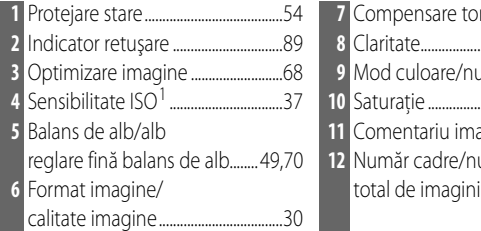

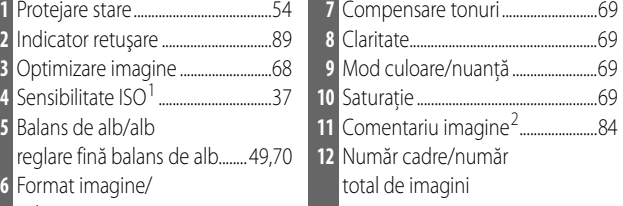

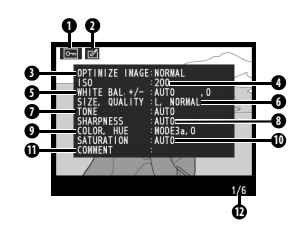

- 1.Afişat în roşu dacă sensibilitatea ISO sensitivity a fost modificată de la valoarea selectată de ISO automat.
- 2.Sunt afişate doar 15 litere.

# Istoric retuşare<sup>1</sup>

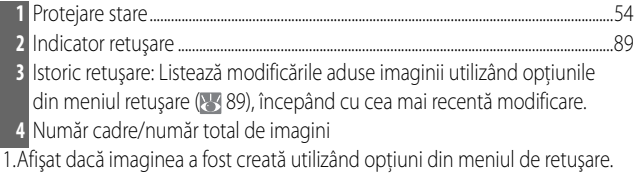

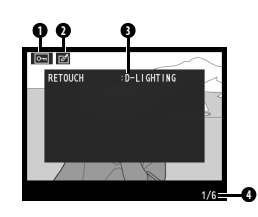

Evidenţierile sunt porţiunile cele mai puternic iluminate ale imaginii. Este posibil să se piardă detalii ("decolorate") în zonele în care evidentierile sunt supraexpuse. Utilizați evidențierile ca ghid pentru setarea expunerii.

- **1** Protejare stare...................................................................................................................................54 **2** Indicator retuşare ...........................................................................................................................89
- **3** Evidentieri (indicate de marginea care clipeste)
- **4** Număr cadre/număr total de imagini

# **Histogramă**

 $\boxed{2}$ 

O histogramă este un grafic care prezintă distributia tonurilor în imagine. Axa orizontală corespunde luminozității pixelilor, cu pixeli întunecați în stânga și pixeli luminoşi în dreapta. Axa verticală prezintă numărul de pixeli ale fiecărei luminozități din imagine. Rețineți că histogramele aparatului foto au doar rol de ghidare şi pot diferi faţă de cele afişate în aplicaţiile de prelucrare a imaginilor.

**4** Histogramă Mai jos sunt prezentate câteva histograme mostră:

• Dacă imaginea conţine obiecte cu o gamă largă de luminozitate, distribuţia tonurilor va fi relativ uniformă.

**1** Protejare stare.......................................54 **3** Număr cadre/număr

- Dacă imaginea este întunecată, distribuţia tonurilor va fi trecută spre stânga.
- Dacă imaginea este luminoasă, distribuţia tonurilor va fi trecută spre dreapta.

Compensarea crescută a expunerii trece distribuția tonurilor spre dreapta. Distribuția tonurilor trece spre stânga când descreşte compensarea expunerii. Dacă iluminarea ambientală intensă face dificilă vizualizarea în monitor, histograma poate fi utilizată pentru a obtine o idee privind expunerea de ansamblu.

# <span id="page-63-0"></span>**Vizualizarea imaginilor multiple: Redare miniaturi**

Pentru a afișa imagini în "fișe de contact" de câte patru sau nouă imagini, apăsați butonul **in** redarea cadru întreg. Următoarele operațiuni pot fi efectuate în timpul afişării miniaturilor:

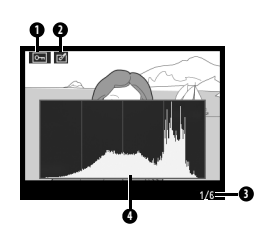

**4**

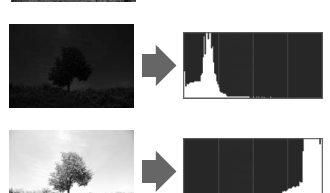

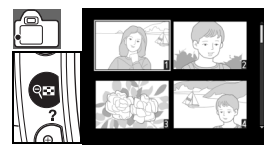

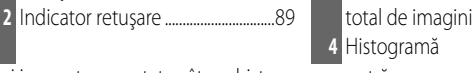

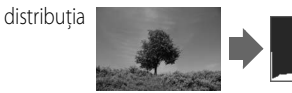

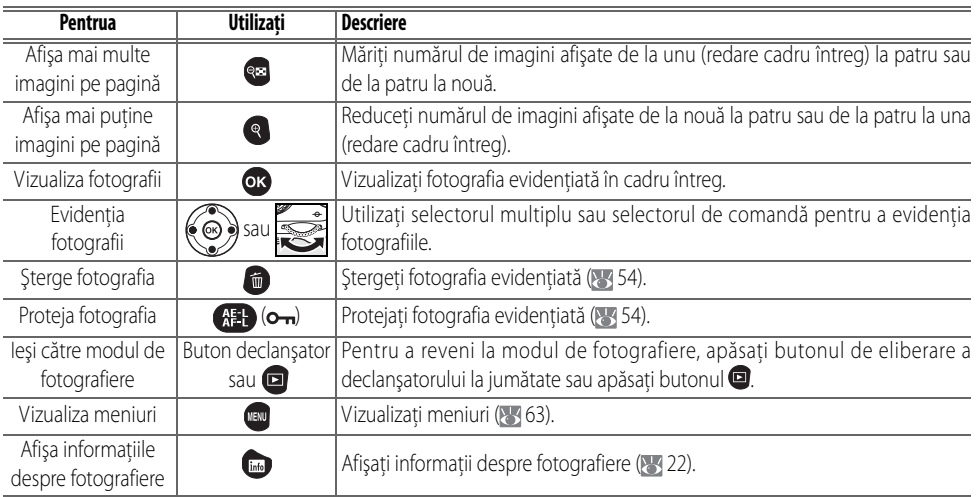

# <span id="page-64-0"></span>**O privire mai îndeaproape: Zoom redare**

Apăsați butonul <sup>o</sup> pentru a mări o fotografie în redarea cadru întreg. Următoarele operaţiuni pot fi efectuate:

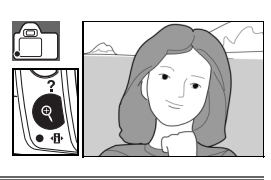

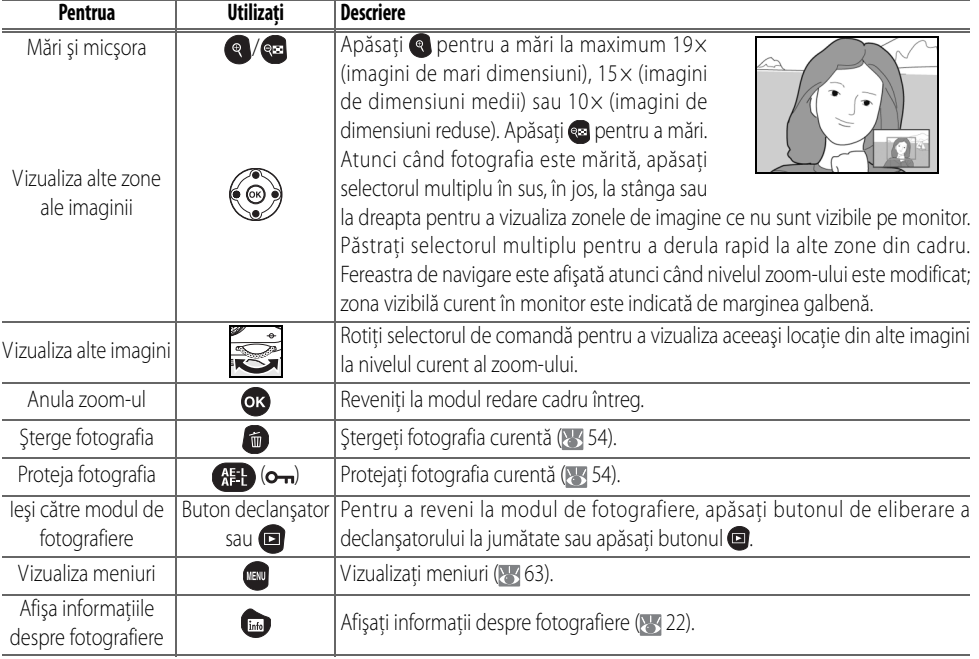

Această opţiune poate fi utilizată pentru a şterge mai multe fotografii.

**Delete ( 65)**

# <span id="page-65-1"></span>**Protejarea fotografiilor în privinţa ştergerii**

În modurile cadru întreg, zoom și redare miniaturi, butonul B poate fi utilizat pentru a proteja fotografiile de ştergerea accidentală. Fișierele protejate nu pot fi șterse utilizând butonul **■** sau optiunea **Delete** (Stergere) din meniul redare și utilizați starea DOS "doar în citire" când acestea sunt vizualizate pe un computer Windows. Retineti că fisierele protejate vor fi sterse când este formatat cardul de memorie ( 13, 81).

Apăsați butonul **(#)** pentru a proteja fotografia afișată curent în redare cadru întreg sau redare zoom sau fotografia evidentiată în lista de miniaturi. Fotografia va fi marcată cu o pictogramă  $\boxed{6}$ .

Pentru a îndepărta protecția de pe fotografie astfel încât să poată fi ștearsă, apăsați butonul când fotografia este afişată în redarea cadru întreg sau redarea zoom sau când fotografia este evidenţiată în lista de miniaturi.

# <span id="page-65-0"></span>**Ştergerea fotografiilor individuale**

 $\Box$ 

Apăsați butonul **d** pentru a șterge fotografia afișată curent în redare cadru întreg sau redare zoom sau fotografia evidenţiată în lista de miniaturi. Va fi afişat unul dintre următoarele dialoguri de confirmare; apăsaţi din nou butonul **d** pentru a șterge fotografia. Apăsați butonul **d** pentru a ieși fără a şterge fotografia.

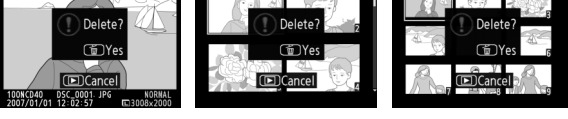

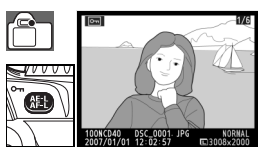

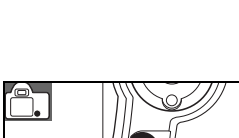

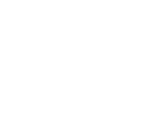

# *Conectarea la un computer, la o imprimantă sau la un televizor*

# <span id="page-66-0"></span>**Conectarea la un computer**

Această sectiune descrie modul de conectare al aparatului foto la un computer utilizând cablul USB UC-E4 furnizat. Odată ce aparatul foto este conectat, software-ul Nikon Transfer (furnizat) sau software-ul Nikon optional Camera Control Pro 2 sau Camera Control Pro (versiunea 1.2.0 sau mai nouă) poate fi utilizat pentru a copia fotografii pe computer sau pentru a controla aparatul foto de la distantă.

# **Înainte de conectarea aparatului foto**

Instalati Nikon Transfer din CD-ul de instalare al Software Suite (consultati Ghid start rapid pentru mai multe informatii). Pentru a vă asigura că transferul de date nu este întrerupt, asigurati-vă că acumulatorul aparatului foto este complet încărcat. Dacă nu sunteti sigur, încărcați acumulatorul înainte de conectarea aparatului foto sau utilizati un adaptor CA optional EH-5a cu un conector de alimentare EP-5 ( $\blacksquare$  103).

Înainte de conectarea aparatului foto, selectaţi elementul **USB** din meniul detare al aparatului foto și alegeți o opțiune USB așa cum se arată mai jos.

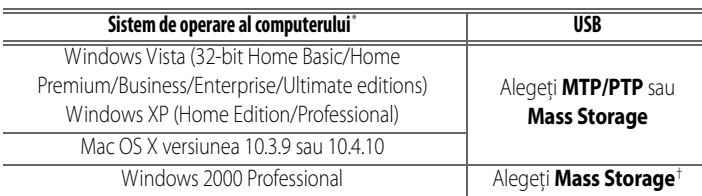

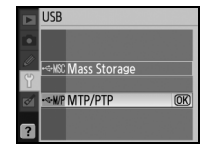

\* Consultaţi siturile listate la pagina x pentru a obţine cele mai noi informaţii privind sistemele de operare acceptate.

† NU selectaţi **MTP/PTP**. Dacă se selectează **MTP/PTP** când aparatul foto este conectat, va fi afişat asistentul hardware Windows. Faceţi clic pe **Cancel** (Anulare) epntru a ieşi din asistent, apoi deconectaţi aparatul foto şi selectaţi **Mass Storage** (Stocare în masă).

# **Conectcarea cablului USB**

- Porniti computerul și asteptati să pornească.
- 2 Opriţi aparatul foto.
- 3 Conectați cablul USB furnizat așa cum este indicat. Nu forțați și nu încercați să introduceți conectorii în unghi. Conectaţi aparatul foto direct la computer, nu conectaţi cablul prin tastatură sau printr-un hub USB.

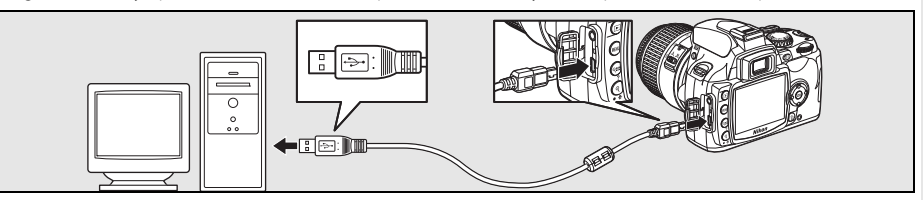

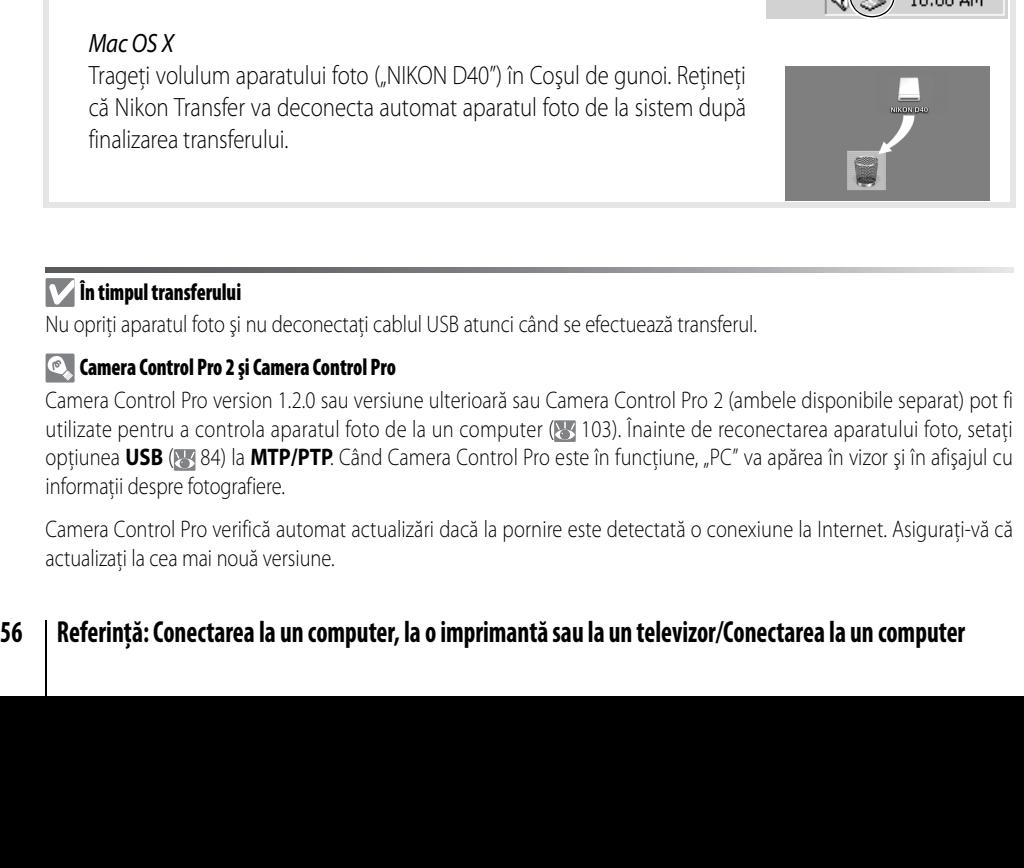

- 5 Transferaţi fotografiile pe un computer aşa cum se descrie în asistenţa online pentru Nikon Transfer. Pentru a accesa asistenta online, porniti Nikon Transfer și selectați **Nikon Transfer help** (Asistență Nikon Transfer) din meniul **Help** (Asistenţă) Nikon Transfer.
- 6 Dacă se selectează **MTP/PTP** pentru **USB**, aparatul foto poate fi oprit şi cablul USB este deconectat odată ce transferul este încheiat. Dacă se selectează **Mass Storage** (Stocare în masă), aparatul foto trebuie mai întâi deconectat de la sistem aşa cum este descris mai jos.

# Windows Vista/Windows XP

fotografiere normală).

Faceți clic pe pictograma "Safely Remove Hardware" ( $\geq$ ) din bara de activităţi şi selectaţi **Safely remove USB Mass Storage Device**.

1 Porniți aparatul foto. Computerul va detecta automat aparatul foto și va afişa Nikon Transfer. Dacă se selectează **Mass Storage** (Stocare în masă) pentru **USB**, monitorul şi vizorul vor afişa indicatoarele prezentate în dreapta (când se selectează **MTP/PTP**, sunt afişate indicatoarele de

# Windows 2000 Professional

Faceți clic pe pictograma "Unplug or Eject Hardware" (3) din bara de activităţi şi selectaţi **Stop USB Mass Storage Device**.

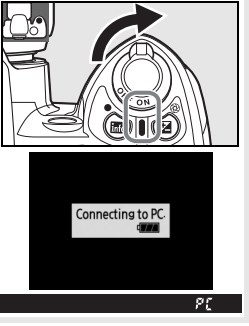

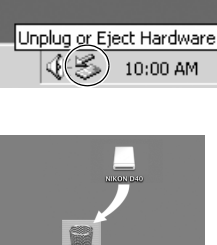

Safely Remove Hardware  $10:00$  AM

# **Imprimarea fotografiilor**

Fotografiile pot fi imprimate prin oricare dintre următoarele metode:

- Conectati aparatul foto la o imprimantă și imprimati fotografii JPEG direct de la aparatul foto (mai jos).
- Introduceti cardul de memorie al aparatului foto într-o imprimantă echipată cu o fantă de card (consultati manualul imprimantei pentru detalii). Dacă imprimanta acceptă DPOF ( 117), fotografiile pot fi selectate pentru imprimare utilizând **Print set (DPOF)** (Setare imprimare (DPOF)) ( $\leq 61$  $\leq 61$ ).
- Duceti cardul de memorie al aparatului foto la un centru de developare sau la un centru de imprimare digitală. Dacă centrul respectiv acceptă DPOF ( 117), fotografiile pot fi selectate pentru imprimare utilizând **Print set (DPOF)** (Setare imrpimare (DPOF) ( [61](#page-72-0)).
- Transferati imaginile (  $\leftarrow$  [55\)](#page-66-0) și imprimati-le de la un computer ce utilizează ViewNX (furnizat) sau Capture NX (disponibil separat; 83 103). Retineti că aceasta este singura metodă disponibilă pentru imprimarea imaginilor RAW (NEF).

# **Imprimare prin conexiune directă USB**

Fotografiile JPEG pot fi imprimate direct de la un aparat foto conectat la o imprimantă PictBridge (84 117). Când se fotografiază pentru imprimare prin conexiune directă USB în modurile P, S, A și M, alegeți **Ia (sRGB)** sau **IIIa (sRGB)** pentru opţiunea Mod culoare **Custom**> **(Personalizat)** din meniul **Optimize image** (Optimizare imagine) (868).

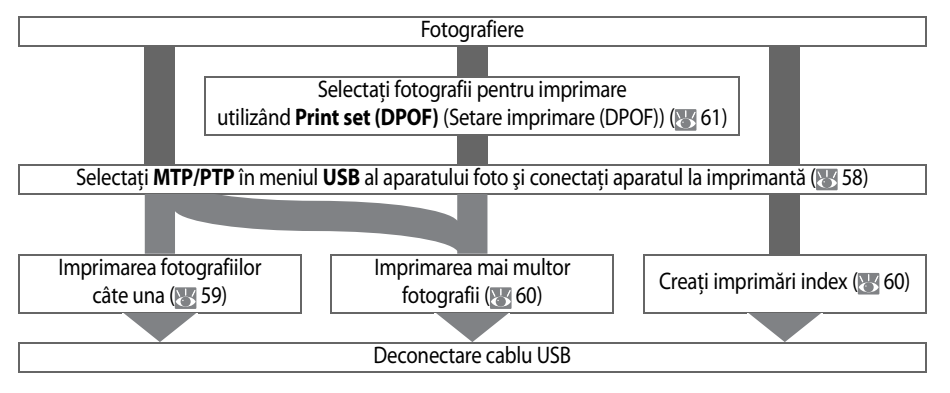

#### $|\mathscr{Q}|$ **Imprimare prin conexiune directă USB**

Dacă apare o eroare în timpul imprimării, aparatul foto va afişa dialogul prezentat în partea dreaptă. După verificarea imprimantei, apăsaţi selectorul multiplu în sus sau în jos pentru a evidenţia **Continue** (Continuare) şi apăsaţi OK pentru a relua imprimarea. Selectaţi **Cancel** (Anulare) pentru a ieşi fără imprima paginile rămase.

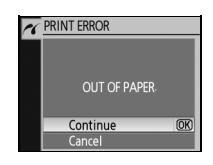

 Fotografiile RAW (NEF) nu pot fi imprimate prin conexiune directă USB. Sunt afişate în meniul Selectare imprimare menu ( $\sqrt[3]{60}$ , dar nu pot fi selectate pentru imprimare.

# <span id="page-69-0"></span>**Conectarea imprimantei**

Înaintede imprimare, verificați dacă acumulatorul aparatului foto este complet încărcat. Dacă aveți dubii, încărcați acumulatorul sau utilizați un adaptor CA EH-5a cu un conector electric EP-5 (disponibil separat; 103).

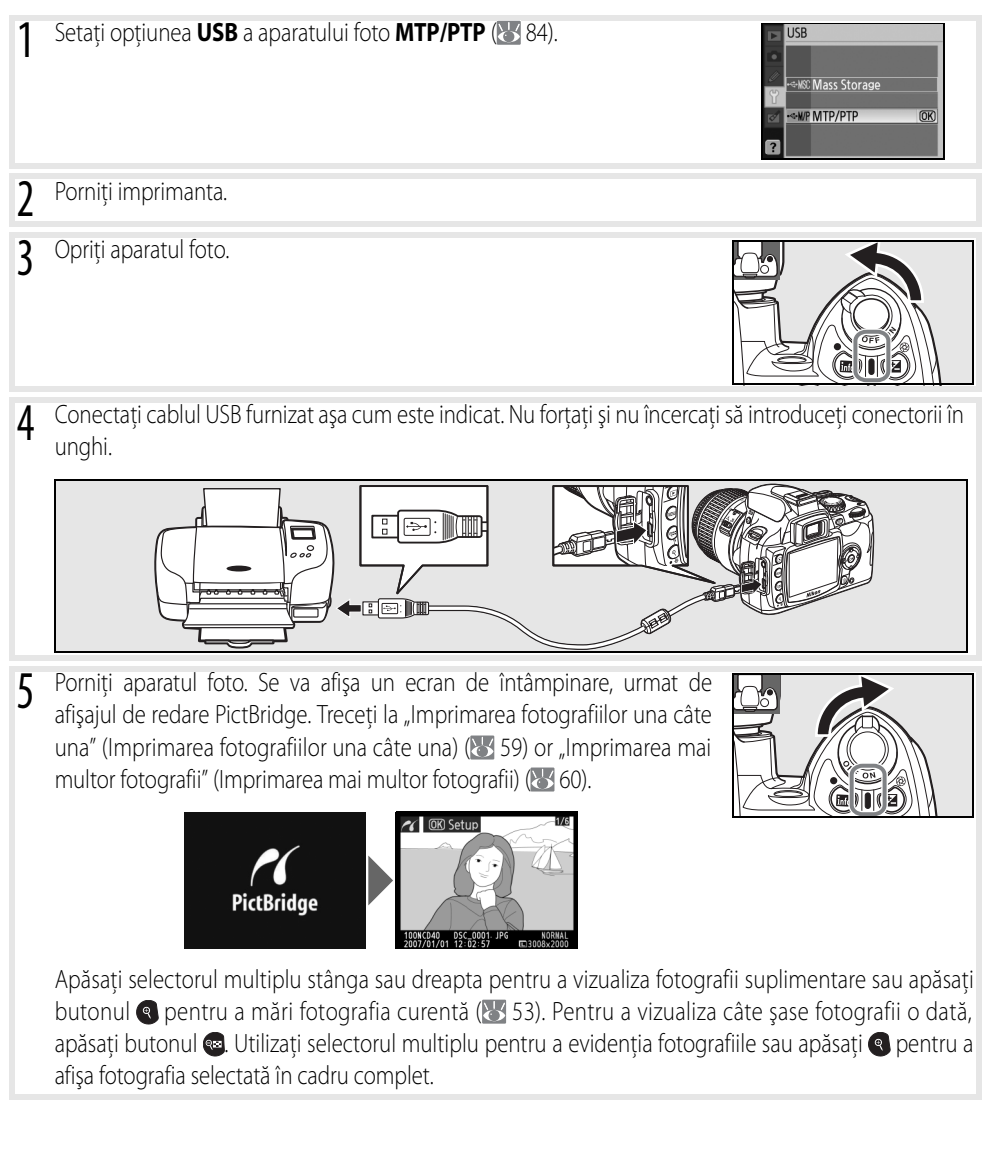

## <span id="page-70-0"></span>**Imprimarea fotografiilor una câte una**

Pentru a imprima fotografia selectată curent în afişajul de redare PictBridge, apăsați OK. Se va afișa meniul indicat în partea dreaptă. Apăsați selectorul multiplu sus sau jos pentru a evidentia o optiune și spre dreapta pentru a selecta.

 $\sqrt{\frac{1}{2}}$  Setup Start printing  $\overline{OR}$ age size No. of copies lorder ime stamp

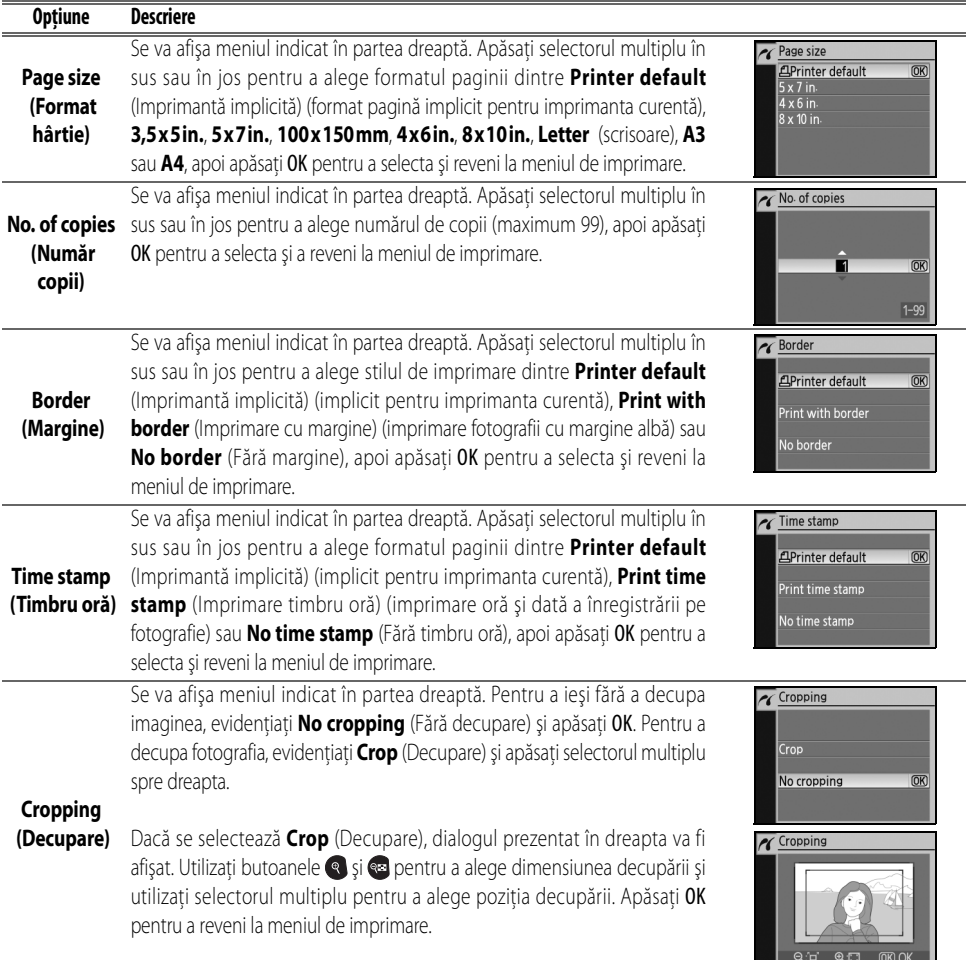

Pentru a începe imprimarea, evidenţiaţi **Start Printing** (Start Imprimare) şi apăsaţi OK. Imprimarea poate fi întreruptă oricând apăsând OK în timp ce imprimarea este în desfăşurare. Afişajul de redare PictBridge va fi afişat când imprimarea este finalizată.

#### **Format pagină, Margine şi Timbru oră**

Alegeţi imprimant implicită pentru a imprima la setările curente de imprimare. Pot fi selectate doar opţiunile acceptate de imprimanta curentă.

## <span id="page-71-0"></span>**Imprimarea mai multor fotografii**

Pentru a imprima mai multe imagini sau pentru a crea lista cu indexul de imprimare a fotografiilor JPEG de dimensiunea miniaturilor, apăsați butonul din afişajul de redare PictBridge. Se va afişa meniul indicat în partea dreaptă. Apăsati selectorul multiplu sus sau jos pentru a evidentia o optiune și spre dreapta pentru a selecta.

PictBridge Print select Print (DPOF) ndex print

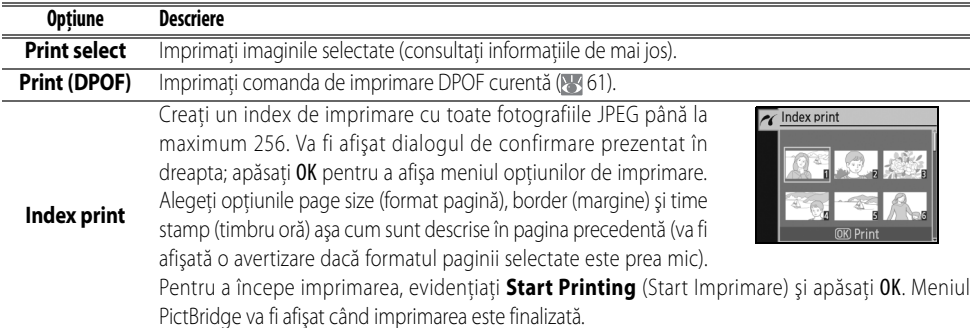

#### <span id="page-71-1"></span>Imprimarea fotografiilor selectate

Selectând **Print select** (Selectare imprimare) se afişează meniul prezentat la Pasul 1.

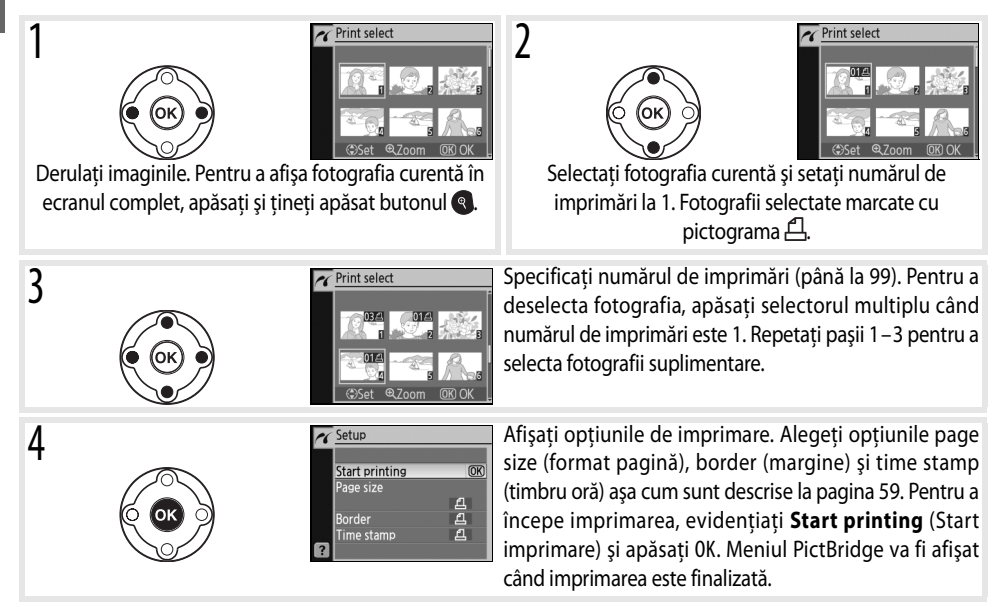

#### **Întreruperea imprimării**

Pentru a anula imprimarea și pentru a reveni la afișajul de redare PictBridge, apăsați OK.

# **60 Referinţă: Conectarea la un computer, la o imprimantă sau la un televizor/Imprimarea fotografiilor**
#### Crearea unei Comenzi DPOF de imprimare: Setare imprimare

Optiunea **Print set (DPOF)** (Setare imprimare (DPOF)) din meniul redare este utilizată pentru a crea "comenzi de imprimare" pentru imprimantele şi dispozitivele compatibile PictBridge care acceptă DPOF. Selectând **Print set (DPOF)** (Setare imprimare (DPOF)) din meniul redare, se afişează meniul prezentat la Pasul 1.

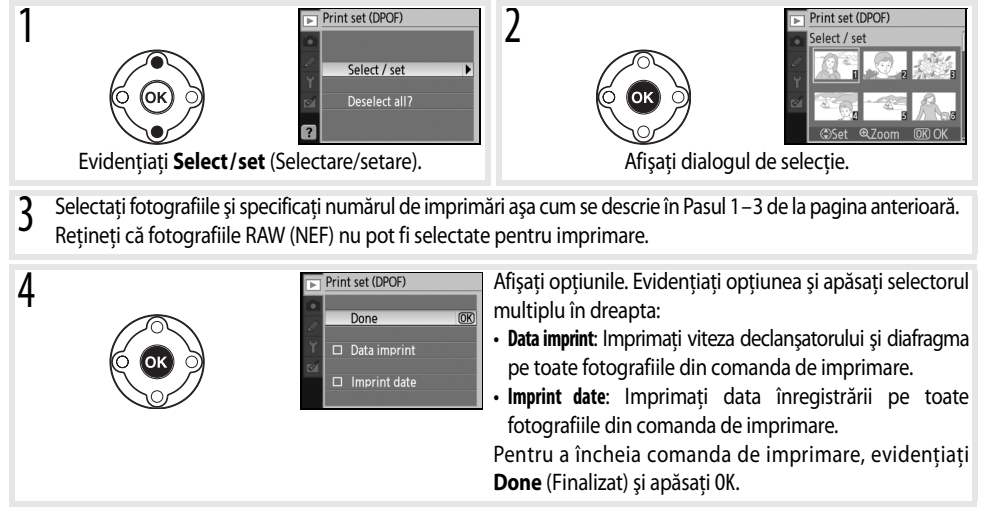

Pentru a imprima comanda de imprimare curentă când aparatul foto este conectat la o imprimantă PictBridge, selectați **Print (DPOF)** (Imprimare (DPOF)) din meniul PictBridge și urmați pașii din ["Imprimarea](#page-71-0) [fotografiilor selectate](#page-71-0)" (Imprimarea fotografiilor selectate) pentru a modifica şi imprima comanda de imprimare ( $\sqrt[3]{60}$ ). Optiunile de imprimare DPOF dată și date nu sunt suportate când se imprimă prin conexiune directă USB; pentru a imprima data înregistrării pe fotografiile din comanda curentă de imprimare, utilizaţi opţiunea **Time stamp** (Timbru oră) PictBridge .

#### **Setare imprimare**

Opțiunea **Print set (DPOF)** (Setare imprimare (DPOF)) nu poate fi utilizată dacă nu există spațiu suficient pe cardul de memorie pentru a stoca comanda de imprimare.

Este posibil ca comenzile de imprimare să nu poate fi imprimate corect dacă imaginile sunt şterse utilizând un computer după ce comanda de imprimare a fost creată.

# **Vizualizarea fotografiilor pe TV**

Pentru redare sau înregistrare poate fi utilizat un cablu video EG-D100 (disponibil separat; [54] 103) pentru a conecta aparatul foto la un televizor sau VCR. Utilizarea unui adaptor CA EH-5a cu un conector electric EP-5 este recomandată pentru redare extensivă (84 103).

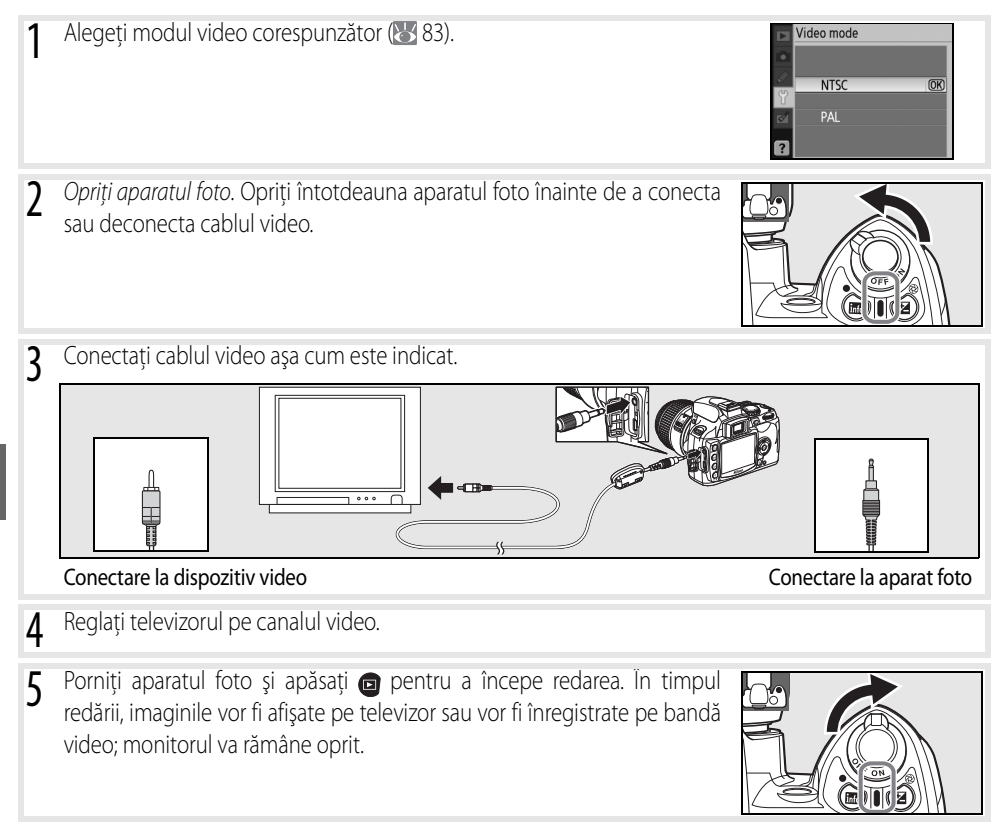

# **Ghid meniu**

# <span id="page-74-0"></span>**Utilizarea meniurilor aparatului foto**

Majoritatea opţiunilor de fotografiere, redare şi setare pot fi accesate din meniurile aparatului foto. Pentur a vizualiza meniurile, apăsați butonul ...

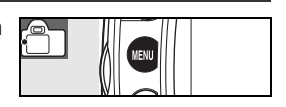

Alegeti dintre meniurile de redare, fotografiere, setări personalizate, setare și retușare (consultați informaţiile de mai jos)

prin apăsarea butonului

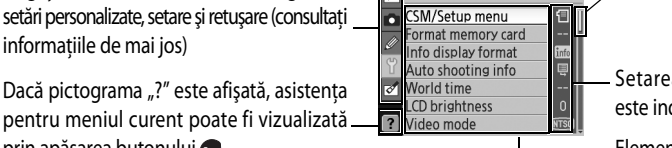

**SETUP MENU** 

Setarea curentă pentru fiecare opțiune este indicată de pictogramă

Glisorul indică pozitia în meniul curent

Elementul curent de meniu este evidentiat

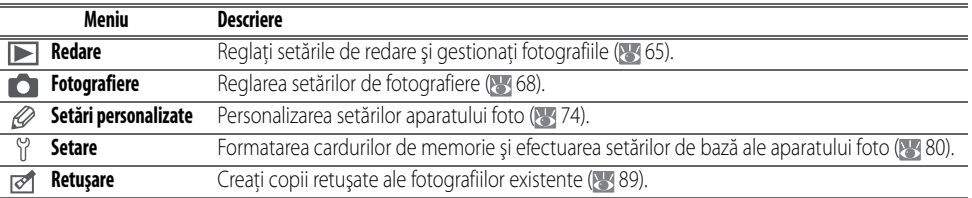

Selectorul multiplu și butonul OK sunt utilizate pentru a naviga prin meniurile aparatului foto.

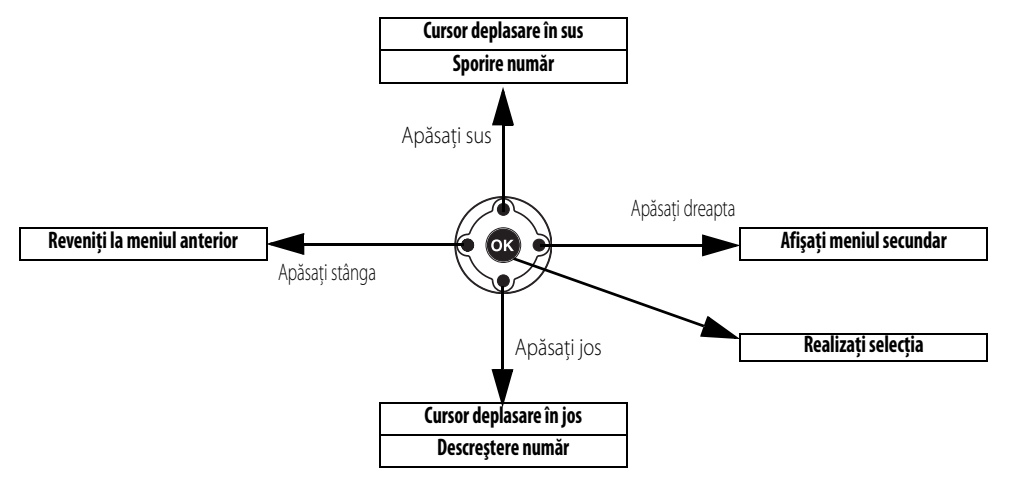

Pentru a modifica setările de meniu:

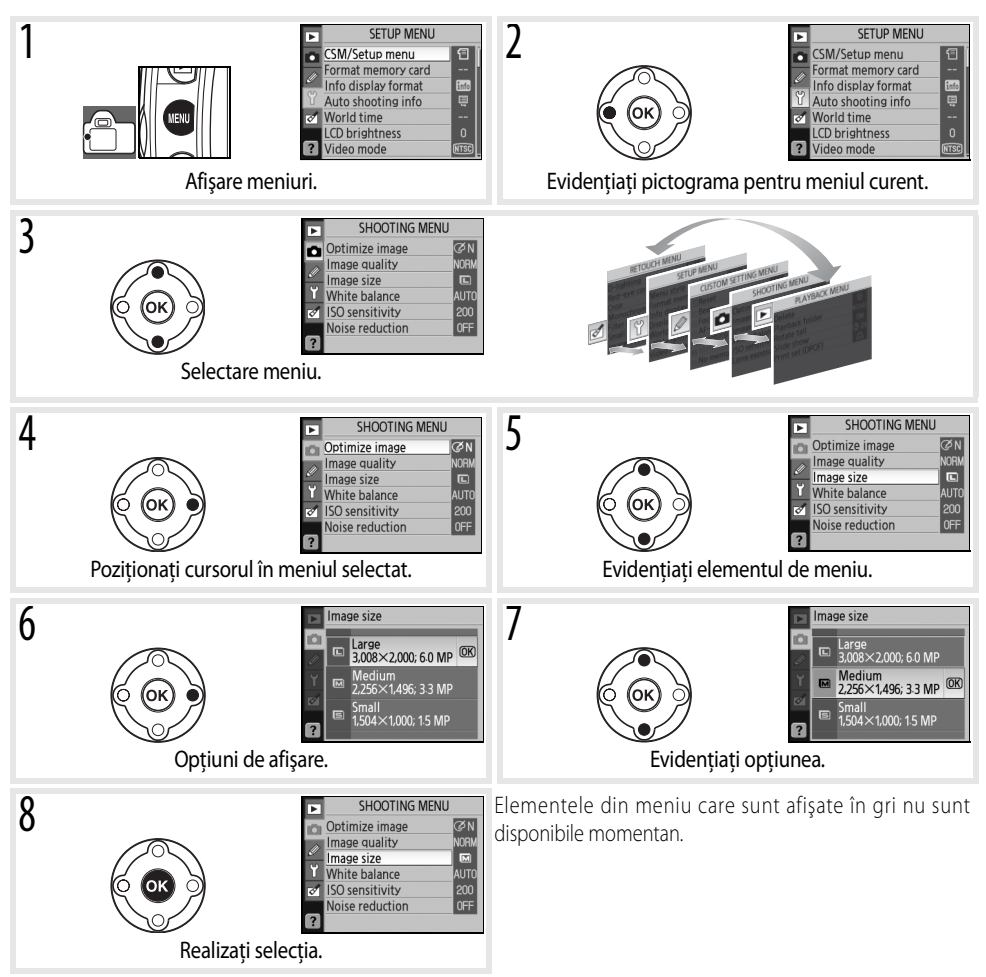

Apăsaţi butonul de eliberare a declanşatorului pe jumătate pentru a ieşi din meniuri şi a reveni la modul de fotografiere. Monitorul se va opri.

**Optiune Descriere** 

Meniul de redare contine următoarele optiuni (optiunile afișate ar putea fi diferite dacă este selectat **My menu** (Meniul meu) pentru optiunea CSM/ **Setup menu** (CSM/Meniu setare) din meniul de setare; 80). Consultati "[Utilizarea meniurilor aparatului foto](#page-74-0)" ( $\frac{1}{6}$  [63\)](#page-74-0) pentru mai multe informatii referitoare la utilizarea meniurilor.

**Stergere** Stergeti toate fotografiile sau pe cele selectate. [65](#page-76-0) **Folder redare** Alegeti folderul pentru redare. **66 Rotiți pe înălțime** Rotiți fotografiile "în picioare" (orientare portret) în timpul redării. [66](#page-77-1) **Expozitie diapozitive** Redati fotografiile în expozițiile automate ale diapozitive. **67 67** 

Selectați fotografiile pentru imprimare. [67](#page-78-1)

<span id="page-76-0"></span>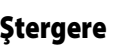

**Setare imprimare (DPOF)**

Meniul de stergere contine următoarele optiuni:

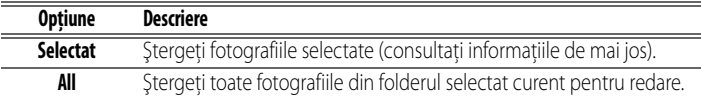

Dacă numărul de fotografii ce vor fi şterse este foarte mare, ar fi necesară o perioadă de timp pentru a finaliza operatiunea.

#### <span id="page-76-1"></span>**Selectarea mai multor fotografii**

Pentru a selecta mai multe fotografii pentru a fi şterse:

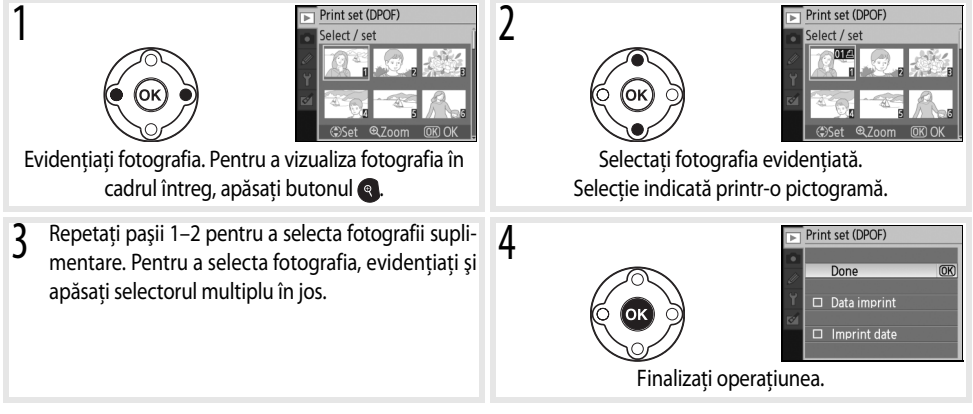

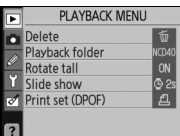

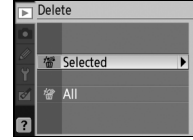

 $\overline{\mathcal{S}}$ 

#### <span id="page-77-0"></span>**Folder redare**

Alegeţi un folder pentru redare:

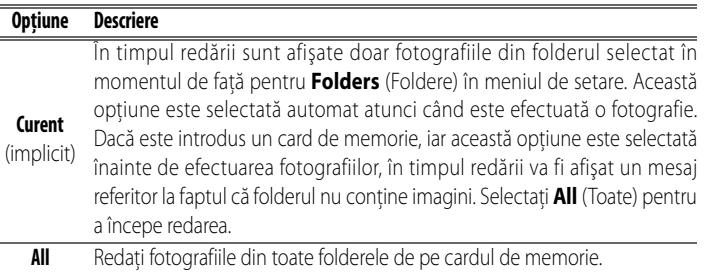

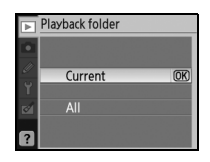

Pentru a selecta un folder în care sunt înregistrate noile fotografii, utilizaţi opţiunea **Folders** (Foldere) din meniul de setare ([85](#page-96-0),85).

## <span id="page-77-1"></span>**Rotiţi pe înălţime**

Selectați **On** (Pornit) pentru a roti fotografiile "pe înălțime" (orientare portret) pentru a fi afişate pe monitorul aparatului foto. Fotografiile efectuate cu **Off** (Oprit) selectat pentru **Auto image rotation** (Rotire automată imagine) ( $\sqrt{88}$ ) vor fi afisate "pe orizontală" (orientare peisaj).

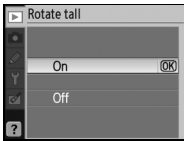

<span id="page-78-0"></span>Creati o expozitie diapozitive din imaginile din folderul curent de redare. Sunt disponibile următoarele opțiuni:

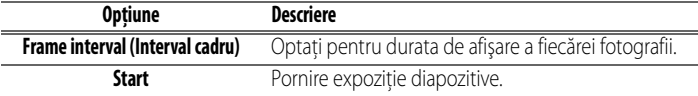

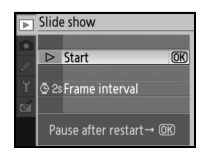

Următoarele operatiuni pot fi efectuate în timpul unei expozitii diapozitive:

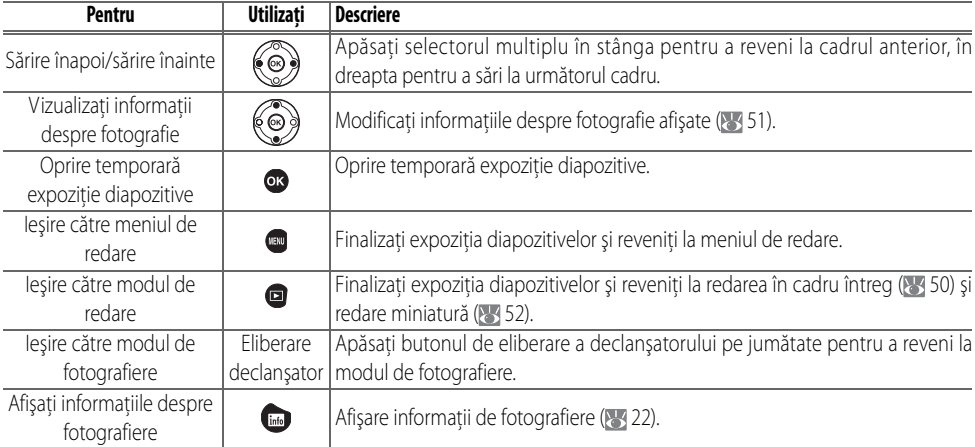

Dialogul afişat în dreapta este afişat atunci când expoziţia este finaliazată atunci când este apăsat butonul or pentru a opri temporar redarea. Selectați **Restart** (Reiniţializare) pentru a reiniţializa expoziţia sau **Exit** (Ieşire) pentru a reveni la meniul de redare.

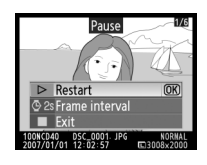

## <span id="page-78-1"></span>**Setare imprimare (DPOF)**

Alegeţi **Select/set** (Selectare/setare) pentru a selecta fotografii pentru imprimare pe un dispozitiv compatibil PictBridge printer sau DPOF (8557). Alegeţi **Deselect all?** (Deselectare toate?) pentru a înlătura fotografiile din comanda curentă pentru imprimare.

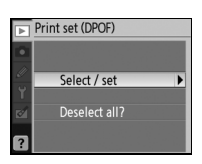

# **Opţiuni fotografiere: Meniul de fotografiere**

Meniul de fotografiere contine următoarele optiuni (optiunile afișate ar putea fi diferite dacă este selectat **My menu** (Meniul meu) pentru optiunea CSM/ **Setup menu** (CSM/Meniu setare) din meniul de setare; 80). Consultati "[Utilizarea meniurilor aparatului foto](#page-74-0)" ( $\frac{1}{6}$  [63\)](#page-74-0) pentru mai multe informatii referitoare la utilizarea meniurilor.

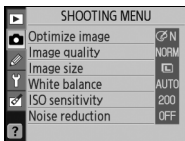

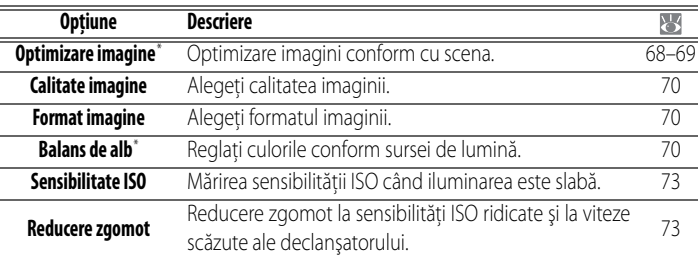

\* Disponibil doar în modurile P, S, A şi M.

## <span id="page-79-0"></span>**Optimizare imagine (modurile P, S, A şi M)**

Optimizare contrast, claritate şi alte setări referitoare la modul în care fotografiile vor fi utilizate sau la tipul de scenă.

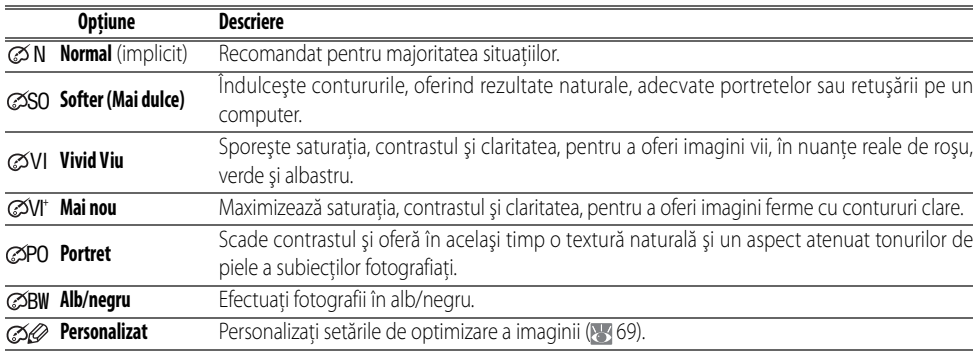

#### **Optimizare imagine**

Utilizați un obiectiv tip G sau D pentru cele mai bune rezultate. Rezultatele sunt optimizate pentru condițiile curente de fotografiere și variază în functie de expunere și pozitia subiectului în cadru. Pentru resultate consistente pe parcursul unei serii de fotografii, selectaţi **Custom** şi alegeţi altă setare decât **Auto** pentru clarificarea imaginii, compensarea tonurilor şi pentru saturaţie.

Alte setări decât **Custom** (Personalizat) utilizează spaţiul de culoare sRGB.

#### **Spațiu culoare**

Spaţiul de culoare stabileşte spectrul de culori disponibile pentru reprezentarea culorilor. sRGB este destinat utilizării generale, în timp ce Adobe RGB este utilizat pentru publicaţii şi imprimări comerciale.

#### **68 Ghid meniu / Opţiuni fotografiere: Meniul de fotografiere**

#### <span id="page-80-0"></span>Personalizarea optiunilor de îmbunătățire a imaginii: Personalizat

Selectati **Custom** (Personalizat) pentru a efectua reglaje separate ale următoarelor optiuni. După reglarea setărilor, evidentiati **Done** (Finalizare) și apăsați0K.

**· Clarificare imagine**: Alegeti măsura în care sunt clarificate contururile în timpul fotografierii. Alegeţi setările ridicate pentru contururi clare, setări scăzute pentru contururi mai dulci.

**Setare implicită**: Auto.

- **Compensare tonuri**: Controlare contrast. Setări scăzute preîntâmpină pierderea detaliilor în conditii aspre de iluminare sau în lumina directă a soarelui. Setări ridicate păstrează detaliul în peisaje cu ceată și alti subiecti cu contrast scăzut. Alegeti **Custom** (Personalizat) pentru a selecta o curbă de tonuri definită de utilizator utilizând Camera Control Pro versiunea 1.2.0 sau mai recentă sau Camera Control Pro 2 (ambele disponibile separat; 8 103). Consultati manualul de instructiuni software pentru detalii. **Setare implicită**: Auto.
- **Mod culoare**: Controlare reprezentare culoare. Fotografiile efectuate în modurile la și IIIa sunt adecvate la spatiul de culoare sRGB și pot fi imprimante sau utilizate "asa cum sunt," fără specificații suplimentare. Alegeti la pentru fotografii portret și IIIa pentru fotografii cu natura sau peisaje. Modul II este adecvat spatiului de culoare Adobe RGB, ce acceptă un spectru de culoare mai larg decât sRGB. Modul II este alegerea preferată pentru fotografiile ce vor fi procesate şi retuşate intensiv. **Setare implicită**: IIIa (sRGB).
- **Saturatie**: Gestionati aspectul viu al culorilor. Alegeti **Moderate** (Moderat) pentru culori cu o saturație mai mică, **Enhanced** (Îmbunățățit) pentru culori mai vii.

**Setare implicită**: Auto.

<span id="page-80-1"></span>• Reglare nuantă: Nuanta poate fi reglată între –9° și +9° în trepte de câte 3° (gradele se referă la "roata de culori" folosită adesea pentru a exprima nuantele). Valorile pozitive fac culoarea roșie mai portocalie, culoare verde mai albastră şi culoarea albastră mai mov. Valorile negative fac culoarea roşie mai mov, culoarea albastră mai verde şi culoarea verde mai galbenă. **Setare implicită**: ±0.

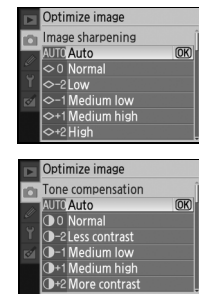

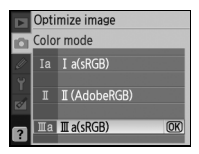

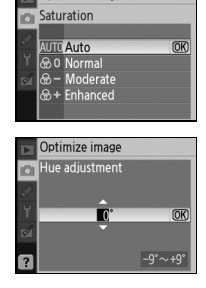

Optimize image

#### **Mod culoare**  $|\mathscr{U}|$

Modurile Ia şi IIIa sunt recomandate pentru fotografii ce vor fi imprimante fără modificări sau vizualizate în cadrul unor aplicații ce nu acceptă gestionarea culorii. Dacă aplicația acceptă gestionarea culorii, alegeți spațiul de culoare Adobe RGB atunci când deschideți fotografiile efectuate în modul II.

 $\overline{\mathbf{C}}$ 

## <span id="page-81-0"></span>**Calitate imagine**

Selectati calitatea imaginii (8330).

<span id="page-81-1"></span>**Format imagine**

Alegeti formatul imaginii ( 30).

## <span id="page-81-2"></span>**Balans de alb (modurile P, S, A şi M)**

Sunt disponibile nouă optiuni pentru balansul de alb. Consultati "Referintă: Balans de alb"  $(\sqrt{3}/49)$ .

#### **Reglare fină balans de alb**

La alte setări decât **White balance preset** (Presetare balans de alb), balansul de alb poate fi "reglat fin" cu ±3 în trepte de câte unul (consultaţi pagina 118 din Anexă pentru echiavelentele temperaturilor de culoare). Selectati valori scăzute pentru a face fotografiile să apară mai galbene sau mai roușii, valori ridicate pentru a conferi imaginilor un aspect încetosat.

Selectarea unei alte optiuni decât presetarea balansulu de alb va afișa meniul ilustrat în dreapta. Apăsați selectorul multiplu în sus sau în jos pentru a selecta o valoare pentru reglajul fin, apăsați OK pentru a selecta și a reveni la meniul de fotografiere. La alte setări decât  $\pm 0$ , va apărea un " $+$ " sau un " $-$ " în dreptul pictogramei balans de alb pe afisajul de informatii fotografiere.

#### **Presetare balans de alb**

 $\mathbf{Q}$ 

Presetarea balans de alb poate fi utilizată atunci când rezultatele dorite nu pot fi obtinute cu alte setări sau pentru a potrivi balansul de alb cu o fotografie existentă. Două metode disponibile pentru a seta presetarea balansului de alb:

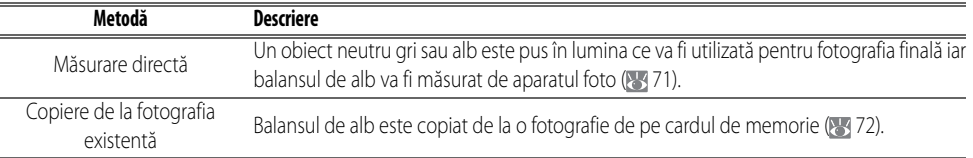

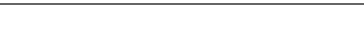

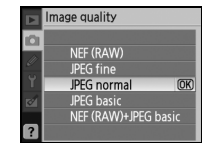

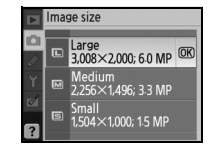

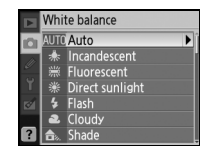

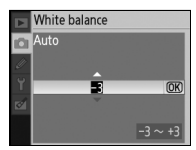

#### Măsurarea unei valori pentru prestarea balansului de alb

- Plasati un obiect neutru gri sau alb în lumina ce va fi utilizată pentru fotografia finală. O coală gri standard poate fi utilizat ca punct de referintă în studio. Nu modificati valoarea expunerii selectate de aparatul foto, atunci când fotografiați în modul M utilizați afișajul analog electronic pentru a selecta expunerea optimă.
- 2 Afişaţi meniul de fotografiere şi selectaţi **White balance**> (Balans de alb) **White balance preset** (Presetare balans de alb) (pentru a avansa direct la pasul 4 fără a afișa meniul de fotografiere, selectați **White balance preset** (Presetare balans de alb) din afisajul de informatii fotografiere conform descrierii de la pagina 49 și apăsați OK).
- 3 Evidenţiaţi **Measure** (Măsurare) şi apăsaţi selectorul multiplu în dreapta. Meniul indicat în dreapta va fi afişat, evidenţiaţi **Yes** (Da) şi apăsaţi OK (pentru a seta balansul de alb la ultima valoare măsurată şi a ieşi către modul de fotografiere, evidenţiaţ **No** (Nu) şi apăsaţi OK).
- 4 Va fi afişat mesajul "Take photo of white or gray object filling viewfinder under lighting for shooting" (Fotografiaţi un obiect alb sau gri ce umple vizorul în conditiile de iluminare pentru fotografiere". Atunci când mesajul dispare de pe afişaj, afişajele vizorului şi balans de alb din cadrul informatiei de fotografiere vor clipi conform ilustrației din dreapta. Pentru a ieși fără a măsura valoarea presetării, apăsați **sul** și selectați altă opțiune pentru balansul de alb.
- 5 Încadraţi obiectul de referinţă astfel încât să acopere toată suprafaţa vizorului şi apăsaţi până la capăt butonul de eliberare a declanşatorului. Balansul de alb poate fi măsurat chiar şi atunci când aparatul foto nu focalizează.
- 6 Dacă aparatul foto a putut măsura valoarea balansului de alb, va fi afișat mesajul "Data acquired" (Date obținute). Balansul de alb va fi setat automat la valoarea măsurată, nu va fi înregistrată nicio fotografie.

Dacă este afişată avertizarea prezentată în dreapta, aparatul foto nu a putut măsura balansul de alb. Reveniți la pasul 2 și măsurați din nou balansul de alb.

#### **2** 11— $\circ$  Butonul /Fn ( $\otimes$  77)

Dacă este selectat **White balance** (Balans de alb) pentru setarea personalizată 11 ( **buton /Fn**), apăsând butonul Fn pentru aproximativ 2s atunci când balansul de alb este activ va afişa indicatorii prezentaţi în pasul 4. Măsuraţi o valoare pentru balansul de alb conform descrierii din 5–6.

# **Measure** .<br>Overwrite existing<br>preset data? Yes

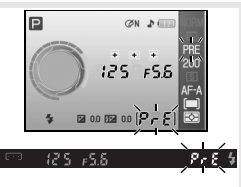

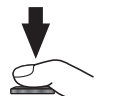

 $\bullet$ 

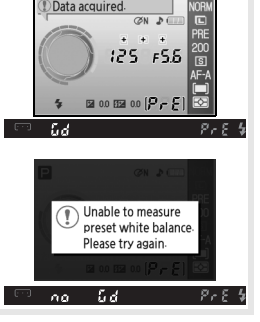

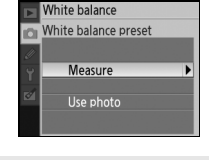

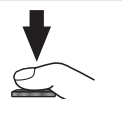

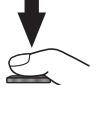

#### Copierea balansului de alb de la o fotoarafie

O valoare a balansului de alb copiată de la o fotografie existentă poate fi utilizată pentru o presetare a balansului de alb. Selectaţi **White balance** (Balans de alb) >**White balance preset** (Presetare balans de alb) în meniul de fotografiere. Se va afişa meniul indicat în pasul 1.

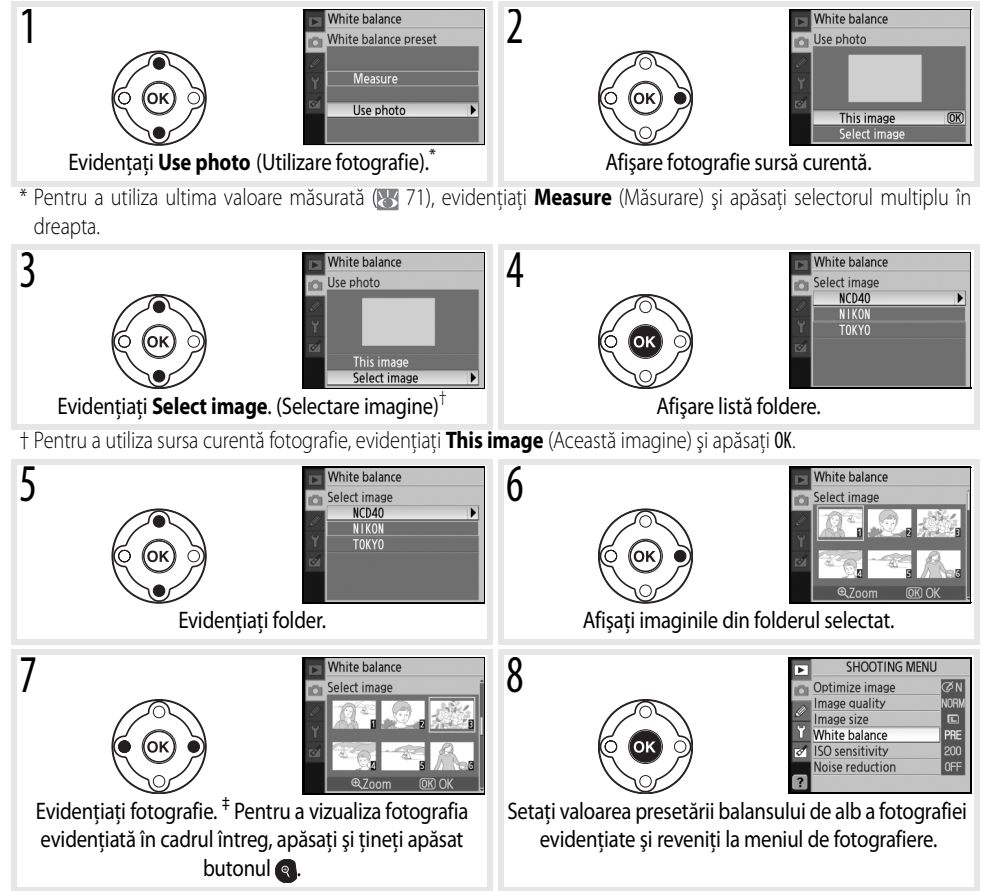

‡ Imaginile afişate le-ar putea include pe cele create cu alte aparate foto, dar numai fotografiile create cu D40 pot fi utilizate ca sursă pentru presetarea balansului de alb.

Rețineți că dacă este măsurată o valoare pentru balansul de alb, balansul de alb va fi setat la vaoarea măsurată chiar dacă este selectat curent **Use photo** (Utilizare fotografie) în meniul de presetare a balansului de alb.

#### <span id="page-84-0"></span>**Sensibilitate ISO**

Sensibilitate ISO (88 37).

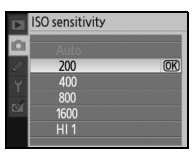

#### <span id="page-84-1"></span>**Reducere zgomot**

Fotografiile efectuate la sensibilități ridicate sau la viteze ale declansatorului de 1s sau mai lente pot fi procesate pentru a reduce "zgomotul" sub forma unei granulații sau a unor pixeli în culori luminoase, distanțați aleatoriu. Alegeți dintre următoarele opţiuni:

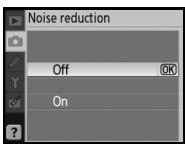

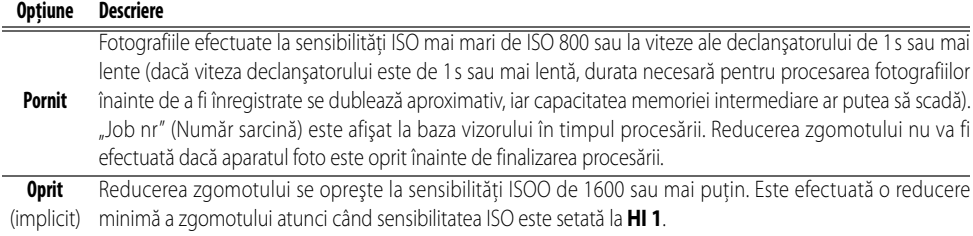

Secvența cadrelor va fi încetinită dacă este selectat **On** (Pornit) în modul de fotografiere continuă (<sup>13</sup>32).

## <span id="page-85-2"></span>**Setări personalizate**

Setările personalizate sunt utilizate pentru a personaliza setările aparatului foto pentu a se potrivi preferintelor individuale. Următoarele optiuni sunt disponibile atunci când este selectat **Simple** (Simplu) (opţiunea implicită) pentru **CSM/ Setup menu** (CSM/meniu setare) în meniul de setare ( 80):

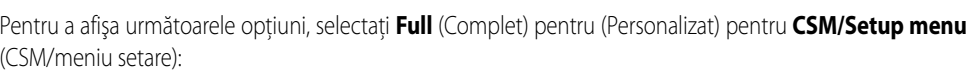

**Opţiune Opţiune R Reset (Reiniţializare)** [74](#page-85-0) **4 Shooting mode (Mod fotografiere)** [75](#page-86-1) **1 Beep (Semnal sonor)** [74](#page-85-1) **5 Metering (Măsurare)** [75](#page-86-2) **2 Focus mode (Mod focalizare)** [75](#page-86-3) **6 No memory card? (Niciun card de memorie?)** [75](#page-86-4)

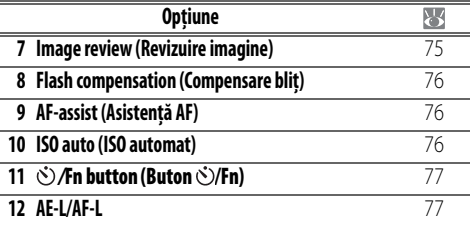

**3 AF-area mode (Mod zonă AF)** [75](#page-86-5)

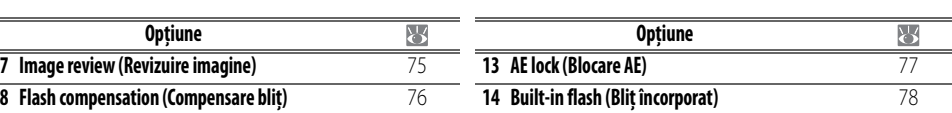

## <span id="page-85-0"></span>**R: Reset (Reiniţializare)**

Selectați Yes (Da) pentru a restabili setările personalizate la valorile lor implicite. Consultați Anexa ( $\geq 113$ ) pentru o listă completă a setărilor implicite.

## <span id="page-85-1"></span>**1: Beep (Semnal sonor)**

L

La o setare implicită de **On** (Pornit), va fi difuzat un semnal sonor atunci când aparatul foto focalizează în AF cu un singur servomecanism (**AF-S** sau atunci când sunt fotografiati subiecti subiecti ce stationează în modul de focalizare automată **AF-A**) atunci când contorul de eliberare a declanşatorului cronometrează timpul rămas în modurile de autodeclanşare şi decalat la distantă ( 33) sau atunci când este efectuată o fotografie în modul de reactie rapidă ( $\frac{1}{3}$ 33). Semnalul sonor nu va fi difuzat atunci când este selectat **Off** (Oprit). Setarea curentă este afișată în ecranul de informatii fotografiere: ♪ este afișat atunci când semnalul sonor este difuzat,  $\mathbb{Q}$  atunci când este oprit ( $\mathbb{Z}$ 6).

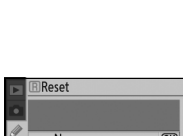

**Auto off timers (Contoare oprire automată)** [78](#page-89-1) **10 ISO 30 ISO automation** 10 **16 Self-timer (Autodeclanșator)** [79](#page-90-0) **Remote on duration (Durată pornire la distanță)** [79](#page-90-1)

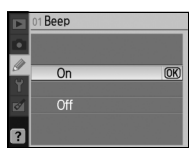

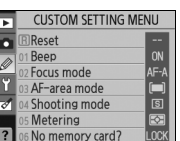

 $\overline{\mathbb{S}}$ 

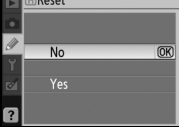

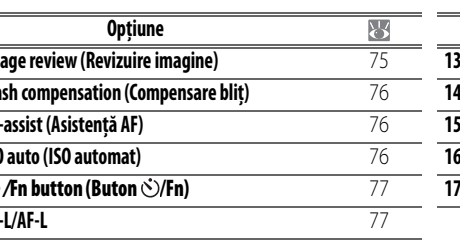

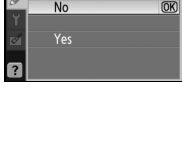

#### <span id="page-86-3"></span>**2: Focus mode (Mod focalizare)**

Selectati un mod focalizare (232).

#### <span id="page-86-5"></span>**3: AF-area mode (Mod zonă AF)**

Alegeti modul în care aparatul foto selectează zona de focalizare în modul de focalizare automată ( 24, [25](#page-36-0)).

#### <span id="page-86-1"></span>**4: Shooting mode (Mod fotografiere)**

Selectati dintre cadru singular, continuu, autodeclansator și mod telecomandă (8332).

## <span id="page-86-2"></span>**5: Metering (Măsurare)(doar modurile P, S, A şi M)**

Alegeti modul în care aparatul foto măsoară expunerea ( 4545).

## <span id="page-86-4"></span>**6: No memory card? (Niciun card de memorie?)**

Dacă este selectat **Release locked** (Eliberare blocată), eliberarea declanşatorului este dezactivată atunci când nu este introdus niciun card de memorie. Alegeti **Enable release** (Activare eliberare) pentru a activa butonul de eliberare a declanşatorului atunci când nu este introdus niciun card de memorie. Fotografiile vor fi afisate cu cuvântul "Demo" pe monitor dar nu vor fi salvate.

## <span id="page-86-0"></span>**7: Image review (Revizuire imagine)**

Dacă este selectat **On** (Pornit) (setare implicită), fotografiile vor fi afişate pe monitor după fotografiere (durata afisării fotografiilor depinde de optiunea selectată pentru setarea personalizată 15: **Auto off timers**) (Contoare oprire automată). Dacă este selectat **Off** (Oprit), fotografiile vor fi afişate pe monitor apăsând butonul  $\blacksquare$ .

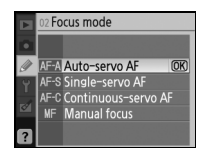

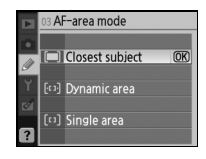

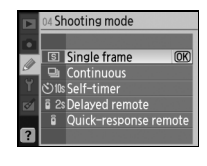

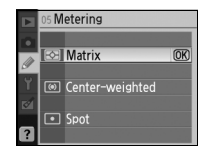

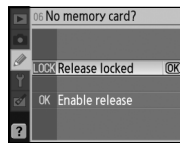

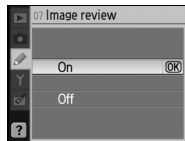

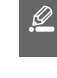

#### <span id="page-87-0"></span>**8: Flash compensation (Compensare bliţ) (doar modurile P, S, A şi M)**

Reglare nivel blit (848).

## <span id="page-87-1"></span>**9: AF-assist (Asistență AF) (toate modurile cu excepția**  $\blacksquare$  **și**  $\cdot\cdot\cdot$ **7)**

Dacă este selectat **On** (Pornit) (setare implicită), iar subiectul este iluminat deficitar, luiminatorul de asistentă AF se va aprinde atunci când este cazul să ofere asistentă la functionarea focalizării ( [23\)](#page-34-0). Alegeti **Off** (Oprit) pentru a dezactiva luminatorul de asistentă AF. Retineti că atunci când luminatorul este oprit, este posibil ca aparatul foto să nu poată focaliza pe subiecții iluminați insuficient utilizând focalizarea automată.

#### <span id="page-87-2"></span>**10: ISO auto (ISO automat) (doar modurile P, S, A şi M)**

Dacă este selectat **Off** (Oprit) (setarea implicită), sensibiltiatea ISO va rămâne fixă la valoarea selectată de utilizator ( 37). Dacă este selectat **On** (Pornit), sensibiltiatea ISO va fi reglată automat dacă expunerea nu poate fi atinsă la valoarea selectată (nivelul bliţ este reglat corespunzător). Valoarea maximă pentru sensibilitatea ISO poate fi selectată utilizând optiunea Max. **sensitivity** (Sensibilitate maximă). În modurile P şi A, sensibilitea va fi reglată

doar dacă s-ar obţine o expunere insuficientă la viteza selectată pentru **Min. shutter speed** (Viteză minimă declanşator) (vitezele lente ale declanşatorului pot fi utilizate dacă expunerea optimă nu poate fi atinsă la valoarea selectată pentru sensibilitatea maximă).

Atunci când este selectat **On** (Pornit), vizorul şi afişajul informaţiilor de fotografiere vor afişa **ISO-AUTO**. Dacă nu este utilizat un bliţ, aceşti indicatori clipesc atunci când sensibilitatea este modificată fată de valoarea selectată de utilizator. Retineti că la sensibilități ridicate, ar putea apărea un zgomot.

#### **ISO Auto**

Ģ

Controlului ISO automat nu este disponibil la o sensibilitate iso de **HI 1**. Subiectii din prim-plan vor fi expusi insuficient în fotografii efectuate fără bliț la viteze lente ale declanșatorului, în lumina zilei sau pe un fundal luminos. Alegeți un alt mod bliţ decât sincronizarea lentă sau alegeţi modul A sau M şi alegeţi o diafragmă mai mare.

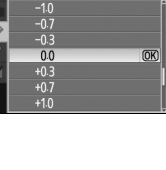

m

AF-assist

 $\overline{On}$ 

 $Off$ 

lash compensation

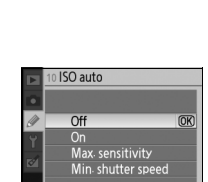

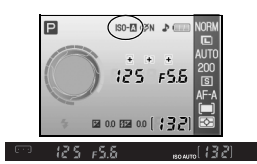

## <span id="page-88-1"></span>**11:**  $\bigcirc$ **/Fn button (Buton**  $\bigcirc$ **/Fn)**

Alegeti functia îndeplinită de butonul Fn.

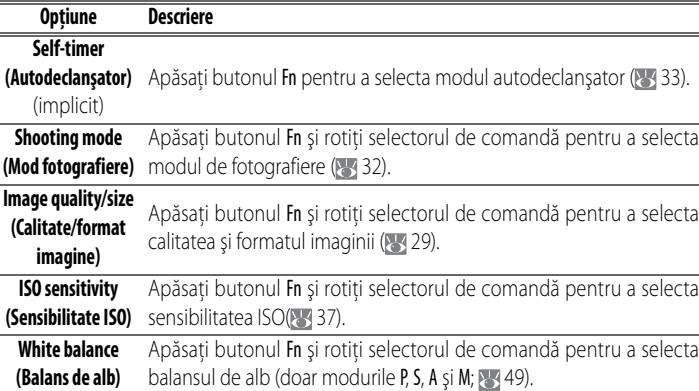

**ご/Fn button** Self-timer  $\overline{mx}$ ooting mor Shooting mode<br>Image quality/size<br>ISO sensitivity<br>White balance isr

La alte setări decât **Self-timer** (Autodeclanşator) (opţiunea implicită), afişajul informaţiilor de fotografiere vor afișa o pictogramă m în stânga setării ce poate fi reglată apăsând butonul Fn și rotind selectorul de comandă (doar afișajul "Clasic"; 81).

## <span id="page-88-2"></span>**12: AE-L/AF-L**

Selectați funcția îndeplinită de butonul AE-L/AF-L.

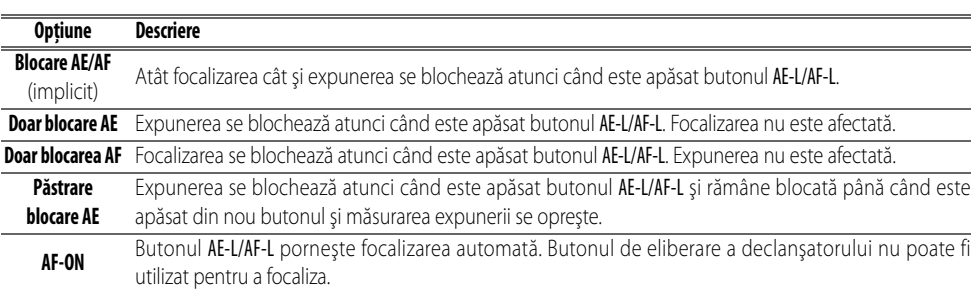

## <span id="page-88-0"></span>**13: AE lock (Blocare AE)**

Dacă este selectat **Off** (Oprit) (opţiunea implicită), apăsând până la jumătatebutonul de eliberare a declanșatorului nu blocați expunerea. Dacă este selectat **On** (Pornit), expunerea se va bloca atunci când este apăsat pe jumătate butonul de eliberare a declanşatorului.

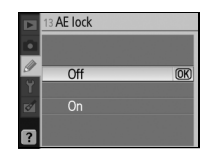

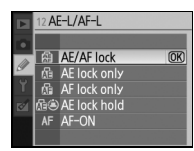

## <span id="page-89-0"></span>**14: Built-in flash (Bliţ încorporat) (doar modurile P, S, A şi M)**

Alegeti un mod de control al blitului pentru blitul încorporat sau dispozitivul optional SB-400 Speedligh.

**TTL** (implicit): Puterea blitului este reglată ca răspuns la conditiile de fotografiere.

**Manual**: Blitul se declansează la nivelul selectat în meniul afisat în dreapta. La puterea maximă, blitul încorporat are un număr de ghidare de 18/59 (ISO 200, m/ft., 20°C/68°F).

O pictogramă  $\sqrt{2}$  clipeste pe vizor, iar informatia de fotografiere se afisează atunci când este selectat **Manual**.

#### **Dispozitivul opţional Speedlight SB-400**

Atunci când este montat un dispozitiv opţional Speedlight SB-400, setarea personalizată 14 este utilizată pentru a selecta modul de control al blitului pentru SB-400, iar numele este schimbat în **Optional Speedlight** (Speedlight optional).

## <span id="page-89-1"></span>**15: Auto off timers (Contoare oprire automată)**

Selectati perioada de timp pentru care rămân pornite monitorul și măsurarea expunerii ( $\sqrt{3}$  14) dacă nu este efectuată nicio operațiune. Selectați un decalaj al opririi automate mai scurt pentru o durată de viaţă a acumulatorului mai lungă.

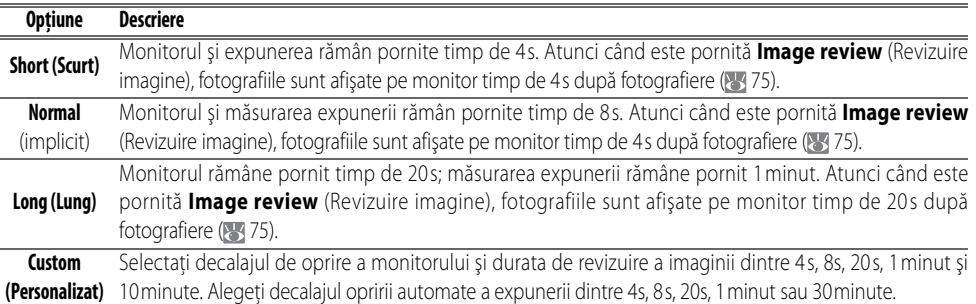

Retineti că afișajul informației de fotografiere se oprește automat când măsurarea expunerii se oprește. Atunci când este utilizată o telecomandă ( 333), monitorul și expunerea rămân pornite pe durata de timp selectată pentru setarea personalizată 17 (**Remote on duration** (Durată pornire la distanță), 8-79).

#### **Oprire automată**

Indiferent de setarea selectată, măsurarea expunerii nu se opreşte automat atunci când aparatul foto este alimentat de un adaptor optional CA EH-5a prin intermediul unui conector EP-5 ( 103). Aparatul foto nu se opreste automat atunci când este conectat la un computer ( $\frac{1}{3}$  [55\)](#page-66-0) sau la o imprimantă PictBridge ( $\frac{1}{3}$  [57](#page-68-0)).

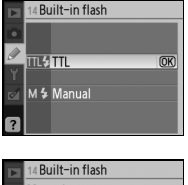

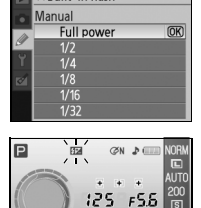

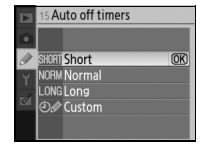

#### <span id="page-90-0"></span>**16: Self-timer (Autodeclanşator)**

Alegeti durata decalajului eliberării declansatorului în modul autodeclansator ( 33). Setarea implicită este de 10s.

#### <span id="page-90-1"></span>**17: Durată pornire la distanţă**

Selectati durata de asteptare a aparatului foto pentru un semnal de la telecomandă înainte de a anula modurile de răspuns rapid sau decalaj la distanță ( $\frac{1}{3}$ 33). Selectați durate de timp mai scurte pentru o durată de viață mai lungă a acumulatorilor. Setarea implicită este de un minut.

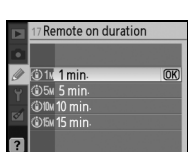

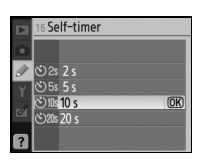

# **Setări de bază aparat foto: Meniu setare**

Meniul de setare contine optiunile listate mai jos (optiunile afisate ar putea fi diferite dacă **My menu** (Meniul meu) este selectat pentru **CSM/Setup menu (CSM/meniu setare)**): Consultati "[Utilizarea meniurilor aparatului foto"](#page-74-0) (Utilizarea meniurilor aparatului foto) (8[63\)](#page-74-0) pentru mai multe informatii referitoare la utilizarea meniurilor.

**SFTUP MENU** CSM/Setup menu 二面具 Format memory card Info display format Auto shooting info World time I CD hrightness Video mode

Următoarele opțiuni sunt disponibile atunci când este selectat **Simple** (Simplu) (opţiunea implicită) pentru **CSM/Setup menu(CSM/meniu setare)**:

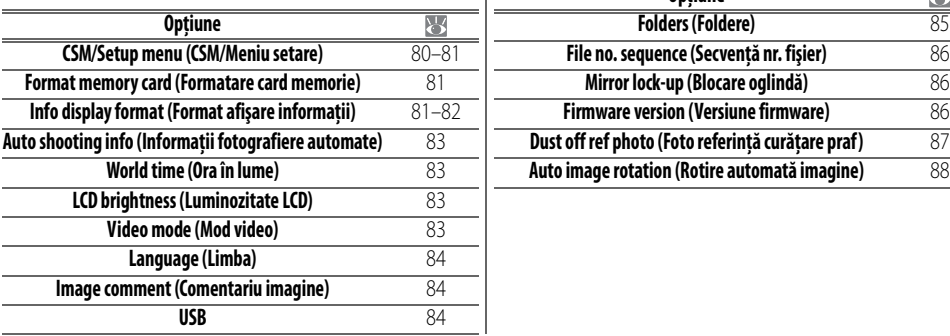

Pentru a afisa următoarele opțiuni suplimentare, selectati **Full** (Complet) pentru **CSM/Setup menu** (CSM/meniu setare):

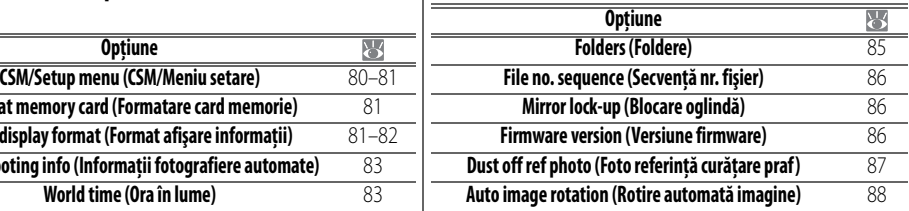

### <span id="page-91-0"></span>**CSM/Setup menu (CSM/Meniu setare)**

Selectati optiunile afisate în meniuri.

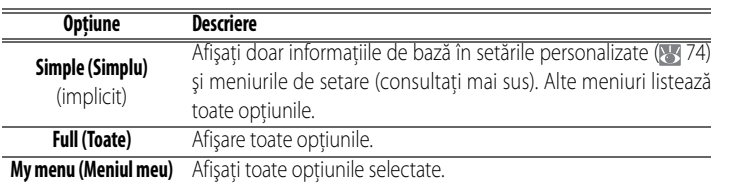

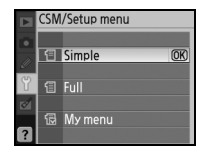

Pentru a selecta elementele de meniu pentru a fi afişate în cadrul **My menu** (Meniul meu):

Evidențiați **My menu** (Meniul meu) și apăsați selectorul multiplu în dreapta. O listă de nume din meniu va fi afişată.

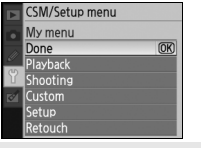

2 Evidențiați un nume pentru meniu și apăsați selectorul multiplu în dreapta. Elementele din meniul selectat vor fi listate conform ilustratiei din dreapta (ilustratia prezintă elementele listate atunci când este selectat meniul de redare). Elementul **CSM/Setup menu** (CSM/meniu setare) din meniul de setare nu poate fi selectat.

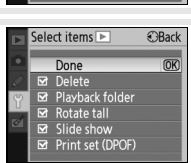

4 Evidenţiaţi **Done** (Finalizat) şi apăsaţi OK pentru a reveni la lista de nume afisate în pasul 1. Repetati pașii 2–3 pentru a edita mai multe meniuri.

<span id="page-92-0"></span>5 Evidenţiaţi **Done** (Finalizat) din lista de nume meniuri şi apăsaţi OK pentru a reveni la meniul de setare.

#### <span id="page-92-1"></span>**Format memory card (Formatare card memorie)**

Selectaţi **Yes** (Da) pentru a formata cardul de memorie. Reţineţi că aceasta şterge definitiv toate fotografiile şi alte informaţii conţinute de card. Asiguraţi-vă că toate fişierele importante au fost copiate pe un computer înainte de formatare.

#### **Formatare carduri de memorie**

Nu opriti aparatul foto și nu scoateți cardul de memorie atunci când se efectuează formatarea.

## **Info display format (Format afişare informaţii)**

Alegeti unul din următoarele formate de afisare a informatiilor de fotografiere pentru modurile de programe digitale variabile  $\binom{407}{6}$ ,  $\binom{6}{2}$ ,  $\binom{4}{3}$ ,  $\binom{4}{3}$ ,  $\binom{6}{4}$ ,  $\binom{8}{4}$ ,  $\binom{8}{4}$ ,  $\binom{8}{4}$ ,  $\binom{8}{4}$ ,  $\binom{8}{4}$ ,  $\binom{8}{4}$ ,  $\binom{8}{4}$ ,  $\binom{8}{4}$ ,  $\binom{8}{4}$ ,  $\binom$  $\overline{S}$ ) și modurile P, S, A și M. Retineți că selectarea **Classic** (Clasic) schimbă de asemenea culoarea de fundal pentru meniuri. **Wallpaper** (Tapet) utilizează acelaşi fundal de meniu ca şi formatul **Graphic** (Grafic).

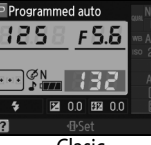

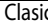

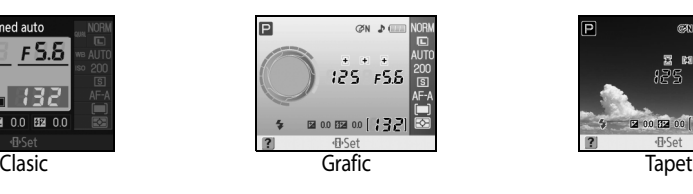

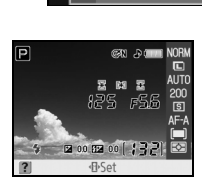

Info display format Digital Vari-Program  $\equiv$  P, S, A, M Select wallpaper

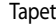

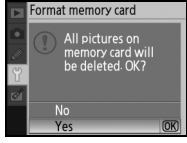

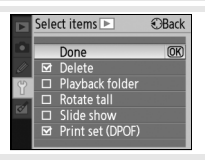

CSM/Setup menu My menu

Done Custom .<br>Mutu

Coloct itoms In

Done<br>  $\boxtimes$  Delete<br>  $\Box$  Playback folder<br>  $\Box$  Rotate tall  $\Box$  Slide show

 $\Xi$  Print set (DPOF)

 $CDR$ 

>Set

 $\overline{w}$ 

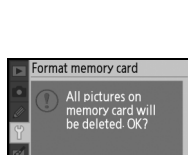

Formatul **Classic** (Clasic) este afişat mai jos.

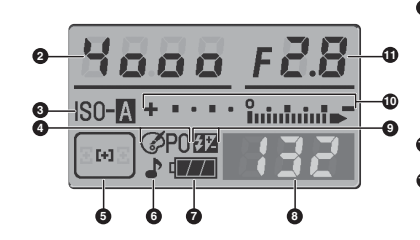

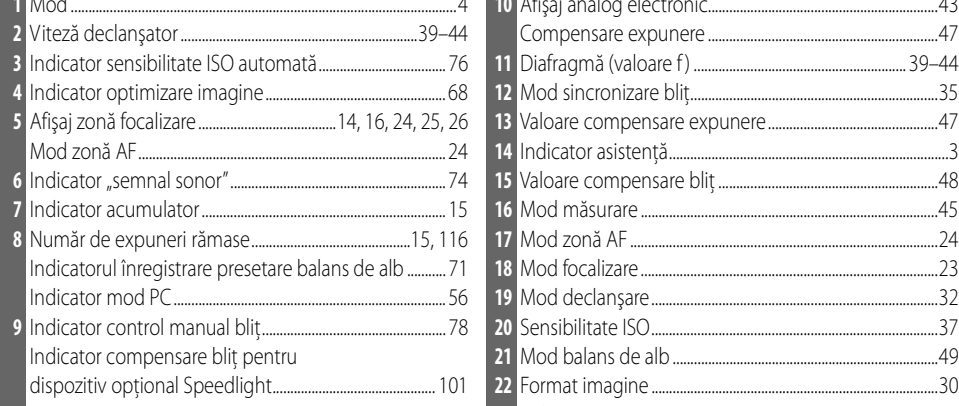

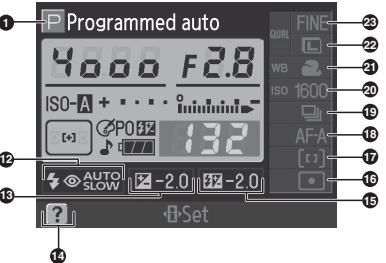

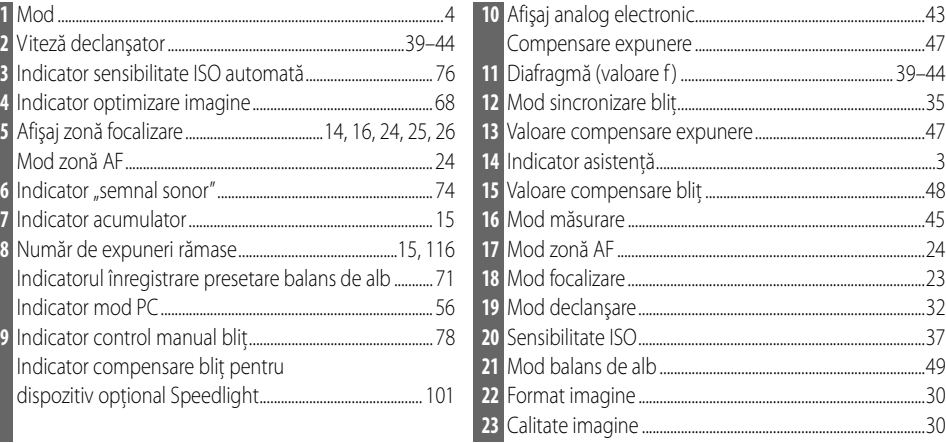

Designul formatului **Wallpaper** (Tapet) este acelaşi cu cel al afişajului **Graphic** (Grafic) cu exceptia faptului că o fotografie selectată de utlizator este afişată pe fundaliar afişajele vitezei declanşatorului şi a diafragmei nu apar ( 6). Pentru a selecta o fotografie pentru formatul **Wallpaper** (Tapet):

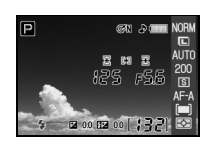

Evidențiați **Select wallpaper** (Selectare tapet) și apăsați selectorul multiplu în dreapta. Fotografiile de pe cardul de memorie vor fi afişat conform ilustraţiei din dreapta.

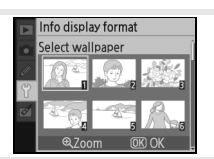

2 Apăsați selectorul multiplu în stânga sau dreapta pentru a evidenția o fotografie. Pentru a vizualiza fotografia evidentiată pe tot ecranul, apăsați si tineti apăsat butonul .

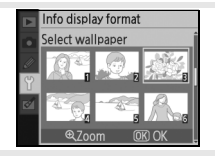

3 Apăsați 0K pentru a selecta fotografia evitențiată și a reveni la meniul de setare. Aparatul foto va stoca noul tapet şi îl va utiliza pe afişajul de fotografiere de fiecare dată când este selectat **Wallpaper** (Tapet). Orice tapet existent (inclusiv imaginea implicită, furnizată cu aparatul foto) este şters atunci când este selectată o imagine nouă şi nu poate fi restabilit. Tapetul nu poate fi vizualizat în timpul redării sau copiat pe un card de memorie.

## **Auto shooting info (Informaţii fotografiere automate)**

Optați pentru afișarea automată a informației de fotografiere pe monitor în modurile programelor digitale variabile  $\binom{4070}{60}$ ,  $\binom{6}{2}$ ,  $\binom{1}{2}$ ,  $\binom{1}{3}$ ,  $\binom{1}{3}$  sau în modurile P, S, A și M. Selectati **On** (Pornit) pentru informația de fotografiere după eliberarea butonului declanşator. Dacă setarea personalizată 7 (Revizuire imagine) este oprită, informatia va fi de asemenea afișată după efectuarea unei fotografii. Porniti **Auto shooting info** (Informatii fotografiere automat)

dacă constataţi că verificaţi frecvent setările aparatului foto. Chiar dacă este selectat **On** (Pornit), reţineţi că monitorul se va opri atunci când este apăsat butonul de eliberare a declanşatorului.

Alegeti fusul orar. Ceasul aparatului va fi reinitializat automat la ora

## <span id="page-94-0"></span>**World time (Ora în lume)**

**Optiune Descriere** 

**Timezone (Fus orar)**

Setati ceasul aparatului foto la data și ora curente.

din zona selectată.

**Date (Data)** Setati ceasul aparatului foto ( 11). Reinitializati ceasul cu regularitate pentru precizia afişării. **Date format (Format data)** Alegeți ordinea în care sunt afișate l **Daylight saving time (Ora de vară)** Porniți sau opriți ora de vară. Ceasul avanseze sau să revină automat cu o

## <span id="page-94-1"></span>**LCD brightness (Luminozitate LCD)**

Reglați luminozitatea monitorului între -2 (cel ma luminos).

## <span id="page-94-2"></span>**Video mode (Mod video)**

Alegeţi **NTSC** atunci când conectaţi aparatul foto la un televizor NTSC sau la un VCR. Alegeţi **PAL** atunci când conectaţi aparatul foto la un dispozitiv video PAL.

#### **Acumulator ceas**

Ceasul aparatului foto este alimentat de o sursă independentă, reîncărcabilă, care se încarcă după necesități atunci când este montat acumulatorul principal sau când aparatul foto este alimentat prin intermediul unui adaptor optional CA EH-5a cu un conector de alimentare EP-5 ( 103). Trei zile de încărcare vor alimenta ceasul pentru aproximativ o lună. Dacă pe monitor este afișat "Clock not set" ("Ora nesetată"), acumulatorul ceasului este epuizat iar ceasul a fost reinițializat la o oră ce începe la 2006.01.01.00:00:00. Setaţi ceasul la data şi ora corecte.

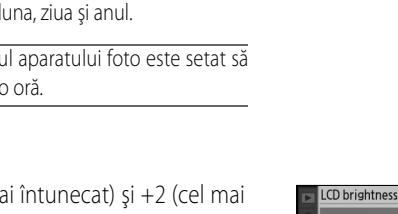

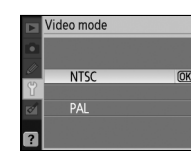

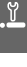

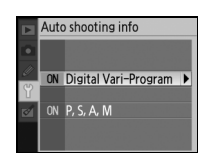

**Norld time** Time zone e format: ... . . . . . . . .<br>ylight saving time on, Casablanca 07/01/01 00:00:00

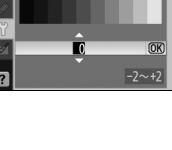

## <span id="page-95-0"></span>**Language (Limba)**

**Pl Polski** Poloneză

Alegeti limba pentru meniurile și mesajele aparatului foto dintre: **De Deutsch** Germană **Pt Portuguęs** Portugheză

**En English Engleză Ru Русский** Rusă **Es Espańol** Spaniolă **Sv Svenska** Suedeză **Fi Suomi** Finlandeză **Tradițională Traditională Fr Français** Franceză Chienză simplificată **It Italiano** Italiană **H** 日本語 Japoneză **Nl Nederlands** Olandeză **- 한글** Coreeană

<span id="page-95-1"></span>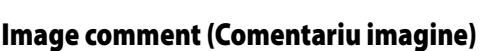

Adăugati un comentariu fotografiilor pe măsură ce sunt efectuate. Comentariile pot fi vizualizate în ViewNX (supplied) sau Capture NX (disponibil separat;  $8$  103).

- **Done** (Finalizat): Salvati schimbările și reveniti la meniul de setare.
- **Input comment** (Introducere comentariu): Se va afişa următorul dialog. Introduceti un comentariu conform descrierii de mai jos.

#### **Comentariu imagine**

Keyboard area (Suprafată tastatură): Utilizati selectorul multiplu pentru a evidentia literele, apăsați OK pentru a selecta.

**Name area** (Nume zonă): Comentariul apare aici. Pentru a deplasa cursorul, rotiti selectorul de comandă.

Comentariile pot avea o lungime de până la şase caractere. Orice caractere suplimentare vor fi şterse. Pentru a şterge caracterul din poziția curentă a cursorului, apăsați **.** Apăsați **e** pentru a salva schimbările și a reveni la meniul de comentarii imagine sau apăsați **e pentru** a ieși fără a schimba comentariul.

• **Attach comment** (Ataşare comentariu): Un comentariu este adăugat la toate fotografiile efectuate atunci când această opțiune este bifată. Evidențiați această opțiune și apăsați selectorul multiplu în dreapta pentru a comuta bifarea şi debigarea.

#### <span id="page-95-2"></span>**USB** <u>୍ଧ</u>

Utilizaţi opţiunea USB pentru conectarea la un computer sau o imprimantă PictBridge. Alegeți **MTP/PTP** atunci când vă conectați la o imprimantă PictBridge sau utilizaţi Camera Control versiunea 1.2.0 sau ulterioară sau Camera Control Pro 2 (ambele disponibile separat). Consultați "[Conectarea la](#page-66-0) [un computer"](#page-66-0) pentru informații referitoare la selectarea unei opțiuni USB pentru Nikon Transfer (83 [55\)](#page-66-0).

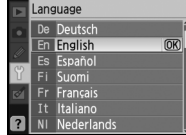

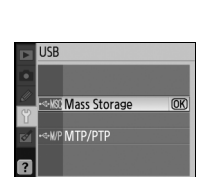

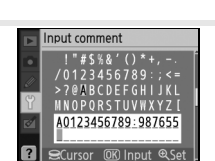

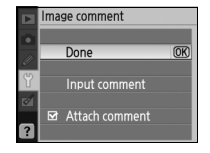

<span id="page-96-0"></span>Creati, redenumiti sau stergeti foldere sau selectati folderul în care vor fi stocate fotografiile noi.

• **Select folder** (Selectare folder): Alegeti folderul în care vor fi stocate fotografiile ulterioare.

NCD40 (folder implicit)

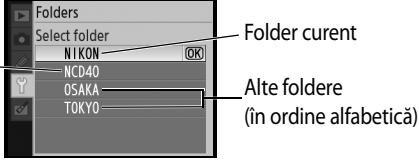

- **New** (Nou): Creati un folder nou și denumiti-l conform descrierii din "Denumirea folderelor" de mai jos.
- Rename (Redenumire): Selectati un folder dintr-o listă și redenumiți-l conform descrierii din "Denumirea folderelor" de mai jos.
- **Delete** (Stergere): Stergeti toate folderele goale de pe cardul de memorie.

#### **Denumirea folderelor**

**Zonă tastatură**: Utilizaţi selectorul multiplu pentru a evidenţia literele, apăsaţi OK pentru a selecta.: Utilizati selectorul multiplu pentru a evidentia literele, apăsati OK pentru a selecta.

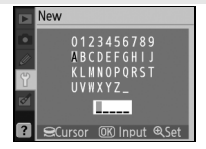

**Zonă nume**: Numele folderului apare aici. Pentru a deplasa cursorul, rotiti selectorul de comandă.

Numele folderelor pot avea o lungime de până la cinci caractere. Orice caractere suplimentare vor fi şterse. Pentru a şterge caracterul din dreptul cursorului în poziția curentă, apăsați . Apăsați ⊙ pentru a salva schimbările și a reveni la meniul de setare, sau apăsați **e p**entru a ieși fără a crea un nou folder sau a schimba numele folderului.

#### **Numele folderelor**

Pe cardul de memorie, numele folderelor sunt precedate de un număr din trei cifre atribuit automat de aparatul foto (ex. 100NCD40). Fiecare folder poate contine pânî la 999 de fotografii. În timpul fotografierii, fotografiile sunt stocate în folderul cu cel mai mare număr cu numele selectat. Dacă o fotografie este realizată atunci când folderul curent este plin sau conține o fotografie numerotată 9999, aparatul foto va crea un folder nou adăugând o unitate la numărul curent al folderului (ex. 101NCD40). Aparatul foto gestionează folderele cu acelaşi nume dar numere diferite ca un acelaşi folder. De exemplu, dacă folderul NIKON este selectat pentru Select folder (Selectare folder), fotografiile din toate folderele numite NIKON (100NIKON, 101NIKON, 102NIKON etc.) vor fi vizibile atunci când este selectat **Current** (Curent) în Playback folder (Folder redare) (8466). Redenumirea schimbă toate folderele cu același nume, dar nu afectează numerele folderelor.

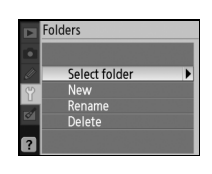

<span id="page-97-0"></span>Alegeti modul în care aparatul foto denumeste fisierele.

- **Off** (Oprit) (implicit): Numerotarea fisierelor este reinitializată la 0001 atunci când este creat un nou folder, când este formatat cardul de memorie sau când este introdus un nou card de memorie.
- **On** (Pornit): Numerotarea fişierelor continuă de la ultimul număr utilizat după crearea unui folder, cardul de memorie este formatat sau este introdus un

card nou de memorie. Dacă este realizată o fotografie atunci când folderul curent contine o fotografie numerotată 9999, va fi creat un nou folder, iar numerotarea va începe din nou de la 0001.

• **Reset** (Reiniţializare): Ca şi pentru **On** (Pornit), cu excepţia faptului că numerotarea fişierelor este reinitializată la 0001 atunci când este realizată următoarea fotografie (dacă numărul de folder curent contine fotografii, va fi creat un nou folder)...

#### **Numerotarea fişierelor**

Dacă folderul curent este numerotat 999 și conține 999 de fotografii sau o fotografie numerotată 9999, eliberarea declanşatorului va fi dezactivată, iar monitorul şi vizorul vor afişa umplerea cardului. Dacă **File no. sequence** (Secvenţă nr. fisier) este pornită, opriti-o și formatați cardul de memorie sau introduceți alt card de memorie în aparatul foto.

## <span id="page-97-1"></span>**Mirror Lock-Up (Blocare oglindă)**

Blocaţi oglinda în poziţia ridicată atunci când examinaţi sau curăţaţi flitrul low-pass ce protejează senzorul de imagine al aparatului foto ( $\ge$  105).

#### <span id="page-97-2"></span>**Firmware version (Versiune firmware)**

Vizualizaţi versiunea firmware curentă a aparatului foto.

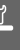

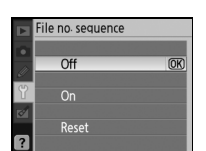

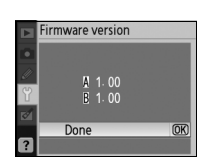

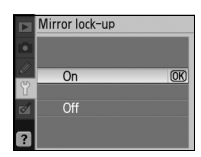

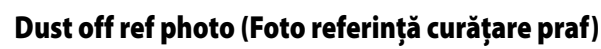

Obtineti date de referintă pentru optiunea Curătare praf imagine de referintă în Capture NX (disponibil separat, pentru mai multe informatii, consultati manualul Capture NX).

- 1 Evidenţiaţi **On** (Pornit) şi apăsaţi OK. Va fi afişat mesajul ilustrat în dreapta iar pe vizor va apărea "rEF".
- 2 Cu obiectivul la o distanţă de zece centrimeti (patru inci) de un obiect bine iluminat, fără detalii, încadrati obiectul astfel încât să ocupe tot vizorul și apoi apăsați pe jumătate butonul de eliberare a declanşatorului. În modul de focalizare automată, focalizarea va fi setată automat la infinit, în modul de focalizare manuală, setați manual focalizarea la infinit.
- 3 Apăsaţi până la capăt butonul de eliberare a declanşatorului pentru a obține datele de referință curățare imagine. Monitorul se oprește atunci când butonul de eliberare a declanşatorului este apăsat.

Dacă obiectul de referinţă este prea luminos sau prea întunecat, este posibil ca aparatul foto să nu poată obţine datele de referinţă curăţare imagine, iar mesajul afişat în dreapta va fi afişat. Alegeţi alt obiect de referință și repetați procesul de la pasul 1.

#### **Curăţare praf imagine**

Imaginea de referintă curătare praf este disponibilă doar cu obiectivele CPU. Este recomandat un obiectiv cu o distantă focală de cel puţin 50mm. Dacă utilizaţi un obiectiv cu zoom, măriţi la maxim.

Poate fi folosită aceeași imagine de referință pentru fotografii efectuate la diafragme diferite sau la diafragme diferite. Imaginile de referinţă nu pot fi vizualizate utilizând o aplicatie software pentru imagini pentru computer. Un model matricial va fi afisat atunci când sunt vizualizate imagini de referinţă pe aparatul foto ; histogramele şi evidențierile sunt afișate.

Curătarea de praf imagine este utilizat pentru a a atenua efectele prafului în fotografiile NEF (RAW). Consultaţi meniul Capture NX pentru mai multe informaţii.

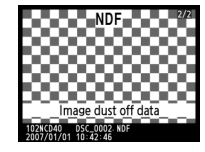

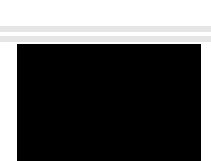

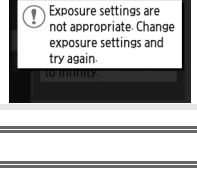

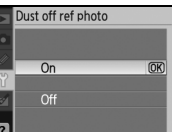

Take photo of bright featureless white object reatureress writt<br>10 cm from lens Focus will be set<br>to infinity.

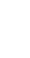

ី

## <span id="page-99-0"></span>**Auto image rotation (Rotire automată imagine)**

Fotografiile efectuate atunci când este selectat **On** (Pornit) (optiunea implicită) contin informatii referitoare la orientarea aparatului foto, ce permite rotirea lor automată în timpul redării ( $\frac{1}{50}$ ) sau atunci când sunt vizualizate în ViewNX (inclus) sau Capture NX (disponibil separat; 103). Următoarele orientări sunt înregistrate:

\* În modul continuu ( 32), orientarea înregistrată pentru prima fotografierea se aplică tuturor imaginilor din aceeaşi serie, chiar şi orientarea aparatului de fotografiat este schimbată în timpul fotografierii.

Orientarea aparatului foto nu este înregistrat atunci când este selectat **Off** (Oprit). Alegeti această opțiune atunci când efectuaţi fotografii cu obiectivul orientat în sus sau în jos.

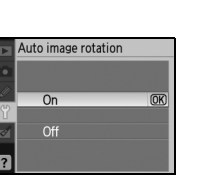

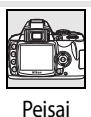

(orientare pe orizontală)

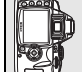

90° în sensul acelor de ceasornic

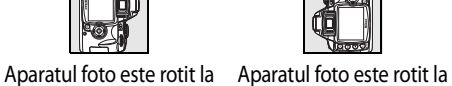

90° în sensul invers al acelor de ceasornic

# **Crearea copiilor retuşate: Meniu retuşare**

Optiunile meniului de retusare sunt utilizate pentru a crea copii decupate fin, redimensionate sau retuşate ale fotografiilor de pe cardul de memorie. Sunt disponibile următoarele optiuni (opțiunile afișate ar putea fi diferite dacă este selectat My menu (Meniul meu) pentru optiunea **CSM/Setup menu (CSM/meniu setare)**) din meniul de setare, 8[80](#page-91-0). Consultați "[Utilizarea meniurilor aparatului foto](#page-74-0)" (Utilizarea meniurilor aparatului foto) (83,[63\)](#page-74-0) pentru mai multe informații referitoare la utilizarea meniurilor

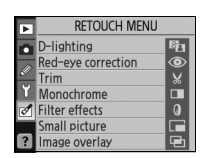

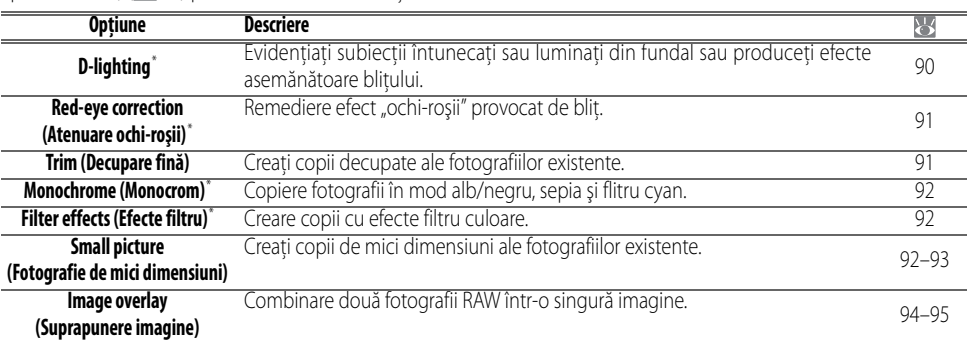

\* Nu este disponibil pentru fotografii efectuate cu setarea **Black-and-white** (Alb-negru) pentru **Optimize image** (Optimizare imagine).

<span id="page-100-0"></span>Cu excepţia cazurilor în care **Image overlay** (Suprapunere imagine), fotografiile ce trebuie retuşate pot fi selectate în modul de redare pe cadru întreg sau din meniul de retuşare. În modul redare cadru întreg:

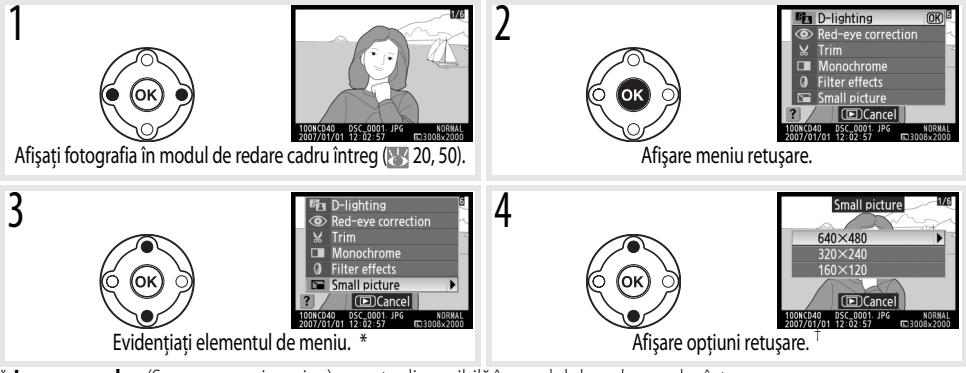

**Image overlay** (Suprapunere imagine) nu este disponibilă în modul de redare cadru întreg.

† Dacă meniul secundar este afişat, repetaţi paşii 3–4 pentru a selecta opţiunile meniului secundar. Pentru a ieşi din modul de redare cadru-întreg fără a crea o copie modificată, apăsați butonul  $\Box$ .

#### **Copii retuşare**

Copiile create cu **Small picture** (Fotografie de mici dimensiuni) sau **Trim** (Decupare) nu pot fi modificate suplimentar. D-lighting, remediere ochi-roşii şi efectele de filtru nu pot fi aplicate copiilor monocromatice. În caz contrar, opţiunile din meniul de retusare pot fi aplicate fiecare câte o dată copiilor existente, cu toate că aceasta ar putea provoca o pierdere a calității.

#### **Calitate imagine**

**Small picture** (Fotografie de mici dimensiuni) crează copii JPEG Fine (calitate ridicată JPEG) (raport comprimare 1:4). **Image overlay** (Suprapunere imagine) la etarea curentă a calităţii imaginii. Alte opţiuni copiază fotografiile RAW ca imagini de calitate JPEG Fine (calitate ridicată JPEG); salvare atunci când se specifică altceva, copiile create pe baza fotografiilor RAW au un format de 3008×2000 pixeli.

☑

Pentru a crea copii retuşate din meniul de retuşare:

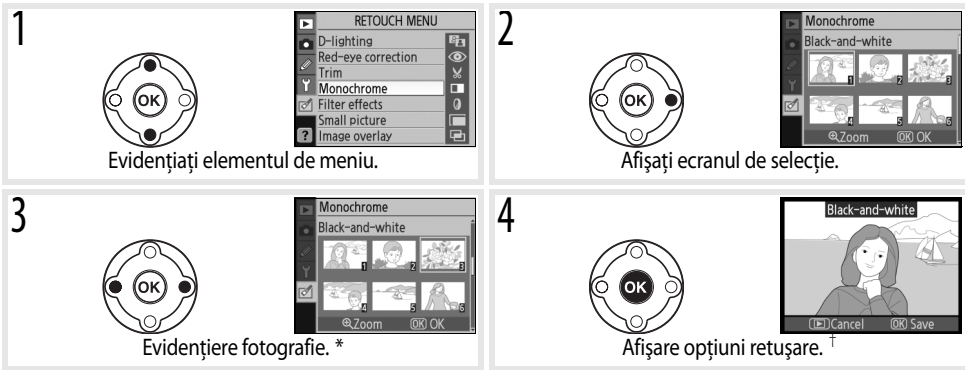

\* Pentru a vizualiza fotografia selectată în cadrul întreg, apăsați și țineți apăsat butonul .  $\dagger$  Pentru a ieși la modul de redare fără a crea o copie modificată, apăsați butonul  $\blacksquare$ .

## <span id="page-101-0"></span>**D-Lighting**

D-lighting luminează umbrele, constituind o funcţie ideală pentru fotografiile întunecate sau luminate din fundal.

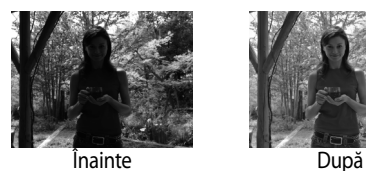

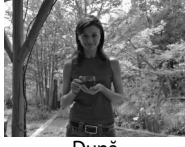

Apăsaţi selectorul multiplu în sus sau în jos pentru a alege măsura de remedieri efectuate. Efectul poate fi previzualizat în afișajul editării. Apăsați OK pentru a copia fotografia şi a reveni la modul de redare cadru întreg.

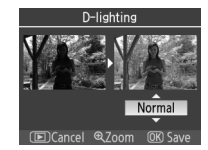

#### **Retuşarea fotografiilor**

Este posibil ca D40 să nu poată afişa sau retuşa fotografiile create cu alte modele de aparate foto sau care au fost modificate utilizând un computer sau un alt dispozitiv.

## <span id="page-102-0"></span>**Red-eye correction (Atenuare ochi-roşii)**

Selectarea acestei optiuni afisează o imagine de previzualizare conform ilustratiei mai jos. Confirmati efectul atenuării efectului de ochi-roșii și creați o copie remediată conform descrierii din următorul tabel. Rețineți că remedierea ochilor-roşii nu va oferi de fiecare dată rezultatele aşteptate şi ar putea, în cazuri foarte rare, fi aplicată unor porțiuni din imagine care nu sunt afectate de efectul ochi-roșii, consultați cu atenție previzualizarea înainte de a continua. Remedierea efectului de ochi-roşii este disponibilă doar cu fotografii efectuate utilizând blitul.

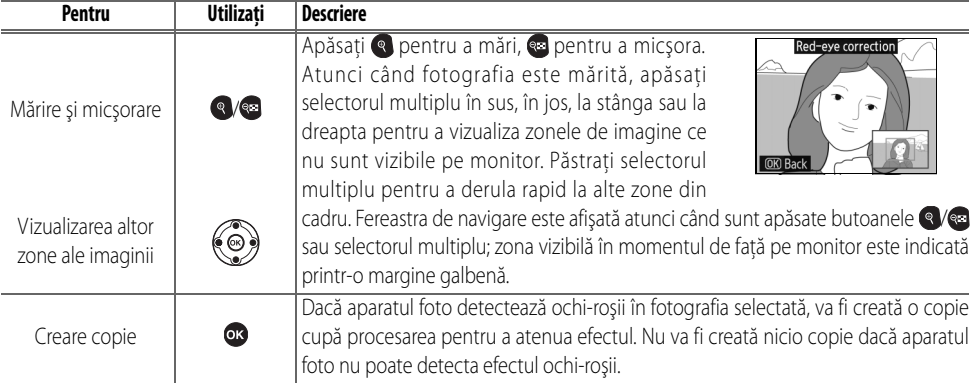

## <span id="page-102-1"></span>**Trim (Decupare fină)**

Alegerea acestei opţiuni afişează imaginea selectată pe cadrul întreg conform ilustraţiei de mai jos. Pentru a crea o copie decupată a imaginii selectate:

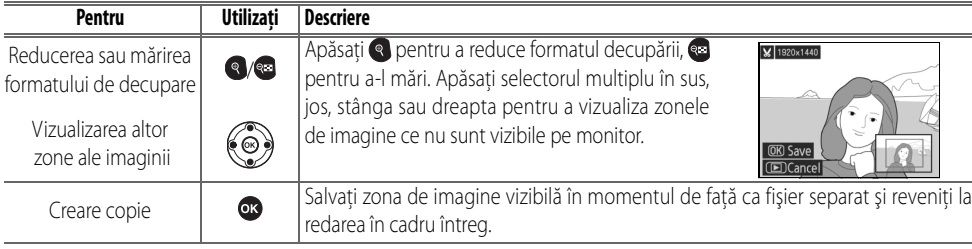

#### **Decupare fină: Calitate şi format imagine**

Copiile create după fotografiile NEF (RAW) sau NEF (RAW)+JPEG au o calitate ridicată a imaginii de JPEG Fine; copiile decupate ale fotografiilor JPEG au aceeaşi calitate a imaginii ca şi originalul. În funcţie de formatul decupării, copia poate avea un format de 2560×1920, 1920×1440, 1280×960, 960×720 sau 640×480.

#### <span id="page-103-0"></span>**Monochrome (Monocrom)**

Alegeţi dintre **Black-and-white**(Alb-negru) **Sepia** (Sepia) şi **Cyanotype** (Flitru cyan) (monocrom cu albastru şi alb).

Selectarea **Sepia** sau **Cyanotype** (Filtru cyan) afişează o previzualizare a imaginii selectate; apăsați selectorul multiplu în sus pentru a mări saturația, în jos pentru a o scădea. Apăsați OK pentru a crea o copie monocromă și a reveni la redarea cadru întreg.

## <span id="page-103-1"></span>**Filter effects (Efecte filtru)**

Alegeti dintre următoarele optiuni. După reglarea efectelor de filtru confor descrierii de mai jos, apăsați OK pentru a copia fotografia și a reveni la redarea cadru întreg.

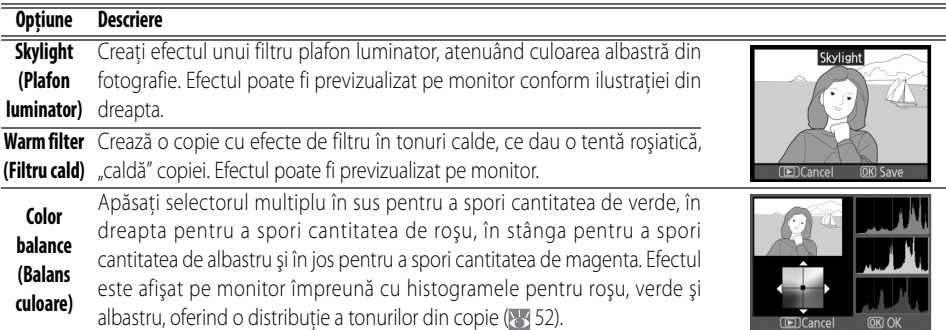

## <span id="page-103-2"></span>**Small picture (Fotografie de mici dimensiuni)**

Creați o copie de mici dimensiuni a fotografiei selectate. Sunt disponibile următoarele formate:

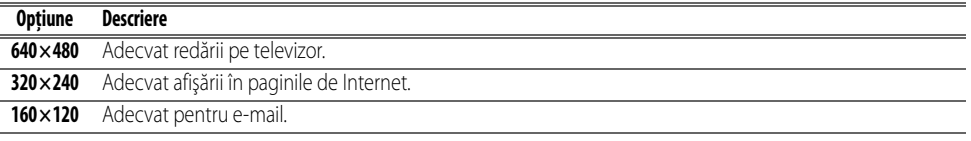

≝

Optiunea fotografie de mici dimensiuni poate fi utilizată în timpul redării cadru întreg, conform descrierii din pagina [89.](#page-100-0) Cu toate acestea, procedura pentru selectarea fotografiilor după selectarea **Small picture** (Fotografie de mici dimensiuni) din meniul de retuşare, este diferită faţă de descrierea de la începutul acestei secțiuni: în locul selectării unei singure fotografii și selectarea ulterioară a formatului imaginii, utilizatorul selectează întâi un format al imaginii şi apoi selectează una sau mai multe fotografii pentru a fi copiate la formatul selectat, conform descrierii din pagina următoare.

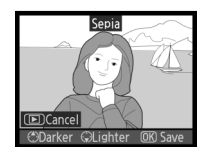

ilter effects Skylight Warm filter Color balance Selectarea **Small picture** (Fotografie de mici dimensiuni) din meniul de retuşare afişează meniul indicat la pasul 1. Urmați pașii de mai jos pentru a crea copii de mici dimensiuni după mai multe fotografii.

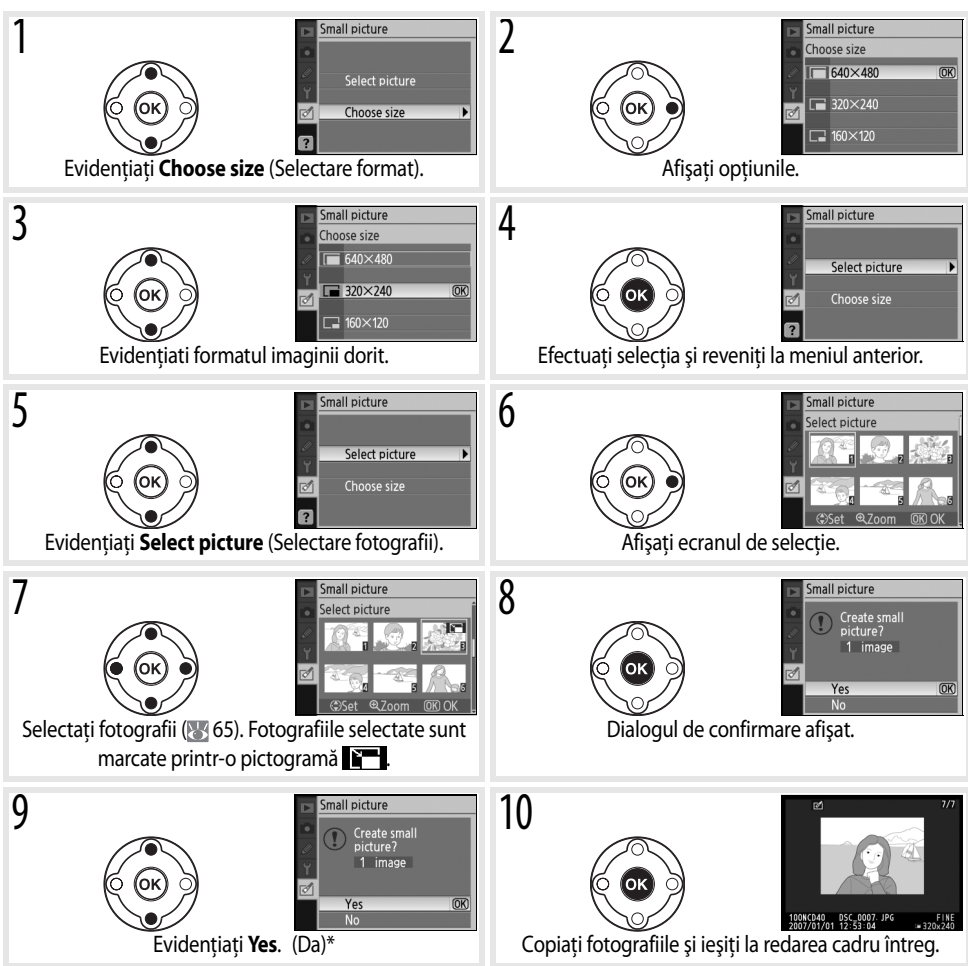

<span id="page-104-0"></span>\* Pentru a reveni la pasul 7 fără a crea copii, evidenţiaţi **No** (Nu) şi apăsaţi OK. Apăsaţi MENU (MENIU) pentru a ieşi la meniul de retuşare fără a crea copii.

#### **Vizualizarea fotografiilor de mici dimensiuni**

Fotografiile de mici dimensiuni sunt indicate printr-o margine gri în timpul redării. Mărirea la redare nu este disponibilă atunci când sunt afişate fotografii de mici dimensiuni.

## <span id="page-105-0"></span>**Image overlay (Suprapunere imagine)**

Suprapunerea imaginii combină două fotografii RAW existente pentru a crea o singură fotografie are este salvată separat de originale. Noua fotografie este salvată la setările curente de calitate şi format, înainte de a crea o suprapuenre, setati calitatea și formatul imaginii ( $\frac{1}{2}$ 30; sunt disponibile toate optiunile). Pentru a crea o imagine RAW, alegeţi calitatea imaginii **NEF (RAW)**.

Evidentiati **Image overlay** (Suprapunere imagine) din meniul de mage overlay Image 1 Image 2 Previe retusare și apăsați selectorul multiplu în dreapta. Va fi afișat dialogul de **RAW** previzualizare ilustrat în dreapta, **Image 1** (Imagine 1) fiind evidenţiată. Overla: 2 Apăsaţi OK. Se va afişa dialogul pentru selectarea unei fotografii. mage overlay 3 Apăsaţi selectorul multiplu în stânga sau dreapta pentru a evidenţia o Image overlay prima fotografie din suprapunere. Pentru a vizualiza fotografia evidențiată pe tot ecranul, apăsați și țineți apăsat butonul . 4 Apăsați OK pentru a selecta fotografia evidențiată și a reveni la meniul de mage overlav previzualizare. Imaginea selectată va apărea ca **Image 1**. Image 2 Prev 5 Optimizați expunerea suprapunerii apăsând selectorul multiplu în sus sau mage overlay mage 1 Image 2 Previe în jos pentru a selecta creşterea pentu imaginea 1 cu o valoare cuprinsă între 0,1 şi 2,0. Valoarea implicită este 1,0; selectând 0,5 reduce creşterea la Overla: jumătate, în timp ce selectând 2,0 creşterea se dublează. Efectele creşterii pot fi observate în coloana **Preview** (Previzualizare). 6 Apăsați selectorul multiplu în stânga sau dreapta pentru a evidenția mage overlay **Image 2** (Imaginea 2). Repetati pasii 2–5 pentru a selecta a doua fotografie Image 2 şi a spori din nou creşterea.Overlay<br>Save

- Apăsați selectorul multiplu în stânga sau dreapta pentru evidenția coloana **Preview** (Previzualizare). Apăsați selectorul multiplu în sus sau în jos pentru a evidenția una dintre următoarele opțiuni și apăsați OK.
	- **Overlay** (Suprapunere): Previzualizati suprapunerea conform ilustratiei din dreapta. Apăsați OK pentru a salva noua imagine. Pentru a reveni la pasul 6 și a selecta noi fotografii sau a spori creșterea, apăsați .
	- **Save** (Salvare): Salvati suprapunerea fără a vizualiza o previzualizare.

După crearea unei suprapuneri, aparatul foto va intra în modul de redare cadru întreg ( $\frac{1}{2}$ 50), pe monitor fiind afisată noua fotografie.

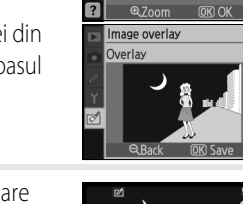

mage overlay mage 1 Image 2 Prev

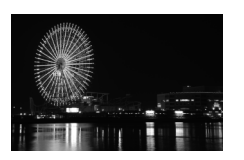

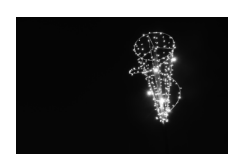

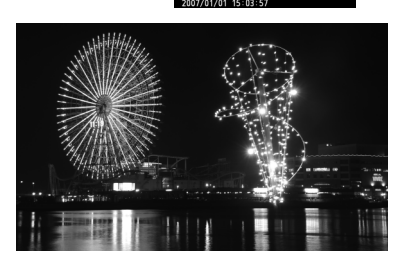

#### <span id="page-106-0"></span>**Suprapunere imagine**

Doar fotografiile RAW create cu D40 pot fi selectate pentru suprapunerea imaginii. Alte imagini nu sunt afişate pe ecranul de selecţie.

Suprapunerea are aceleaşi informaţii despre fotografie (inclusiv ora înregistrării, măsurarea, viteza declanşatorului, diafragma, modul de expunere, compensarea expunerii, distanţa focală şi orientarea imaginii) şi valori pentru balansul de alb şi optimizarea imaginii ca şi fotografia selectată pentru **Image 1** (Imaginea 1).

# **Note tehnice**

## **Accesorii opţionale**

Un avatanj al aparatelor foto SLR digitale este varietatea largă de accesorii pe care le acceptă. Consultaţi siturile noastre sau cataloagele de produse pentru informații actualizate referitoare la accesoriile pentru D40.

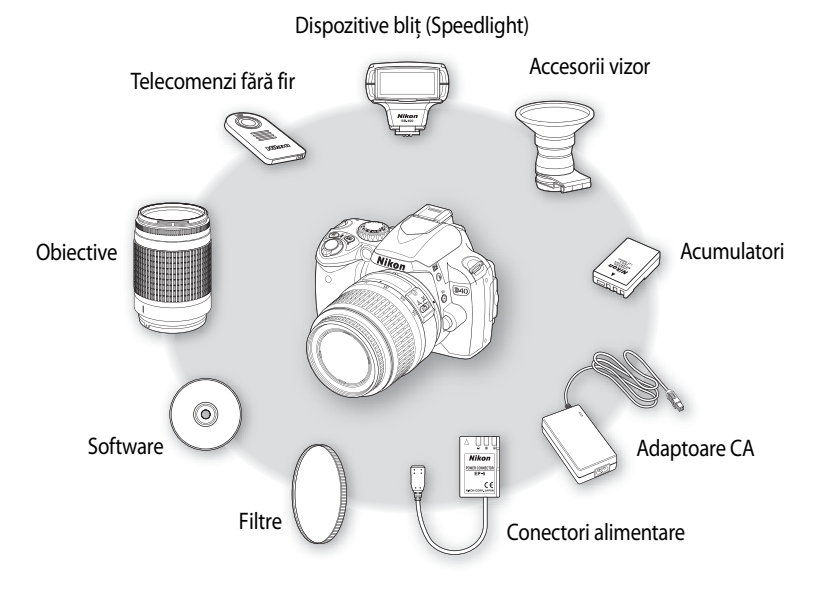

#### **Utilizaţi doar accesorii electronice marca Nikon**

Numai accesoriile marca Nikon aprobate de Nikon explicit pentru a fi utilizate cu aparatul dumneavoastră foto digital sunt proiectate pentru a funcționa în limitele respective de siguranță și funcționare. UTILIZAREA ALTOR ACCESORII DECÂT NIKON V-AR PUTEA DETERIORA APARATUL FOTO ȘI AR PUTEA ANULA GARANTIA DUMNEAVOASTRĂ NIKON.

#### **Unghi fotografiere şi distanţă focală**

Formatul zonei expuse de un aparat foto de 35mm este 36×24mm. Formatul zonei expuse de D40, spre deosebire, este de 23,7×15,6mm, ceea ce înseamnă că unghiul unui aparat de fotografiat de 35mm este de aproximativ 1,5 ori mai mare decât cel al D40. Distanţa focală aproximativă a obiectivelor pentru D40 în format de 35mm poate fi calculată înmulţind distanţa focală a obiectivului cu aproximativ 1,5.

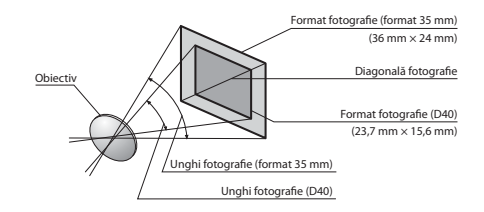

IЙ
# <span id="page-108-2"></span><span id="page-108-0"></span>**Obiective**

Focalizarea automată este acceptată doar în cazul obiectivelor AF-S şi AF-I CPU, care sunt dotate cu un motor pentru focalizare automată. Obiectivele IX-Nikkor CPU nu pot fi utilizate; alte obiective CPU (inclusiv obiectivele cu AF care nu sunt dotate cu un motor pentru focalizare automată) pot fi utilizate în modul de focalizare manuală. Obiectivele CPU pot fi identificate în functie de prezenta contactelor CPU (<a>></a>[45\)](#page-56-0), obiectivele AF-S siAF-I în functie de "AF-S" sau "AF-I" de la începutul denumirii obiectivului.

Următoarele obiective CPU pot fi utilizate la D40.

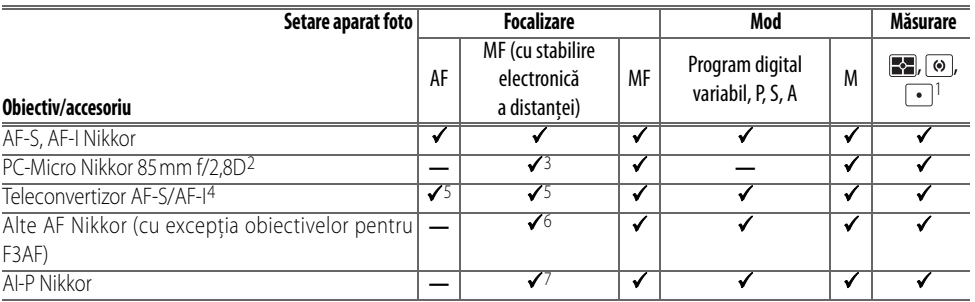

- 1. Măsurarea punctuală măsoară zona de focalizare selectată.
- 2. Măsurarea expunerii aparatului foto şi a controlului bliţului ar putea să nu functioneze atunci când obiectivul este deplsat și/sau înclinat sau atunci când diafragma nu este setată la maxim.
- 3. Stabilirea electronică a distanţei nu poate fi utilizată atunci când obiectivele sunt 5. Cu o diafragmă maximă de f/5,6 sau mai rapidă. deplasate sau înclinate.
- 4. Compatibil cu următoarele obiective:
	- **AF-S**: 80–200 mm f/2,8D ED, 300 mm f/2,8D ED II, 300 mm f/2,8D ED, 300 mm f/4D ED\*, 400 mm f/2,8D ED II, 400 mm f/2,8D ED, 500 mm f/4D ED II\*, 500 mm f/4D ED\*, 600 mm f/4D ED II\*, 600mm f/4D ED\*
- **AF-S NIKKOR VR**: 400 mm f/2,8G ED, 500 mm f/4G ED\*, 600 mm f/4G ED\*
- **AF-I**: 300 mm f/2,8D ED, 400mm f/2,8D ED, 500 mm f/4D ED\*, 600 mm f/4D ED\* \* Focalizarea automată nu este disponibilă în cazul focalizării automate cu teleconvertizorul AF-S TC-17E II/TC-20E II.
- 
- 6. Dacă AF 28–85mm f/3,5–4,5, AF 28–85 mm f/3,5–4,5 <Noul>, AF 35–70 mm f/2,8 sau AF 80–200 mm f/2,8 este mărit în timp ce se focalizează la distanţă minimă, imaginea de pe ecranul corespunzător al vizorului nu va fi focalizată atunci când este afișat indicatorul de focalizare. Focalizati manual utilizând imaginea de pe vizor pentru ghidare.
- **AF-S VR**: 70–200 mm f/2,8G ED, 200 mm f/2G ED, 200–400 mm f/4G ED, 300 mm 7. Cu o diafragmă maximă de f/5,6 sau mai rapidă. f/2,8G ED
- **AF-S Micro VR**: 105 mm f/2,8G ED (focalizarea automată nu este acceptată)
- **Obiective tip G şi D**

Obiective AF-S şi AF-I CPU tip G sau D ( [45](#page-56-0)) sunt recomandate pentru a fi utilizate la D40. Obiectivele tip G şi D acceptă măsurarea prin matrice culoare 3D II ( $\sqrt[3]{45}$ ). Reducerea vibratiilor este disponibilă doar pentru obiective D VR tip G și D.

## <span id="page-108-1"></span>*<u><b>Obiective non-CPU*</u>

The non-CPU lenses listed below may be used, but only when the camera is in mode M. Selectarea altui mod dezactivează eliberarea declanşatorului. Diafragma trebuie reglată manual prin intermediul inelului pentru diafragmă, sistemul de focalizare automată al aparatului, afişajul analogic electronic al expunerii şi controlul bliţului TTL nu pot fi utilizate. Dacă nu este specificat altfel, stabilirea electronică a distanţei poate fi utilizată pentru obiectivele care au o diafragmă maximă de f/5,6 sau mai rapidă.

- AI-, NIKKOR AI-modificat sau obiective Nikon din Seria E
- Medical-NIKKOR 120mm f/4 (poate fi utilizat doar la viteze ale declanşatorului mai lente de 1/125s)
- Reflex-NIKKOR (stabilirea electronică a distanţei nu poate fi utilizată)
- PC-NIKKOR (stabilirea electronică a distanţei nu poate fi utilizată)
- Teleconvertizor tip AI\*
- Ataşament pentru focalizare tip burduf PB-6 (ataşaţi în orientarea verticală, poate fi utilizat la orizontală odată ce este ataşat)\*
- Inel extindere automată\* PK-11A/12/13, PN-11

\* Stabilirea electronică a distanţei poate fi utilizată dacă diafragma maximă reală este de f/5,6 sau mai rapidă.

V

## <span id="page-109-1"></span>**Obiective non-CPU şi accessorii incompatibile**

Nu încERCAȚI să utilizați obiective și accesorii non-CPU. Nerespectarea acestei precauții ar putea provoca deteriorarea aparatului foto sau a obiectivului.

- Teleconvertizor AF TC-16A
- Obiective non-AI
- Obiective ce necesită un dispozitiv de focalizare AU-1 (400mm f/4,5, 600mm f/5,6, 800mm f/8, 1200mm f/11)
- Ochi de peşte (6mm f/5,6, 7,5mm f/5,6, 8mm f/8, OP 10mm f/5,6)
- $\cdot$  2.1 cm f/4
- Inel extindere K2
- 180–600mm f/8 ED (numere de serie 174041–174180)
- 360–1200mm f/11ED (numere de serie 174031–174127)

#### **Iluminare asistenţă AF/Atenuare ochi-roşii**

Luminarea asistență AF nu este disponibilă pentru următoarele obiective:

- AF-S NIKKOR 14–24mm f/2,8G ED
- AF-S VR 200mm f/2G ED
- AF-S VR 70–200mm f/2,8G ED • AF-S VR 200–400mm f/4G ED
- AF-S 80–200mm f/2,8D ED • AF-S VR 300mm f/2,8G ED

La distanțe sub 1m (3ft. 3in.), următoarele obiective ar putea bloca luminatorul de asistență AF și ar putea împiedica focalizarea automată atunci când iluminarea este deficitară:

- AF-S 17–35mm f/2,8D ED
- AF-S NIKKOR 24–70mm f/2,8G ED
- AF-S VR Micro 105mm f/2,8G ED
- AF-S DX 17–55 mm f/2,8G ED • AF-S VR 24–120mm f/3,5–5,6G ED
- AF-S DX VR 18-200 mm f/3, 5-5, 6G ED
- AF-S 28–70mm f/2,8D ED

Obiectivele ce împiedică remarcarea luminatorului de asistentă AF de către utilizator ar putea împiedica atenuarea efectului de ochi roşii.

## **Bliţul încorporat**

Blitul încorporat poate fi utilizat cu obiective CPU cu distante focale cuprinse între 18–300mm. Blitul ar putea să nu lumineze subiectul în întregime atunci când sunt utilizate următoarele obiective la distanţe mai mici decât cele exprimate mai jos:

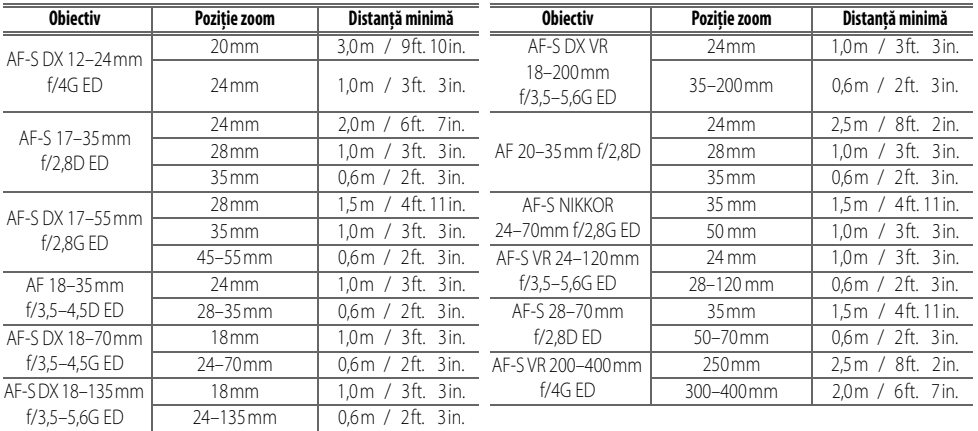

<span id="page-109-0"></span>Atunci când este utilizat AF-S NIKKOR 14–24mm f/2,8G ED, se poate ca blitul să nu ilumineze integral subiectul la orice distantă.

- 200–600mm f/9,5 ED (numere de serie 280001–300490)
- Obiectivele AF-Nikkor pentru F3AF (AF 80mm f/2,8, AF 200mm f/3,5 ED, AF Teleconverter TC-16)
- PC 28mm f/4 (număr de serie 180900 sau anterior)
- PC 35mm f/2,8 (numere de serie 851001–906200)
- PC 35 model mai vechi mm f/3,5
- Reflex 1000 model mai vechi mm f/6,3
- Reflex 1000mm f/11 (număr de serie 142361–143000)
- Reflex 2000mm f/11 (număr de serie 200111–200310)

# <span id="page-110-0"></span>**Dispozitive bliţ opţionale (Speedlight)**

Cupla de accesorii permite dispozitivelor Speedlight din seria SB, inclusiv SB-400, 800, 600, 80DX, 28DX, 28, 27, 23, 22S şi 29S să se monteze direct pe aparatul foto, fără un cablu de sincronizare. Este dotat cu o piedică de sigurantă pentru dispozitive Speedlight cu un cui de blocare, precum SB-800 si SB-600. Înainte de a monta un dispozitiv optional blit, scoateti cupla de accesorii. Blitul încorporat nu se va declansa atunci când este montat un dispozitiv Speedlight optional.

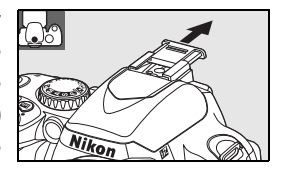

<span id="page-110-1"></span>Atunci când este utilizat cu dispozitive blit compatibile precum SB-400, SB-800 și SB-600 sau dispozitivul Speedlight cu telecomandă fără fir SB-R200, D40 acceptă sistemul de iluminare Creative Lighting System (CLS) de la Nikon, inclusiv controlul blitului i-TTL și comunicarea informatiei de culoare blit. Consultati manualul Speedlight pentru detalii.

## Dispozitive Speedlight SB-400, SB-800 şi SB-600

Aceste dispozitive Speedlight performante au numere de ghidare de 30/98, 53/174 (pozitie cap zoom de 35mm) și 42/138 (poziție cap zoom 35mm) respectiv (m/ft, ISO 200, 20°C/68°F; GN la ISO 100 sunt 21/69, 38/125 și respectiv 30/98). Capetele de blit pot fi rotite la 90° pe orizontală pentru reflectarea blitului sau fotografii de prim-plan. SB-800 şi SB-600 pot fi de asemenea rotate la 180° spre stânga şi 90° spre dreapta, iar SB-800 ar fi rotite la p7° sub linia orizontală. SB-800 şi SB-600 acceptă mărirea automată puternică (24-105 mm şi respectiv 24–85 mm), pentru a se asigura că unghiul de iluminare ar putea fi reglate corespunzător cu distanta focală a obiectivului și au atât un panou larg încorporat ce poate fi utilizat pentru un unghi de 14mm (SB-800 acceptă de asemenea 17mm) iar luminatorul poate fi utilizat atunci când sunt reglate setările pe întuneric.

#### Dispozitivul Speedlight SB-R200 cu telecomandă fără fir

Acest dispozitiv Speedlight pentru performante ridicate cu telecomandă fără fir are un număr de ghidare de 14/49 (m/ft, ISO 200, 20°C/68°F; GN la ISO 100 este 10/32). Cu toate că nu poate fi montat direct pe cupla de accesorii, poate fi controlat utilizând un dispozitiv de control Speedlight SB-800 sau SU-800 fără fir. SB-R200 poate fi tinut în Mână, plasat pe un stand Speedlight AS-20 sau montat pe obiectivul aparatului foto utilizând ataşamentul SX-1 pentru telecomandă şi fotografie i-TTL de prim-plan.

## Dispozitivul de control Speedlight SU-800 fără fir

SU-800 poate fi utilizat ca dispozitiv de comandă la distantă pentru unitățile blit SB-800, 600 și R200. SU-800 însuşi nu este dotat cu bliţ.

#### **Număr ghidare**

Pentru a calcula distanța blițului la putere maximă, împărțiți numărul de ghidare la diafragmă. De exemplu, la ISO 200 SB-400 are un număr de ghidare de 30m sau 98ft.; distanța la care este eficient la o diafragmă de f/5,6 este 30÷5,6 sau de 5,3 metri (sau în picioare, 98÷5,6=17ft. 6in.). Pentru fiecare sporire dublă a sensibilităţii ISO, înmulţiţi numărul de ghidare cu radical din doi (aproximativ 1,4).

Următoarele funcții sunt disponibile cu dispozitivele blit compatibile CLS:

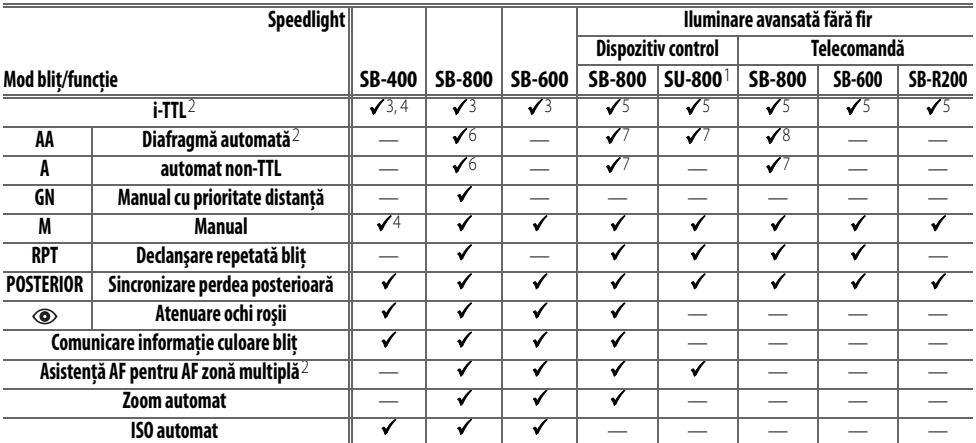

1. Este disponibil doar atunci când SU-800 este utilizat pentru a controla alte 5. Bliţ umplere echilibrat i-TTL pentru SLR digitale. dispozitive blit.

2. Este necesar un obiectiv CPU.

<span id="page-111-0"></span>

- 6. Utilizati comenzile Speedlight pentru a selecta modul blit. Este selectat automat automat non-TTL atunci când este montat un obiectiv CPU.
- este selectat cu Speedlight. În caz contrar, este utilizat blit umplere echilibrat cu i-TTL pentru SLR digitale.
- 3. Este utilizat i-TTL standard pentru SLR digitale cu măsurare punctuală atunci când 7. Dacă este montat un obiectiv CPU este selectată diafragma automată. Dacă este montat un obiectiv non-CPU, este selectat automat non-TTL auto.
	- 8. Utilizati comenzile Speedlight pentru a selecta modul blit.

4. Poate fi selectat din meniul de setări personalizate (8378).

Următoarele dispozitive Speedlight pot fi utilizate în modurile non-TTL automat şi manual la viteze ale declansatorului de 1/500 s sau mai lente. Starea de încărcare a blitului este ilustrată prin intermediul indicatorului de blit Speedlight pregătit. În modul TTL, butonul de eliberare a declansatorului se va bloca și nu vor putea fi efectuate fotografii.

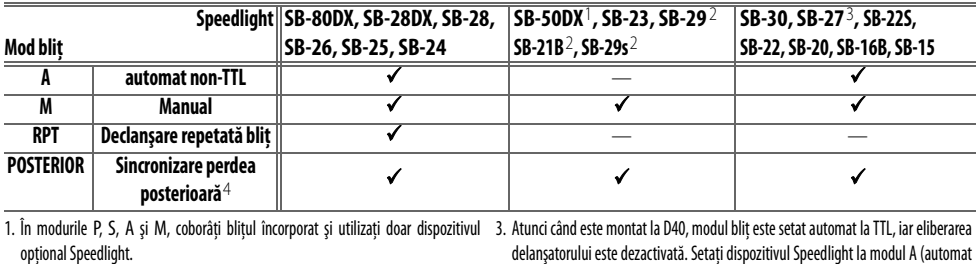

2. Focalizarea automată este disponibilă doar pentru obiectivele AF-S VR ED 105 mm f/2,8G IF Micro Nikkor.

delanşatorului este dezactivată. Setaţi dispozitivul Speedlight la modul A (automat non-TTL).

4. Disponibil atunci când aparatul foto este utilizat pentru a selecta modul bliţ.

#### **Utilizaţi doar accesorii bliţ marca Nikon**

Utilizați doar dispozitive Speedlight Nikon. La voltaj negativ sau mai mare de 250 V cupla de accesorii ar putea nu doar să nu permită functionarea normală, dar ar putea deteriora circuitele aparatului foto sau ale blitului. Înainte de a utiliza un dispozitiv Speedlight Nikon ce nu e listat în această secțiune, consultați un reprezentant service autorizat Nikon pentur mai multe informații.

#### **Adaptor cuplă accesorii AS-15**

Atunci când este montat un adaptor cuplă accesorii AS-15 (disponibil separat) la cupla de acceosrii a aparatului foto, accesoriile de bliţ pot fi conectate prin intermediul unui cablu de sincronizare.

#### **Note referitoare la dispozitivele optionale Speedlight**

Consultati manualul Speedlight pentru instructiuni detaliate. Dacă dispozitivul Speedlight acceptă sistemul Creative Lighting, consultați secțiunea despre aparatele foto SLR digitale compatibile CLS. D40 nu este inclus în categoria "SLR digital" în manualele SB-80DX, SB-28DX, şi SB-50DX.

Dacă este montat un dispozitiv opțional la aparat în modul  $\frac{100}{10}$ ,  $\frac{1}{2}$ ,  $\frac{1}{2}$ ,  $\frac{1}{2}$ , sau  $\frac{1}{2}$ , blițul încorporat va fi oprit, iar dispozitivul opțional Speedlight va fi declanșat atunci când este efectuată o fotografie. Sunt disponibile următoarele moduri blit<sup>.</sup>

- modurile **, , , , , şi** : Bliţ umplere şi atenuare ochi roşii. Bliţul de umplere este selectat automat dacă modul bliț este setat ca oprit sau ca automat atunci când este montat un dispozitiv opțional Speedlight. Automat cu atenuare ochi-roşii devine atenuare ochi roşii.
- mod  $\Box$ : Automat cu sincronizare lentă devine sincronizare lentă, automat cu sincronizare lentă și atenuare ochi-roșii devine sincronizare lentă cu atenuare ochi roşii, iar oprit devine sincronizare lentă.

Dispozitivul optional Speedlight nu va fi declansat atunci când aparatul foto este în modul  $\mathbf{Q}$ .

Dacă **AUTO** este selectat pentru sensibilitatea ISO în modurile  $\mathbf{W}$ ,  $\hat{\mathbf{Z}}$ ,  $\mathbf{Z}$ ,  $\hat{\mathbf{Z}}$ ,  $\hat{\mathbf{Z}}$ , sau  $\hat{\mathbf{Q}}$  sau este selectat **On** (Pornit) pentru Setarea personalizată 10 (**ISO auto**) în modul P, S, A sau M, sensibilitatea ISO va fi reglată pentru declanşarea optimă a bliţului atunci când este montat un dispozitiv opţional SB-400, SB-800 sau SB-600. Aceasta ar putea avea ca rezultat subexpunerea subiecților din plan apropiat în fotografii efectuate fără bliț la viteze lente ale declansatorului, în lumina zilei sau pe un fundal luminos. Alegeti un alt mod blit decât sincronizarea lentă sau alegeți o diafragmă mai mare.

Declansatorul se va sincroniza cu blitul extern la viteze de 1/500 s sau mai lente.

Controlul bliţului i-TTL poate fi utilizat la sensibilităţi ISO cuprinse între 200 şi 1600. Valori mai ridicate ar putea să nu ofere rezultatele dorite la unele distante sau diafragme. Dacă indicatorul de blit pregătit clipeste pentru aproximativ trei secunde după realizarea unei fotografii, blițul a fost declanșat la putere maximă iar fotografia a fost subexpusă.

SB-400, SB-800 și SB-600 oferă atenuarea ochilor roșii, în timp ce SB-800, SB-600 și SU-800 oferă iluminare de asistență AF (SU-800 nu oferă iluminare de asistenţă AF în modul de prim-plan). Cu alte dispozitive Speedlight, luminatorul AF al aparatuli foto este utilizat pentru iluminare de asistenţă AF şi atenuare ochi-roşii. Dacă sunt utilizate comenzile SB-800, SB-600 sau SU-800 pentru a regla compensarea blitului,  $\frac{1}{2}$  va apărea pe afișajul de informații fotografiere al aparatului foto.

**Diafragmă maximă la o sensibilitate ISO de Mod 200 400 800 1600**  $P_1 \cup P_2 \cup P_3$  , and  $P_4$  and  $P_5$  and  $P_6$  and  $P_7$  and  $P_8$  and  $P_9$  and  $P_9$  and  $P_9$  and  $P_9$  and  $P_9$  and  $P_9$  and  $P_9$  and  $P_9$  and  $P_9$  and  $P_9$  and  $P_9$  and  $P_9$  and  $P_9$  and  $P_9$  and  $P_9$  and Y 8 9.5 11 13

<span id="page-112-1"></span>În următoarele moduri, diafragma maximă (valoare f minimă) variază odată cu sensibilitatea ISO:

Pentru fiecare treaptă de sporire a sensibilității (ex: de la 200 la 400), diafragma este oprită cu jumătate de treaptă f. Dacă diafragma maximă a obiectivului este mai mică decât cea oferită mai sus, valoarea maximă a diafragmei va corespunde cu diafragma maximă a obiectivului.

Atunci când este utilizat un cablu de sincronizare din seria SC 17, 28 sau 29 pentru fotografierea cu blit în altă directie decât a aparatului foto, expunerea corectă ar putea să nu fie realizată în modul i-TTL. Recomandăm să alegeți măsurarea punctuală pentru a selecta controlul blit i-TTL standard. Efectuati o fotografiere de probă și vizualizați rezultatele pe monitor.

<span id="page-112-0"></span>În modul i-TTL, utilizati panoul blit sau adaptul pentru reflexie furnizat împreună cu dispozitivul Speedlight. Nu utilizati alte panouri, precum panouri de difuzie, deoarece acestea ar putea realiza o expunere incorectă. Funcţia de zoom automat puternic este disponibilă doar cu dispozitivele Speedlight SB-800 şi SB-600 Speedlights.

V

## **Alte accesorii**

<span id="page-113-2"></span>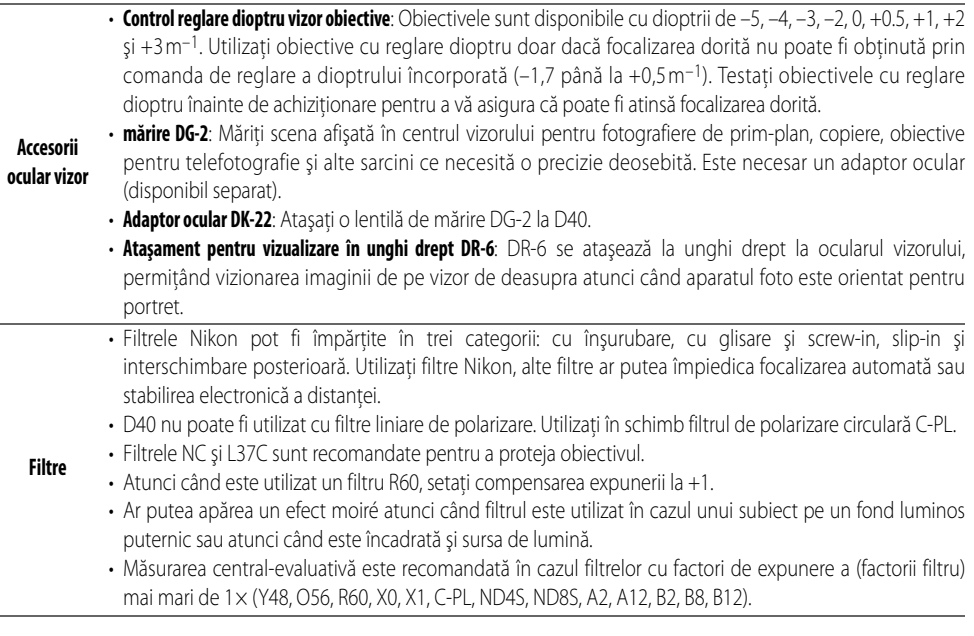

#### <span id="page-113-1"></span><span id="page-113-0"></span>**Carduri de memorie aprobate**

Umătoarele carduri de memorie SD au fost testate şi aprobate pentru utilizarea cu D40. Toate cardurile de marca şi capacitatea respectivă pot fi utilizate, indiferent de viteză.

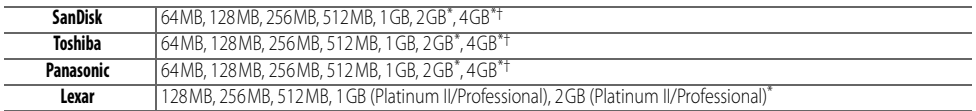

\* Dacă va fi utilizat cardul la un cititor de carduri sau un alt dispozitiv, verificați că † compatibil SDHC. Dacă va fi utilizat cardul la un cititor de carduri dispozitivul acceptă carduri de 2 GB and 4 GB. sau un alt dispozitiv, verificaţi că dispozitivul acceptă carduri de SDHC.

Funcţionarea nu este garantată cu alte mărci de carduri. Contactaţi producătorul pentru detalii referitoare la cardurile de mai sus.

#### **Carduri de memorie**

- Formataţi cardurile de memorie în aparatul foto înainte de prima utilizare.
- Opriti functionarea înainte de a introduce sau a scoate carduri de memorie. Nu scoateti carduri de memorie din aparatul foto, nu opriți aparatul foto și nu deconectați sursa de alimentare în timp ce sunt formatate, înregistrate, șterse sau copiate date pe un computer. Nerespectarea acestor precauții ar putea provoca pierderea datelor sau deteriorarea aparatului foto sau a cardului.
- - Nu atingeţi terminalele cardurilor cu degetele sau cu obiecte de metal.
	- Nu aplicaţi forţa carcasei cardurilor. Nerespectarea acestei precauţii ar putea provoca deteriorarea cardului.
	- Nu îndoiţi, nu scăpaţi şi nu supuneţi şocurilor fizice puternice.
	- Nu expuneţi la căldură, apă, niveluri ridicate de umiditate sau lumina directă a soarelui.

## **102 Note tehnice / Accesorii opţionale**

# <span id="page-114-0"></span>**Accesorii pentru D40**

La momentul redactării, următoarele accesorii erau disponibile pentru D40. Informaţii actualizate sunt disponibile pe siturile Nikon sau în cele mai recente cataloage de produse.

<span id="page-114-6"></span><span id="page-114-5"></span><span id="page-114-4"></span><span id="page-114-3"></span><span id="page-114-2"></span><span id="page-114-1"></span>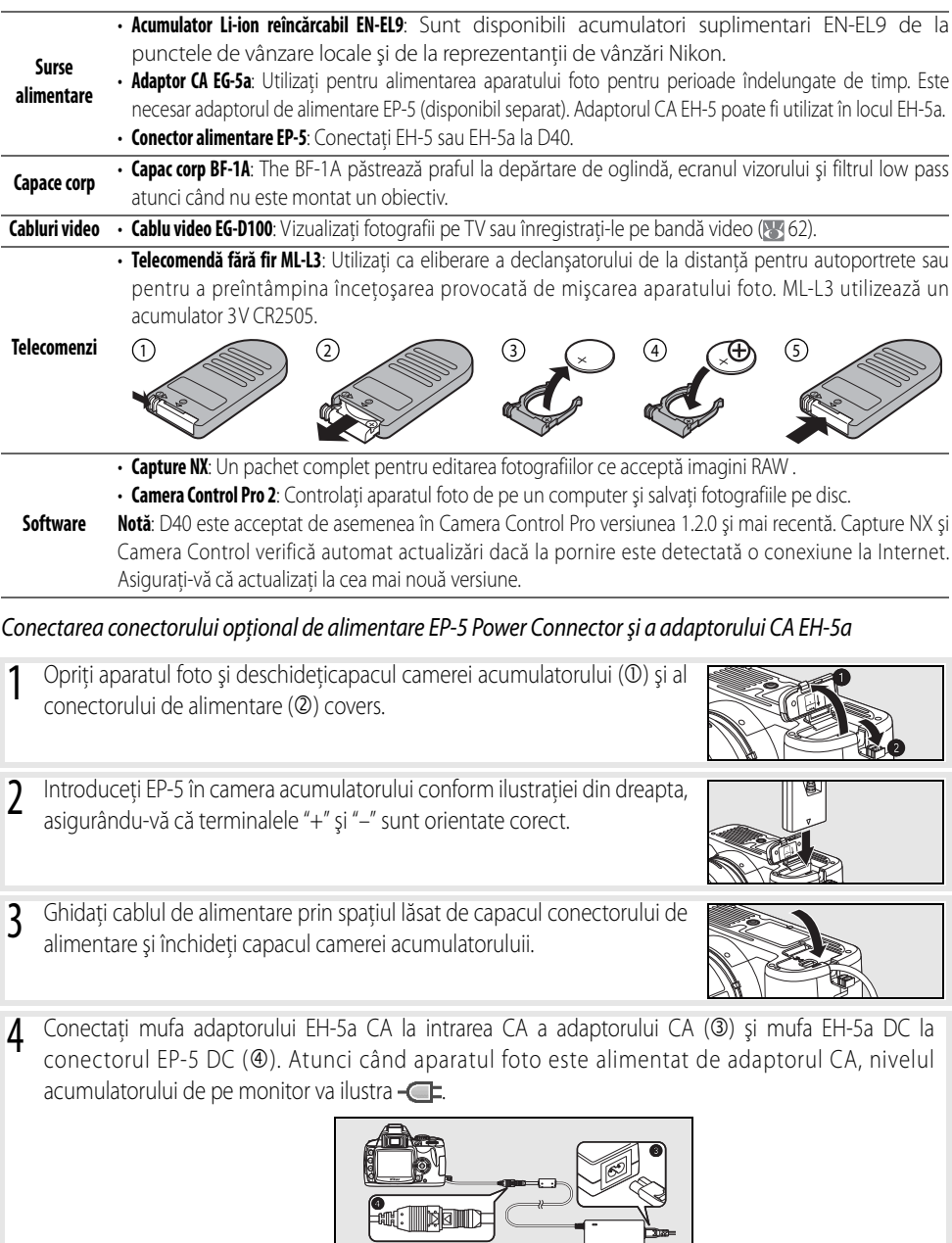

Consultaţi manualele EP-5 şi EG-5a pentru detalii.

Z

# **Îngrijirea aparatului foto**

#### **Depozitare**

Atunci când aparatul foto nu va fi utilizată pentru o perioadă extinsă de timp, opriti aparatul foto, scoateti acumulatorul și stocați acumulatorul într-un loc răcoros, uscat, cu capacul pentru terminal atașat. Pentru a preîntâmpina apariţia mucegaiului sau a ciupercilor, depozitaţi aparatul foto într-o zonă uscată, bine aerisită. Nu depozitati aparatul foto cu naftalină sau camfor pentru molii, sau în locuri care care:

- nu sunt aerisite suficieint sau sunt expuse la umidități de peste 60%
- sunt în apropierea unor echipamente ce generează câmpuri electromagnetice puternice, precum televizoare sau aparate radio
- sunt expuse la temperaturi de peste 50°C/122°F (de exemplu lângă un radiator sau într-un autoturism întro zi toridă) sau sub –10°C (14°F)

#### **Curăţarea**

<span id="page-115-1"></span><span id="page-115-0"></span>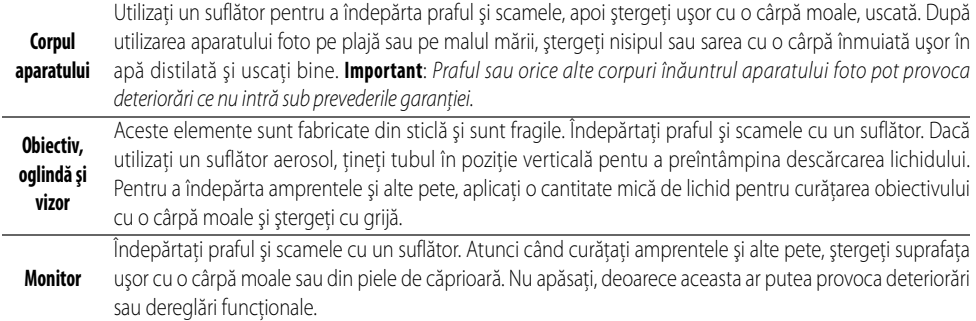

## **Monitorul**

În caz că se sparge monitorul, trebuie să aveți grijă la cioburi pentru a evita contactul cristalului lichid din monitor cu ochii sau gura dumneavoastră.

#### **Service pentru aparatului foto şi a accesoriilor**

D40 este un dispozitiv precis şi necesită un service regulat. Nikon recomandă ca aparatul foto să fie investigat din doi în doi ani de către distribuitorul original sau de către un reprezentant de service Nikon şi reparat o dată la trei până la cinci ani (reţineţi că aceste servicii sunt contra cost). Inspecţia periodică şi repararea sunt recomandate mai ales atunci când aparatul foto este utilizat profesional. Orice accesorii uilizate în mod regulat cu aparatul foto, precum obiectivele şi dispozitivele opţionale Speedlight, ar trebui incluse atunci când aparatul foto este inspectat sau intră în service.

## **104 Note tehnice / Îngrijirea aparatului foto**

## <span id="page-116-4"></span><span id="page-116-1"></span><span id="page-116-0"></span>**Filtrul low-pass**

Senzorul de imagine ce îndeplineste functia de element de fotografiere este dotat cu un filtru low-pass pentru a preîntâmpina efectul moiré. Dacă aveti impresia că în fotografii apare praf sau murdărie, puteti curăta filtrul conform descrierii de mai jos. Retineti, totuși, că flitrul este extrem de delicat și poate fi deteriorat usor. Nikon recomandă ca filtrul să fie curătat de o persoană autorizată pentru service de către Nikon. Pentru a împiedica pornirea aparatului foto atunci când oglinda este ridicată, utilizati un acumulator îîncărcat sau un adaptor optional CA EH-5a cu un conector de alimentare EP-5 ( 103).

- 1 Îndepărtaţi obiectivul şi porniţi aparatul foto.
- <span id="page-116-3"></span>Selectați **Mirror lock up** (Blocare oglindă în poziție ridicată) (rețineți că această opțiune nu este disponibilă la niveluri ale acumulatorilor de sau mai scăzute).
- 3 Evidenţiaţi **On** (Pornit) şi apăsaţi OK. Se va afişa mesajul indicat în partea dreaptă. Pentru a restabili funcţionarea normală fără a inspecta filtrul lowpass, opriți aparatul foto.
- 4 Apăsaţi butonul declanşatorului până la capăt. Oglinda va fi ridicată, iar perdeaua declanşatorului se va deschide, descoperind filtrul low-pass.
- 5 Ţinând aparatul foto astfel încât flitrul low-pass să fie în bătaia luminii, examinati praful sau scamele asezate pe filtru. Dacă nu sunt prezente corpuri străine, avansați la pasul 7.
- 6 Îndepărtați orice praf și scamele de pe filtru cu un suflător. Nu utilizați o un suflător cu perie, deoarece perii ar putea deteriora filtrul. Murdăria ce nu a putut fi îndepărtată cu un suflător poate fi îndepărtată de personalul de service autorizat Nikon. Nu trebuie să atingeți sau să ștergeți filtrul sub nicio formă.
- 7 Opriţi aparatul foto. Oglinda va fi scăzută, iar perdeaua declanşatorului se va închide. Înlocuiţi capacul obiectivului sau al corpului.

#### **Utilizaţi o sursă de alimentare de încredere**

Perdeaua declanşatorului este delicată şi poate fi deteriorată uşor. Dacă aparatul este oprit atunci când oglinda este ridicată, perdeaua se va închide automat. Pentru a împiedica deteriorarea perdelei, țineți cont de următoarele precauții:

- <span id="page-116-2"></span>• Nu opriti aparatul foto până când nu va fi finalizată curătarea sau inspectia. Nu îndepărtati și nu deconectati sursa de alimentare atunci când oglinda este ridicată.
- Dacă sarcina acumulatorului scade atunci când oglinda este ridicată, va fi emis un semnal sonor iar luminatorul de asistenţă AF va clipi pentru a vă avertiza că perdeaua declanşatorului se va închide, iar oglinda va fi coborâtă pentru aproximativ două minute. Încheiaţi curăţarea şi inspecţia imediat.

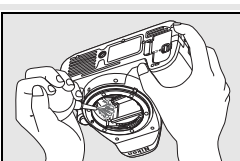

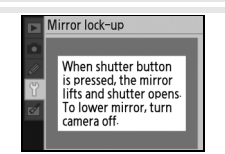

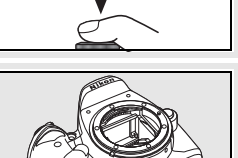

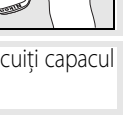

## <span id="page-117-0"></span>**Îngrijirea aparatului foto şi a acumulatorului: Precauţii**

**Nu scăpaţi**: Produsul ar putea funcționa defectuos dacă este supus **Curăţarea**: Atunci când curăţați corpul aparatului, utilizați un suflător şocurilor sau vibraţiilor.

**Păstraţi uscat**: Acest produs nu este impermeabil şi ar putea funcţioa defectuos dacă este scufundat în apă sau este expus la niveluri înalte ale umidităţii. Ruginirea mecanismului intern ar putea provoca deteriorări ce nu pot fi reparate.

**Evitati schimbările bruste de temperatură**: Modificările bruste de temperatură, aşa cum sunt cele care apar atunci când părăsiţi o clădire încălzită într-o zi friguroasă ar putea provoca apariţia condensului în obiectiv. Pentru a împiedica condensarea, plasaţi dispozitivul în geanta pentru deplasări sau în punga de plastic înainte de a-l expune la modificările de temperatură.

**Păstraţi la distanţă de câmpuri magnetice puternice**: Nu utilizaţi şi nu depozitaţi acest dispozitiv în apropierea unor echipamente ce generează radiaţii sau câmpuri electromagnetice puternice. Sarcinile puternice de energie electrostatică sau câmpurile magnetice generate de echipamente precum transmiţătoarele radio ar putea provoca interferenţe cu monitorul, ar putea deteriora datele stocate pe cardul de memorie sau ar putea afecta circuitele interne ale produsului.

<span id="page-117-2"></span>**Nu lăsaţi obiectivul îndreptat către soare**: Nu lăsaţi obiectivul orientat către soare sau o altă sursă puternică de lumină pentru perioade îndelungate de timp. Lumina intensă ar putea deteriora senzorul de imagine sau ar putea produce un efect de ceaţă albă în cazul fotografiilor.

**Transferul sarcinii electrice la pixeli**: În fotografiile cu soarele şi alte surse puternice de lumină ar putea apărea dungi albe verticale. Acest fenomen, cunoscut ca "blooming" (transferul sarcinii electrice la pixeli) poate fi preîntâmpinat prin reducerea cantității de lumină ce bate în senzor, fie prin selectarea unei viteze mai lente a declanşatorului şi o diafragmă redusă, fie utilizând un filtru ND.

**Nu atingeţi perdeaua declanşatorului**: Perdeaua declanşatorului este extrem de subţire şi poate fi deteriorată uşor. Sub nicio condiţie nu ar trebui să exercitați presiune pe perdea, să o împungeți cu uneltele pentru curățare și nu îl supuneți la curenți de aer puternici dinspre un suflător. Aceste acțiuni ar putea zgâria, deforma sau rupe perdeaua.

**Gestionaţi cu grijă orice părţi mobile**: Nu aplicaţi forţă camerei acumulatorului, fantei cardului sau capacelor conectorilor. Aceste piese sunt cu precădere fragile.

**Contacte obiectiv**: Păstrați curățenia contactelor obiectivelor.

**Opriţi produsul înainte de a scoate sau a deconecta sursa de alimentare**: Nu deconectati produsul și nu scoateti acumulatorul atunci când produsul este pornit sau în timp ce sunt înregistrate sau şterse imagini. Întreruperea fortată a curentului în aceste conditii ar putea avea ca rezultat pierderea datelor sau deteriorarea memoriei produsului sau a circuitelor interne. Pentru a preîntâmpina întreruperea accidentală a alimentării, evitați mutarea produsului dintr-un loc în altul atunci când este conectat adaptorul CA.

pentru a îndepărta cu grijă praful şi scamele, apoi ştergeţi uşor cu o cârpă moale, uscată. După utilizarea aparatului foto pe plajă sau pe malul mării, ştergeţi nisipul sau sarea utilizând o cârpă înmuiată uşor în apă fără impurităţi, apoi şi uscaţi bine aparatul foto.

Obiectivul şi oglinda se pot deteriora uşor. Praful şi scamele ar trebui îndepărtate cu grijă cu un suflător. Atunci când utilizaţi un suflător aerosol, ţineţi tubul în poziţie verticală pentu a preîntâmpina descărcarea lichidului. Pentru a îndepărta amprentele şi alte pete de pe obiectiv, aplicaţi o cantitate mică de lichid pentru a şterge cu grijă obiectivul.

Consultati ["Filtrul low-pass](#page-116-0)" (83 [105\)](#page-116-0) pentru informatii referitoare la curătarea filtrului low-pass.

Depozitoare: Pentru a preîntâmpina aparitia mucegaiului sau a ciupercilor, depozitati aparatul foto într-o zonă uscată, bine aerisită. Dacă produsul nu va fi utilizat pentru o perioadă îndelungată, scoateti acumulatorul și depozitați aparatul foto într-o pungă de plastic ce contine un absorbant. Cu toate acestea, nu depozitati aparatul foto într-o pungă de plastic ce ar putea provoca deteriorarea materialului. Retineti că absorbantul își pierde treptat capacitatea de a absorbi umezeala şi ar trebui înlocuit la intervale regulate.

<span id="page-117-1"></span>Pentru a preîntâmpina aparitia mucegaiului sau a ciupercilor, scoateti aparatul foto din locul de depozitare cel puţin o dată pe lună. Porniţi aparatul foto și eliberați declanșatorul de câteva ori înainte de a-l depozita la loc.

Stocati acumulatorul într-un loc răcoros, uscat. Înlocuiti capacul terminallui înainte de a depozita acumulatorul.

Note referitoare la monitor: Monitorul ar putea contine câtiva pixeli ce sunt întotdeauna aprinşi sau care nu se aprind. Acest lucru este obişnuit în cazul tuturor monitoarelor TFT LCD şi nu indică o defectiune. Imaginile înregistrate cu produsul nu sunt afectate.

Imaginile de pe monitor ar putea fi greu de vizionat în lumină puternică.

Nu apăsaţi pe monitor, deoarece aceasta ar putea provoca deteriorări sau dereglări funcţionale. Praful sau scamele de pe monitor pot fi îndepărtate cu un suflător. Petele pot fi îndepărtate ştergând—le uşor cu o cârpă moale sau din piele de căprioară. În caz că se sparge monitorul, trebuie să aveti griiă la cioburi pentru a evita contactul cristalului lichid din monitor cu pielea, ochii sau gura dumneavoastră.

**Acumulatori**: Murdăria de pe terminalele acumulatorului poate împiedica funcţionarea aparatului foto şi ar trebui îndepărtată cu o cârpă moale, uscată înainte de utilizare. După înlocuirea acumualtorului din aparatul foto, asiguraţi-vă că aţi înlocuit capacul pentru terminal.

Încărcaţi acumulatorul înainte de utilizare. Atunci când fotografiaţi ocazii importante, pregătiţi un acumulator EN-EL9 de rezervă şi păstraţi-l încărcat complet. În funcţie de locaţia dumneavoastră, ar putea fi dificil să achiziţionaţi imediat acumulatori de schimb.

În zile friguroase, capacitatea acumulatorilor tinde să scadă. Asiguraţi-vă că acumulatorul este încărcat complet înainte de a fotografia afară, pe vreme friguroasă. Păstraţi un acumulator de rezervă într-un loc cald şi schimbaţi-le atunci când este necesar. Odată încălzit, un acumulator rece ar putea să îşi recapete o parte din sarcină.

Încărcarea unui acumulator după ce a fost încărcat la maxim poate afecta performanţele acestuia.

Acumulatorii ar putea prezenta scurgeri sau ar putea exploda dacă nu sunt manevrați corespunzător. Tineți cont de următoarele precauții atunci când manevrați acumulatorii<sup>.</sup>

- Opriti produsul înainte de a înlocui acumulatorul.
- Acumulatorul s-ar putea încinge dacă este utilizat pentru perioade îndelungate de timp. Tineti cont de precautii atunci când manevrati acumulatorii.
- Utilizati doar acumulatori aprobati pentru a fi utilizati pentru acest echipament electronic.
- <span id="page-118-0"></span>• Nu expuneti acumulatorul la flăcări sau căldură excesivă.

Acumulatorii consumati sunt o resursă importantă. Reciclati acumulatorii uzati conform reglementărilor locale.

#### **Obiectele străine de pe filtrul low-pass**

Nikon îşi ia toate măsurile precauţii posibile pentru a împiedica contactul corpurilor străine cu filtrul low-pass în timpul productiei și a livrării. Cu toate acestea, D40 este proiectat să fie utilizat cu obiective interschimbabile, iar corpurile străine ar putea să intre în aparatul foto atunci când sunt scoase sau schimbate obiectivele. Odată pătrunse în aparatul foto, aceste obiecte străine s-ar putea fixa pe filtrul low-pass de unde ar apărea în fotografiile efectuate în anumite condiţii. Pentru a proteja aparatul foto atunci când nu este montat niciun obiectiv, asigurați-vă că ați înlocuit capacul corpului furnizat împreună cu aparatul foto, fiind atent(ă) să îndepărtați înainte praful și orice alte corpuri străine ar putea fi fixate pe capacul aparatului foto.

În caz că vreun corp străin ajunge la filtrul low-pass, curățați filtrul dumneavoastră sau apelați la o persoană autorizată pentru service de către Nikon ((x) x). Fotografiile afectate de prezența corpurilor străine pe filtru pot fi retușate utilizând Capture NX (disponibil separat; [5] 103) sau opțiunile de curățare imagine disponibile în unele aplicații de imagine produse de alte companii.

# **Depanare**

Dacă aparatul nu funcţionează conform aşteptărilor, verificaţi lista problemelor frecvente de mai jos înainte de a consulta vânzătorul sau reprezentantul Nikon. Consultaţi numerele de pagină din coloana cea mai din dreapta pentru informatii suplimentare.

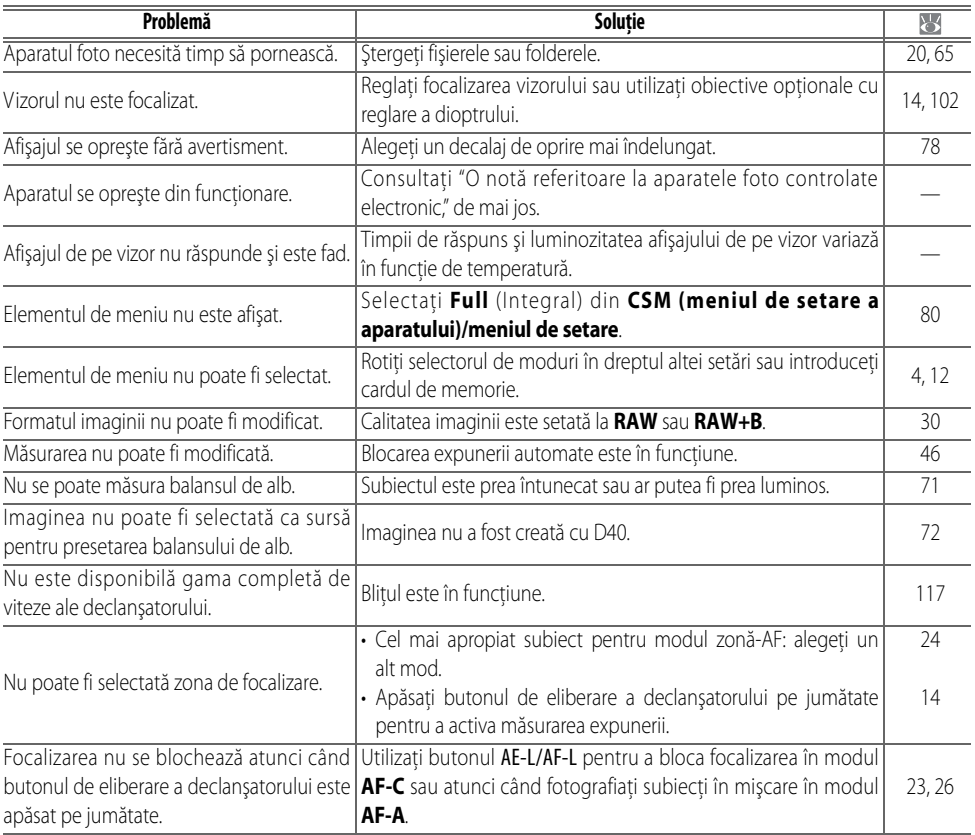

#### <span id="page-119-0"></span>**O notă referitoare la aparatele foto controlate electronic**

În cazuri foarte rare, o sarcină electrică externă puternică ar putea opri funcţionarea aparatului foto. Opriți aparatul foto, scoateți și înlocuiți acumulatorului (rețineți că acumulatorul ar putea fi fierbinte) sau deconectaţi şi conectaţi din nou adaptorul CA şi porniți aparatul foto din nou. Dacă problema persistă, opriți aparatul foto și apăsați comutatorul de reiniţializare a aparatului (consultaţi partea dreaptă, reţineţi că aceasta reiniţializează ora). În cazul unei defecţiuni, contactaţi vânzătorul sau un reprezentant autorizat de vânzări Nikon.

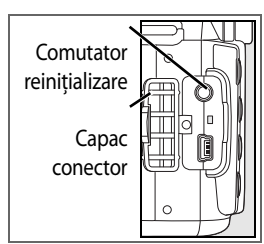

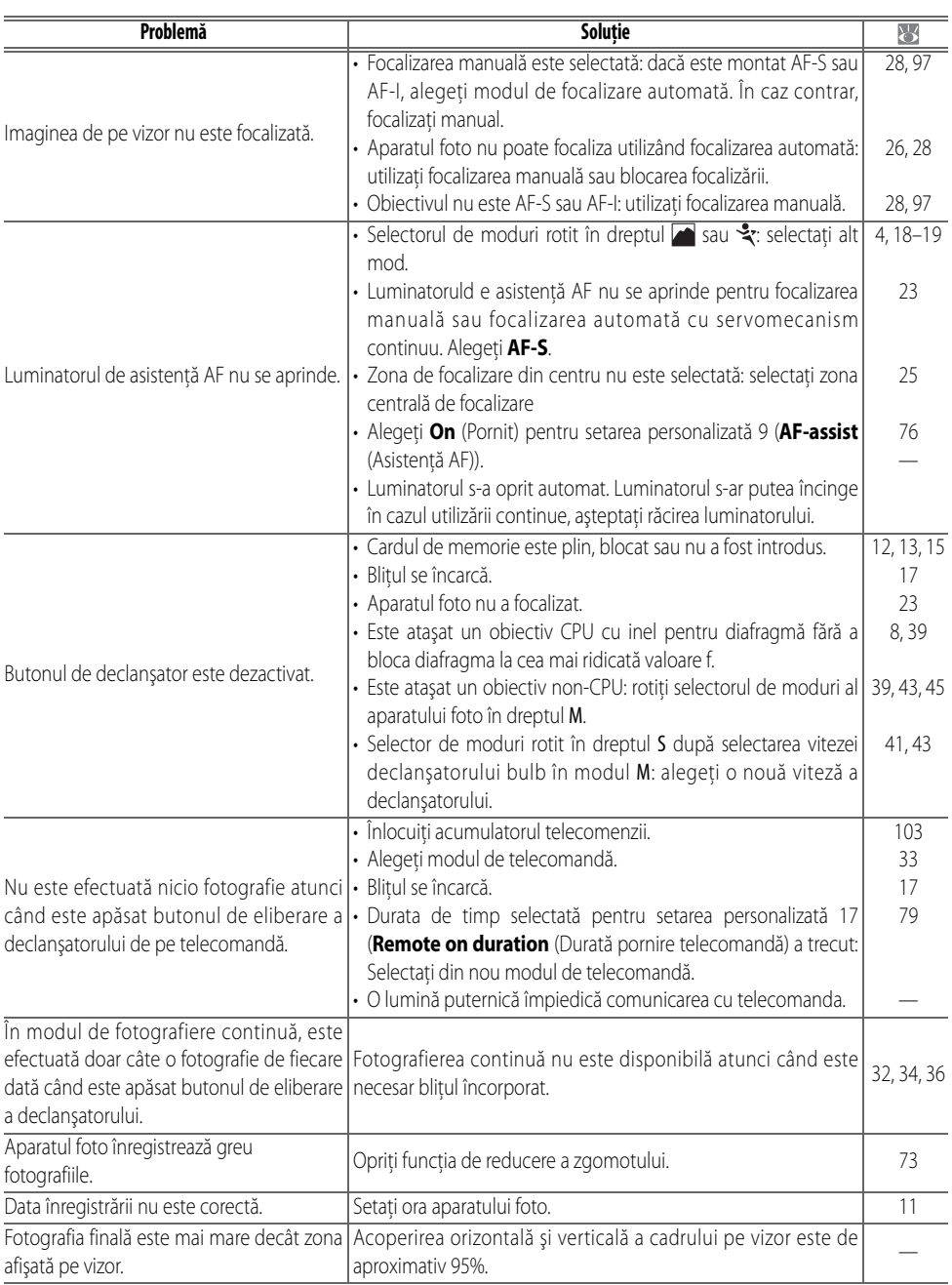

 $\mathbf{Z}$ 

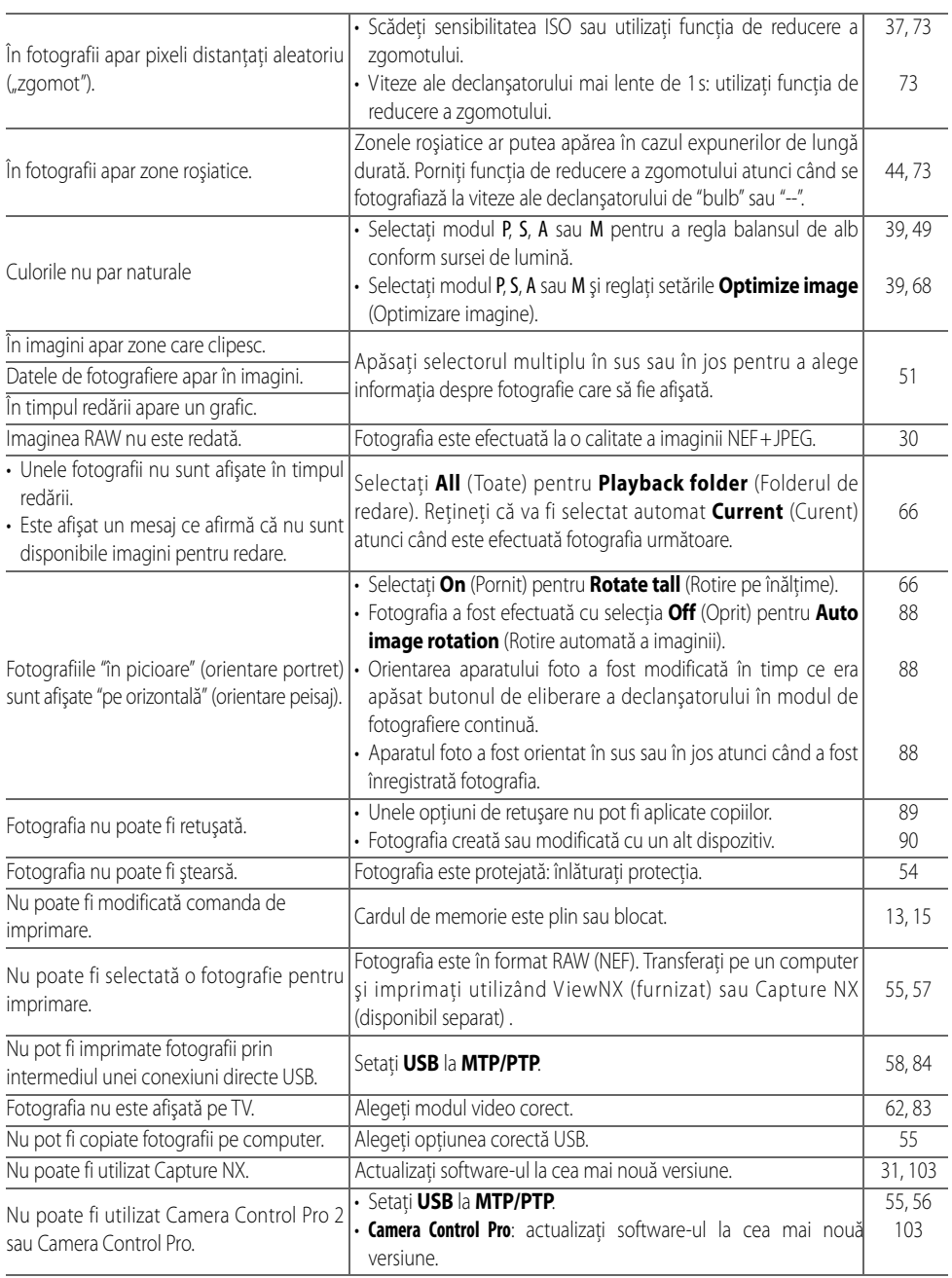

# <span id="page-122-2"></span>**Mesaje şi afişaje de eroare ale aparatului foto**

Această secţiune listează indicatoarele şi mesajele de eroare obişnuite ce apar pe vizor şi pe monitor.

<span id="page-122-4"></span><span id="page-122-1"></span><span id="page-122-0"></span>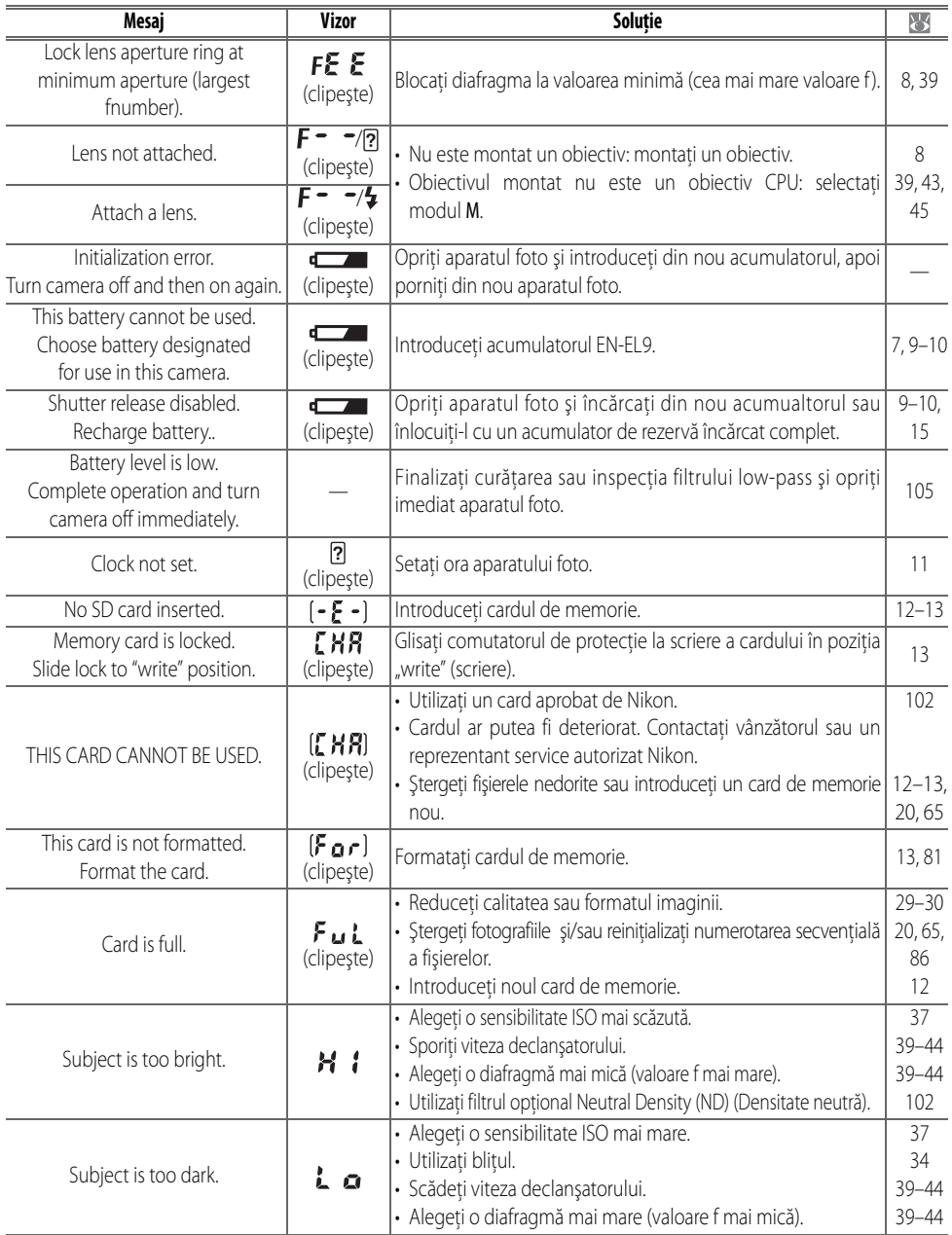

<span id="page-122-3"></span>Z

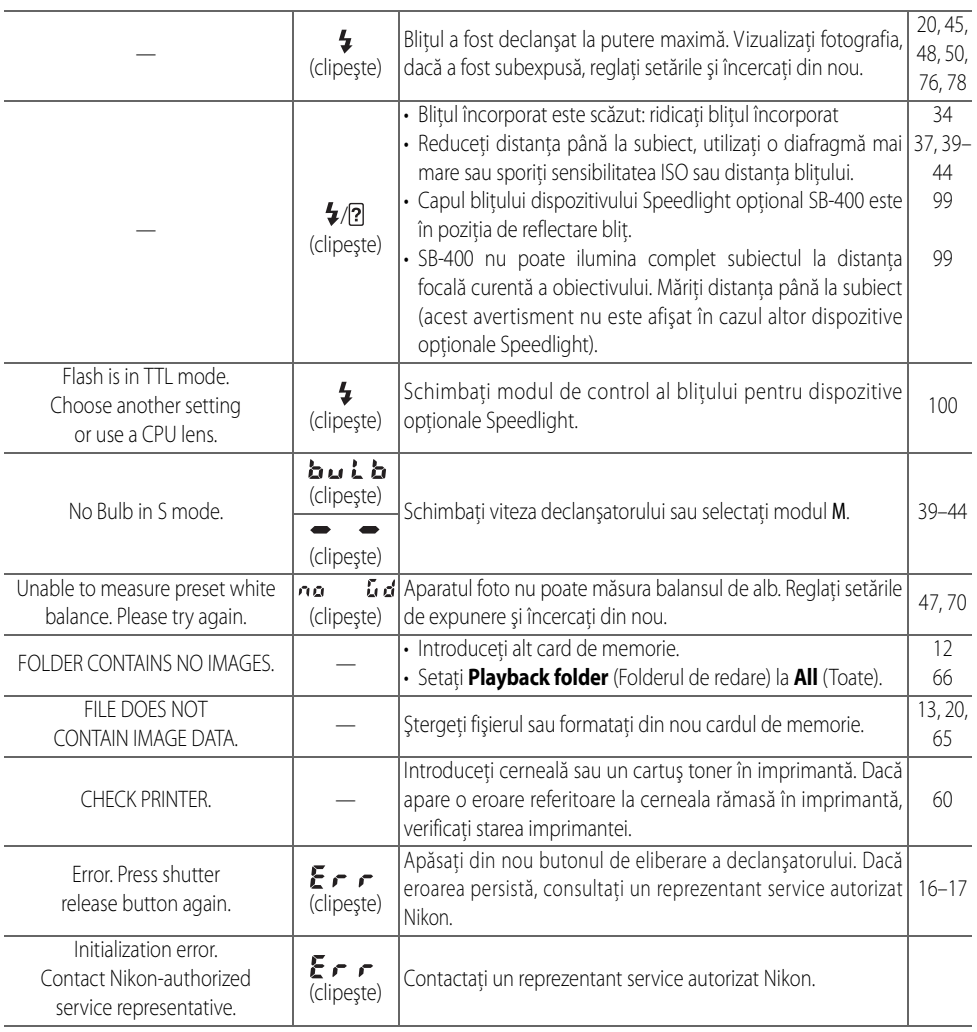

<span id="page-123-3"></span><span id="page-123-1"></span><span id="page-123-0"></span>Z

## <span id="page-123-2"></span>**Asistenţă**

Pe monitor sau pe vizor este clipește ? ce indică faptul că problema curentă poate fi vizualizată apăsând butonul ea

# **Anexă**

Anexa acoperă următoarele teme:

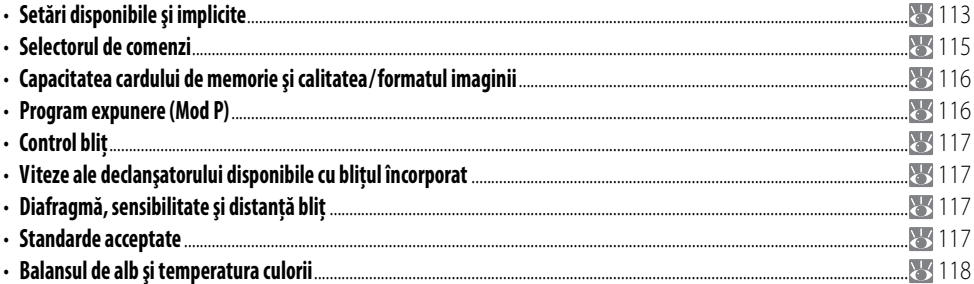

## <span id="page-124-2"></span><span id="page-124-1"></span><span id="page-124-0"></span>**Setări disponibile şi implicite**

Următorul tabel listează setările ce pot fi reglate în fiecare mod.

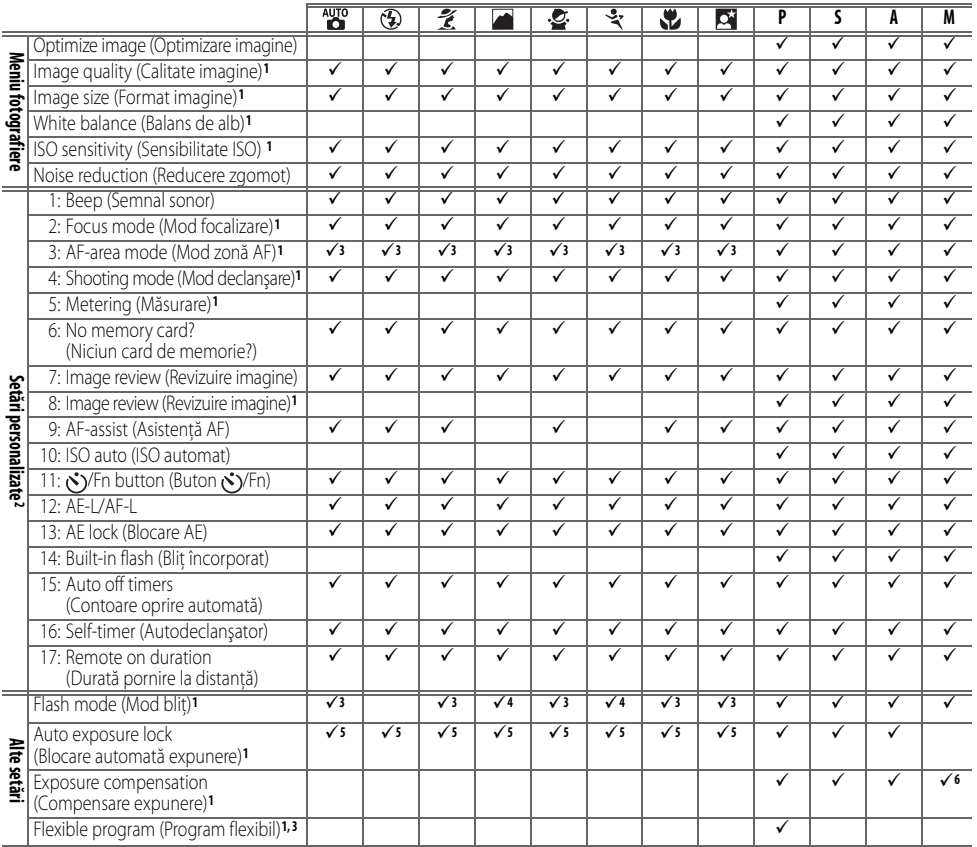

1. Reinițializare de tipul reinițializării cu două butoane ( 38).

2. Reiniţializare prin intermediul setării personalizate R (**Reiniţializare**).

3. Reiniţializaţi atunci când selectorul de moduri este rotit la noua setare.

4. Disponibil doar cu un dispozitiv opțional Speedlight.

5. Blocarea expunerii automate nu este recomandată în aceste moduri.

6. Afectează doar expunerea analog electronică, viteza declanşatorului şi diafragma nu sunt afectate.

Z

## Următoarele setări implicite sunt restabilite prin intermediul setării personalizate R (**Reiniţializare**):

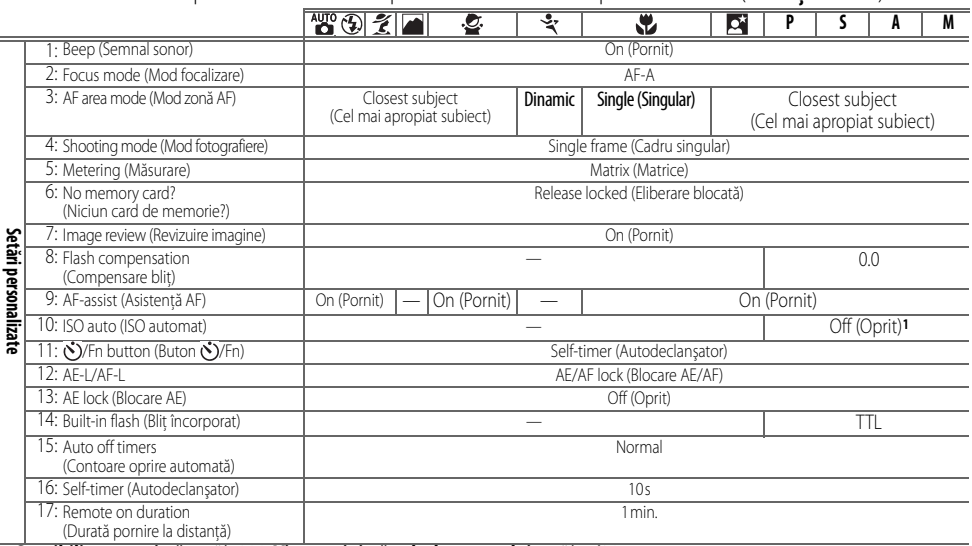

#### <span id="page-125-0"></span>1. **Sensibilitate maximă** setată la **800**, **Viteza minimă a declanşatorului** setată la **1/30s**.

Setările implicite pentru alte setări sunt listate mai jos.

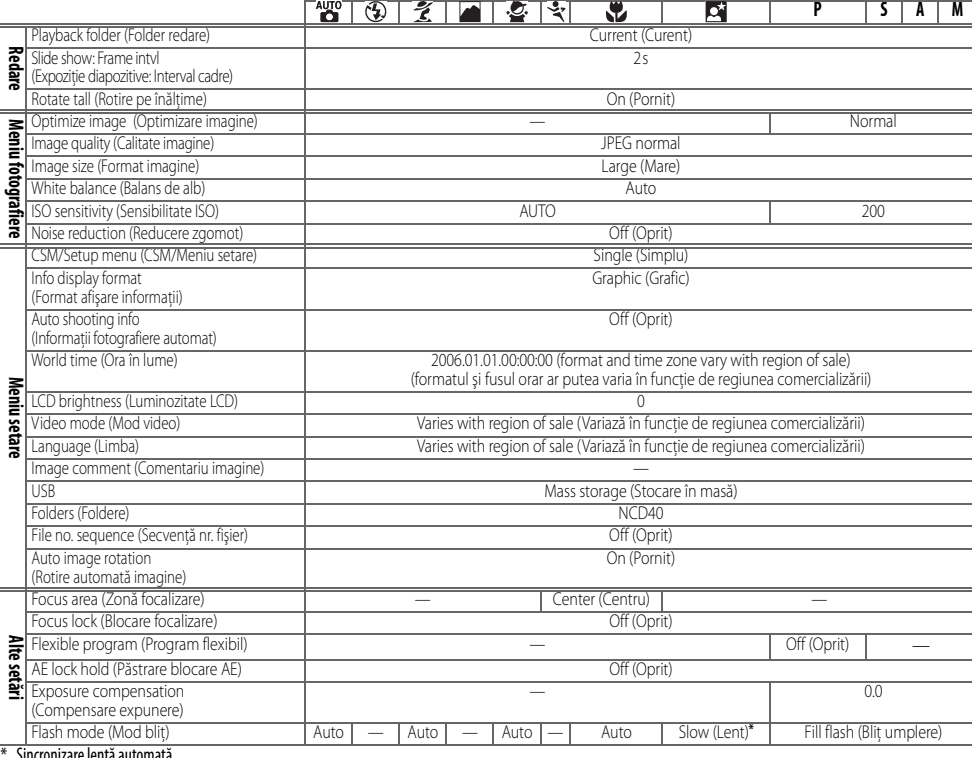

re lentă automată.

## <span id="page-126-0"></span>**Selectorul de comenzi**

Selectorul de comenzi poate fi utilizat independent sau împreună cu alte comenzi pentru a regla următoarele setări. Modificările setărilor afectate sunt vizibile pe vizor şi în cadrul afişajului cu informaţii de fotografiere.

<span id="page-126-1"></span>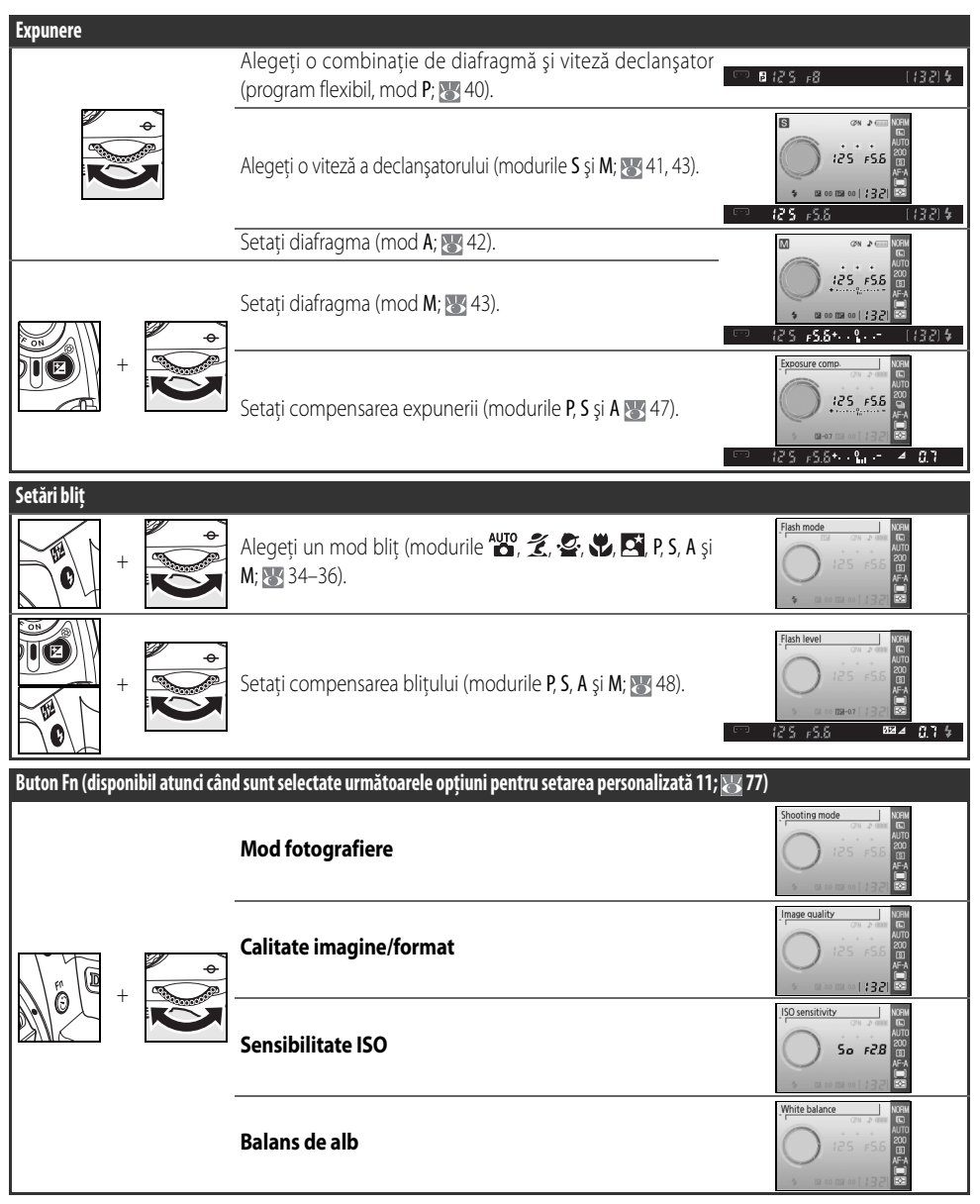

7

## <span id="page-127-3"></span><span id="page-127-2"></span><span id="page-127-0"></span>**Capacitatea cardului de memorie şi calitatea/formatul imaginii**

Următorul tabel prezintă numărul de fotografii ce pot fi stocate pe un card de memorie de 512MB Panasonic Pro HIGH SPEED la diferite setări de calitate şi format al imaginii.

<span id="page-127-4"></span>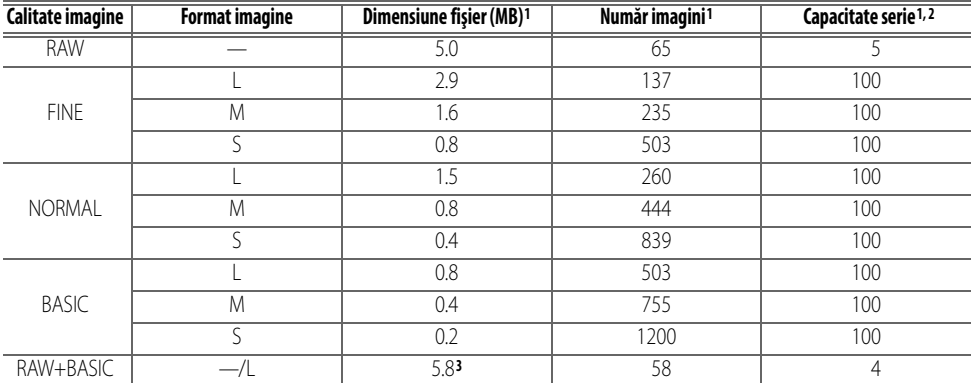

1.Toate cifrele sunt aproximative şi presupun dimensiunea medie a fişierelor, dimensiunea reală a fişierelor şi capacitatea cardului de memorie ar putea varia în funcție de scena înregistrată și marca respectivului card de memorie. Dacă rămâne suficientă memorie pentru mai mult de 999 fotografii, aparatul foto nu va afişa numărul de expuneri în mii ("K"); de exemplu, "1,2K" este afişat dacă rămâne suficientă memorie pentru 1200 de expuneri.

<span id="page-127-6"></span>2.Numărul maxim de expuneri ce pot fi efectuate înainte de oprirea fotografierii. Numărul real de cadre ar putea varia în funcţie de marca respectivului card de memorie. Pot fi efectuate fotografii suplimentare imediat ce va exista suficient spatiu în memoria intermediară.

<span id="page-127-5"></span>3.Dimensiunea totală a imaginilor NEF (RAW) şi JPEG.

#### <span id="page-127-7"></span><span id="page-127-1"></span>**Program expunere (Mod P)**

Programul de expunere pentru modul P este afişat în următorul grafic.

F (distanţă focală obiectiv)≤55mm

135mm≥F>55mm

$$
F>135 \text{mm}
$$

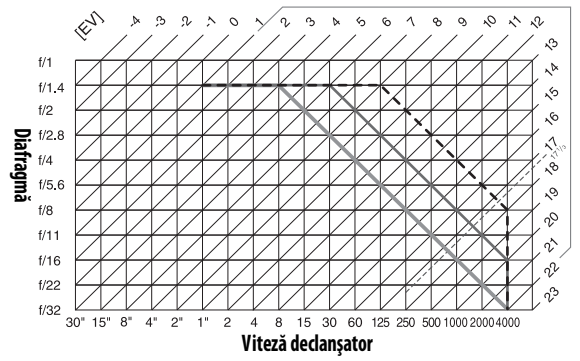

Valorile maxime și minime pentru EV ar putea varia în funcție de sensibilitatea ISO, graficul de mai sus presupune o sensibilitate echivalentă cu ISO 200. Atunci când este utilizată măsurarea cu matrice, valorile mai mari de 17 <sup>1</sup>/3EV sunt scăzute la 171/3EV.

## <span id="page-128-0"></span>**Control bliţ ( 99–101)**

Sunt acceptate următoarele tipuri de control blit atunci când este utilizat un obiectiv CPU împreună cu blitul încorporat sau cu dispozitivele optionale Speedlight SB-400, SB-800 sau SB-600.

- **Bliţ umplere echilibrat i-TTL pentru SLR digitale**: Puterea bliţului este reglată pentru un echilibru natural între subiect şi fundal.
- **Bliţ umplere standard i-TTL pentru SLR digitale**: Puterea bliţului este reglată pentru subiectul principal, luminozitatea fundalului nu este luată în calcul. Recomandat pentru a fi utilizat cu compensarea expunerii, în cazul fotografiilor în care subiectul principal este evidentiat în dauna detaliilor din fundal sau atunci când este utilizat un cablu de sincronizare 17, 28 sau 29 din seria SC.

Controlul blitului standard i-TTL este utilizat pentru măsurarea punctuală sau atunci când este selectat împreună cu blitul de umplere i-TTL Speedlight pentru aparate foto SLR digitale în toate celelalte cazuri.

## <span id="page-128-1"></span>**Viteze ale declanşatorului disponibile cu bliţul încorporat**

Sunt disponibile următoarele viteze ale declansatorului atunci când ete utilizat blitul încorporat.

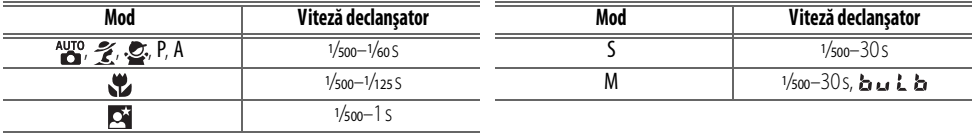

## <span id="page-128-7"></span><span id="page-128-5"></span><span id="page-128-2"></span>**Diafragmă, sensibilitate şi distanţă bliţ**

Disntaţa bliţului variază în funcţie de sensibilitate (echivalentul ISO) şi diafragmă.

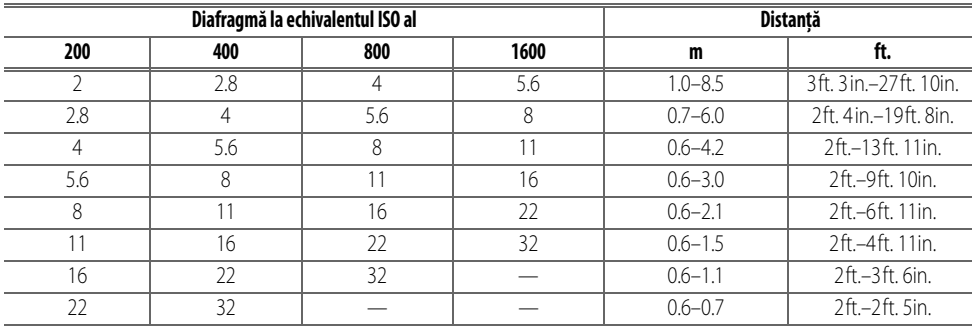

## <span id="page-128-9"></span><span id="page-128-4"></span><span id="page-128-3"></span>**Standarde acceptate**

- **DCF versiunea 2.0**: **D**esign Rule for **C**amera **F**ile Systems (DCF) este un standard utilizat pe scară largă în industria aparatelor foto digitale pentru a asigura compatibilitatea cu diferitele mărci de aparate foto.
- <span id="page-128-6"></span>• **DPOF**: **D**igital **P**rint **O**rder **F**ormat (DPOF) este un standard larg acceptat în industrie ce permite fotografiilor să fie imprimante pe baza comenzilor de imprimare stocate pe cardul de memorie.
- <span id="page-128-8"></span>• **Exif versiunea 2.21**: D40 acceptă Exif (**Ex**changeable **I**mage File **F**ormat for Digital Still Cameras) versiunea 2.21, un standard care utilizează informaţiile stocate în fotografii pentru o reprezentare optimă a culorilor atunci când imaginile sunt imprimate de imprimante compatibile Exif.
- <span id="page-128-10"></span>• **PictBridge**: Un standard dezvoltat prin cooperarea între industriile producătoare de aparate foto, respectiv de imprimante ce permite fotografiilor să fie imprimate direct, fără a le transfera în prealabil pe un computer.

## <span id="page-129-1"></span><span id="page-129-0"></span>**Balansul de alb şi temperatura culorii**

Temperaturile de culoare aproximative pentru fiecare setare a balansului de alb sunt oferite mai jos (valorile ar putea fi diferite faţă de temperatura culorii măsurările culorilor fotografiei):

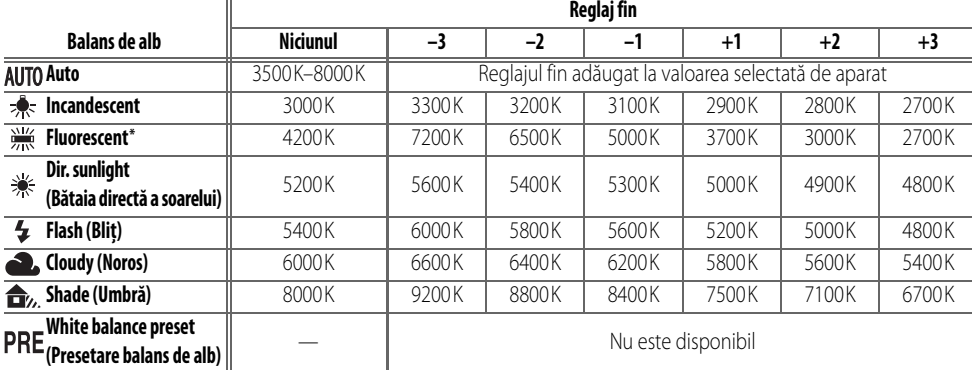

\* Temperatura culorii reflectă o varietate largă de surse de lumină fluorescentă, de la cu lumini de stadion cu temperatură scăzută până la lămpi cu vapori de mercur de temperaturi ridicate.

# **Specificaţii**

<span id="page-130-1"></span><span id="page-130-0"></span>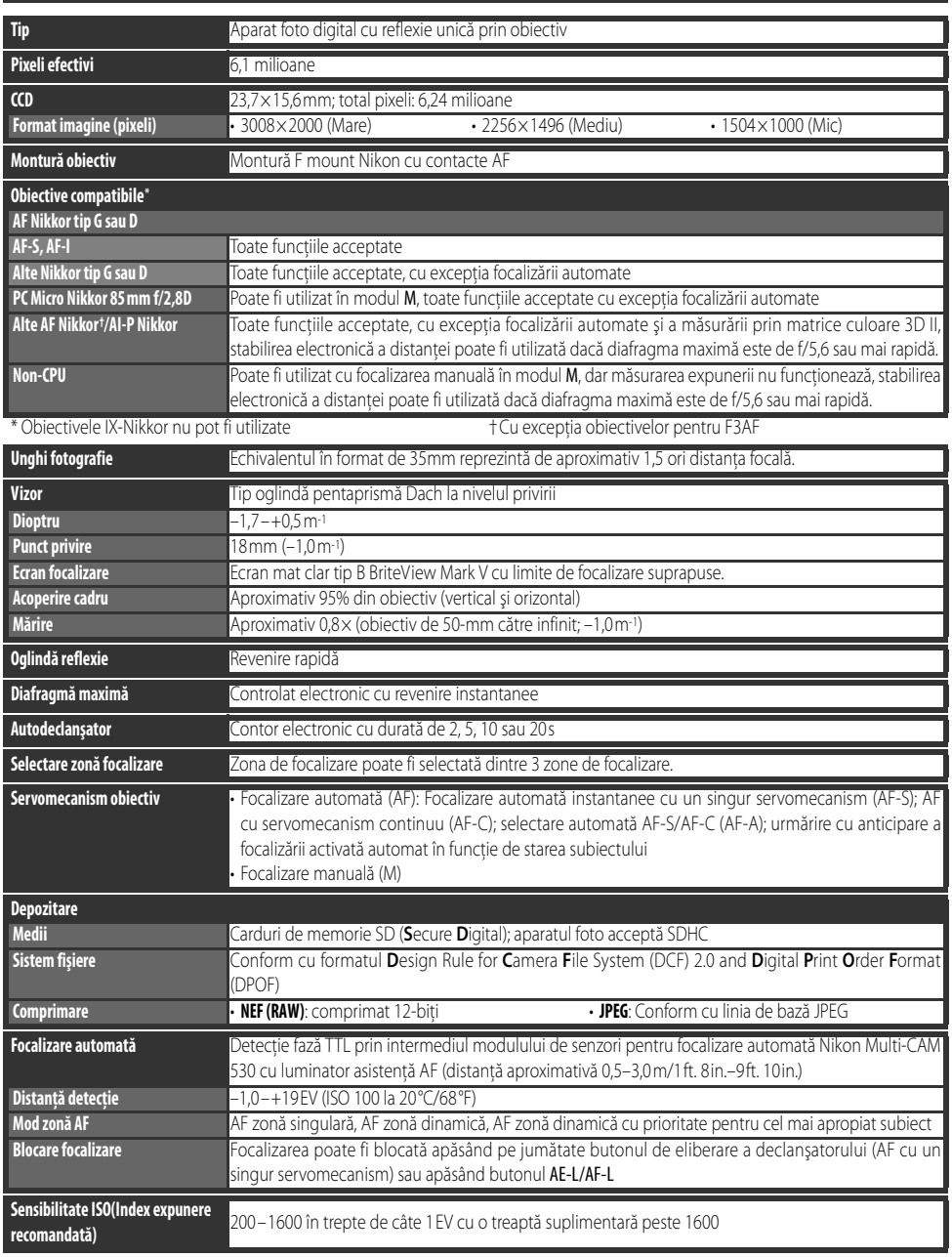

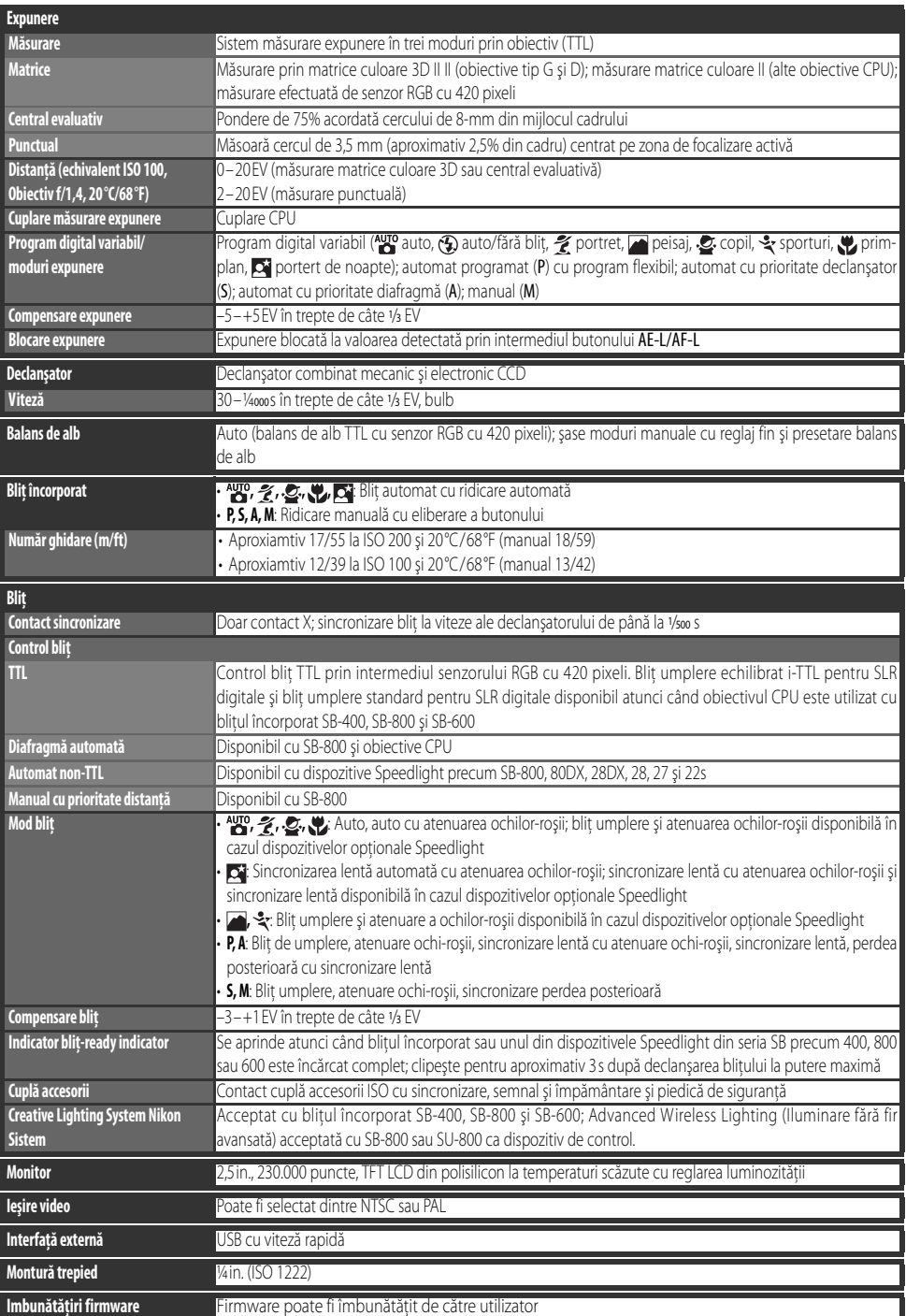

# Z

<span id="page-132-2"></span>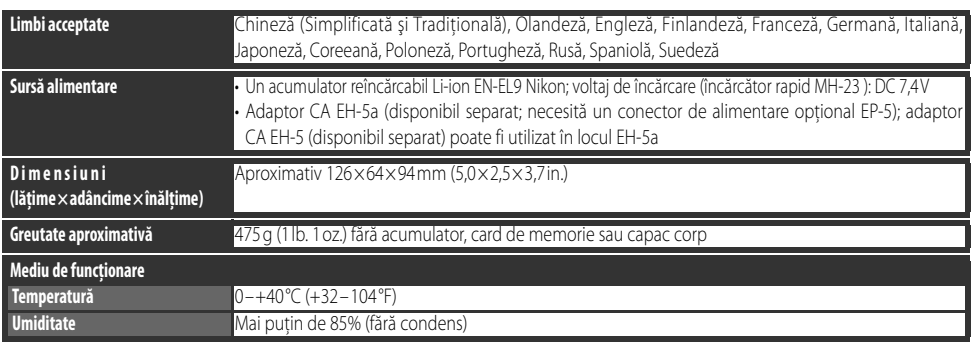

Dacă nu este specificat altfel, toate cifrele se referă la un aparat foto cu acumulatori încărcati complet la temperaturi ale mediului înconjurător de 20°C (68°F).

#### <span id="page-132-0"></span>Acumualtor reîncărcabil Li-ion FN-FL9

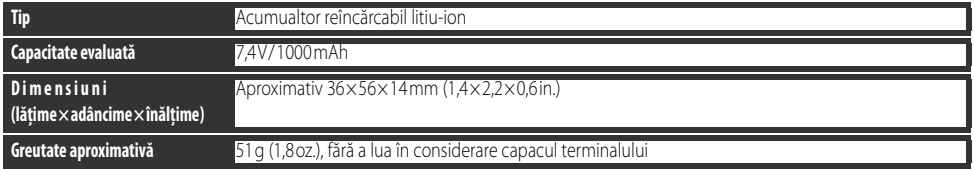

## <span id="page-132-1"></span>**Durata de viaţă**

Durata de viată a acumulatorului variază în functie de starea de încărcare și conditiile de fotografiere. Numărul de fotografii ce pot fi efectuate cu un acumulator EN-EL9 încărcat (1000mAh) este de aproximativ 470 de fotografii într-un mod de fotografiere cadru singular şi 2200 de fotografii în modul de fotografiere continuă. Durata de viaţă a acumulatorului pentru fotografierea în modul de cadru singular este măsurată conform standardelor CIPA (obiectiv alternat de la infinit la distanta minimă și declanşator eliberat la setările implicite o dată la fiecare 30s; bliţ declanşat la fiecare a doua declanşare). Durata de viaţă a acumulatorului pentru modul de fotografiere continuă este măsurat la o calitate a imaginii setată la JPEG Basic, un format al imaginii **M**, o viteză a declanşatorului de ˝50s, eliberarea declanşatorului apăsată pe jumătate pentru trei secunde şi focalizarea alternată apoi de la infinit la distanţa minimă de trei ori; după şase fotografii, monitorul este pornit pentru cinci secunde şi apoi oprit; ciclul este reperatat odată ce măsurarea expunerii se opreşte. Toate măsurătorile sunt efectuate cu un obiectiv Nikkor 18-55mm f/3,5–5,6GII ED AF-S DX.

Următoarele actiuni pot reduce durata de viată a acumulatorilor:

• Utilizarea monitorului

- Efectuarea fotografiilor RAW (NEF)
- $\bm{\cdot}$  Ținerea apăsată până la jumătate a butonului de eliberare  $\bm{\cdot}$  Viteze lente ale declanşatorului a declanşatorului
- - Utilizarea reducerii vibraţiilor cu obiective VR

• Operaţiuni repetate de focalizare

Pentu a vă asigura de performanţe maxime ale acumulatorului:

- Păstrați curățenia contactelor acumulatorilor. Contactele murdare pot reduce performanța acumulatorilor.
- Utilizaţi acumulatori imediat după încărcare. Acumulatorii nu-şi pierd din sarcină dacă nu sunt utilizaţi.

Nivelul acumulatorului afișat de aparatul foto ar putea varia în funcție de modificările temperaturii.

## **Specificaţii**

Nikon îşi rezervă dreptul de a modifica specificaţiile hardwareşi software descrise în acest manual, în orice moment şi fără un avertisment prealabil. Nikon nu va fi răspunzător pentru deteriorările ce provin din greșeli ce ar putea fi continute în acest manual.

7

## Încărcător rapid MH-23

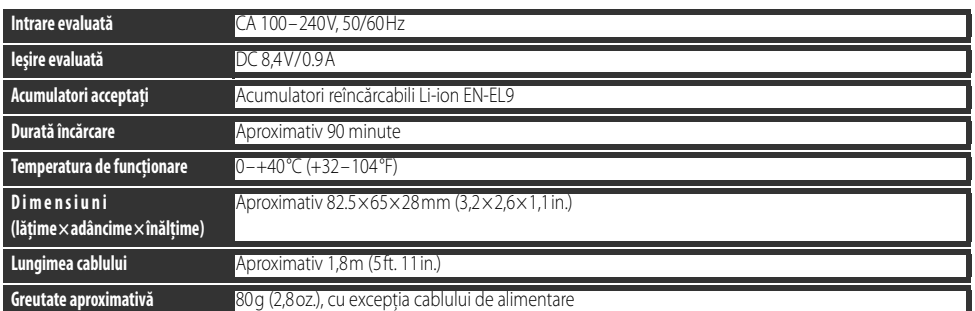

#### <span id="page-133-1"></span>Obiectiv Nikkor cu zoom 18–55 mm f/3,5–5,6GII ED AF-S DX (Disponibil separat)

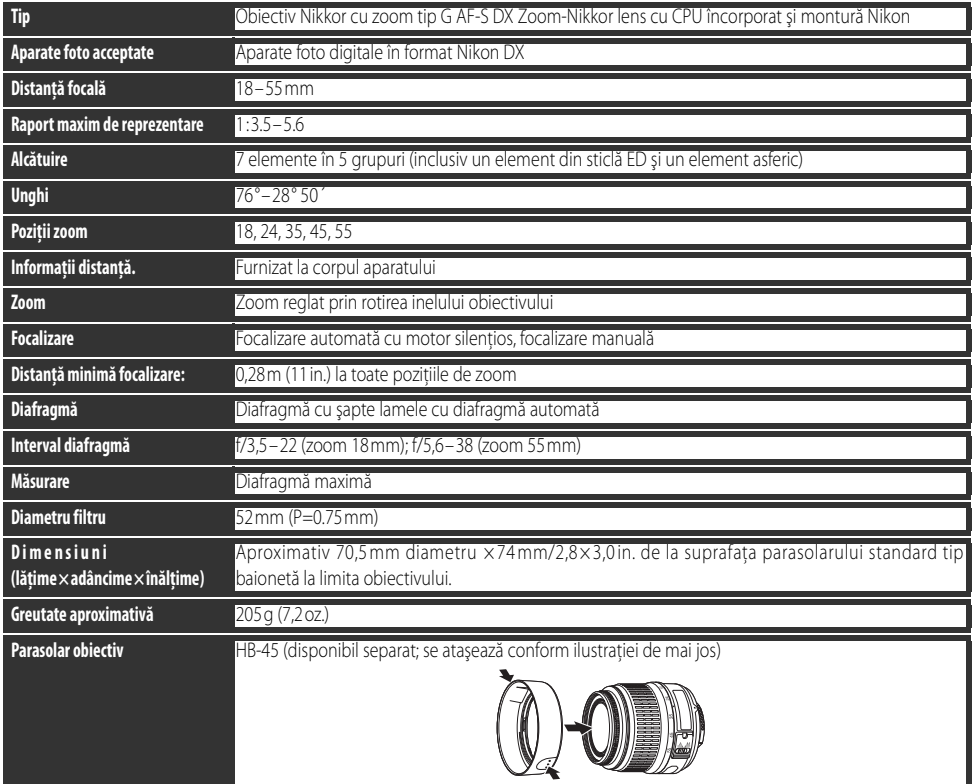

<span id="page-133-0"></span>Diafragma minimă disponibilă atunci când este utilizat obiectivul Nikkor cu zoom 18-55 mm f/3,5-5,6GII ED AF-S DX cu D40 este de f/36.

# *Index*

#### **Simboluri**

J **Button /Fn** [\(Meniu setări](#page-88-0)  [personalizate\), 77,](#page-88-0) [115](#page-126-1) **?** [Buton \(asistenţă\), 3](#page-14-0) buton  $\bigcirc$  (autodeclansator), 2, [33](#page-44-0) Buton **DE** (compensare blit), 2, [48](#page-59-0) Buton  $\bullet$  (compensare expunere), [47](#page-58-0) Buton @ [\(diafragmă\), 2,](#page-13-2) [43](#page-54-0) Buton **@** [\(miniatură\), 3,](#page-14-1) [50,](#page-61-0) [52,](#page-63-0) [53](#page-64-0) Buton  $\bigcirc$  (mod blit), 2, [34](#page-45-0) Buton **O**m [\(protejare\), 3,](#page-14-2) [54](#page-65-0) buton  $\blacksquare$  [\(redare\), 3,](#page-14-3) [20,](#page-31-0) [50](#page-61-1) Buton  $\bigcirc$  (stergere), 3, [20,](#page-31-1) [54](#page-65-1) Buton **@** [\(zoom redare\), 3,](#page-14-5) [50,](#page-61-2) [52,](#page-63-1) [53](#page-64-1) **<sup>43</sup>** Buton (AE-L/AF-L[\), 3,](#page-14-6) [46,](#page-57-0) [77](#page-88-1) Buton *g* [\(compensare expunere\), 2](#page-13-4) buton  $Fn$  (functie),  $2, 77, 115$  $2, 77, 115$  $2, 77, 115$ buton  $\Phi$  [\(setare\), 3,](#page-14-7) [22](#page-33-0) buton **b** (informații despre [fotografiere\), 2,](#page-13-6) [22](#page-33-0) Butonul  $\blacksquare$  [\(meniu\), 3,](#page-14-8) [63–](#page-74-0)[64](#page-75-0) Compensare blit), 5, [6,](#page-17-0) [48](#page-59-1) B [\(compensare expunere\), 5,](#page-16-1) [6,](#page-17-1) [47](#page-58-1) **?** [\(indicator asistenţă\), 3,](#page-14-9) [111–](#page-122-0)[112](#page-123-0)  $\ddot{\cdot}$ ) (indicator autodeclansator), 32, [33](#page-44-1) D [\(indicator bliţ pregătit\), 5,](#page-16-2) [17,](#page-28-0)  [111–](#page-122-1)[112](#page-123-1) **口**(indicator fotografiere continuă), [6,](#page-17-2) [32](#page-43-1) j [\(indicator telecomandă\), 32,](#page-43-2) [33](#page-44-2)  $\ddot{\bullet}$  [\(mod auto\), 4](#page-15-0)  $\bigcirc$  (mod auto/blit oprit), 4, [18](#page-29-0)  $\mathcal{Q}$  [\(mod copil\), 4,](#page-15-2) [19](#page-30-0)  $\blacksquare$  [\(mod peisaj\), 4,](#page-15-3) [18](#page-29-1)  $\tilde{f}$  [\(mod portret\), 4,](#page-15-4) [18](#page-29-2)  $\blacksquare$  [\(mod portret de noapte\), 4,](#page-15-5) [19](#page-30-1) E [\(mod prim plan\), 4,](#page-15-6) [19](#page-30-2)  $\frac{1}{3}$  [\(mod sporturi\), 4,](#page-15-7) [19](#page-30-3) **A**

[A.](#page-133-0) Consultaţi Automat cu prioritate diafragmă Accesorii. Consultati de asemenea Acumulator; Obiectiv; Blit, optional [inclus, 7](#page-18-0) optional, 96-[103](#page-114-0) [Acumulator, 9–](#page-20-0)[10,](#page-21-0) [15,](#page-26-0) [83,](#page-94-0) [103,](#page-114-1)  [106–](#page-117-0)[107](#page-118-0) [ceas, 83](#page-94-1) [depozitare, 106](#page-117-1) [EN-EL9, 9–](#page-20-1)[10,](#page-21-0) [103](#page-114-1) [introducere, 9](#page-20-0) Depozitarea Consultati de asemenea Ora, acumulator [Adobe RGB.](#page-133-0) Consultati Mod culoare **AE-L/AF-L** [\(Meniu setări](#page-88-3)  [personalizate\), 77](#page-88-3)

[AF-A.](#page-133-0) Consultati Focus, mod [AF-C.](#page-133-0) Consultati Focus, mod [AF cu servomecanism continuu.](#page-133-0)  Consultati Focalizare, autofocalizare, mod Afisai cu informatii despre [fotografiere, 6,](#page-17-3) [22,](#page-33-1) [81](#page-92-0) Afişaj informatii despre fotografiere, 83 [AF-S.](#page-133-0) Consultati Focus, mod [AF-S/AF-I.](#page-133-0) Consultati Obiectiv. AF-S/AF-I [AF zonă dinamică.](#page-133-0) Consultati Focalizare, Mod zonă AF [AF zonă singulară.](#page-133-0) Consultați Focalizare, Mod zonă AF [Alb/negru, 68,](#page-79-0) [92](#page-103-0) Asistență, 3, [112](#page-123-2) **Asistenţă AF** [\(Meniu setări](#page-87-0)  [personalizate\), 76](#page-87-0) **Atenuare ochi-roşii** [\(meniu](#page-102-0)  [retuşare\), 91](#page-102-0) Atenuare ochi-roșii. Consultați Blit, mod [Auto cu prioritate declanşator, 39,](#page-50-0) [41](#page-52-0) [Auto cu prioritate diafragmă, 39,](#page-50-1) [42](#page-53-0) Autodeclansator. Consultati Mod fotografiere, autodeclanşator [Automat programat, 40](#page-51-0) [Autoportrete.](#page-133-0) Consultati Telecomandă; Autodeclanşator **Auto shooting info** [\(Informaţii](#page-94-3)  [fotografiere automată\) \(meniu](#page-94-3)  setare), 83 **B** [Balans de alb, 49,](#page-60-0) [70–](#page-81-0)[72](#page-83-0) Consultati de asemenea Temperatură culoare [presetare, 49,](#page-60-1) [70–](#page-81-1)[72](#page-83-1) **Balans de alb** [\(meniu fotografiere\),](#page-60-0)  [49,](#page-60-0) [70–](#page-81-0)[72](#page-83-2)

[BASIC.](#page-133-0) Consultaţi Calitate imagine Bliţ [compensare, 48](#page-59-1) [indicator pregătit, 17,](#page-28-0) [111–](#page-122-2)[112](#page-123-0) [încorporat, 2,](#page-13-7) [17,](#page-28-1) [34–](#page-45-1)[36,](#page-47-0) [78](#page-89-0) [mod, 34–](#page-45-2)[36](#page-47-1) optional, 99-[101](#page-112-0) [telecomandă, 99](#page-110-1) **Bliţ încorporat** [\(Meniu setări](#page-89-1)  [personalizate\), 78](#page-89-1) **Blocare AE** [\(Meniu setări](#page-88-4)  [personalizate\), 77](#page-88-4) [Blocare expunere automată, 46,](#page-57-1) [77](#page-88-5) Consultati de asemenea **blocarea AE** [Bulb.](#page-133-0) Consultați Expuneri de lungă durată

#### **C**

[Cablu video, 62,](#page-73-0) [103](#page-114-2) [Cadru singular.](#page-133-0) Consultati Mod fotografiere, cadru singular [Calitate.](#page-133-0) Consultati Calitate imagine [Calitate imagine, 29–](#page-40-0)[31,](#page-42-0) [70](#page-81-2) [NEF \(RAW\), 30–](#page-41-0)[31](#page-42-1) **Calitate imagine** [\(meniu](#page-41-1)  [fotografiere\), 30,](#page-41-1) [70](#page-81-3) [Camera Control Pro, 56,](#page-67-0) [103](#page-114-3) [Capac ocular, 7,](#page-18-1) [33](#page-44-3) [Capture NX, 31,](#page-42-2) [87,](#page-98-0) [103](#page-114-4) [Card memorie, 81,](#page-92-1) [102,](#page-113-0) [116](#page-127-2) [aprobat, 102](#page-113-0) [capacitate, 116](#page-127-3) [Central evaluativ.](#page-133-0) Consultați măsurare [Claritate, 69](#page-80-0) [CLS.](#page-133-0) Consultati Creative Lighting System **Comentariu imagine** [\(meniu](#page-95-0)  [setare\), 84](#page-95-0) [Compensare tonuri, 69](#page-80-1) [Computer, 55–](#page-66-0)[56](#page-67-1) [Continuu.](#page-133-0) Consultaţi Mod fotografiere, continuu **Contoare oprire automată** [\(Meniu](#page-89-2)  [setări personalizate\), 78](#page-89-2) [Contrast, 68–](#page-79-1)[69](#page-80-1) Consultati de asemenea

**Optimizare imagine**; Compensare ton

Control blit i-TTL, 78, 99-[101](#page-112-0) [Copii.](#page-133-0) Consultaţi **Fotografie de** 

**mici dimensiuni** [Creative Lighting System \(CLS\),](#page-110-1) 

[99–](#page-110-1)[101](#page-112-0) **CSM/Setup menu** [\(meniu setare\),](#page-91-0)  [80–](#page-91-0)[81](#page-92-2)

[Culoare.](#page-133-0) Consultati Mod culoare: **Efecte filtru**; Nuanţă; Saturaţie; Balans de alb

#### **D**

[Data, 11,](#page-22-0) [83](#page-94-4) Consultati de asemenea Ora; Ora **în lume** [DCF.](#page-133-0) Consultati Desian Rule for

Camera File System [Declanşator, 17](#page-28-2) [viteză, 39–](#page-50-2)[44](#page-55-0) [Decupare, 59,](#page-70-0) [91](#page-102-1) [Consultaţi de asemenea](#page-133-0) Imprimare, decupare fotografii pentru; **Decupare fină** [Densitate neutră.](#page-133-0) Consultați Filtru,

Densitate Neutră (ND) [Depozitarea, 121](#page-132-0) [acumulatorului, ??–107](#page-118-0) [EN-EL9, 121](#page-132-0)

[Design Rule for Camera File](#page-128-4)  System, 117 [Diafragmă, 6,](#page-17-4) [39–](#page-50-3)[44,](#page-55-1) [117](#page-128-5) [maximă, 28,](#page-39-0) [42,](#page-53-1) [43,](#page-54-1) [101](#page-112-1) [minim, 8,](#page-19-0) [39,](#page-50-4) [42,](#page-53-1) [43](#page-54-1) [Digital Print Order Format, 57,](#page-68-0)  [60–](#page-71-0)[61,](#page-72-0) [117](#page-128-6) [Dioptru, 14](#page-25-0) Consultati de asemenea Vizor Dispozitiv iluminare asistentă AF, 2, [23,](#page-34-0) [76](#page-87-1) [Dispozitiv video, 62](#page-73-1) Distantă blit, 117 [D-Lighting, 90](#page-101-0) **D-lighting** [\(meniu retuşare\), 90](#page-101-1) [DPOF.](#page-133-0) Consultati Digital Print Order Format Durata de viață, 7 [a acumulatorului, 121](#page-132-1) [EN-EL9, 7](#page-18-2) **Dust off ref photo** (Curătare praf

fotografie de referință) (meniu setare), 87

#### **E**

[Efectuarea fotografiilor.](#page-133-0) Consultati Redare Evidentieri, 52 [Exif versiunea 2.21, 117](#page-128-8) **Expozitie diapozitive** (meniu

[redare\), 67](#page-78-0) Expoziție diapozitive. Consultați

#### **Expoziţie diapozitive**

[Expunere, 39–](#page-50-3)[44,](#page-55-2) [45–](#page-56-1)[48](#page-59-2) .<br>Consultati de asemenea diafragma: auto cu prioritate diafragmă; blocare expunere automată; auto programat; auto cu prioritate declanşator; viteză declanşator; mod manual [afişaj analog electronic, 43](#page-54-2) [compensare, 47](#page-58-1) [Expunere temporizată.](#page-133-0) Consultati Expuneri de lungă durată [Expuneri de lungă durată, 44](#page-55-2)

#### **F**

[File, 86](#page-97-0) **File no. sequence** [\(setup menu\), 86](#page-97-1) **Filter effects** [\(Efecte filtru\) \(meniu](#page-103-1)  [retuşare\), 92](#page-103-1) Filtru Consultați de asemenea accesorii, opţional; **Efecte filtru**

[Densitate neutră \(ND\), 102,](#page-113-1) [111](#page-122-3) [FINE.](#page-133-0) Consultați Calitate imagine [Firmware.](#page-133-0) Consultati **Versiune** 

**firmware**

**Firmware version** [\(Versiune](#page-97-2)  [firmware\) \(meniu setare\), 86](#page-97-2) [Fişier, 29–](#page-40-1)[31,](#page-42-3) [51,](#page-62-0) [116](#page-127-4) [format, 31,](#page-42-3) [117](#page-128-9) [Flitrul low-pass, 86,](#page-97-3) [105](#page-116-1) curătarea, 105 [Focalizare, 23–](#page-34-1)[28](#page-39-1) [focalizare automată, 23–](#page-34-2)[27](#page-38-0) [blocare, 26–](#page-37-0)[27](#page-38-0) [manual, 28](#page-39-2) [mod, 23](#page-34-3) [Mod zonă AF, 24](#page-35-0) [zonă, 24,](#page-35-1) [25](#page-36-0) [centru, 19,](#page-30-4) [25](#page-36-0) [Focalizare automată.](#page-133-0) Consultati Focalizare [Folder, 51,](#page-62-1) [66,](#page-77-0) [85](#page-96-0) [recording, 85](#page-96-1) [redare, 66](#page-77-0) **Folder redare** [\(meniu redare\), 66](#page-77-0) **Folders** [\(Limba\) \(meniu setare\), 85](#page-96-2) [Format.](#page-133-0) Consultați Format imagine [Formatarea, 12–](#page-23-0)[13](#page-24-0) [blocare, 13](#page-24-1) [cardurilor de memorie, 12–](#page-23-0)[13,](#page-24-0) [81](#page-92-3) [Format imagine, 29–](#page-40-1)[31,](#page-42-4) [70](#page-81-4) **Format imagine** [\(meniu](#page-41-2)  [fotografiere\), 30,](#page-41-2) [70](#page-81-5) **Format memory card** [\(meniu](#page-24-2)  [setare\), 13,](#page-24-2) [81](#page-92-4) [Fotografiere pe timp de noapte.](#page-133-0)  Consultați **H** (mod portret de

#### **H**

noapte)

[Histogramă, 52,](#page-63-3) [92](#page-103-2)

#### **I**

[Iluminare.](#page-133-0) Consultaţi Bliţ, balans de alb [Iluminare avansată fără fir, 100](#page-111-0) **Image overlay** [\(suprapunere](#page-105-0)  [imagine\) \(meniu retuşare\), 94–](#page-105-0)[95](#page-106-0) **Image review** (Revizuire imagine), [75](#page-86-0)

[Imprimare, 57–](#page-68-1)[61](#page-72-0)

[Consultaţi de asemenea](#page-133-0) PictBridge; **Setare imprimare (DPOF)** [decupare imagini pentru, 59](#page-70-1) Indicator bliţ [pregătit, 5](#page-16-2)

**WE** [\(indicator balans de alb\), 6,](#page-17-5) 49, [70–](#page-81-0)[72](#page-83-3)

 **Info display format** [\(Format](#page-92-0)  afişare informatii) (meniu setare), [81–](#page-92-0)[82](#page-93-0)

#### Introducerea

[acumulatorului, 10](#page-21-0) **ISO auto** [\(Meniu setări](#page-87-2)  [personalizate\), 76](#page-87-2)

**Î** Încetosare, atenuare, 32, [41,](#page-52-1) [44](#page-55-0) Încetosare, reducere Consultati de asemenea Autodeclanşator, decalaj la distanță: mod fotografiere, răspuns rapid la distanţă

[JPEG, 29–](#page-40-2)[31,](#page-42-5) [57,](#page-68-2) [116](#page-127-5)

#### **K**

**J**

[K.](#page-133-0) Consultati Numărul de expuneri rămase

#### **L**

Consultați Format imagine **Language** [\(Limba\) \(meniu setare\),](#page-95-1)  [84](#page-95-1) **LCD brightness** [\(Luminozitate LCD\)](#page-94-5)  [\(meniu setare\), 83](#page-94-5) [Limba, 84,](#page-95-2) [121](#page-132-2) [Luminator.](#page-133-0) Consultati luminator asistență AF [Luminozitate.](#page-133-0) Consultati Expunere: Blit, nivel: **luminozitate LCD**; Monitor, luminozitatea

#### **M**

[M.](#page-133-0) Consultai Mod manual [M.](#page-133-0) Consultati Format imagine [Matrice.](#page-133-0) Consultați măsurare [Măsurare, 45–](#page-56-2)[46,](#page-57-2) [75](#page-86-1) [expunere, 14,](#page-25-1) [78](#page-89-4) [Măsurare automată oprită, 14](#page-25-2) [Măsurare expunere prin matrice](#page-133-0)  [culoare 3D II.](#page-133-0) Consultați măsurare [Memorie intermediară, 32,](#page-43-4) [116](#page-127-6) Meniu [redare, 67](#page-78-1) [Meniu fotografiere, 68–](#page-79-2)[73](#page-84-0) [Meniu retuşare, 89–](#page-100-0)[95](#page-106-0) [Meniuri, 63–](#page-74-1)[95](#page-106-0) [utilizarea, 63–](#page-74-2)[64](#page-75-1) [Meniu setare, 80–](#page-91-1)[88](#page-99-0) [Miniatură.](#page-133-0) Consultați Redare, miniatură [Mirror, 86](#page-97-4) **Mirror lock-up** [\(meniu setare\), 105](#page-116-3) **Mirror lock-up** [\(setup menu\), 86](#page-97-4) Mniuri Consultati de asemenea CSM/ **Meniu setare** [Mod, 4](#page-15-8) Consultati de asemenea Diafragma; auto cu prioritate diafragmă; mod automat, program variabil digital, auto programat, mod

> manual, auto cu prioritate declanşator

 $\frac{\text{AUTO}}{\text{AUTO}}$  [\(mod auto\), 15–](#page-26-1)[17](#page-28-3) [Mod culoare, 69](#page-80-2) [Mod fotografiere, 32–](#page-43-5)[33,](#page-44-4) [75,](#page-86-2) [77](#page-88-6) [autodeclanşator, 32–](#page-43-6)[33,](#page-44-5) [77](#page-88-7) [cadru singular, 32](#page-43-7) [continuu, 32](#page-43-8) decalaj la distantă, 32–[33](#page-44-6) [răspuns rapid la distanţă, 32–](#page-43-10)[33](#page-44-7) [Mod manual, 39,](#page-50-5) [43–](#page-54-3)[44](#page-55-1) [Mod prim plan, 4](#page-15-6) **Mod zonă AF** [\(Meniu setări](#page-35-0)  [personalizate\), 24,](#page-35-0) [75](#page-86-3) [Mod zonă AF.](#page-133-0) Consultati Focalizare, Mod zonă AF [Monitor, 3,](#page-14-11) [6,](#page-17-6) [50,](#page-61-3) [104](#page-115-0) [luminozitate de, 83](#page-94-6) [oprire automată, 14,](#page-25-3) [78](#page-89-2) **Monochrome** [\(Monocrom\) \(meniu](#page-103-3)  [retuşare\), 92](#page-103-3) [Monocrom, 68,](#page-79-0) [92](#page-103-3) Consultati de asemenea Alb/negru [MTP/PTP.](#page-133-0) Consultaţi USB, MTP/PTP

#### **N**

[ND.](#page-133-0) Consultaţi Filtru, Densitate Neutră (ND) [NEF \(RAW\).](#page-133-0) Consultati Calitate imagine, NEF (RAW)

**Niciun card de memorie?** [\(Meniu](#page-86-4)  [setări personalizate\), 75](#page-86-4)

[Nikon Transfer, 55–](#page-66-1)[56](#page-67-2) Nivel hlit<sub>76</sub> [NORMAL.](#page-133-0) Consultati Calitate imagine Nuantă, 69 [Număr de expuneri rămase, 5,](#page-16-3) [6,](#page-17-7) [15](#page-26-2)

#### **O**

[Obiectiv, 1,](#page-12-0) [8,](#page-19-1) [97–](#page-108-0)[98,](#page-109-0) [122](#page-133-1) [AF-S/AF-I, 1,](#page-12-1) [8](#page-19-2) [non-CPU, 97–](#page-108-1)[98](#page-109-1) **Obiective** [AF-S/AF-I, 97](#page-108-2) [Obiectiv non-CPU.](#page-133-0) Consultati Obiectiv, non-CPU [Oglindă, 104,](#page-115-1) [105](#page-116-3) **Optimizare imagine** [\(meniu](#page-79-3)  [fotografiere\), 68–](#page-79-3)[69](#page-80-3) Optiuni. Consultati accesorii, optional [Ora, 11,](#page-22-1) [83,](#page-94-7) [111](#page-122-4) Consultati de asemenea Ora: **Ora în lume** [Ora de vară, 11,](#page-22-2) [83](#page-94-8) Consultati de asemenea Ora în **lume**

#### **P**

**El** [\(indicator program flexibil\), 5,](#page-16-4) [40](#page-51-1) [P.](#page-133-0) Consultați Automat programat [Peisaje.](#page-133-0) Consultati i (mod peisaj) [PictBridge, 57–](#page-68-2)[61](#page-72-1) [PictBridge:, 117](#page-128-10) [Portrete.](#page-133-0) Consultati <sup>7</sup> (mod portret);  $\blacksquare$  (mod portret de noapte); **Optimizare imagine** [PRE.](#page-133-0) Consultati Balans de alb. presetare [Primplan, 19](#page-30-2) **Print set (DPOF)** [\(meniu redare\),](#page-71-0)  [60–](#page-71-0)[61](#page-72-1) [Prioritate pentru cel mai apropiat](#page-133-0)  [subiect.](#page-133-0) Consultati Focalizare, Mod zonă AF [Profil culoare.](#page-133-0) Consultati Mod culoare [Profunzime de câmp, 39–](#page-50-6)[40,](#page-51-1) [42](#page-53-1) Program [expunere, 116](#page-127-7) [Programe variabile digitale, 4,](#page-15-9) [18–](#page-29-3)[19](#page-30-5) [Program flexibil.](#page-133-0) Consultati Automat programat [Programmed auto, 39](#page-50-7) [Protejarea fotografiilor, 54](#page-65-2) [Protocol transfer fotografii.](#page-133-0)  Consultati USB, MTP/PTP [Punctual.](#page-133-0) Consultati măsurare **R** [RAW.](#page-133-0) Consultati Calitate imagine, NEF (RAW) [Redare, 20,](#page-31-2) [50–](#page-61-4)[54](#page-65-1) [cadru întreg, 20,](#page-31-3) [50](#page-61-5) [meniu, 65](#page-76-0) [miniatură, 52](#page-63-1)

#### [zoom, 53](#page-64-2)

**Reducere zgomot** [\(meniu](#page-84-1)  [fotografiere\), 73](#page-84-1) Reinitializare. Consultati

**Reiniţializare**

Reinitializare cu două butoane, 38 **Remote on duration** [\(Durată](#page-90-0)  [pornire la distanţă\) \(Meniu setări](#page-90-0)  personalizate), 79 **Reset** [\(Reiniţializare\) \(Meniu setări](#page-85-0) 

[personalizate\), 74](#page-85-0) **Rotate tall** [\(Rotire pe înălţime\)](#page-77-1)  [\(meniu redare\), 66](#page-77-1)

[Rotirea fotografiilor, 66,](#page-77-2) [88](#page-99-1) **Rotire automată imagine** [\(meniu](#page-99-2) 

[setare\), 88](#page-99-2)

#### **S**

**b** (indicator fotografiere cadru [unic\), 32](#page-43-11) [S.](#page-133-0) Consultati Auto cu prioritate declanşator [S.](#page-133-0) Consultati Format imagine Saturatie, 68–[69](#page-80-4) [SD.](#page-133-0) Consultaţi Card de memorie [Secure Digital.](#page-133-0) Consultati Card de memorie **Self-timer** [\(Autodeclanşator\)](#page-90-1)  [\(Meniu setări personalizată\), 79](#page-90-1) **Semnal sonor** [\(Meniu setări](#page-85-1)  [personalizate\), 74](#page-85-1) [Sensibilitate.](#page-133-0) Consultati Sensibilitate ISO [Sensibilitate ISO, 37,](#page-48-0) [73,](#page-84-2) [76](#page-87-4) [auto, 37,](#page-48-1) [76](#page-87-5) **Sensibilitate ISO** [\(meniu](#page-48-2)  [fotografiere\), 37,](#page-48-2) [73](#page-84-3) [Senzor imagine, 30,](#page-41-3) [86,](#page-97-3) [105,](#page-116-4) [106](#page-117-2) [dimensiuni de, 119](#page-130-0) [senzor RGB cu 420 pixeli.](#page-133-0) Consultați măsurare; balans de alb [Sepia.](#page-133-0) Consultati **Monocrom** [Serie.](#page-133-0) Consultați Mod fotografiere, continuu **Setare imprimare (DPOF)** [\(meniu](#page-78-2)  [redare\), 67](#page-78-2) [Setări implicite, 38,](#page-49-1) [74,](#page-85-2) [113–](#page-124-2)[114](#page-125-0) [Consultaţi de asemenea](#page-133-0) **Reiniţializare**; Reiniţializare cu două butoane [Setări personalizate, 74–](#page-85-3)[79](#page-90-2) [Sincronizare lentă.](#page-133-0) Consultați Mod bliţ [Sincronizare perdea posterioară.](#page-133-0)  Consultaţi Bliţ, mod **Small picture** [\(Fotografie de mici](#page-103-4)  [dimensiuni\) \(meniu](#page-103-4)  [retuşare\), 92–](#page-103-4)[93](#page-104-0) [Software Suite, 55](#page-66-2) Spatiu culoare. Consultați Mod culoare [Speedlight.](#page-133-0) Consultati Blit [sRGB.](#page-133-0) Consultați Mod culoare Stabilire eletronică a distanței. Consultati Focalizare, manual [Stocare în masă.](#page-133-0) Consultati USB,

Stocare în masă

[Ştergere, 20,](#page-31-4) [54,](#page-65-0) [65](#page-76-1)

fotografii [imagini selectate, 65](#page-76-2) [redare un singur cadru, 20,](#page-31-4) [54](#page-65-0) [toate imaginile, 65](#page-76-3) **Ştergere** [\(meniu redare\), 65](#page-76-1)

**Ş**

Subiecți în mișcare. *Consultați* న (mod sporturi); Focalizare, focalizare automată, mod

Consultati de asemenea Card de memorie, formatare; protejare

#### **T**

[Telecomandă, 32–](#page-43-8)[33,](#page-44-8) [103](#page-114-5) [Telecomandă.](#page-133-0) Consultați accesorii, optional; mod fotografiere, decalaj la distantă; mod fotografiere, răspuns rapid la distanță [Televizor, 62,](#page-73-2) [103](#page-114-6) [Temperatura culorii, 118](#page-129-1) Consultati de asemenea Balans de alb [Temperatură culoare, 70](#page-81-6) **Trim** [\(Decupare fină\) \(meniu](#page-102-2)  [retuşare\), 91](#page-102-2) **U**

[Un singur servomecanism.](#page-133-0)  Consultati Focalizare, autofocalizare, mod Urmărire [focalizare, 119](#page-130-1) [mod, 75](#page-86-5) [Mod zonă AF, 75](#page-86-3) [USB, 55–](#page-66-3)[56,](#page-67-3) [57–](#page-68-3)[58,](#page-69-0) [84](#page-95-3) [cablu, 55–](#page-66-3)[56,](#page-67-3) [57–](#page-68-4)[58](#page-69-1) [MTP/PTP, 55](#page-66-4) [MTP/PTP., 84](#page-95-3) [Stocare în masă, 55,](#page-66-4) [84](#page-95-3) **USB** [\(meniu setare\), 55,](#page-66-2) [84](#page-95-4)

#### **V**

**Video mode** [\(Mod video\) \(meniu](#page-73-3)  [setare\), 62,](#page-73-3) [83](#page-94-9) [VIDEO OUT, 2,](#page-13-9) [62](#page-73-4) [ViewNX, 31,](#page-42-5) [57,](#page-68-5) [88](#page-99-1) [Viteză, 41](#page-52-1) [declanşator, 6](#page-17-8) [Consultaţi de asemenea](#page-133-0) Expunere [Vizor, 5,](#page-16-5) [14,](#page-25-4) [16,](#page-27-0) [102,](#page-113-2) [111–](#page-122-2)[112](#page-123-3) [accesorii, 102](#page-113-2) [focalizare, 14](#page-25-4) [indicatori, 5,](#page-16-5) [111–](#page-122-2)[112](#page-123-3)

#### **W**

**World time** [\(Ora în lume\) \(meniu](#page-22-1)  [setare\), 11,](#page-22-1) [83](#page-94-10)

#### **Z**

[Zgomot, 37,](#page-48-3) [44,](#page-55-1) [73,](#page-84-4) [76](#page-87-6) Consultati de asemenea **Reducere zgomot**

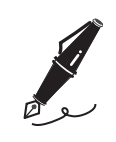

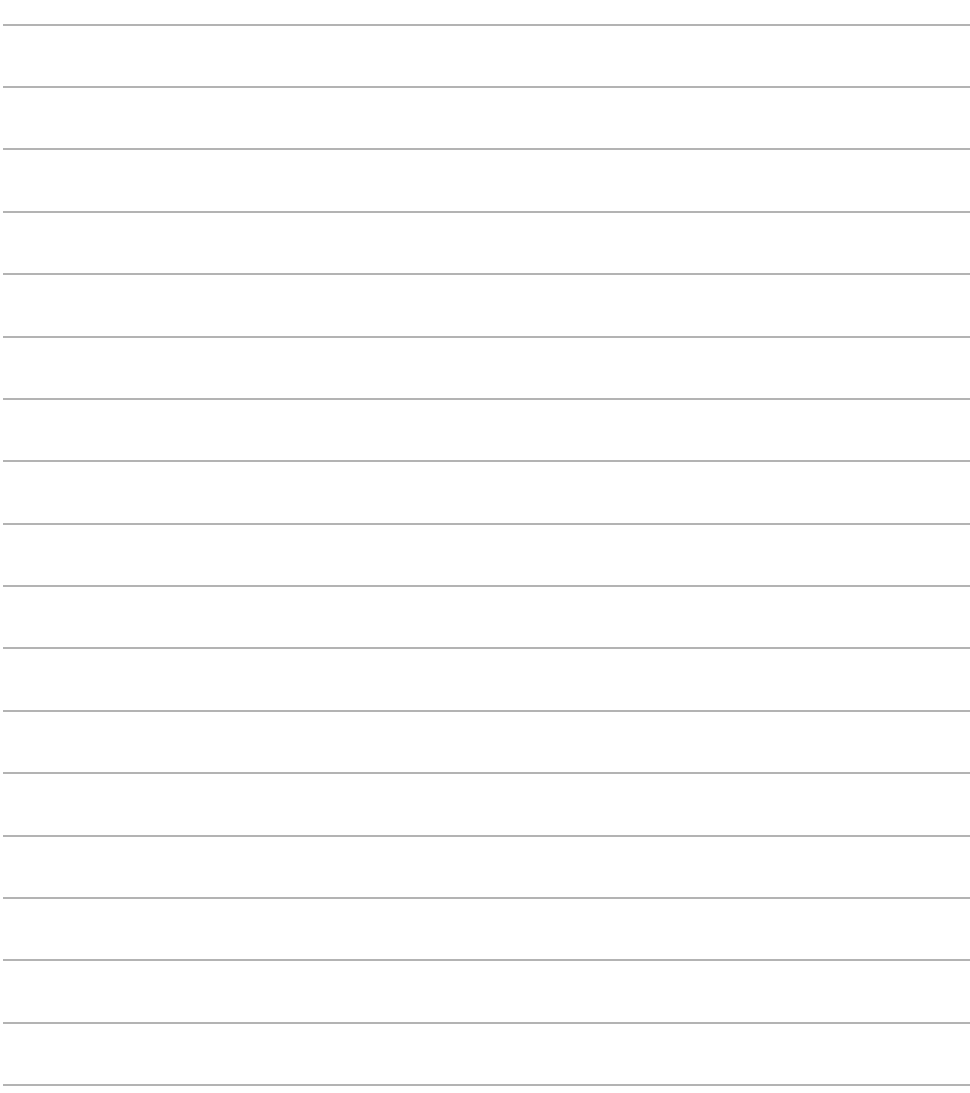

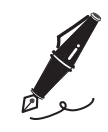

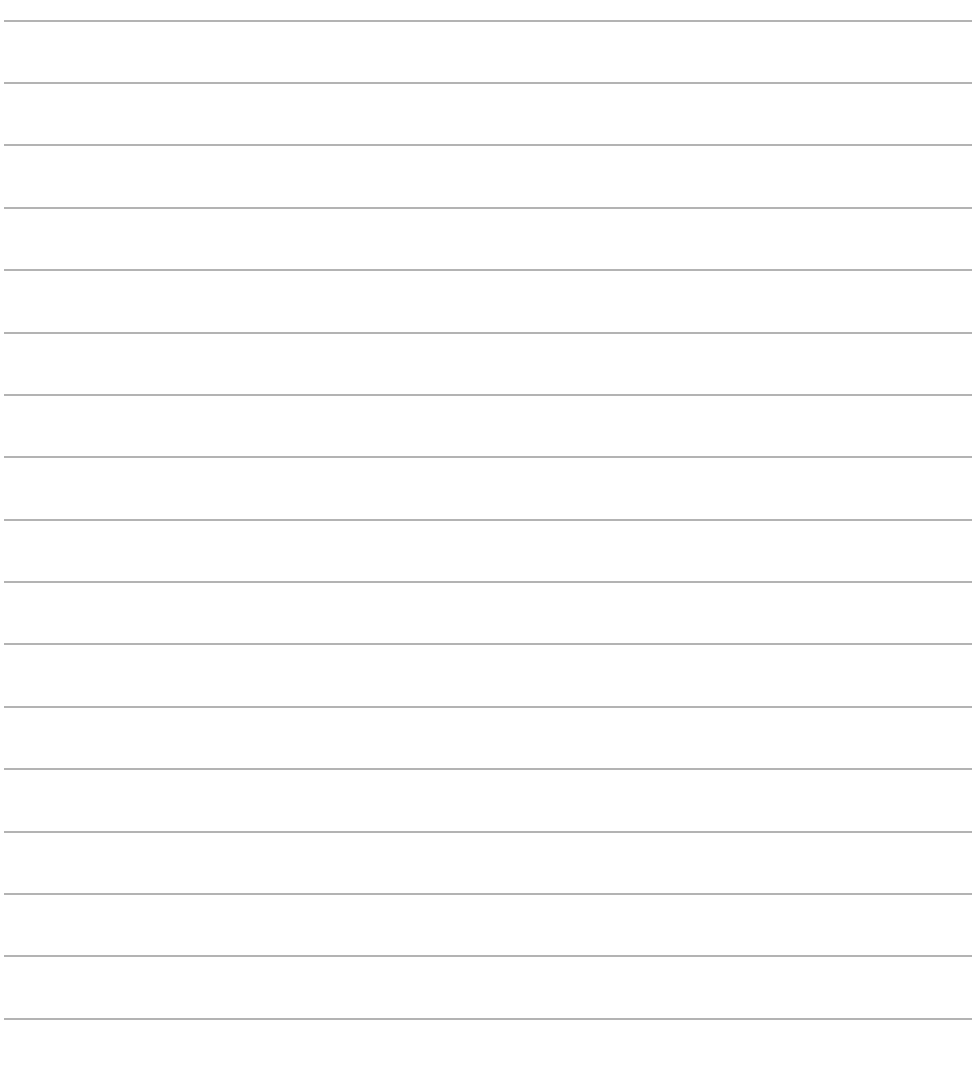

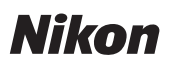

Acest manual nu poate fi reprodus sub nicio formă, în întregime sau pe părţi fără autorizaţie scrisă din partea NIKON CORPORATION (excepţie făcând citarea critică în articole sau recenzii).

# **NIKON CORPORATION**

Fuji Bldg., 2-3 Marunouchi 3-chome, Chiyoda-ku, Tokyo 100-8331, Japan

Imprimat în Europa AMA12684 6MA1558RO